IBM Tivoli Monitoring for Virtual Environments Agent for Citrix XenDesktop Version 7.2

*User's Guide*

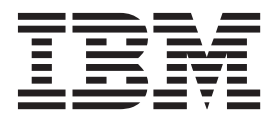

IBM Tivoli Monitoring for Virtual Environments Agent for Citrix XenDesktop Version 7.2

*User's Guide*

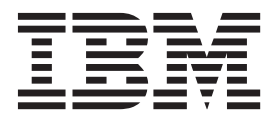

**Note**

Before using this information and the product it supports, read the information in ["Notices" on page 201.](#page-208-0)

### **© Copyright IBM Corporation 2010, 2013.**

US Government Users Restricted Rights – Use, duplication or disclosure restricted by GSA ADP Schedule Contract with IBM Corp.

This edition applies to version 7.2 of IBM Tivoli Monitoring for Virtual Environments Agent for Citrix XenDesktop (product number 5724-L92) and to all subsequent releases and modifications until otherwise indicated in new editions.

# **Contents**

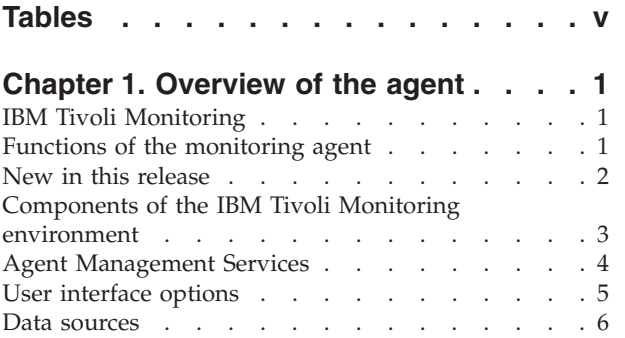

# **[Chapter 2. Agent installation and](#page-16-0)**

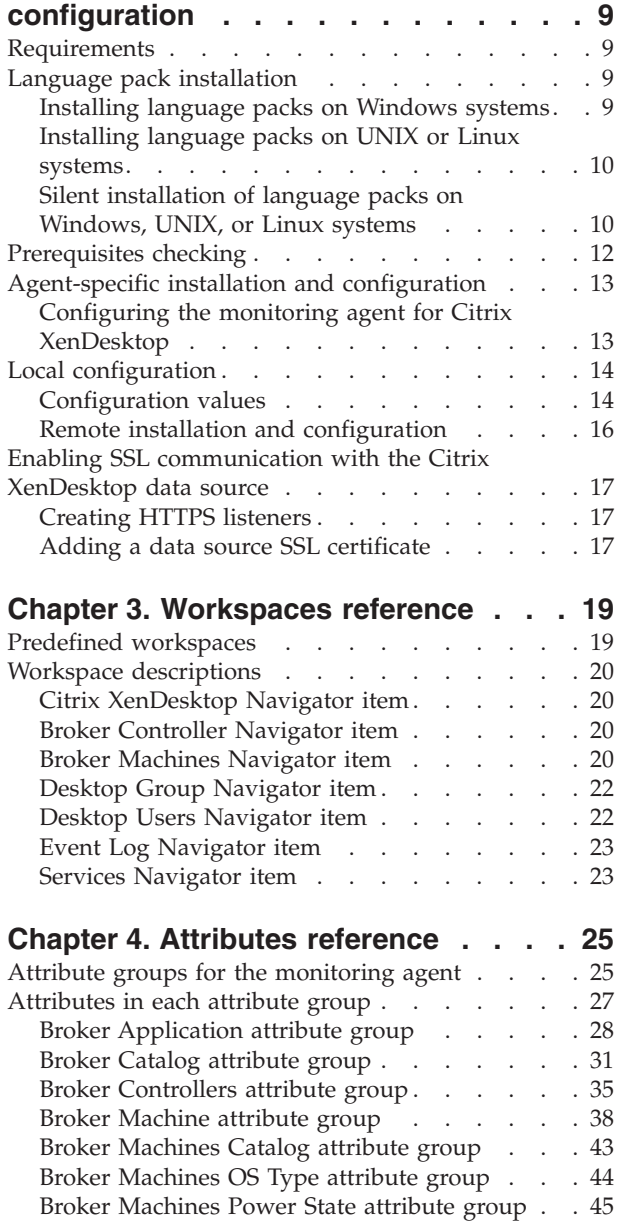

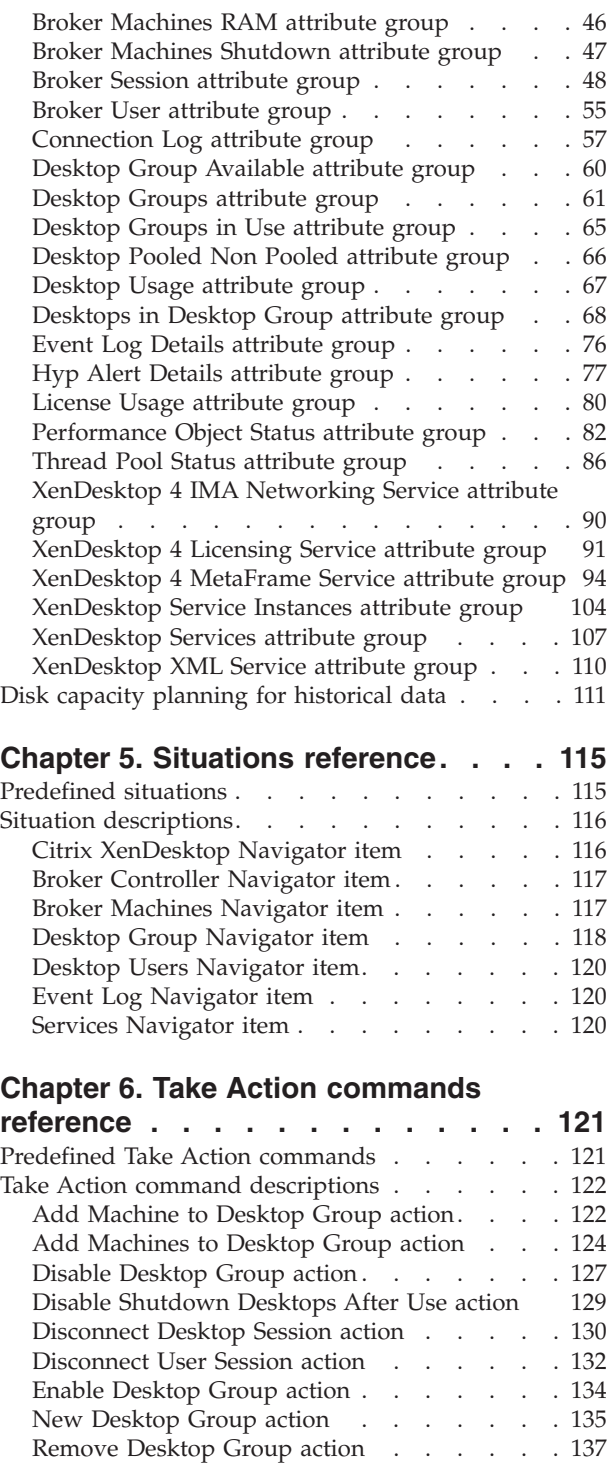

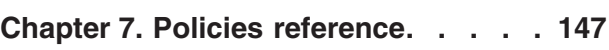

[Remove Machine from Desktop Group action 139](#page-146-0) [Stop Desktop Session action](#page-148-0) . . . . . . . [141](#page-148-0) Stop User Session action. . . . . . . . 143

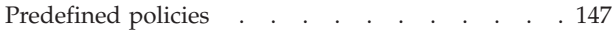

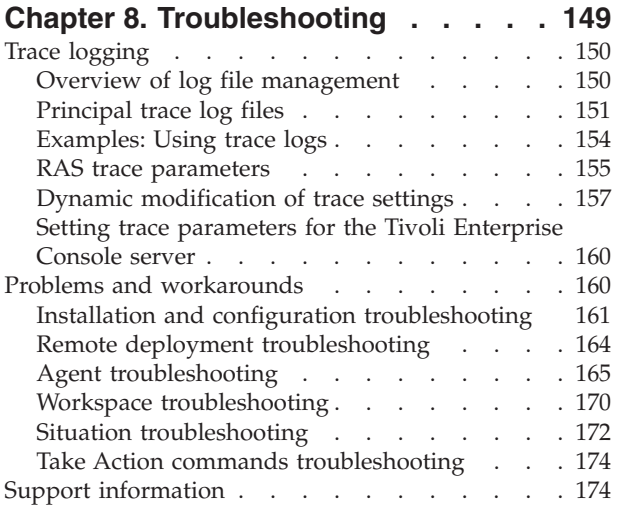

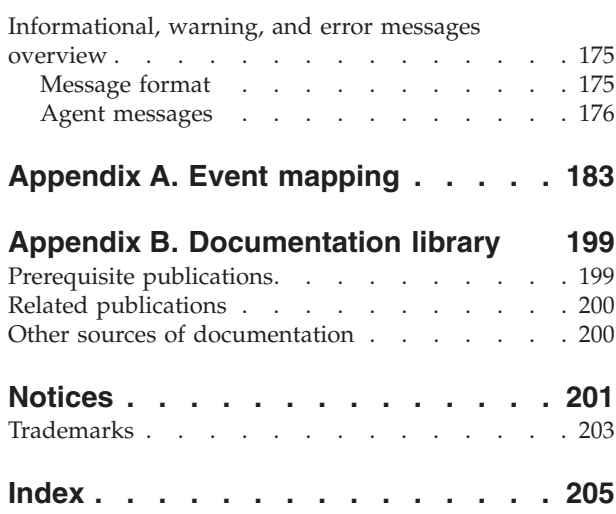

# <span id="page-6-0"></span>**Tables**

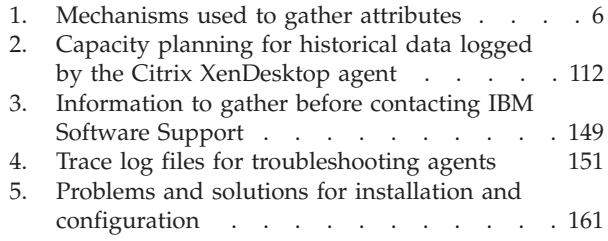

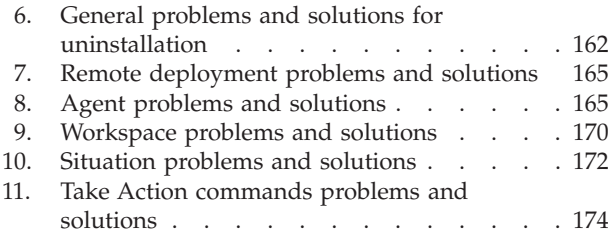

# <span id="page-8-0"></span>**Chapter 1. Overview of the agent**

The IBM Tivoli Monitoring for Virtual Environments Agent for Citrix XenDesktop (product code V5) provides you with the capability to monitor Citrix XenDesktop. You can also use the agent to take basic actions with the Citrix XenDesktop.

IBM® Tivoli® Monitoring is the base software for the Citrix XenDesktop agent.The Citrix XenDesktop agent monitors the following functions:

- Citrix XenDesktop component
- Event log and alerts
- Citrix XenDesktop services

# **IBM Tivoli Monitoring**

IBM Tivoli Monitoring provides a way to monitor the availability and performance of all the systems in your enterprise from one or several designated workstations. It also provides useful historical data that you can use to track trends and to troubleshoot system problems.

You can use IBM Tivoli Monitoring to achieve the following tasks:

- Monitor for alerts on the systems that you are managing by using predefined situations or custom situations.
- v Establish your own performance thresholds.
- Trace the causes leading to an alert.
- Gather comprehensive data about system conditions.
- v Use policies to take actions, schedule work, and automate manual tasks.

The Tivoli Enterprise Portal is the interface for IBM Tivoli Monitoring products. You can use the consolidated view of your environment as seen in the Tivoli Enterprise Portal to monitor and resolve performance issues throughout the enterprise.

See the IBM Tivoli Monitoring publications listed in ["Prerequisite publications" on page 199](#page-206-0) for complete information about IBM Tivoli Monitoring and the Tivoli Enterprise Portal.

# **Functions of the monitoring agent**

## **Citrix XenDesktop component monitoring**

Monitors the following components:

- Broker Controller
- Broker Machine
- Desktops
- Desktop Groups
- Broker (Desktop) User
- Broker Session
- Broker Applications
- License Metrics

## <span id="page-9-0"></span>**Event log and alerts monitoring**

Monitors the events for the Citrix XenDesktop services that are running on the Citrix XenDesktop controller (broker controller). In addition, the agent monitors the alerts that are reported by the hypervisor.

### **Citrix XenDesktop services monitoring**

Monitors the Citrix XenDesktop services that are running on the Citrix XenDesktop controller. In addition, the agent monitors the status that indicates whether the Citrix XenDesktop services are connected to the database.

### **Situations**

Provides appropriate situations for the following components:

- License Metrics
- Broker Machine
- Broker Session
- Broker Desktops

### **Actions**

Provides Take Action commands for the following actions:

- Create, enable, disable, and remove the desktop group
- Add one or more machines to the desktop group
- Remove machines from the desktop group
- Stop and disconnect the desktop session
- Stop and disconnect the user session
- Disable the configuration settings of a desktop group

# **New in this release**

For version 7.2 of the Citrix XenDesktop agent, the following enhancements were made since version 7.1:

- v Changes related to system requirements. See the information about system requirements in [Software](http://publib.boulder.ibm.com/infocenter/prodguid/v1r0/clarity/index.html) [product compatibility reports](http://publib.boulder.ibm.com/infocenter/prodguid/v1r0/clarity/index.html) (http://publib.boulder.ibm.com/infocenter/prodguid/v1r0/clarity/ index.html).
- v Additional supported operating systems as listed in the Prerequisites topic for the Citrix XenDesktop agent in the IBM Tivoli Monitoring for Virtual Environments Information Center.
- Added support for Citrix XenDesktop, Version 5.6.
- New attribute groups:
	- Broker Catalog
	- Connection Log
	- Desktop Usage
- New or changed attributes in the following attribute groups:
	- Broker Application
	- Broker Controllers
	- Broker Machine
	- Desktop Groups
	- Desktops in Desktop Group
- New or changed workspaces:
	- Broker Applications
	- Broker Catalog
	- Broker Controller
	- Broker Machines Details
- <span id="page-10-0"></span>– Broker Machines Catalog Kind
- Broker Machines Power State
- Broker Machines Shutdown
- Categorized Desktop Groups
- Desktop Group
- Desktop Users
- Machines in Catalog
- New or changed views:
	- Broker Catalog
	- Desktop Usage
	- Connection Log
- New or changed situations:
	- KV5\_DesktopsAvailable
	- KV5\_DesktopGroupDisabled
	- KV5\_Available\_Machines\_in\_CTL
	- KV5\_License\_server\_Conn\_Lost
	- KV5\_Shutdown\_Desktops\_AfterUse
- New or changed Take Action commands
	- Disable Shutdown Desktops After Use
- Updated kv5.baroc file to support IBM Tivoli Enterprise Console<sup>®</sup> event mapping changes.
- v Added the prerequisites checking utility to verify prerequisites before the agent is installed or upgraded.
- Added the self describing agent support for the monitoring agent.
- v Added support for two new authentication types (Kerberos and Negotiate) to connect to the Citrix XenDesktop controller.

# **Components of the IBM Tivoli Monitoring environment**

After you install and set up the Citrix XenDesktop agent, you have an environment that contains the client, server, and monitoring agent implementation for Tivoli Monitoring.

This Tivoli Monitoring environment contains the following components:

## **Tivoli Enterprise Portal client**

The portal has a user interface based on Java<sup>™</sup> for viewing and monitoring your enterprise.

## **Tivoli Enterprise Portal Server**

The portal server is placed between the client and the Tivoli Enterprise Monitoring Server and enables retrieval, manipulation, and analysis of data from the monitoring agents. The Tivoli Enterprise Portal Server is the central repository for all user data.

## **Tivoli Enterprise Monitoring Server**

The monitoring server acts as a collection and control point for alerts received from the monitoring agents, and collects their performance and availability data. The Tivoli Enterprise Monitoring Server is also a repository for historical data.

## **Tivoli Enterprise Monitoring Agent, Citrix XenDesktop agent**

This monitoring agent collects data and distributes the data to the Tivoli Enterprise Monitoring Server, Tivoli Enterprise Portal Server, Tivoli Enterprise Portal, Tivoli Data Warehouse, and Tivoli Integrated Portal.

Multiple copies of this agent can run on the same system.

## <span id="page-11-0"></span>**IBM Tivoli Netcool/OMNIbus**

Tivoli Netcool/OMNIbus is an optional component and the recommended event management component. The Netcool/OMNIbus software is a service level management (SLM) system that delivers real-time, centralized monitoring of complex networks and IT domain events. Event information is tracked in a high-performance, in-memory database and presented to specific users through individually configurable filters and views. The software includes automation functions that you can use to perform intelligent processing on managed events. You can use this software to forward events for Tivoli Monitoring situations to Tivoli Netcool/OMNIbus.

## **IBM Tivoli Enterprise Console**

The Tivoli Enterprise Console is an optional component that acts as a central collection point for events from various sources, including events from other Tivoli software applications, Tivoli partner applications, custom applications, network management platforms, and relational database systems. You can view these events through the Tivoli Enterprise Portal (by using the event viewer), and you can forward events from Tivoli Monitoring situations to the Tivoli Enterprise Console component. If you do not already use Tivoli Enterprise Console and need an event management component, you can choose to use IBM Tivoli Netcool/OMNIbus.

## **IBM Tivoli Common Reporting**

Tivoli Common Reporting is a separately installable feature available to users of Tivoli software that provides a consistent approach to generating and customizing reports. Some individual products provide reports that are designed for use with Tivoli Common Reporting and have a consistent look and feel.

## **IBM Tivoli Application Dependency Discovery Manager (TADDM)**

TADDM delivers automated discovery and configuration tracking capabilities to build application maps that provide real-time visibility into application complexity.

## **IBM Tivoli Business Service Manager**

The Tivoli Business Service Manager component delivers real-time information to help you respond to alerts effectively based on business requirements. Optionally, you can use this component to meet service-level agreements (SLAs). Use the Tivoli Business Service Manager tools to help build a service model that you can integrate with Tivoli Netcool/OMNIbus alerts or optionally integrate with data from an SQL data source. Optional components provide access to data from other IBM Tivoli applications such as Tivoli Monitoring and TADDM.

## **IBM Dashboard Application Services Hub**

The Dashboard Application Services Hub has a core set of components that provide such administrative essentials as network security and database management. This component replaces the Tivoli Integrated Portal component after version 2.2.

## **Tivoli Integrated Portal**

Tivoli Integrated Portal helps the interaction and secure passing of data between Tivoli products through a common portal. You can launch from one application to another and within the same dashboard view research different aspects of your managed enterprise. This component is installed automatically with the first Tivoli product that uses the Tivoli Integrated Portal framework. Subsequent products can install updated versions of Tivoli Integrated Portal. After version 2.2, this component is replaced by the Dashboard Application Services Hub.

# **Agent Management Services**

You can use IBM Tivoli Monitoring Agent Management Services to manage the Citrix XenDesktop agent.

Agent Management Services is available for the following IBM Tivoli Monitoring OS agents: Windows, Linux, and UNIX. The services are designed to keep the Citrix XenDesktop agent available, and to provide information about the status of the product to the Tivoli Enterprise Portal. IBM Tivoli Monitoring V6.2.2, Fix Pack 2 or later provides support for Agent Management Services. For more information about Agent Management Services, see *Agent Management Services* in the *IBM Tivoli Monitoring Administrator's Guide*.

# <span id="page-12-0"></span>**User interface options**

Installation of the base IBM Tivoli Monitoring software and other integrated applications provides various interfaces that you can use to work with your resources and data.

The following interfaces are available:

#### **Tivoli Enterprise Portal user interface**

You can run the Tivoli Enterprise Portal as a desktop application or a browser application. The client interface is a graphical user interface (GUI) based on Java on a Windows or Linux workstation. The browser application is automatically installed with the Tivoli Enterprise Portal Server. The desktop application is installed by using the Tivoli Monitoring installation media or with a Java Web Start application. To start the Tivoli Enterprise Portal browser client in your Internet browser, enter the URL for a specific Tivoli Enterprise Portal browser client installed on your Web server.

#### **Command-line interface**

You can use Tivoli Monitoring commands to manage the Tivoli Monitoring components and their configuration. You can also run commands at the Tivoli Enterprise Console event server or the Tivoli Netcool/OMNIbus ObjectServer to configure event synchronization for enterprise situations.

#### **Manage Tivoli Enterprise Monitoring Services window**

You can use the window for the Manage Tivoli Enterprise Monitoring Services utility to configure the agent and start Tivoli services not designated to start automatically.

## **IBM Tivoli Netcool/OMNIbus event list**

You can use the Netcool/OMNIbus event list to monitor and manage events. An event is created when the Netcool/OMNIbus ObjectServer receives an event, alert, message, or data item. Each event is made up of columns (or fields) of information that are displayed in a row in the ObjectServer alerts.status table. The Tivoli Netcool/OMNIbus web GUI is also a web-based application that processes network events from one or more data sources and presents the event data in various graphical formats.

#### **IBM Tivoli Enterprise Console**

You can use the Tivoli Enterprise Console to help ensure the optimal availability of an IT service for an organization. The Tivoli Enterprise Console is an event management application that integrates system, network, database, and application management. If you do not already use Tivoli Enterprise Console and need an event management component, you can choose to use Tivoli Netcool/OMNIbus.

### **IBM Tivoli Common Reporting**

Use the Tivoli Common Reporting web user interface for specifying report parameters and other report properties, generating formatted reports, scheduling reports, and viewing reports. This user interface is based on the Dashboard Application Services Hub for Tivoli Common Reporting 3.1 and on Tivoli Integrated Portal for earlier versions.

#### **IBM Tivoli Application Dependency Discovery Manager**

The Discovery Management Console is the TADDM client user interface for managing discoveries.

#### **IBM Tivoli Business Service Manager**

The Tivoli Business Service Manager console provides a graphical user interface that you can use to logically link services and business requirements within the service model. The service model provides an operator with a second-by-second view of how an enterprise is performing at any moment in time or how the enterprise performed over a time period.

#### **IBM Dashboard Application Services Hub**

The Dashboard Application Services Hub provides an administrative console for applications that use this framework. It is a web-based console that provides common task navigation for

<span id="page-13-0"></span>products, aggregation of data from multiple products into a single view, and the passing of messages between views from different products. This interface replaces the Tivoli Integrated Portal component after version 2.2.

## **Tivoli Integrated Portal**

Web-based products that are built on the Tivoli Integrated Portal framework share a common user interface where you can launch applications and share information. After version 2.2, this interface is replaced by the Dashboard Application Services Hub.

## **Data sources**

Monitoring agents collect data from specific data sources.

The following table shows each Citrix XenDesktop agent attribute group and the mechanism that is used to gather the attributes.

| Attribute group                     | <b>Collection source</b>                       |
|-------------------------------------|------------------------------------------------|
| <b>Broker Application</b>           | XenDesktop PowerShell SDK                      |
| <b>Broker Catalog</b>               | XenDesktop PowerShell SDK                      |
| <b>Broker Controllers</b>           | XenDesktop PowerShell SDK                      |
| <b>Broker Machine</b>               | XenDesktop PowerShell SDK                      |
| <b>Broker Machines Catalog</b>      | XenDesktop PowerShell SDK                      |
| Broker Machines OS Type             | XenDesktop PowerShell SDK                      |
| <b>Broker Machines Power State</b>  | XenDesktop PowerShell SDK                      |
| <b>Broker Machines RAM</b>          | XenDesktop PowerShell SDK                      |
| Broker Machines Shutdown            | XenDesktop PowerShell SDK                      |
| <b>Broker Session</b>               | XenDesktop PowerShell SDK                      |
| <b>Broker User</b>                  | XenDesktop PowerShell SDK                      |
| Connection Log                      | XenDesktop PowerShell SDK                      |
| Desktop Group Available             | XenDesktop PowerShell SDK                      |
| Desktop Groups                      | XenDesktop PowerShell SDK                      |
| Desktop Groups in Use               | XenDesktop PowerShell SDK                      |
| Desktop Pooled Non Pooled           | XenDesktop PowerShell SDK                      |
| Desktops in Desktop Group           | XenDesktop PowerShell SDK                      |
| Desktop Usage                       | XenDesktop PowerShell SDK                      |
| Event Log Details                   | XenDesktop Event Log                           |
| <b>Hyp Alert Details</b>            | XenDesktop PowerShell SDK                      |
| License Usage                       | Windows Management Instrumentation (WMI) class |
| Performance Object Status           | Operating system                               |
| Thread Pool Status                  | Operating system                               |
| XenDesktop 4 IMA Networking Service | Perfmon                                        |
| XenDesktop 4 Licensing Service      | Perfmon                                        |
| XenDesktop 4 MetaFrame Service      | Perfmon                                        |
| XenDesktop 5 Service Instances      | XenDesktop 5 PowerShell SDK                    |
| XenDesktop 5 Services               | Perfmon                                        |

*Table 1. Mechanisms used to gather attributes*

*Table 1. Mechanisms used to gather attributes (continued)*

| Attribute group          | <b>Collection source</b> |
|--------------------------|--------------------------|
| XenDesktop 5 XML Service | Pertmon                  |

# <span id="page-16-0"></span>**Chapter 2. Agent installation and configuration**

Agent installation and configuration requires the use of the *IBM Tivoli Monitoring Installation and Setup Guide* and agent-specific installation and configuration information.

To install and configure the Citrix XenDesktop agent, use the *Installing monitoring agents* procedures in the *IBM Tivoli Monitoring Installation and Setup Guide* along with the agent-specific installation and configuration information.

If you are installing silently by using a response file, see *Performing a silent installation of IBM Tivoli Monitoring* in the *IBM Tivoli Monitoring Installation and Setup Guide*.

With the self-describing agent capability, new or updated IBM Tivoli Monitoring agents using IBM Tivoli Monitoring V6.2.3 or later can become operational after installation without having to perform additional product support installation steps. To take advantage of this capability, see *Enabling self-describing agent capability at the hub monitoring server* in the *IBM Tivoli Monitoring Installation and Setup Guide*. Also, see *Self-describing monitoring agents* in the *IBM Tivoli Monitoring Administrator's Guide*.

# **Requirements**

Before installing and configuring the agent, make sure your environment meets the requirements for the IBM Tivoli Monitoring for Virtual Environments Agent for Citrix XenDesktop.

For information about system requirements, see the [Software product compatibility reports](http://publib.boulder.ibm.com/infocenter/prodguid/v1r0/clarity/index.html) (http://publib.boulder.ibm.com/infocenter/prodguid/v1r0/clarity/index.html). Search for the Tivoli Monitoring for Virtual Environments product.

For information about requirements, see the Prerequisites topic for the agent in the [IBM Tivoli Monitoring](http://pic.dhe.ibm.com/infocenter/tivihelp/v61r1/topic/com.ibm.tivoli.itmvs.doc_7.2/welcome_ve72.htm) [for Virtual Environments Information Center](http://pic.dhe.ibm.com/infocenter/tivihelp/v61r1/topic/com.ibm.tivoli.itmvs.doc_7.2/welcome_ve72.htm) (http://pic.dhe.ibm.com/infocenter/tivihelp/v61r1/topic/ com.ibm.tivoli.itmvs.doc\_7.2/welcome\_ve72.htm).

# **Language pack installation**

The steps for installing language packs depend on which operating system and mode of installation you are using.

To install a language pack for the agent support files on the Tivoli Enterprise Monitoring Server, the Tivoli Enterprise Monitoring Agent, and the Tivoli Enterprise Portal Server, make sure that you installed the product in the English language. Then use the steps for the operating system or mode of installation you are using:

- v "Installing language packs on Windows systems"
- v ["Installing language packs on UNIX or Linux systems" on page 10](#page-17-0)
- v ["Silent installation of language packs on Windows, UNIX, or Linux systems" on page 10](#page-17-0)

# **Installing language packs on Windows systems**

You can install the language packs on a Windows system.

## **Before you begin**

First, make sure that you installed the product in the English language.

# <span id="page-17-0"></span>**Procedure**

- 1. On the language pack CD, double-click the lpinstaller.bat file to start the installation program.
- 2. Select the language of the installer and click **OK**.
- 3. In the Introduction panel, click **Next**
- 4. Click **Add/Update** and click **Next**.
- 5. Select the folder where the National Language Support package (NLSPackage) files are located. Typically, the NLSPackage files are located in the nlspackage folder where the installer executable file is located.
- 6. Select the language support for the agent of your choice and click **Next**. To make multiple selections, press Ctrl and select the language that you want.
- 7. Select the languages that you want to install and click **Next**.
- 8. Examine the installation summary page and click **Next** to begin installation.
- 9. After installation completes, click **Finish** to exit the installer.
- 10. Restart the Tivoli Enterprise Portal, Tivoli Enterprise Portal Server, and Eclipse Help Server if any of these components are installed.

# **Installing language packs on UNIX or Linux systems**

You can install the language packs on a UNIX or Linux system.

## **Before you begin**

First, make sure that you installed the product in the English language.

## **Procedure**

- 1. Enter the mkdir command to create a temporary directory on the computer, for example, mkdir *dir name*. Make sure that the full path of the directory does not contain any spaces.
- 2. Mount the language pack CD to the temporary directory that you created.
- 3. Enter the following command to start the installation program: cd *dir name* lpinstaller.sh -c *install\_dir* where *install\_dir* is where you installed IBM Tivoli Monitoring. Typically, the directory name is /opt/IBM/ITM for UNIX and Linux systems.
- 4. Select the language of the installer and click **OK**.
- 5. In the Introduction panel, click **Next**.
- 6. Click **Add/Update** and click **Next**.
- 7. Select the folder where the National Language Support package (NLSPackage) files are located. Typically, the NLSPackage files are located in the nlspackage folder where the installer executable file is located.
- 8. Select the language support for the agent of your choice and click **Next**. To make multiple selections, press Ctrl and select the language that you want.
- 9. Select the languages that you want to install and click **Next**.
- 10. Examine the installation summary page and click **Next** to begin installation.
- 11. After installation completes, click **Finish** to exit the installer.
- 12. Restart the Tivoli Enterprise Portal, Tivoli Enterprise Portal Server, and Eclipse Help Server if any of these components are installed.

# **Silent installation of language packs on Windows, UNIX, or Linux systems**

You can use the silent-mode installation method to install the language packs. In silent mode, the installation process obtains the installation settings from a predefined response file. It does not prompt you for any information.

# **Before you begin**

First, make sure that you installed the product in the English language.

## **Procedure**

- 1. Copy and paste the ITM\_Agent\_LP\_silent.rsp response file template as shown in "Response file example."
- 2. Change the following parameter settings:

## **NLS\_PACKAGE\_FOLDER**

Folder where the National Language Support package (NLSPackage) files are located. Typically, the NLSPackage files are located in the nlspackage folder, for example: NLS PACKAGE FOLDER =  $//tmp//LP//nlspackage.$ 

## **PROD\_SELECTION\_PKG**

Name of the language pack to install. Several product components can be included in one language package. You might want to install only some of the available components in a language pack.

## **BASE\_AGENT\_FOUND\_PKG\_LIST**

Agent for which you are installing language support. This value is usually the same as *PROD\_SELECTION\_PKG*.

## **LANG\_SELECTION\_LIST**

Language you want to install.

- 3. Enter the command to install the language pack with a response file (silent installation):
	- For Windows systems:

lpinstaller.bat -f *path\_to\_response\_file*

• For UNIX or Linux systems: lpinstaller.sh -c *candle\_home* -f *path\_to\_response\_file*

where *candle* home is the IBM Tivoli Monitoring base directory.

## **Response file example**

```
# IBM Tivoli Monitoring Agent Language Pack Silent Installation Operation
#
#This is a sample response file for silent installation mode for the IBM Tivoli
#Monitoring Common Language Pack Installer.
#.
#This file uses the IBM Tivoli Monitoring Common Agent Language Pack with the
#install package as an example.
#Note:
#This response file is for the INSTALLATION of language packs only.
#This file does not support UNINSTALLATION of language packs in silent mode.
#-------------------------------------------------------------------------------
#-------------------------------------------------------------------------------
#To successfully complete a silent installation of the the example of Common Agent
#localization pack, complete the following steps:
#
#1. Copy ITM Agent LP silent.rsp to the directory where lpinstaller.bat or
#lpinstaller.sh is located (IBM Tivoli Monitoring Agent Language Pack build
#location).
#
#2.Modify the response file so that it is customized correctly and completely for
#your site.
# Complete all of the following steps in the response file.
#
#3.After customizing the response file, invoke the silent installation using the
#following command:
#For Windows:
    lpinstaller.bat -f <path to response file>
```

```
#For UNIX and Linux:
    lpinstaller.sh -c <candle home> -f <path to response file>
#Note:<candle home> is the IBM Tivoli Monitoring base directory.
#--------------------------------------------------------------------------------
#--------------------------------------------------------------------------------
#Force silent install mode.
#--------------------------------------------------------------------------------
INSTALLER_UI=silent
#---------------------------------------------------------------------------------
#Run add and update actions.
#---------------------------------------------------------------------------------
CHOSEN_INSTALL_SET=ADDUPD_SET
#---------------------------------------------------------------------------------
#NLS Package Folder, where the NLS Packages exist.
#For Windows:
# Use the backslash-backslash(\setminus) as a file separator (for example,
#C:\\zosgmv\\LCD7-3583-01\\nlspackage).
#For UNIX and Linux:
  Use the slash-slash \left(\frac{1}{1}\right) as a file separator (for example,
#//installtivoli//lpsilenttest//nlspackage).
#---------------------------------------------------------------------------------
#NLS_PACKAGE_FOLDER=C:\\zosgmv\\LCD7-3583-01\\nlspackage
NLS PACKAGE FOLDER=//tmp//LP//nlspackage
#---------------------------------------------------------------------------------
#List the packages to process; both variables are required.
#Each variable requires that full paths are specified.
#Separate multiple entries with a semicolon (;).
#For Windows:
           Use the backslash-backslash(\setminus) as a file separator.
#For Unix and Linux:
# Use the slash-slash (//) as a file separator.
#---------------------------------------------------------------------------------
#PROD_SELECTION_PKG=C:\\zosgmv\\LCD7-3583-01\\nlspackage\\KIP_NLS.nlspkg
#BASE_AGENT_FOUND_PKG_LIST=C:\\zosgmv\\LCD7-3583-01\\nlspackage\\KIP_NLS.nlspkg
PROD_SELECTION_PKG=//tmp//LP//nlspackage//kex_nls.nlspkg;//tmp//LP//nlspackage//
koq_nls.nlspkg
BASE_AGENT_FOUND_PKG_LIST=//tmp//LP//nlspackage//kex_nls.nlspkg;//
tmp//LP//nlspackage//koq_nls.nlspkg
#--------------------------------------------------------------------------------
#List the languages to process.
#Separate multiple entries with semicolons.
#--------------------------------------------------------------------------------
LANG_SELECTION_LIST=pt_BR;fr;de;it;ja;ko;zh_CN;es;zh_TW
```
# **Prerequisites checking**

The prerequisite checker utility verifies whether all the prerequisites that are required for the agent installation are met. The prerequisite checker creates a log file that contains a report of all the prerequisites checks when the prerequisite checker was run.

For the Citrix XenDesktop agent, the prerequisite checker verifies the following requirements:

- Memory
- $\bullet$  Disk
- Operating systems

For detailed information about installation prerequisites, see the [Prerequisites topic for the agent in the](http://pic.dhe.ibm.com/infocenter/tivihelp/v61r1/topic/com.ibm.tivoli.itmvs.doc_7.2/prerequisites/ve72_systemreqs.html) [IBM Tivoli Monitoring for Virtual Environments Information Center](http://pic.dhe.ibm.com/infocenter/tivihelp/v61r1/topic/com.ibm.tivoli.itmvs.doc_7.2/prerequisites/ve72_systemreqs.html) (http://pic.dhe.ibm.com/infocenter/ tivihelp/v61r1/topic/com.ibm.tivoli.itmvs.doc\_7.2/prerequisites/ve72\_systemreqs.html).

You can run the prerequisite checker in stand-alone mode or remotely. For more information about the prerequisite checker, see "Prerequisite Checking for IBM Tivoli Monitoring Agents" in the *IBM Tivoli Monitoring Installation and Setup Guide*.

# <span id="page-20-0"></span>**Agent-specific installation and configuration**

In addition to the installation and configuration information in the *IBM Tivoli Monitoring Installation and Setup Guide*, use this agent-specific configuration information.

# **Configuring the monitoring agent for Citrix XenDesktop**

To configure the monitoring agent for Citrix XenDesktop, you must configure Windows Remote Management 2.0 (WinRM).

# **Before you begin**

Before installing and configuring the agent, make sure your environment meets the requirements for the IBM Tivoli Monitoring for Virtual Environments for Citrix XenDesktop. See the Prerequisites topic for the agent in the [IBM Tivoli Monitoring for Virtual Environments Information Center](http://pic.dhe.ibm.com/infocenter/tivihelp/v61r1/topic/com.ibm.tivoli.itmvs.doc_7.2/welcome_ve72.htm) (http:// pic.dhe.ibm.com/infocenter/tivihelp/v61r1/topic/com.ibm.tivoli.itmvs.doc\_7.2/welcome\_ve72.htm).

## **About this task**

This task provides information about configuring WinRM to use the monitoring agent for Citrix XenDesktop. Preferably, you must configure only one instance of the monitoring agent for each Citrix XenDesktop controller. If you configure additional instances of the monitoring agent, the load increases on the computer that hosts the components of the Citrix XenDesktop controller.

## **Procedure**

- 1. Log on to the computer that hosts the components of the Citrix XenDesktop controller.
- 2. Click **Start** > **All Programs** > **Accessories** > **Windows PowerShell**. A command prompt opens.
- 3. At the command prompt, run these commands in the following order:
	- a. **winrm quickconfig**
	- b. **cd wsman:**
	- c. **Set-Item .\localhost\MaxTimeoutms** *value*

**Note:** The MaxTimeoutms value must be in the range 500 - 4294967295.

- d. **cd .\localhost\Service**
- e. **Set-Item .\AllowUnencrypted \$True** (Run this command only for HTTP communication.)
- f. **cd .\Auth**
- g. If you have selected the authentication type as Basic, set the authentication to True by using the following command:

## **Set-Item .\Basic \$True**

**Note:** If you have selected the **Kerberos** or **Negotiate** authentication type, you do not need to set the authentication type to **True**.

- 4. Click **Start** > **Run**.
- 5. In the **Open** field, enter services.msc. The Services window opens.
- 6. Right-click **Windows Remote Management (WS-Management)**, and then click **Restart**.

## **What to do next**

If you have selected the **Kerberos** or **Negotiate** authentication type, you must edit the krb5.ini file as follows:

```
[libdefaults]
default realm = DOMAIN.COM
default tkt enctypes = RC4-HMAC
```

```
default tgs enctypes = RC4-HMAC
permitted_enctypes = RC4-HMAC
forwardab\bar{1}e = truerenewable = true
noaddresses = true
clockskew = 300
udp preference limit =1
[realms]
DOMAIN.COM = {
kdc = KDC_hostname
default domain = domain.com
 }
[domain realm]
domain.com = DOMAIN.COM
```
Where:

*domain.com:* The domain name for the Citrix XenDesktop controller. For example, ITMFVS.COM.

*domain.com:* The domain name in lowercase.

*DOMAIN.COM:* The domain name in uppercase.

*KDC\_hostname:* The hostname of the computer where the *Key Distribution Center* is implemented. For example, kdc = IBMITMFVS-AD.ITMFVS.COM.

*clockskew:* The maximum allowed value for clockskew in seconds. The default value is 300 seconds (five minutes).

# **Local configuration**

Use the procedure in the *IBM Tivoli Monitoring Installation and Setup Guide* to configure the agent on a Windows or Linux system.

The configuration attributes define the Citrix XenDesktop controller that you want to monitor. The attributes define a connection to Citrix XenDesktop controller 4, Citrix XenDesktop controller 5, or Citrix XenDesktop controller 5.6.

# **Configuration values**

For both local and remote configuration, you provide the configuration values for the agent to operate.

When you are configuring an agent, a panel is displayed so you can enter each value. When a default value exists, this value is pre-entered into the field. If a field represents a password, two entry fields are displayed. You must enter the same value in each field. The values you type are not displayed to help maintain the security of these values.

The configuration for this agent is organized into the following groups:

#### **Data Source (DATASOURCE)**

 $N<sub>11</sub>$ ll

The configuration elements defined in this group are always present in the agent's configuration.

This group defines information that applies to the entire agent.

#### **Authentication Type**

The type of authentication.

The type is string.

This value is required.

Default value: Kerberos

#### **Data Source Address (HOST\_ADDRESS)**

The host name or IP address of the Citrix XenDesktop controller.

The type is string.

This value is required.

Default value: None

### **Data Source Password (PASSWORD)**

The password of the data source.

The type is password.

This value is required.

Default value: None

### **Data Source User ID (USERNAME)**

- v If you select **Kerberos** or **Negotiate** from the **Authentication Type** list, enter the domain user ID of the Citrix XenDesktop controller.
- v If you select **Basic** from the **Authentication Type** list, enter the local administrator user ID of the Citrix XenDesktop controller.

The type is string.

This value is required.

Default value: None

#### **License Server (LICSERVER)**

## Null

The configuration elements defined in this group are always present in the agent's configuration.

This group defines information that applies to the entire agent.

#### **License Server User ID (LIC\_SERVER\_NTUSERNAME)**

The administrator user ID of the License Server in the domain\username or hostname\username format.

The type is string.

This value is required.

Default value: None

## **License Server Password (LIC\_SERVER\_PASSWORD)**

The password of the License Server.

The type is password.

This value is required.

Default value: None

#### **Data Provider Configuration (DATA\_PROVIDER)**

## Null

The configuration elements defined in this group are always present in the agent's configuration.

This group defines information that applies to the entire agent.

**Maximum Number of Data Provider Log Files (KV5\_LOG\_FILE\_MAX\_COUNT)** The maximum number of data provider log files that are created.

<span id="page-23-0"></span>The type is numeric.

This value is required.

Default value: 10

## **Maximum Size in KB of Data Provider Log (KV5\_LOG\_FILE\_MAX\_SIZE)**

The maximum amount of data (in KB) that the data provider writes to a single log file before a new log file is created.

The type is numeric.

This value is required.

Default value: 5190

## **Level of Detail in Data Provider Log (KV5\_LOG\_LEVEL)**

The amount of detail that the data provider includes in its log files.

The type is one of the following values:

- Off
- Severe
- Warning
- Info
- $\cdot$  Fine
- Finer
- Finest
- $\bullet$  All

This value is required.

Default value: INFO

## **Validate SSL Certificates (KV5\_SSL\_VALIDATE\_CERTIFICATES)**

This value indicates whether the agent validates Secure Sockets Layer (SSL) certificate when using SSL to communicate through the network.

The type is one of the following values:

- Yes (Recommended)
- No (Potentially Insecure)

This value is required.

Default value: Yes

# **Remote installation and configuration**

You can install the monitoring agent remotely from the Tivoli Enterprise Portal or from the command line.

When installing the agent remotely, you must provide the configuration values for the agent to operate. See ["Configuration values" on page 14.](#page-21-0)

To install from the portal, see the *IBM Tivoli Monitoring Installation and Setup Guide*.

To remotely install or configure an agent through the Tivoli Enterprise Portal, you must have installed the application support for that agent (Tivoli Enterprise Monitoring Server, Tivoli Enterprise Portal Server, and Tivoli Enterprise Portal). You must also have installed the agent bundle into the Remote Deploy Depot.

<span id="page-24-0"></span>See the *tacmd describeSystemType* section in the *IBM Tivoli Monitoring Command Reference* for information about displaying the configuration options that are available to use with the **configureSystem** or **addSystem** commands.

If you are using the command line, the following command is an example of remote installation and configuration for Windows operating systems:

tacmd addSystem -t V5 -n *OS\_Agent\_ManagedSystemName*:NT -p INSTANCE="*InstanceName*"

## **OS\_Agent\_ManagedSystemName**

The managed system name of the OS agent that is running on the system where you want to deploy the monitoring agent for Citrix XenDesktop remotely. This configuration option is present in the **tacmd listsystems** command when the OS agent points to the respective monitoring systems.

## **InstanceName**

The name of the instance.

# **Enabling SSL communication with the Citrix XenDesktop data source**

Enable SSL to configure the monitoring agent for Citrix XenDesktop to securely communicate with its data source (broker controller). To enable SSL communication, you must add the data source SSL certificate to the agent's certificate truststore.

## **Before you begin**

Before you add a data source SSL certificate, install the certificate and export the certificate file to the DER encoded binary X.509 (.CER) format.

## **About this task**

To add a data source SSL certificate to the agent's certificate truststore, you must create the HTTPS listeners on the computer that hosts the components of the Citrix XenDesktop controller, and then add the data source SSL certificate to the agent's certificate truststore.

# <span id="page-24-1"></span>**Creating HTTPS listeners**

You must run the **winrm** command to create the HTTPS listeners on the computer that hosts the components of the Citrix XenDesktop controller.

## **Procedure**

- 1. Log on to the computer that hosts the components of the Citrix XenDesktop controller.
- 2. Open a command prompt.
- 3. At the command prompt, run these commands in the following order:
	- a. **winrm quickconfig –transport:https**
	- b. **winrm enumerate winrm/config/listener**

**Note:** Ensure that for the HTTPS listener, the values for the CertificateThumbprint property are not blank.

# **Adding a data source SSL certificate**

You must run the **keytool** command to add the data source SSL certificate to the agent's certificate truststore.

# **Before you begin**

- Create the HTTPS listeners. For detailed information, see [Creating HTTPS listeners.](#page-24-1)
- Specify the Java runtime bin directory for your operating system:
	- Windows (32-bit): set PATH=%PATH%;*install\_dir*\CNPSJ\java\bin
	- Windows (64-bit): set PATH=%PATH%;*install\_dir*\CNPSJ\java\bin
	- Linux (32-bit): PATH="\$PATH":*install\_dir*/JRE/li6263/bin
	- Linux (64-bit): PATH="\$PATH":*install\_dir*/JRE/lx8266/bin

## **Procedure**

- 1. Copy the certificate file from your data source (broker controller) to the computer where the agent is installed.
- 2. Save the certificate file on the computer where the agent is installed.
- 3. At a command prompt, run the **keytool** command in the following format: keytool -import -noprompt -trustcacerts -alias CertificateAlias –file CertificateFile -keystore truststore

where:

## **CertificateAlias**

A unique reference for each certificate added to the agent's certificate truststore. For example, an appropriate alias for the certificate from *datasource.example.com* is datasource.

## **CertificateFile**

The complete file path of the Citrix XenDesktop data source certificate file that you are adding to the truststore.

## **Truststore**

The complete path of the Citrix XenDesktop agent certificate database. Use the following file paths:

- Windows (32-bit): *install dir*\tmaitm6\kv5.truststore
- Windows (64-bit): *install\_dir\tmaitm6\_x64\kv5.truststore*
- v Linux (32-bit): *install\_dir*/li6263/v5/etc/kv5.truststore
- v Linux (64-bit): *install\_dir*/lx8266/v5/etc/kv5.truststore

**Note:** When you use the *install\_dir*/li6263/v5/etc/kv5.truststore and *install\_dir*/lx8266/v5/etc/kv5.truststore file paths, you must create an etc directory in the v5 directory.

4. At the command prompt, type a new password, and press Enter.

# <span id="page-26-0"></span>**Chapter 3. Workspaces reference**

A workspace is the working area of the Tivoli Enterprise Portal application window. The Navigator tree contains a list of the workspaces provided by the agent.

## **About workspaces**

Use the Navigator tree to select the workspace you want to see. As part of the application window, the status bar shows the Tivoli Enterprise Portal Server name and port number to which the displayed information applies and the ID of the current user.

When you select an item in the Navigator tree, a default workspace is displayed. When you right-click a Navigator item, a menu that includes a Workspace item is displayed. The Workspace item contains a list of workspaces for that Navigator item. Each workspace has at least one view. Some views have links to other workspaces. You can also use the Workspace Gallery tool as described in the *Tivoli Enterprise Portal User's Guide* to open workspaces.

The workspaces in the Navigator are displayed in a Physical view that shows your enterprise as a physical mapping or a dynamically populated logical view that is agent-specific. You can also create a Logical view. The Physical view is the default view.

This monitoring agent provides predefined workspaces. You cannot modify or delete the predefined workspaces, but you can create new workspaces by editing them and saving the changes with a different name.

Workspace views can be any combination of query-based views, event views, and special purpose views.

## **Additional information about workspaces**

For more information about creating, customizing, and working with workspaces, see "Using workspaces" in the *Tivoli Enterprise Portal User's Guide*.

For a list of the predefined workspaces for this monitoring agent and a description of each workspace, see [Predefined workspaces](#page-26-1) and the information about each individual workspace.

Some attribute groups for this monitoring agent might not be represented in the predefined workspaces or views for this agent. For a full list of the attribute groups, see ["Attribute groups for the monitoring](#page-32-0) [agent" on page 25.](#page-32-0)

# <span id="page-26-1"></span>**Predefined workspaces**

The Citrix XenDesktop agent provides predefined workspaces, which are organized by Navigator item.

- Citrix XenDesktop Navigator item
	- Citrix XenDesktop workspace
- Broker Controller Navigator item
	- Broker Controller workspace
- Broker Machines Navigator item
	- Broker Catalog workspace
	- Broker Machines workspace
	- Broker Machines Catalog Kind workspace
- <span id="page-27-0"></span>– Broker Machines Details workspace
- Broker Machines OS Type workspace
- Broker Machines Power State workspace
- Broker Machines RAM workspace
- Broker Machines Shutdown workspace
- Desktop Group Navigator item
	- Broker Applications workspace
	- Categorized Desktop Groups workspace
	- Desktop Group workspace
- Desktop Users Navigator item
	- Desktop Users workspace
- Event Log Navigator item
	- Event Log workspace
- Services Navigator item
	- Availability XenDesktop workspace
	- Availability XenDesktop 4 workspace
	- XenDesktop 4 Services workspace
	- XenDesktop Services workspace

# **Workspace descriptions**

Each workspace description provides information about the workspace such as the purpose and a list of views in the workspace.

Workspaces are listed under Navigator items.

# **Citrix XenDesktop Navigator item**

The workspace descriptions are organized by the Navigator item to which the workspaces are relevant. **Citrix XenDesktop workspace**

This workspace provides information about the situations that have been triggered and the predefined Take Action commands.

This workspace contains the following views:

## **Message Log**

Displays information about the situations that have been triggered.

## **Take Action**

Displays a list of predefined Take Action commands.

# **Broker Controller Navigator item**

The workspace descriptions are organized by the Navigator item to which the workspaces are relevant. **Broker Controller workspace**

This workspace provides information about the broker controllers in a site.

This workspace contains the following views:

## **Broker Controller**

Displays the details of a specific broker controller.

## **License Usage**

Displays the license details for a specific license server.

# **Broker Machines Navigator item**

The workspace descriptions are organized by the Navigator item to which the workspaces are relevant.

#### **Broker Catalog workspace**

This workspace provides information about the broker catalogs that are available in a specific broker site.

This workspace contains the following view:

#### **Broker Catalog**

Displays information about the broker catalogs that are available in a specific broker site.

## **Broker Machines workspace**

This workspace provides information about the broker machines that belong to a site.

This workspace contains the following views:

**RAM** Displays information about the amount of memory that is allocated to the broker machines. This view provides a link to view the details of broker machines that are organized by the amount of allocated memory.

#### **OS Type**

Displays information about the operating system of the broker machines. This view provides a link to view the details of broker machines that are organized by the operating system name.

#### **Catalog Kind**

Displays information about the catalogs that the broker machines belong to. This view provides a link to view the broker machines that are organized by the catalog type.

#### **Shutdown Status After Use**

Displays information about the power state of the broker machines after the user logs off. This view provides a link to view the broker machines that are organized by the power state after the user logs off.

#### **Power State**

Displays information about the power state of the broker machines. This view provides a link to view the details of broker machines that are organized by the power state.

#### **Broker Machines Catalog Kind workspace**

This workspace provides information about the broker machines that are organized by the catalog type that the broker machines belong to.

This workspace contains the following view:

#### **Broker Machines**

Displays information about the broker machines that are organized by the catalog type that the broker machines belong to.

#### **Broker Machines Details workspace**

This workspace provides information about the broker machines that belong to a site.

This workspace contains the following view:

#### **Broker Machines**

Displays information about the broker machines that belong to a site.

## **Broker Machines OS Type workspace**

This workspace provides information about the broker machines that are organized by the operating system.

This workspace contains the following view:

#### **Broker Machines**

Displays information about the broker machines that are organized by the operating system.

#### **Broker Machines Power State workspace**

This workspace provides information about the broker machines that are organized by the power state.

This workspace contains the following view:

#### **Broker Machines**

Displays information about the broker machines that are organized by the power state.

#### <span id="page-29-0"></span>**Broker Machines RAM workspace**

This workspace provides information about the broker machines that are organized by the amount of allocated memory.

This workspace contains the following view:

#### **Broker Machines**

Displays information about the broker machines that are organized by the amount of allocated memory.

## **Broker Machines Shutdown workspace**

This workspace provides information about the broker machines that are organized by the power state of the broker machines after the user logs off.

This workspace contains the following view:

#### **Broker Machines**

Displays information about the broker machines that are organized by the power state of the broker machines after the user logs off.

## **Desktop Group Navigator item**

The workspace descriptions are organized by the Navigator item to which the workspaces are relevant. **Broker Applications workspace**

This workspace provides information about the broker applications. This workspace is available only for Citrix XenDesktop 5.

This workspace contains the following views:

#### **Broker Applications**

Displays information about the broker applications.

### **Application Instances Graph**

Displays a graph that contains information about the broker application instances that are running on the broker desktops.

#### **Categorized Desktop Groups workspace**

This workspace provides information about the broker desktop groups.

This workspace contains the following views:

#### **Desktop Groups**

Displays all the desktop groups. This view provides a link to view the details of desktops that belong to a specific desktop group.

#### **Desktop Groups in Use**

Displays information about the desktops that are currently used.

### **Desktop Groups Available**

Displays information about the desktops that are available.

#### **Desktop Usage**

Displays information about the desktop usage in the desktop groups.

## **Desktop Group workspace**

This workspace provides information about the desktops that belong to a specific desktop group.

This workspace contains the following views:

#### **Desktops**

Displays information about all the desktops that belong to a specific desktop group.

#### **Desktop Status in Desktop Group**

Displays a pie chart that contains information about the status of desktops.

#### **Availability for Desktops**

Displays a pie chart that contains information about the desktops, which are available in a specific desktop group.

## **Desktop Users Navigator item**

The workspace descriptions are organized by the Navigator item to which the workspaces are relevant.

<span id="page-30-0"></span>**Desktop Users workspace**

This workspace provides information about the desktop users and desktop user sessions.

This workspace contains the following views:

**Desktop Users**

Displays information about all the desktop users.

**Broker Session**

Displays information about all the desktop user sessions.

**Connection Log**

Displays information about the brokering connections of the desktop user sessions.

## **Event Log Navigator item**

The workspace descriptions are organized by the Navigator item to which the workspaces are relevant. **Event Log workspace**

This workspace provides information about the recent 250 events on the broker controller.

This workspace contains the following views:

**Event Log Details**

Displays information about the event logs for the Citrix XenDesktop services.

**Hyervisor Alert Details**

Displays information about the alerts that are reported by the hypervisor.

# **Services Navigator item**

The workspace descriptions are organized by the Navigator item to which the workspaces are relevant. **Availability XenDesktop workspace**

This workspace provides information about the Citrix XenDesktop 5.0 and Citrix XenDesktop 5.6 services.

This workspace contains the following views:

#### **XenDesktop Services**

Displays information about all the Citrix XenDesktop 5.0 and Citrix XenDesktop 5.6 services.

#### **XenDesktop Service Instances**

Displays information about all the Citrix XenDesktop 5.0 and Citrix XenDesktop 5.6 service instances.

#### **XenDesktop XML Service**

Displays information about the Citrix XenDesktop 5.0 and Citrix XenDesktop 5.6 XML Services.

## **Availability XenDesktop 4 workspace**

This workspace provides information about the Citrix XenDesktop 4 services.

This workspace contains the following views:

#### **XenDesktop 4 IMA Networking Service**

Displays information about the Citrix XenDesktop 4 Independent Management Architecture (IMA) Networking Service.

## **XenDesktop 4 Licensing Service**

Displays information about the Citrix XenDesktop 4 Licensing Service.

### **XenDesktop 4 MetaFrame Service**

Displays information about the Citrix XenDesktop 4 MetaFrame Service.

#### **XenDesktop 4 Services workspace**

This workspace provides information about the Citrix XenDesktop 4 services.

This workspace contains the following views:

#### **XenDesktop 4 IMA Networking Service**

Displays a plot chart that contains information about the Citrix XenDesktop 4 Networking Service.

#### **XenDesktop 4 Licensing Service**

Displays a plot chart that contains information about the Citrix XenDesktop 4 Licensing Service.

#### **XenDesktop 4 MetaFrame Service**

Displays a plot chart that contains information about the Citrix XenDesktop 4 MetaFrame Service.

### **XenDesktop Services workspace**

This workspace provides information about the Citrix XenDesktop 5.0 and Citrix XenDesktop 5.6 services.

This workspace contains the following views:

#### **XenDesktop Services**

Displays a plot chart that contains information about all the Citrix XenDesktop 5.0 and Citrix XenDesktop 5.6 services.

### **XenDesktop XML Service**

Displays a plot chart that contains information about the Citrix XenDesktop 5.0 and Citrix XenDesktop 5.6 XML Services.

# <span id="page-32-0"></span>**Chapter 4. Attributes reference**

Attributes are the application properties that are being measured and reported by the IBM Tivoli Monitoring for Virtual Environments Agent for Citrix XenDesktop.

## **About attributes**

Attributes are organized into attribute groups. Attributes in an attribute group relate to a single object such as an application, or to a single kind of data such as status information.

Attributes in a group can be used in queries, query-based views, situations, policy workflows, take action definitions, and launch application definitions. Chart or table views and situations are two examples of how attributes in a group can be used:

• Chart or table views

Attributes are displayed in chart and table views. The chart and table views use queries to specify which attribute values to request from a monitoring agent. You use the Properties editor to apply filters and set styles to define the content and appearance of a view based on an existing query.

• Situations

You use attributes to create situations that monitor the state of your operating system, database, or application. A situation describes a condition you want to test. When you start a situation, the values you assign to the situation attributes are compared with the values collected by the Citrix XenDesktop agent and registers an *event* if the condition is met. You are alerted to events by indicator icons that are displayed in the Navigator.

## **Additional information about attributes**

For more information about using attributes and attribute groups, see the *Tivoli Enterprise Portal User's Guide*.

For a list of the attribute groups, a list of the attributes in each attribute group, and descriptions of the attributes for this monitoring agent, see "Attribute groups for the monitoring agent" and ["Attributes in](#page-34-0) [each attribute group" on page 27.](#page-34-0)

# **Attribute groups for the monitoring agent**

The Citrix XenDesktop agent contains the following attribute groups. The table name depends on the maximum table name limits of the target database being used for the Tivoli Data Warehouse. If the maximum name is 30 characters, any warehouse table name longer than 30 characters is shortened to 30 characters.

- Attribute group name: Broker Application
	- Table name: KV5BRAPP
	- Warehouse table name: KV5\_BROKER\_APPLICATION or KV5BRAPP
- Attribute group name: Broker Catalog
	- Table name: KV5BCTL
	- Warehouse table name: KV5\_BROKER\_CATALOG or KV5BCTL
- Attribute group name: Broker Controllers
	- Table name: KV5CNTRLR
	- Warehouse table name: KV5\_BROKER\_CONTROLLERS or KV5CNTRLR
- Attribute group name: Broker Machine
- Table name: KV5MACHINE
- Warehouse table name: KV5\_BROKER\_MACHINE or KV5MACHINE
- Attribute group name: Broker Machines Catalog
	- Table name: KV5CATALOG
	- Warehouse table name: KV5\_BROKER\_MACHINES\_CATALOG or KV5CATALOG
- Attribute group name: Broker Machines OS Type
	- Table name: KV5OSTYPE
	- Warehouse table name: KV5\_BROKER\_MACHINES\_OS\_TYPE or KV5OSTYPE
- Attribute group name: Broker Machines Power State
	- Table name: KV5PWRSTAT
	- Warehouse table name: KV5\_BROKER\_MACHINES\_POWER\_STATE or KV5PWRSTAT
- Attribute group name: Broker Machines RAM
	- Table name: KV5RAM
	- Warehouse table name: KV5\_BROKER\_MACHINES\_RAM or KV5RAM
- Attribute group name: Broker Machines Shutdown
	- Table name: KV5SHUTDWN
	- Warehouse table name: KV5\_BROKER\_MACHINES\_SHUTDOWN or KV5SHUTDWN
- Attribute group name: Broker Session
	- Table name: KV5USRSSON
	- Warehouse table name: KV5\_BROKER\_SESSION or KV5USRSSON
- Attribute group name: Broker User
	- Table name: KV5DUSR
	- Warehouse table name: KV5\_BROKER\_USER or KV5DUSR
- v Attribute group name: Connection Log
	- Table name: KV5CONNLOG
	- Warehouse table name: KV5\_CONNECTION\_LOG or KV5CONNLOG
- Attribute group name: Desktop Group Available
	- Table name: KV5DKGRAV
	- Warehouse table name: KV5\_DESKTOP\_GROUPS\_AVAILABLE or KV5DKGRAV
- Attribute group name: Desktop Groups
	- Table name: KV5DSKGRPS
	- Warehouse table name: KV5\_DESKTOP\_GROUPS or KV5DSKGRPS
- v Attribute group name: Desktop Groups in Use
	- Table name: KV5DKGRUSE
	- Warehouse table name: KV5\_DESKTOP\_GROUPS\_INUSE or KV5DKGRUSE
- Attribute group name: Desktop Pooled Non Pooled
	- Table name: KV5DKPOOL
	- Warehouse table name: KV5\_DESKTOP\_POOLED\_NON\_POOLED or KV5DKPOOL
- Attribute group name: Desktop Usage
	- Table name: KV5USAG
	- Warehouse table name: KV5\_DESKTOP\_USAGE or KV5USAG
- Attribute group name: Desktops in Desktop Group
	- Table name: KV5DKINGR
	- Warehouse table name: KV5\_DESKTOP\_IN\_GROUP or KV5DKINGR
- Attribute group name: Event Log Details
- <span id="page-34-0"></span>– Table name: KV5EVTLGDT
- Warehouse table name: KV5\_EVENT\_LOG\_DETAILS or KV5EVTLGDT
- Attribute group name: Hyp Alert Details
	- Table name: KV5HYPALRT
	- Warehouse table name: KV5\_HYP\_ALERT\_DETAILS or KV5HYPALRT
- Attribute group name: License Usage
	- Table name: KV5LUSE
	- Warehouse table name: KV5\_LICENSE\_USAGE or KV5LUSE
- Attribute group name: Performance Object Status
	- Table name: KV5POBJST
	- Warehouse table name: KV5\_PERFORMANCE\_OBJECT\_STATUS or KV5POBJST
- Attribute group name: Thread Pool Status
	- Table name: KV5THPLST
	- Warehouse table name: KV5\_THREAD\_POOL\_STATUS or KV5THPLST
- Attribute group name: XenDesktop 4 IMA Networking Service
	- Table name: KV5XD4NET
	- Warehouse table name: KV5\_XD4\_NETWORKING\_SERVICE or KV5XD4NET
- Attribute group name: XenDesktop 4 Licensing Service
	- Table name: KV5XD4LIC
	- Warehouse table name: KV5\_XD4\_LICENSING\_SERVICE or KV5XD4LIC
- Attribute group name: XenDesktop 4 MetaFrame Service
	- Table name: KV5XD4MF
	- Warehouse table name: KV5\_XD4\_METAFRAME\_SERVICE or KV5XD4MF
- v Attribute group name: XenDesktop Service Instances
	- Table name: KV5XD5IN
	- Warehouse table name: KV5\_XD5\_SERVICE\_INSTANCES or KV5XD5IN
- Attribute group name: XenDesktop Services
	- Table name: KV5XD5SER
	- Warehouse table name: KV5\_XENDESKTOP5\_SERVICES or KV5XD5SER
- Attribute group name: XenDesktop XML Service
	- Table name: KV5XD5XML
	- Warehouse table name: KV5\_XD5\_XML\_SERVICE or KV5XD5XML

# **Attributes in each attribute group**

Attributes in each Citrix XenDesktop agent attribute group collect data that the agent uses for monitoring.

The descriptions of the attribute groups contain the following information:

## **Historical group**

Whether the attribute group is a historical type that you can roll off to a data warehouse.

## **Attribute descriptions**

Information such as description, type, source, and warehouse name, as applicable, for each attribute in the attribute group.

Some attributes are designated as key attributes. A *key attribute* is an attribute that is used in warehouse aggregation to identify rows of data that represent the same object.

<span id="page-35-0"></span>The Source information sometimes uses C programming code syntax for if-then-else clauses to describe how an attribute is derived, for example:

(CPU\_Pct < 0 ) || (Memory\_Pct < 0 )? 0 : 1

This example means that if the CPU\_Pct attribute is less than 0 or if the Memory\_Pct attribute is less than 0, then the attribute is set to 0. Otherwise, the attribute is set to 1.

# **Broker Application attribute group**

This attribute group provides information about the applications that belong to the desktop group. **Historical group**

This attribute group is eligible for use with Tivoli Data Warehouse.

### **Attribute descriptions**

The following list contains information about each attribute in the Broker Application attribute group:

**Node attribute: This attribute is a key attribute.**

#### **Description**

The managed system name of the agent.

**Type**

String

**Source**

The source for this attribute is the agent.

**Warehouse name** NODE

**Timestamp attribute**

**Description**

The local time at the agent when the data was collected.

**Type**

String

**Source**

The source for this attribute is the agent.

**Warehouse name**

TIMESTAMP

**Application Type attribute**

## **Description**

The type of the application.

**Type**

String with enumerated values. The strings are displayed in the Tivoli Enterprise Portal. The warehouse and queries return the values that are shown in parentheses. The following values are defined:

- Unavailable (-1)
- NA $(-2)$

Any other value is the value that is returned by the agent in the Tivoli Enterprise Portal.

## **Warehouse name**

APPLICATIONTYPE or APPTYP

#### **Name attribute**

#### **Description**

The name of the application.

**Type**

String with enumerated values. The strings are displayed in the Tivoli Enterprise Portal. The warehouse and queries return the values that are shown in parentheses. The following values are defined:

- Unavailable (-1)
- NA  $(-2)$
### **Warehouse name**

NAME or APPNAM

## **CPU Priority Level attribute**

## **Description**

The processor priority level that is set for the application. The valid values are High, AboveNormal, Normal, BelowNormal, and Low.

**Type**

String with enumerated values. The strings are displayed in the Tivoli Enterprise Portal. The warehouse and queries return the values that are shown in parentheses. The following values are defined:

- Unavailable (-1)
- $\bullet$  NA  $(-2)$

Any other value is the value that is returned by the agent in the Tivoli Enterprise Portal.

## **Warehouse name**

CPUPRIORITYLEVEL or CPUPRIO

## **Enabled attribute**

### **Description**

The enabled status of the application. The valid values are True and False.

### **Type**

String with enumerated values. The strings are displayed in the Tivoli Enterprise Portal. The warehouse and queries return the values that are shown in parentheses. The following values are defined:

- Unavailable (-1)
- $\bullet$  NA  $(-2)$

Any other value is the value that is returned by the agent in the Tivoli Enterprise Portal.

## **Warehouse name**

ENABLED or ENABL

## **Visible attribute**

## **Description**

Indicates whether the application is visible to the users. The valid values are True and False.

### **Type**

String with enumerated values. The strings are displayed in the Tivoli Enterprise Portal. The warehouse and queries return the values that are shown in parentheses. The following values are defined:

- Unavailable (-1)
- NA $(-2)$

Any other value is the value that is returned by the agent in the Tivoli Enterprise Portal<sub>.</sub>

### **Warehouse name**

VISIBLE or VISIBL

## **Window Size Type attribute**

### **Description**

The measuring unit for the size of the application window. The valid values are Pixels and Percent.

### **Type**

String with enumerated values. The strings are displayed in the Tivoli Enterprise Portal. The warehouse and queries return the values that are shown in

parentheses. The following values are defined:

• Unavailable (-1)

• NA $(-2)$ 

Any other value is the value that is returned by the agent in the Tivoli Enterprise Portal.

### **Warehouse name**

WINDOWSIZE\_TYPE or WINSIZ

## **Window Width attribute**

## **Description**

The width of the application window.

**Type**

String with enumerated values. The strings are displayed in the Tivoli Enterprise Portal. The warehouse and queries return the values that are shown in parentheses. The following values are defined:

- Unavailable (-1)
- NA $(-2)$

Any other value is the value that is returned by the agent in the Tivoli Enterprise Portal.

### **Warehouse name**

WINDOWWIDTH or WINWITH

## **Shortcut Added to Desktop attribute**

## **Description**

Indicates whether the shortcut icon of the application is displayed on the user device. The valid values are True and False.

**Type**

String with enumerated values. The strings are displayed in the Tivoli Enterprise Portal. The warehouse and queries return the values that are shown in parentheses. The following values are defined:

- Unavailable (-1)
- NA $(-2)$

Any other value is the value that is returned by the agent in the Tivoli Enterprise Portal.

#### **Warehouse name**

SHORTCUTADDEDTODESKTOP or SHOTCUT

### **Number of Instances attribute**

### **Description**

The number of instances of the application that are running on the user devices. **Type**

Integer (32-bit numeric property) with enumerated values. The strings are displayed in the Tivoli Enterprise Portal. The warehouse and queries return the values that are shown in parentheses. The following values are defined:

- Unavailable (-1)
- NA $(-2)$

Any other value is the value that is returned by the agent in the Tivoli Enterprise Portal.

#### **Warehouse name**

NO\_OF\_INSTANCE or NOOFINST

## **Window Scale attribute**

### **Description**

The default scale (in percentage) of an application window. The valid values are 1 - 100.

**Type**

String with enumerated values. The strings are displayed in the Tivoli Enterprise Portal. The warehouse and queries return the values that are shown in parentheses. The following values are defined:

• Unavailable (-1)

• NA  $(-2)$ 

Any other value is the value that is returned by the agent in the Tivoli Enterprise Portal.

## **Warehouse name**

WINDOWSCALE or WINWD

## **Window Height attribute**

## **Description**

The default height (in pixels) of an application window.

**Type**

String with enumerated values. The strings are displayed in the Tivoli Enterprise Portal. The warehouse and queries return the values that are shown in parentheses. The following values are defined:

- Unavailable  $(-1)$
- NA $(-2)$

Any other value is the value that is returned by the agent in the Tivoli Enterprise Portal.

### **Warehouse name**

WINDOWHEIGHT or WINHEI

## **Audio Required attribute**

## **Description**

Indicates whether the user device requires an audio device to support audio that is associated with the application.

### **Type**

String with enumerated values. The strings are displayed in the Tivoli Enterprise Portal. The warehouse and queries return the values that are shown in

parentheses. The following values are defined:

- Unavailable (-1)
- NA  $(-2)$

Any other value is the value that is returned by the agent in the Tivoli Enterprise Portal.

### **Warehouse name**

AUDIOREQUIRED or AUD\_REQ

### **Audio Type attribute**

### **Description**

The type of audio required on the user device to support audio that is associated with the application. The valid values are None and Basic.

## **Type**

String with enumerated values. The strings are displayed in the Tivoli Enterprise Portal. The warehouse and queries return the values that are shown in parentheses. The following values are defined:

- Unavailable  $(-1)$
- NA  $(-2)$

Any other value is the value that is returned by the agent in the Tivoli Enterprise Portal.

### **Warehouse name**

AUDIOTYPE or AUD\_TYPE

## **Broker Catalog attribute group**

This attribute group provides information about the broker catalogs that are available in a broker site. **Historical group**

This attribute group is eligible for use with Tivoli Data Warehouse.

### **Attribute descriptions**

The following list contains information about each attribute in the Broker Catalog attribute group:

**Node attribute: This attribute is a key attribute.**

**Description**

The managed system name of the agent.

**Type**

String

**Source**

The source for this attribute is the agent.

## **Warehouse name**

NODE

## **Timestamp attribute**

**Description**

The local time at the agent when the data was collected.

**Type**

String

**Source**

The source for this attribute is the agent.

The unique ID of the broker catalog.

**Warehouse name**

TIMESTAMP

## **Catalog UID attribute**

**Description**

### **Type**

String with enumerated values. The strings are displayed in the Tivoli Enterprise Portal. The warehouse and queries return the values that are shown in parentheses. The following values are defined:

- Unavailable (-1)
- NA  $(-2)$

Any other value is the value that is returned by the agent in the Tivoli Enterprise Portal.

### **Warehouse name**

UID

#### **Catalog Name attribute**

**Description**

The name of the broker catalog.

#### **Type**

String with enumerated values. The strings are displayed in the Tivoli Enterprise Portal. The warehouse and queries return the values that are shown in parentheses. The following values are defined:

- Unavailable (-1)
- NA  $(-2)$

Any other value is the value that is returned by the agent in the Tivoli Enterprise Portal.

### **Warehouse name**

NAME or CATANAME

## **Allocation Type attribute**

### **Description**

Indicates the type that is used to assign the broker machines to the users. The valid values are Permanent and Random.

### **Type**

- Unavailable (-1)
- NA  $(-2)$

### **Warehouse name**

ALLOCATION\_TYPE or ALLTYPE

### **Assigned to Users attribute**

## **Description**

The number of broker machines that are assigned to the users.

**Type**

Integer (32-bit numeric property) with enumerated values. The strings are displayed in the Tivoli Enterprise Portal. The warehouse and queries return the values that are shown in parentheses. The following values are defined:

- Unavailable (-1)
- $\bullet$  NA  $(-2)$

Any other value is the value that is returned by the agent in the Tivoli Enterprise Portal.

### **Warehouse name**

ASSIGNEDUSERS or ASSUSR

### **Available and Assigned to Users attribute**

## **Description**

The number of available broker machines that are assigned to the users, and that are available in a catalog to be added into a desktop group.

### **Type**

Integer (32-bit numeric property) with enumerated values. The strings are displayed in the Tivoli Enterprise Portal. The warehouse and queries return the values that are shown in parentheses. The following values are defined:

- Unavailable (-1)
- NA  $(-2)$

Any other value is the value that is returned by the agent in the Tivoli Enterprise Portal.

## **Warehouse name**

AVAILABLEASSIGNED or AVLASSCNT

## **Available Count attribute**

### **Description**

The number of available broker machines that belong to a broker catalog.

## **Type**

Integer (32-bit numeric property) with enumerated values. The strings are displayed in the Tivoli Enterprise Portal. The warehouse and queries return the values that are shown in parentheses. The following values are defined:

- Unavailable (-1)
- NA  $(-2)$

Any other value is the value that is returned by the agent in the Tivoli Enterprise Portal.

## **Warehouse name**

AVAILABLECOUNT or AVLCNT

### **Available Unassigned Count attribute**

## **Description**

The number of available broker machines that are not assigned to any user.

### **Type**

- Unavailable (-1)
- NA $(-2)$

### **Warehouse name**

AVAILABLEUNASSIGNEDCOUNT or AVLUNASS

### **Catalog Kind attribute**

### **Description**

The type of broker catalog. The valid values are ThinCloned, SingleImage, PowerManaged, Unmanaged, Pvs, Pvd, and PvsPvd.

**Type**

String with enumerated values. The strings are displayed in the Tivoli Enterprise Portal. The warehouse and queries return the values that are shown in parentheses. The following values are defined:

- Unavailable (-1)
- NA  $(-2)$

Any other value is the value that is returned by the agent in the Tivoli Enterprise Portal.

## **Warehouse name**

CATALOGKIND or CATAKND

## **Unassigned Count attribute**

## **Description**

The number of broker machines that are not assigned.

**Type**

Integer (32-bit numeric property) with enumerated values. The strings are displayed in the Tivoli Enterprise Portal. The warehouse and queries return the values that are shown in parentheses. The following values are defined:

- Unavailable (-1)
- NA  $(-2)$

Any other value is the value that is returned by the agent in the Tivoli Enterprise Portal.

**Warehouse name**

UNASSIGNEDCOUNT or UNASSCNT

### **Used Count attribute**

### **Description**

The number of broker machines that are used in a desktop group.

**Type**

Integer (32-bit numeric property) with enumerated values. The strings are displayed in the Tivoli Enterprise Portal. The warehouse and queries return the values that are shown in parentheses. The following values are defined:

- Unavailable (-1)
- NA  $(-2)$

Any other value is the value that is returned by the agent in the Tivoli Enterprise Portal.

### **Warehouse name**

USEDCOUNT or USECNT

#### **PVS Address attribute**

**Description**

The IP address or host name of the provisioning services (Pvs) server.

**Type**

- Unavailable (-1)
- NA $(-2)$

## **Warehouse name**

PVSADDRESS or PVSADD

## **PVS Domain attribute**

### **Description**

The Active Directory domain of the Pvs server.

**Type**

String with enumerated values. The strings are displayed in the Tivoli Enterprise Portal. The warehouse and queries return the values that are shown in parentheses. The following values are defined:

- Unavailable (-1)
- $\bullet$  NA  $(-2)$

Any other value is the value that is returned by the agent in the Tivoli Enterprise Portal.

## **Warehouse name**

PVSDOMAIN

## **Broker Controllers attribute group**

This attribute group contains attributes that provide information about the broker controller. The broker controller is also referred to as controller or Desktop Delivery Controller (DDC).

## **Historical group**

This attribute group is eligible for use with Tivoli Data Warehouse.

**Attribute descriptions**

The following list contains information about each attribute in the Broker Controllers attribute group:

**Node attribute: This attribute is a key attribute.**

### **Description**

The managed system name of the agent.

**Type**

String

**Source**

The source for this attribute is the agent.

**Warehouse name** NODE

## **Timestamp attribute**

**Description**

The local time at the agent when the data was collected.

### **Type**

String

**Source**

The source for this attribute is the agent.

## **Warehouse name**

TIMESTAMP

## **Controller Version attribute**

## **Description**

The version of the broker service that is running on the controller.

## **Type**

- Unavailable (-1)
- $\bullet$  NA  $(-2)$

### **Warehouse name**

CONTROLLER\_VERSION or BCVER

## **Active Site Services attribute**

**Description**

The list of the active broker services that are running on the controller.

**Type**

String with enumerated values. The strings are displayed in the Tivoli Enterprise Portal. The warehouse and queries return the values that are shown in parentheses. The following values are defined:

- Unavailable (-1)
- NA  $(-2)$

Any other value is the value that is returned by the agent in the Tivoli Enterprise Portal.

### **Warehouse name**

ACTIVE\_SITE\_SERVICES or BCASS

## **Desktops Registered attribute**

### **Description**

The total number of desktops that are registered for the controller.

**Type**

Integer (32-bit numeric property) with enumerated values. The strings are displayed in the Tivoli Enterprise Portal. The warehouse and queries return the values that are shown in parentheses. The following values are defined:

- Unavailable (-1)
- NA  $(-2)$

Any other value is the value that is returned by the agent in the Tivoli Enterprise Portal.

### **Warehouse name**

DESKTOPS\_REGISTERED or BCREG

### **UID attribute**

**Description**

The unique ID of the controller.

**Type**

String with enumerated values. The strings are displayed in the Tivoli Enterprise Portal. The warehouse and queries return the values that are shown in parentheses. The following values are defined:

- Unavailable (-1)
- NA  $(-2)$

Any other value is the value that is returned by the agent in the Tivoli Enterprise Portal<sub>.</sub>

### **Warehouse name**

UID or BCUID

### **OS Type attribute**

### **Description**

The operating system on which the controller is installed.

**Type**

String with enumerated values. The strings are displayed in the Tivoli Enterprise Portal. The warehouse and queries return the values that are shown in parentheses. The following values are defined:

- Unavailable (-1)
- $\bullet$  NA  $(-2)$

Any other value is the value that is returned by the agent in the Tivoli Enterprise Portal.

### **Warehouse name**

OS\_TYPE or BCOSTP

**OS Version attribute**

### **Description**

The version of the operating system on which the controller is installed.

### **Type**

String with enumerated values. The strings are displayed in the Tivoli Enterprise Portal. The warehouse and queries return the values that are shown in parentheses. The following values are defined:

• Unavailable (-1)

- NA  $(-2)$
- 

Any other value is the value that is returned by the agent in the Tivoli Enterprise Portal.

## **Warehouse name**

OS\_VERSION or BCOSV

## **DNS Name attribute**

## **Description**

The Domain Name System (DNS) name of the controller.

## **Type**

String with enumerated values. The strings are displayed in the Tivoli Enterprise Portal. The warehouse and queries return the values that are shown in parentheses. The following values are defined:

- Unavailable (-1)
- NA  $(-2)$

Any other value is the value that is returned by the agent in the Tivoli Enterprise Portal.

### **Warehouse name**

DNS\_NAME or BCDNS

## **Last Activity Time attribute**

## **Description**

The time of the last activity on the controller.

## **Type**

String with enumerated values. The strings are displayed in the Tivoli Enterprise Portal. The warehouse and queries return the values that are shown in parentheses. The following values are defined:

- Unavailable (-1)
- NA $(-2)$

Any other value is the value that is returned by the agent in the Tivoli Enterprise Portal.

### **Warehouse name**

LAST\_ACTIVITY\_TIME or BCLAT

## **Last Start Time attribute**

### **Description**

The time when the controller was last started.

### **Type**

String with enumerated values. The strings are displayed in the Tivoli Enterprise Portal. The warehouse and queries return the values that are shown in parentheses. The following values are defined:

- Unavailable (-1)
- NA  $(-2)$

Any other value is the value that is returned by the agent in the Tivoli Enterprise Portal.

### **Warehouse name**

LAST\_START\_TIME or BCLST

### **Machine Name attribute**

**Description**

The name of the controller.

**Type**

String with enumerated values. The strings are displayed in the Tivoli Enterprise Portal. The warehouse and queries return the values that are shown in parentheses. The following values are defined:

- Unavailable (-1)
- NA $(-2)$

Any other value is the value that is returned by the agent in the Tivoli Enterprise Portal.

## **Warehouse name**

MACHINE\_NAME or BCMCN

## **State attribute**

## **Description**

Indicates the current status of the controller. The valid values are Failed, Off, On, and Active.

**Type**

String with enumerated values. The strings are displayed in the Tivoli Enterprise Portal. The warehouse and queries return the values that are shown in parentheses. The following values are defined:

- Failed (Failed)
- $\cdot$  On (On)
- $\cdot$  Off (Off)
- Active (Active)
- Unavailable (-1)
- NA  $(-2)$

Any other value is the value that is returned by the agent in the Tivoli Enterprise Portal.

## **Warehouse name**

STATE or BCSTATE

## **Licensing Grace Period Active attribute**

## **Description**

Indicates whether the licensing grace period of 30 days is started, and is in active mode. The valid values are True and False.

**Type**

String with enumerated values. The strings are displayed in the Tivoli Enterprise Portal. The warehouse and queries return the values that are shown in parentheses. The following values are defined:

- Unavailable (-1)
- NA $(-2)$

Any other value is the value that is returned by the agent in the Tivoli Enterprise Portal<sub>.</sub>

## **Warehouse name**

LICENSING\_GRACE\_PERIOD\_ACTIVE or LGPA

## **Broker Machine attribute group**

This attribute group contains attributes that provide information about the broker machine.

## **Historical group**

This attribute group is eligible for use with Tivoli Data Warehouse.

## **Attribute descriptions**

The following list contains information about each attribute in the Broker Machine attribute group:

The managed system name of the agent.

**Type** String

**Source**

The source for this attribute is the agent.

### **Warehouse name**

NODE

## **Timestamp attribute**

**Description**

The local time at the agent when the data was collected.

## **Type**

String **Source**

The source for this attribute is the agent.

## **Warehouse name**

TIMESTAMP

### **UID attribute**

### **Description**

The unique ID of the broker machine.

## **Type**

String with enumerated values. The strings are displayed in the Tivoli Enterprise Portal. The warehouse and queries return the values that are shown in parentheses. The following values are defined:

- Unavailable (-1)
- NA $(-2)$

Any other value is the value that is returned by the agent in the Tivoli Enterprise Portal.

## **Warehouse name**

## UID

## **DNS Name attribute**

## **Description**

The broker machine name that is retrieved from the Domain Name System (DNS).

## **Type**

String with enumerated values. The strings are displayed in the Tivoli Enterprise Portal. The warehouse and queries return the values that are shown in parentheses. The following values are defined:

- Unavailable (-1)
- NA  $(-2)$

Any other value is the value that is returned by the agent in the Tivoli Enterprise Portal.

## **Warehouse name**

DNS\_NAME

### **Hypervisor Connection Name attribute**

### **Description**

The name of the hypervisor connection that hosts the broker machine. This attribute value is blank if the broker machine is not a virtual machine.

### **Type**

- Unavailable (-1)
- NA  $(-2)$

### **Warehouse name**

HYP\_CONNECTION\_NAME or HYP\_CON\_NM

## **Will Shutdown After Use attribute**

### **Description**

Indicates whether the broker machine is automatically turned off after the user has logged off.

**Type**

String with enumerated values. The strings are displayed in the Tivoli Enterprise Portal. The warehouse and queries return the values that are shown in parentheses. The following values are defined:

- Unavailable (-1)
- NA  $(-2)$

Any other value is the value that is returned by the agent in the Tivoli Enterprise Portal.

### **Warehouse name**

SHUTDOWN\_AFTER\_USE or SHUTDOWN

### **Power State attribute**

#### **Description**

The power state of the broker machine.

**Type**

String with enumerated values. The strings are displayed in the Tivoli Enterprise Portal. The warehouse and queries return the values that are shown in parentheses. The following values are defined:

- Unavailable (-1)
- NA  $(-2)$

Any other value is the value that is returned by the agent in the Tivoli Enterprise Portal.

## **Warehouse name**

POWER\_STATE or PWR\_STATE

## **Machine Name attribute**

**Description**

The name of the broker machine.

**Type**

String with enumerated values. The strings are displayed in the Tivoli Enterprise Portal. The warehouse and queries return the values that are shown in parentheses. The following values are defined:

- Unavailable (-1)
- NA  $(-2)$

Any other value is the value that is returned by the agent in the Tivoli Enterprise Portal.

### **Warehouse name**

MACHINE\_NAME or MACHINE\_NM

**Catalog Kind attribute: This attribute is a key attribute.**

## **Description**

The type of catalog that the broker machine belongs to.

**Type**

- Unavailable (-1)
- NA  $(-2)$

### **Warehouse name**

CATALOG\_KIND or CTLK

**OS Type attribute: This attribute is a key attribute.**

### **Description**

The operating system of the broker machine.

**Type**

String with enumerated values. The strings are displayed in the Tivoli Enterprise Portal. The warehouse and queries return the values that are shown in parentheses. The following values are defined:

- Unavailable (-1)
- NA  $(-2)$

Any other value is the value that is returned by the agent in the Tivoli Enterprise Portal.

### **Warehouse name**

OSTYPE or BMOSTP

### **RAM in MB attribute: This attribute is a key attribute.**

### **Description**

The amount of memory that is allocated to the broker machine.

**Type**

String with enumerated values. The strings are displayed in the Tivoli Enterprise Portal. The warehouse and queries return the values that are shown in parentheses. The following values are defined:

- Unavailable (-1)
- NA  $(-2)$

Any other value is the value that is returned by the agent in the Tivoli Enterprise Portal.

### **Warehouse name**

RAM or BMRAM

## **Catalog UID attribute**

## **Description**

The unique ID of the catalog that the broker machine belongs to.

**Type**

String with enumerated values. The strings are displayed in the Tivoli Enterprise Portal. The warehouse and queries return the values that are shown in parentheses. The following values are defined:

- Unavailable (-1)
- NA  $(-2)$

Any other value is the value that is returned by the agent in the Tivoli Enterprise **Portal** 

### **Warehouse name**

CATALOGUID or CTID

### **Desktop UID attribute**

### **Description**

The unique ID of the desktop that is associated with a broker machine.

**Type**

String with enumerated values. The strings are displayed in the Tivoli Enterprise Portal. The warehouse and queries return the values that are shown in parentheses. The following values are defined:

- Unavailable (-1)
- NA  $(-2)$

Any other value is the value that is returned by the agent in the Tivoli Enterprise Portal.

### **Warehouse name**

DESKTOPUID or DEID

**Catalog Name attribute**

#### **Description**

The name of the catalog that the broker machine belongs to.

**Type**

String with enumerated values. The strings are displayed in the Tivoli Enterprise Portal. The warehouse and queries return the values that are shown in parentheses. The following values are defined:

- Unavailable (-1)
- NA  $(-2)$

Any other value is the value that is returned by the agent in the Tivoli Enterprise Portal.

### **Warehouse name**

CATALOGNAME or CTNAM

## **Hosted Machine ID attribute**

## **Description**

The unique ID that the hypervisor uses to identify a broker machine.

**Type**

String with enumerated values. The strings are displayed in the Tivoli Enterprise Portal. The warehouse and queries return the values that are shown in parentheses. The following values are defined:

- Unavailable (-1)
- NA  $(-2)$

Any other value is the value that is returned by the agent in the Tivoli Enterprise Portal.

#### **Warehouse name**

HOSTEDMACHINEID or HMID

### **Hosted Machine Name attribute**

## **Description**

The name that the hypervisor uses to identify a broker machine.

## **Type**

String with enumerated values. The strings are displayed in the Tivoli Enterprise Portal. The warehouse and queries return the values that are shown in parentheses. The following values are defined:

- Unavailable (-1)
- NA $(-2)$

Any other value is the value that is returned by the agent in the Tivoli Enterprise Portal.

#### **Warehouse name**

HOSTEDMACHINENAME or HM\_NAME

## **Assigned Status attribute**

## **Description**

Indicates whether the broker machine is assigned to the users, a client IP address, or a client endpoint name.

**Type**

String with enumerated values. The strings are displayed in the Tivoli Enterprise Portal. The warehouse and queries return the values that are shown in parentheses. The following values are defined:

- Unavailable (-1)
- NA  $(-2)$

Any other value is the value that is returned by the agent in the Tivoli Enterprise Portal.

## **Warehouse name**

ISASSIGNED or ISASS

## **Power Action Pending attribute**

### **Description**

Indicates whether the power action is waiting to execute. The valid values are True and False.

### **Type**

String with enumerated values. The strings are displayed in the Tivoli Enterprise Portal. The warehouse and queries return the values that are shown in parentheses. The following values are defined:

- Unavailable  $(-1)$
- NA  $(-2)$

Any other value is the value that is returned by the agent in the Tivoli Enterprise Portal<sub>.</sub>

### **Warehouse name**

POWERACTIONPENDING or POW\_ACTION

## **Registration State attribute**

### **Description**

The registration status of the broker machine. The valid values are Registered, Unregistered, and AgentError.

**Type**

String with enumerated values. The strings are displayed in the Tivoli Enterprise Portal. The warehouse and queries return the values that are shown in parentheses. The following values are defined:

- Unavailable (-1)
- NA  $(-2)$

Any other value is the value that is returned by the agent in the Tivoli Enterprise Portal.

### **Warehouse name**

REGISTRATIONSTATE or REG\_STATE

### **Pvd Stage attribute**

### **Description**

The status of the Personal vDisk (Pvd) of the broker machine. The valid values are None, Requested, PoweringOn, and Working.

## **Type**

String with enumerated values. The strings are displayed in the Tivoli Enterprise Portal. The warehouse and queries return the values that are shown in parentheses. The following values are defined:

- Unavailable (-1)
- NA  $(-2)$

Any other value is the value that is returned by the agent in the Tivoli Enterprise Portal.

### **Warehouse name**

PVD\_STAGE or BM\_PST

## **Broker Machines Catalog attribute group**

This attribute group provides information about the number of broker machines in a catalog and the catalogs that the broker machines belong to.

## **Historical group**

This attribute group is eligible for use with Tivoli Data Warehouse.

### **Attribute descriptions**

The following list contains information about each attribute in the Broker Machines Catalog attribute group:

The managed system name of the agent.

**Type**

String

**Source**

The source for this attribute is the agent.

## **Warehouse name**

**NODE** 

## **Timestamp attribute**

**Description**

The local time at the agent when the data was collected.

**Type**

String **Source**

The source for this attribute is the agent.

## **Warehouse name**

TIMESTAMP

## **Catalog Kind attribute**

### **Description**

The type of catalog that the broker machine belongs to.

**Type**

String with enumerated values. The strings are displayed in the Tivoli Enterprise Portal. The warehouse and queries return the values that are shown in parentheses. The following values are defined:

- Unavailable (-1)
- NA $(-2)$

Any other value is the value that is returned by the agent in the Tivoli Enterprise Portal.

### **Warehouse name**

CATALOG\_KIND or CTLK

### **Number of Machines attribute**

### **Description**

The number of broker machines that belong to a category that is based on the catalog type.

**Type**

Integer (32-bit numeric property) with enumerated values. The strings are displayed in the Tivoli Enterprise Portal. The warehouse and queries return the values that are shown in parentheses. The following values are defined:

- Unavailable (-1)
- NA  $(-2)$

Any other value is the value that is returned by the agent in the Tivoli Enterprise Portal<sub>.</sub>

### **Warehouse name**

NUMBER\_OF\_MACHINES or COUNT

## **Broker Machines OS Type attribute group**

This attribute group provides information about the broker machines that are powered on and have similar operating system. This attribute group is valid only for Citrix XenDesktop 5. **Historical group**

This attribute group is eligible for use with Tivoli Data Warehouse.

### **Attribute descriptions**

The following list contains information about each attribute in the Broker Machines OS Type attribute group:

The managed system name of the agent.

**Type** String

**Source**

The source for this attribute is the agent.

### **Warehouse name**

NODE

## **Timestamp attribute**

**Description**

The local time at the agent when the data was collected.

**Type**

String **Source**

The source for this attribute is the agent.

## **Warehouse name**

TIMESTAMP

## **OS Type attribute**

### **Description**

The operating system of the broker machine.

## **Type**

String with enumerated values. The strings are displayed in the Tivoli Enterprise Portal. The warehouse and queries return the values that are shown in parentheses. The following values are defined:

- Unavailable (-1)
- NA $(-2)$

Any other value is the value that is returned by the agent in the Tivoli Enterprise Portal.

## **Warehouse name**

NAME

## **Number of Machines attribute**

### **Description**

The number of broker machines that belong to a category, which is based on the operating system.

### **Type**

Integer (32-bit numeric property) with enumerated values. The strings are displayed in the Tivoli Enterprise Portal. The warehouse and queries return the values that are shown in parentheses. The following values are defined:

- Unavailable (-1)
- NA  $(-2)$

Any other value is the value that is returned by the agent in the Tivoli Enterprise **Portal** 

### **Warehouse name**

NUMBER\_OF\_MACHINES or COUNT

## **Broker Machines Power State attribute group**

This attribute group provides information about the power state of broker machines and the number of broker machines that belong to a category, which is based on the power state.

## **Historical group**

This attribute group is eligible for use with Tivoli Data Warehouse.

## **Attribute descriptions**

The following list contains information about each attribute in the Broker Machines Power State attribute group:

The managed system name of the agent.

**Type**

String

**Source**

The source for this attribute is the agent.

## **Warehouse name**

**NODE** 

## **Timestamp attribute**

**Description**

The local time at the agent when the data was collected.

**Type**

String **Source**

The source for this attribute is the agent.

**Warehouse name**

TIMESTAMP

### **Status attribute**

### **Description**

The power state of the broker machine.

### **Type**

String with enumerated values. The strings are displayed in the Tivoli Enterprise Portal. The warehouse and queries return the values that are shown in parentheses. The following values are defined:

- Unavailable (-1)
- NA $(-2)$

Any other value is the value that is returned by the agent in the Tivoli Enterprise Portal.

## **Warehouse name**

**STATUS** 

## **Number of Machines attribute**

## **Description**

The number of broker machines that belong to a category, which is based on the power state.

**Type**

Integer (32-bit numeric property) with enumerated values. The strings are displayed in the Tivoli Enterprise Portal. The warehouse and queries return the values that are shown in parentheses. The following values are defined:

- Unavailable (-1)
- NA  $(-2)$

Any other value is the value that is returned by the agent in the Tivoli Enterprise Portal<sub>.</sub>

### **Warehouse name**

NUMBER\_OF\_MACHINES or COUNT

## **Broker Machines RAM attribute group**

This attribute group provides information about the broker machines that have similar memory size (in MB). This attribute group is valid only for Citrix XenDesktop 5.

### **Historical group**

This attribute group is eligible for use with Tivoli Data Warehouse.

## **Attribute descriptions**

The following list contains information about each attribute in the Broker Machines RAM attribute group:

The managed system name of the agent.

**Type** String

**Source**

The source for this attribute is the agent.

### **Warehouse name**

**NODE** 

## **Timestamp attribute**

**Description**

The local time at the agent when the data was collected.

**Type**

String **Source**

The source for this attribute is the agent.

## **Warehouse name**

TIMESTAMP

### **RAM in MB attribute**

### **Description**

The amount of memory allocated to the broker machines that belong to a catalog for which the provision schema is defined.

### **Type**

Integer (32-bit numeric property) with enumerated values. The strings are displayed in the Tivoli Enterprise Portal. The warehouse and queries return the values that are shown in parentheses. The following values are defined:

- Unavailable (-1)
- NA  $(-2)$

Any other value is the value that is returned by the agent in the Tivoli Enterprise Portal.

## **Warehouse name**

SIZE

### **Number of Machines attribute**

### **Description**

The number of broker machines that belong to a catalog for which the provision schema is defined.

**Type**

Integer (32-bit numeric property) with enumerated values. The strings are displayed in the Tivoli Enterprise Portal. The warehouse and queries return the values that are shown in parentheses. The following values are defined:

- Unavailable (-1)
- NA  $(-2)$

Any other value is the value that is returned by the agent in the Tivoli Enterprise Portal.

## **Warehouse name**

NUMBER\_OF\_MACHINES or COUNT

## **Broker Machines Shutdown attribute group**

This attribute group provides information about the power state of broker machines and the number of broker machines that belong to a category, which is based on the power state after the user logs off. **Historical group**

This attribute group is eligible for use with Tivoli Data Warehouse.

### **Attribute descriptions**

The following list contains information about each attribute in the Broker Machines Shutdown attribute group:

**Node attribute: This attribute is a key attribute.**

**Description**

The managed system name of the agent.

**Type**

String

**Source**

The source for this attribute is the agent.

## **Warehouse name**

NODE

## **Timestamp attribute**

**Description**

The local time at the agent when the data was collected.

**Type**

String

**Source**

The source for this attribute is the agent.

**Warehouse name**

TIMESTAMP

### **Status attribute**

**Description**

The power state of broker machines after the user logs off.

## **Type**

String with enumerated values. The strings are displayed in the Tivoli Enterprise Portal. The warehouse and queries return the values that are shown in parentheses. The following values are defined:

- Unavailable (-1)
- NA  $(-2)$

Any other value is the value that is returned by the agent in the Tivoli Enterprise Portal.

### **Warehouse name**

STATUS

#### **Number of Machines attribute**

#### **Description**

The number of broker machines that belong to a category, which is based on the power state after the user logs off.

**Type**

Integer (32-bit numeric property) with enumerated values. The strings are displayed in the Tivoli Enterprise Portal. The warehouse and queries return the values that are shown in parentheses. The following values are defined:

- Unavailable (-1)
- NA  $(-2)$

Any other value is the value that is returned by the agent in the Tivoli Enterprise Portal.

### **Warehouse name**

NUMBER\_OF\_MACHINES or COUNT

## **Broker Session attribute group**

This attribute group provides information about the desktop user sessions.

## **Historical group**

This attribute group is eligible for use with Tivoli Data Warehouse.

### **Attribute descriptions**

The following list contains information about each attribute in the Broker Session attribute group: **Node attribute: This attribute is a key attribute.**

The managed system name of the agent.

**Type** String

**Source**

The source for this attribute is the agent.

## **Warehouse name**

NODE

### **Timestamp attribute**

**Description**

The local time at the agent when the data was collected.

## **Type**

String **Source**

The source for this attribute is the agent.

## **Warehouse name**

TIMESTAMP

## **Autonomously Brokered attribute**

### **Description**

Indicates whether the desktop user session is autonomously brokered. The valid values are True and False.

### **Type**

String with enumerated values. The strings are displayed in the Tivoli Enterprise Portal. The warehouse and queries return the values that are shown in parentheses. The following values are defined:

- Unavailable (-1)
- NA  $(-2)$

Any other value is the value that is returned by the agent in the Tivoli Enterprise Portal.

### **Warehouse name**

AUTONOMOUSLYBROKERED or AUTONBROKR

### **Brokering Time attribute**

### **Description**

The time when the desktop user session was brokered.

#### **Type**

String with enumerated values. The strings are displayed in the Tivoli Enterprise Portal. The warehouse and queries return the values that are shown in parentheses. The following values are defined:

- Unavailable (-1)
- NA  $(-2)$

Any other value is the value that is returned by the agent in the Tivoli Enterprise Portal.

### **Warehouse name**

BROKERINGTIME or BRKTIME

## **Brokering User Name attribute**

### **Description**

The full name of the desktop session user.

## **Type**

- Unavailable (-1)
- NA $(-2)$

### **Warehouse name**

BROKERINGUSERNAME or BRKUSR

### **Brokering User SID attribute**

### **Description**

The security ID (SID) of the desktop session user.

**Type**

String with enumerated values. The strings are displayed in the Tivoli Enterprise Portal. The warehouse and queries return the values that are shown in parentheses. The following values are defined:

- Unavailable (-1)
- NA  $(-2)$

Any other value is the value that is returned by the agent in the Tivoli Enterprise Portal.

### **Warehouse name**

BROKERINGUSERSID or BRKUSRSID

## **Client IP Address attribute**

### **Description**

The IP address of the Citrix client, which is installed on the user device for the desktop user session.

**Type**

String with enumerated values. The strings are displayed in the Tivoli Enterprise Portal. The warehouse and queries return the values that are shown in parentheses. The following values are defined:

- Unavailable (-1)
- NA  $(-2)$

Any other value is the value that is returned by the agent in the Tivoli Enterprise Portal.

## **Warehouse name**

CLIENTADDRESS or CLINTADDR

## **Client Name attribute**

### **Description**

The name of the Citrix client, which is installed on the user device for the desktop user session.

**Type**

String with enumerated values. The strings are displayed in the Tivoli Enterprise Portal. The warehouse and queries return the values that are shown in parentheses. The following values are defined:

- Unavailable (-1)
- NA $(-2)$

Any other value is the value that is returned by the agent in the Tivoli Enterprise Portal<sub>.</sub>

### **Warehouse name**

CLIENTNAME or CLNTNAM

## **Client Version attribute**

### **Description**

The version of the Citrix client, which is installed on the user device for the desktop user session.

**Type**

String with enumerated values. The strings are displayed in the Tivoli Enterprise Portal. The warehouse and queries return the values that are shown in parentheses. The following values are defined:

• Unavailable (-1)

• NA  $(-2)$ 

Any other value is the value that is returned by the agent in the Tivoli Enterprise Portal.

### **Warehouse name**

CLIENTVERSION or CLNTVER

### **Connected Through Host Name attribute**

## **Description**

The host name of the user device where the desktop user session is brokered.

**Type**

String with enumerated values. The strings are displayed in the Tivoli Enterprise Portal. The warehouse and queries return the values that are shown in parentheses. The following values are defined:

- Unavailable (-1)
- NA $(-2)$

Any other value is the value that is returned by the agent in the Tivoli Enterprise Portal.

### **Warehouse name**

CONNECTEDVIAHOSTNAME or CNCTVIAHN

## **Connected Through IP attribute**

### **Description**

The IP address of the user device where the desktop user session is brokered.

### **Type**

String with enumerated values. The strings are displayed in the Tivoli Enterprise Portal. The warehouse and queries return the values that are shown in parentheses. The following values are defined:

- Unavailable (-1)
- NA  $(-2)$

Any other value is the value that is returned by the agent in the Tivoli Enterprise Portal.

## **Warehouse name**

CONNECTEDVIAIP or CNCTVIAIP

### **Desktop SID attribute**

### **Description**

The security ID of the desktop that is delivered to the session user.

**Type**

String with enumerated values. The strings are displayed in the Tivoli Enterprise Portal. The warehouse and queries return the values that are shown in

parentheses. The following values are defined:

- Unavailable (-1)
- NA  $(-2)$

Any other value is the value that is returned by the agent in the Tivoli Enterprise Portal.

## **Warehouse name**

DESKTOPSID or DKSTPSID

## **Desktop UID attribute**

## **Description**

The unique ID of the desktop that is delivered to the session user.

## **Type**

- Unavailable (-1)
- NA  $(-2)$

### **Warehouse name**

DESKTOPUID or DKSTPUID

### **Device ID attribute**

**Description**

The ID of the user device where the desktop session is brokered.

**Type**

String with enumerated values. The strings are displayed in the Tivoli Enterprise Portal. The warehouse and queries return the values that are shown in parentheses. The following values are defined:

- Unavailable (-1)
- NA  $(-2)$

Any other value is the value that is returned by the agent in the Tivoli Enterprise Portal.

### **Warehouse name**

DEVICEID or DVICID

## **Hardware ID attribute**

### **Description**

The hardware ID of the user device where the Citrix client is installed.

**Type**

String with enumerated values. The strings are displayed in the Tivoli Enterprise Portal. The warehouse and queries return the values that are shown in parentheses. The following values are defined:

- Unavailable (-1)
- NA  $(-2)$

Any other value is the value that is returned by the agent in the Tivoli Enterprise Portal.

### **Warehouse name**

HARDWAREID or H\_W\_ID

## **Launched Through Host Name attribute**

### **Description**

The host name of the Web Interface server through which the desktop user session is brokered.

**Type**

String with enumerated values. The strings are displayed in the Tivoli Enterprise Portal. The warehouse and queries return the values that are shown in parentheses. The following values are defined:

- Unavailable (-1)
- NA  $(-2)$

Any other value is the value that is returned by the agent in the Tivoli Enterprise Portal.

#### **Warehouse name**

LAUNCHEDVIAHOSTNAME or LNCHVIAHN

### **Launched Through IP attribute**

### **Description**

The IP address of the Web Interface server through which the desktop user session is brokered.

**Type**

- Unavailable (-1)
- NA  $(-2)$

### **Warehouse name**

LAUNCHEDVIAIP or LNCHVIAIP

### **Protocol attribute**

## **Description**

The name of connection protocol through which the desktop session is brokered.

**Type**

String with enumerated values. The strings are displayed in the Tivoli Enterprise Portal. The warehouse and queries return the values that are shown in parentheses. The following values are defined:

- Unavailable (-1)
- NA  $(-2)$

Any other value is the value that is returned by the agent in the Tivoli Enterprise Portal.

### **Warehouse name**

PROTOCOL

### **Secure ICA Active attribute**

## **Description**

Indicates whether the desktop user session uses the SecureICA encryption method for client-server communication. The valid values are True and False.

### **Type**

String with enumerated values. The strings are displayed in the Tivoli Enterprise Portal. The warehouse and queries return the values that are shown in parentheses. The following values are defined:

• Unavailable (-1)

- NA  $(-2)$
- 

Any other value is the value that is returned by the agent in the Tivoli Enterprise Portal.

# **Warehouse name**

SECUREICAACTIVE or ISSECURICA

## **Session ID attribute**

## **Description**

The session ID of the desktop user session.

## **Type**

String with enumerated values. The strings are displayed in the Tivoli Enterprise Portal. The warehouse and queries return the values that are shown in parentheses. The following values are defined:

- Unavailable (-1)
- NA  $(-2)$

Any other value is the value that is returned by the agent in the Tivoli Enterprise Portal.

### **Warehouse name**

SESSIONID or SESONID

### **Session State attribute**

## **Description**

The status of the desktop user session. The valid values are Other, PreparingSession, Connected, Active, Disconnected, Reconnecting, NonBrokeredSession, and Unknown.

### **Type**

String with enumerated values. The strings are displayed in the Tivoli Enterprise Portal. The warehouse and queries return the values that are shown in parentheses. The following values are defined:

• Unavailable (-1)

- NA  $(-2)$
- Disconnected (Disconnected)
- Unknown (Unknown)

## **Warehouse name**

SESSIONSTATE or SESONSTAT

## **Session State Change Time attribute**

## **Description**

The time when the status of the desktop user session was changed.

**Type**

String with enumerated values. The strings are displayed in the Tivoli Enterprise Portal. The warehouse and queries return the values that are shown in parentheses. The following values are defined:

- Unavailable (-1)
- NA  $(-2)$

Any other value is the value that is returned by the agent in the Tivoli Enterprise Portal.

## **Warehouse name**

SESSIONSTATECHANGETIME or SESONSTTM

## **Smart Access Tags attribute**

### **Description**

Indicates whether the desktop user session is compatible with the smart access filter settings.

**Type**

String with enumerated values. The strings are displayed in the Tivoli Enterprise Portal. The warehouse and queries return the values that are shown in parentheses. The following values are defined:

- Unavailable (-1)
- $\bullet$  NA  $(-2)$

Any other value is the value that is returned by the agent in the Tivoli Enterprise Portal.

#### **Warehouse name**

SMARTACCESSTAGS or SMRTACSTAG

## **Start Time attribute**

### **Description**

The time when the desktop user session was started.

**Type**

String with enumerated values. The strings are displayed in the Tivoli Enterprise Portal. The warehouse and queries return the values that are shown in parentheses. The following values are defined:

- Unavailable (-1)
- NA  $(-2)$

Any other value is the value that is returned by the agent in the Tivoli Enterprise Portal.

### **Warehouse name**

STARTTIME or STRTTIM

#### **UID attribute**

#### **Description**

The unique ID of the desktop user session.

**Type**

- Unavailable (-1)
- NA  $(-2)$

### **Warehouse name**

UID

## **User Name attribute**

**Description**

The user name of the desktop session user.

**Type**

String with enumerated values. The strings are displayed in the Tivoli Enterprise Portal. The warehouse and queries return the values that are shown in parentheses. The following values are defined:

- Unavailable  $(-1)$
- NA $(-2)$

Any other value is the value that is returned by the agent in the Tivoli Enterprise Portal.

### **Warehouse name**

USERNAME or USRNAM

## **User SID attribute**

### **Description**

The security ID of the user who is currently accessing the desktop by using the Remote Desktop Protocol (RDP).

**Type**

String with enumerated values. The strings are displayed in the Tivoli Enterprise Portal. The warehouse and queries return the values that are shown in parentheses. The following values are defined:

- Unavailable (-1)
- NA  $(-2)$

Any other value is the value that is returned by the agent in the Tivoli Enterprise Portal.

### **Warehouse name**

USERSID or USRSID

## **Machine Name attribute**

## **Description**

The name of the broker machine, which is used by the desktop session user.

## **Type**

String with enumerated values. The strings are displayed in the Tivoli Enterprise Portal. The warehouse and queries return the values that are shown in parentheses. The following values are defined:

- Unavailable  $(-1)$
- NA  $(-2)$

Any other value is the value that is returned by the agent in the Tivoli Enterprise Portal.

### **Warehouse name**

MACHINENAME or MNAME

## **Broker User attribute group**

This attribute group provides information about the desktop users. The desktop users are also referred to as broker users.

### **Historical group**

This attribute group is eligible for use with Tivoli Data Warehouse.

### **Attribute descriptions**

The following list contains information about each attribute in the Broker User attribute group: **Node attribute: This attribute is a key attribute.**

### **Description**

The managed system name of the agent.

**Type**

String

**Source**

The source for this attribute is the agent.

**Warehouse name**

NODE

## **Timestamp attribute**

**Description**

The local time at the agent when the data was collected.

**Type**

String

**Source**

The source for this attribute is the agent.

## **Warehouse name**

TIMESTAMP

## **Full Name attribute**

**Description**

The full name of a desktop user.

### **Type**

String with enumerated values. The strings are displayed in the Tivoli Enterprise Portal. The warehouse and queries return the values that are shown in parentheses. The following values are defined:

• Unavailable (-1)

• NA $(-2)$ 

Any other value is the value that is returned by the agent in the Tivoli Enterprise Portal.

### **Warehouse name**

FULL\_NAME or USRFNM

### **Name attribute**

### **Description**

The user name of a desktop user.

**Type**

String with enumerated values. The strings are displayed in the Tivoli Enterprise Portal. The warehouse and queries return the values that are shown in parentheses. The following values are defined:

- Unavailable (-1)
- NA $(-2)$

Any other value is the value that is returned by the agent in the Tivoli Enterprise Portal.

### **Warehouse name**

USER\_NAME or USRNM

### **SID attribute**

### **Description**

The Security ID (SID) of a desktop user.

**Type**

- Unavailable (-1)
- NA  $(-2)$

### **Warehouse name**

USER\_SID or USRSID

## **Connection Log attribute group**

This attribute group provides information about the brokering connections of the desktop user sessions. This attribute group is available only for Citrix XenDesktop 5.6.

## **Historical group**

This attribute group is eligible for use with Tivoli Data Warehouse.

## **Attribute descriptions**

The following list contains information about each attribute in the Connection Log attribute group:

## **Node attribute: This attribute is a key attribute.**

**Description**

The managed system name of the agent.

**Type**

String **Source**

The source for this attribute is the agent.

**Warehouse name**

NODE

## **Timestamp attribute**

**Description**

The local time at the agent when the data was collected.

### **Type**

String

**Source**

The source for this attribute is the agent.

## **Warehouse name**

TIMESTAMP

## **UID attribute**

**Description**

The unique ID of the desktop user session.

### **Type**

Integer (32-bit numeric property) with enumerated values. The strings are displayed in the Tivoli Enterprise Portal. The warehouse and queries return the values that are shown in parentheses. The following values are defined:

- Unavailable (-1)
- NA  $(-2)$

Any other value is the value that is returned by the agent in the Tivoli Enterprise Portal.

### **Warehouse name**

UID or CLOGUID

## **Machine Name attribute**

### **Description**

The name of the broker machine that is used by the desktop session user.

## **Type**

- Unavailable (-1)
- NA $(-2)$

### **Warehouse name**

MACHINE\_NAME or MACNAME

## **Brokering Time attribute**

### **Description**

The time when the desktop user session was started.

**Type**

String with enumerated values. The strings are displayed in the Tivoli Enterprise Portal. The warehouse and queries return the values that are shown in parentheses. The following values are defined:

- Unavailable (-1)
- NA  $(-2)$

Any other value is the value that is returned by the agent in the Tivoli Enterprise Portal.

### **Warehouse name**

BROKERING\_TIME or BROKTIME

## **Brokering User Name attribute**

## **Description**

The user name of the desktop session user.

**Type**

String with enumerated values. The strings are displayed in the Tivoli Enterprise Portal. The warehouse and queries return the values that are shown in parentheses. The following values are defined:

- Unavailable (-1)
- NA  $(-2)$

Any other value is the value that is returned by the agent in the Tivoli Enterprise Portal.

### **Warehouse name**

BROKERING\_USER\_NAME or BUSRNM

## **Brokering User UPN attribute**

## **Description**

The User Principle Name (UPN) of the desktop session user.

**Type**

String with enumerated values. The strings are displayed in the Tivoli Enterprise Portal. The warehouse and queries return the values that are shown in parentheses. The following values are defined:

- Unavailable (-1)
- NA  $(-2)$

Any other value is the value that is returned by the agent in the Tivoli Enterprise Portal<sub>.</sub>

#### **Warehouse name**

BROKERING\_USER\_UPN or BUSRUPN

## **Connection Failure Reason attribute**

### **Description**

The reason for the connection failure of the desktop user session.

**Type**

String with enumerated values. The strings are displayed in the Tivoli Enterprise Portal. The warehouse and queries return the values that are shown in parentheses. The following values are defined:

- Unavailable (-1)
- $\bullet$  NA  $(-2)$

Any other value is the value that is returned by the agent in the Tivoli Enterprise Portal.

### **Warehouse name**

CONNECTION\_FAILURE\_REASON or CFAILRSN

## **Disconnected attribute**

### **Description**

Indicates whether the desktop user session is disconnected. The valid values are True and False.

### **Type**

String with enumerated values. The strings are displayed in the Tivoli Enterprise Portal. The warehouse and queries return the values that are shown in parentheses. The following values are defined:

- Unavailable  $(-1)$
- NA  $(-2)$

Any other value is the value that is returned by the agent in the Tivoli Enterprise **Portal** 

## **Warehouse name**

DISCONNECTED or DISCONN

## **End Time attribute**

## **Description**

The time when the desktop user session was closed.

**Type**

String with enumerated values. The strings are displayed in the Tivoli Enterprise Portal. The warehouse and queries return the values that are shown in parentheses. The following values are defined:

- Unavailable (-1)
- NA  $(-2)$

Any other value is the value that is returned by the agent in the Tivoli Enterprise Portal.

**Warehouse name**

END\_TIME or ENTIME

## **Establishment Time attribute**

**Description**

The time when the desktop user session was started.

#### **Type**

String with enumerated values. The strings are displayed in the Tivoli Enterprise Portal. The warehouse and queries return the values that are shown in parentheses. The following values are defined:

- Unavailable  $(-1)$
- NA  $(-2)$

Any other value is the value that is returned by the agent in the Tivoli Enterprise Portal.

## **Warehouse name**

ESTABLISHMENT\_TIME or ESTTIME

## **Machine DNS Name attribute**

## **Description**

The Domain Name System (DNS) name of the broker machine.

**Type**

String with enumerated values. The strings are displayed in the Tivoli Enterprise Portal. The warehouse and queries return the values that are shown in

parentheses. The following values are defined:

- Unavailable (-1)
- NA  $(-2)$

Any other value is the value that is returned by the agent in the Tivoli Enterprise Portal.

**Warehouse name**

MACHINE\_DNS\_NAME or MACDNSNM

**Machine UID attribute**

## **Description**

The unique ID of the broker machine.

**Type**

Integer (32-bit numeric property) with enumerated values. The strings are displayed in the Tivoli Enterprise Portal. The warehouse and queries return the values that are shown in parentheses. The following values are defined:

- Unavailable (-1)
- $\bullet$  NA (-2)

Any other value is the value that is returned by the agent in the Tivoli Enterprise Portal.

**Warehouse name**

MACHINE\_UID or MACUID

## **Desktop Group Available attribute group**

This attribute group provides information about the desktop groups that are available.

**Historical group**

This attribute group is eligible for use with Tivoli Data Warehouse.

**Attribute descriptions**

The following list contains information about each attribute in the Desktop Group Available attribute group:

**Node attribute: This attribute is a key attribute.**

**Description**

The managed system name of the agent.

**Type**

String **Source**

The source for this attribute is the agent.

**Warehouse name**

NODE

**Timestamp attribute**

**Description**

The local time at the agent when the data was collected.

**Type**

String

**Source**

The source for this attribute is the agent.

## **Warehouse name**

TIMESTAMP

## **Available Desktop % attribute**

**Description**

The percentage of desktops that are available in the desktop group.

**Type**

String with enumerated values. The strings are displayed in the Tivoli Enterprise Portal. The warehouse and queries return the values that are shown in parentheses. The following values are defined:

- Unavailable (-1)
- NA  $(-2)$

Any other value is the value that is returned by the agent in the Tivoli Enterprise Portal.

### **Warehouse name**

DSKAVL\_RANG or DKAVL

### **Number of Desktop Groups attribute**

## **Description**

The number of desktop groups that belong to a category, which is based on desktop availability.

**Type**

Integer (32-bit numeric property) with enumerated values. The strings are displayed in the Tivoli Enterprise Portal. The warehouse and queries return the values that are shown in parentheses. The following values are defined:

- Unavailable (-1)
- NA $(-2)$

Any other value is the value that is returned by the agent in the Tivoli Enterprise Portal.

### **Warehouse name**

DSKAVL\_VALUE or DKNAVV

## **Desktop Groups attribute group**

This attribute group provides information about the broker desktop groups. The broker desktop group is also referred to as desktop group.

## **Historical group**

This attribute group is eligible for use with Tivoli Data Warehouse.

**Attribute descriptions**

The following list contains information about each attribute in the Desktop Groups attribute group:

### **Node attribute: This attribute is a key attribute.**

**Description**

The managed system name of the agent.

**Type**

String

**Source**

The source for this attribute is the agent.

**Warehouse name**

NODE

**Timestamp attribute**

**Description**

The local time at the agent when the data was collected.

## **Type**

String

**Source**

The source for this attribute is the agent.

## **Warehouse name**

TIMESTAMP

## **Published Name attribute**

**Description**

The displayed name of the desktop group.

### **Type**

String with enumerated values. The strings are displayed in the Tivoli Enterprise Portal. The warehouse and queries return the values that are shown in

parentheses. The following values are defined:

- Unavailable (-1)
- NA  $(-2)$

Any other value is the value that is returned by the agent in the Tivoli Enterprise Portal.

### **Warehouse name**

PUBLISHED\_NAME or PUB\_NAME

### **Desktop Kind attribute**

**Description**

The type of desktop in the desktop group.

**Type**

String with enumerated values. The strings are displayed in the Tivoli Enterprise Portal. The warehouse and queries return the values that are shown in parentheses. The following values are defined:

- Unavailable (-1)
- $\bullet$  NA  $(-2)$

Any other value is the value that is returned by the agent in the Tivoli Enterprise Portal.

### **Warehouse name**

DESKTOP\_KIND or DSK\_KND

### **Total Desktops attribute**

## **Description**

The total number of desktops in the desktop group.

### **Type**

Integer (32-bit numeric property) with enumerated values. The strings are displayed in the Tivoli Enterprise Portal. The warehouse and queries return the values that are shown in parentheses. The following values are defined:

- Unavailable (-1)
- NA  $(-2)$

Any other value is the value that is returned by the agent in the Tivoli Enterprise Portal.

## **Warehouse name**

TOTAL\_DESKTOPS or TOTAL\_DSK

### **Desktops Available attribute**

**Description**

The number of desktops that are available in the desktop group.

**Type**

Integer (32-bit numeric property) with enumerated values. The strings are displayed in the Tivoli Enterprise Portal. The warehouse and queries return the values that are shown in parentheses. The following values are defined:

- Unavailable (-1)
- NA  $(-2)$

Any other value is the value that is returned by the agent in the Tivoli Enterprise Portal.

## **Warehouse name**

DESKTOPS\_AVAILABLE or DSK\_AVLB

## **Desktops Disconnected attribute**

## **Description**

The number of disconnected desktops in the desktop group.

**Type**

Integer (32-bit numeric property) with enumerated values. The strings are displayed in the Tivoli Enterprise Portal. The warehouse and queries return the values that are shown in parentheses. The following values are defined:

- Unavailable (-1)
- NA  $(-2)$

Any other value is the value that is returned by the agent in the Tivoli Enterprise Portal.

## **Warehouse name**

DESKTOPS\_DISCONNECTED or DSK\_DISCON

### **Desktops in Use attribute**

The number of desktops that are currently used.

### **Type**

Integer (32-bit numeric property) with enumerated values. The strings are displayed in the Tivoli Enterprise Portal. The warehouse and queries return the values that are shown in parentheses. The following values are defined:

- Unavailable (-1)
- NA $(-2)$

Any other value is the value that is returned by the agent in the Tivoli Enterprise Portal.

### **Warehouse name**

DESKTOPS\_IN\_USE or DSK\_INUSE

## **Desktops Never Registered attribute**

## **Description**

The number of desktops that are never registered.

**Type**

Integer (32-bit numeric property) with enumerated values. The strings are displayed in the Tivoli Enterprise Portal. The warehouse and queries return the values that are shown in parentheses. The following values are defined:

- Unavailable  $(-1)$
- NA  $(-2)$

Any other value is the value that is returned by the agent in the Tivoli Enterprise Portal.

### **Warehouse name**

DESKTOPS\_NEVER\_REGISTERED or DNVREG

## **Desktops Unregistered attribute**

#### **Description**

The number of desktops that are currently not registered.

### **Type**

Integer (32-bit numeric property) with enumerated values. The strings are displayed in the Tivoli Enterprise Portal. The warehouse and queries return the values that are shown in parentheses. The following values are defined:

- Unavailable (-1)
- NA  $(-2)$

Any other value is the value that is returned by the agent in the Tivoli Enterprise Portal.

### **Warehouse name**

DESKTOPS\_UNREGISTERED or DNTREG

## **Enabled attribute**

## **Description**

The enabled status of the desktop group. The valid values are True and False.

**Type**

String with enumerated values. The strings are displayed in the Tivoli Enterprise Portal. The warehouse and queries return the values that are shown in parentheses. The following values are defined:

• Unavailable (-1)

• NA $(-2)$ 

Any other value is the value that is returned by the agent in the Tivoli Enterprise Portal.

**Warehouse name** ENABLED or DSK\_ENB

## **Desktop Group UID attribute**

**Description**

The unique ID of the desktop group.

**Type**

String with enumerated values. The strings are displayed in the Tivoli Enterprise Portal. The warehouse and queries return the values that are shown in parentheses. The following values are defined:

• Unavailable (-1)

• NA  $(-2)$ 

Any other value is the value that is returned by the agent in the Tivoli Enterprise Portal.

## **Warehouse name**

DESKTOP\_GROUP\_UID or DSKG\_UID

### **In Maintenance Mode attribute**

### **Description**

Indicates whether the desktop group is in the maintenance mode.

**Type**

String with enumerated values. The strings are displayed in the Tivoli Enterprise Portal. The warehouse and queries return the values that are shown in parentheses. The following values are defined:

- Unavailable (-1)
- NA $(-2)$

Any other value is the value that is returned by the agent in the Tivoli Enterprise Portal.

### **Warehouse name**

IN\_MAINTENANCE\_MODE or INMNTMD

### **Shutdown Desktops After Use attribute**

### **Description**

Indicates whether the desktops that belong to a desktop group are automatically turned off after each user session is completed.

**Type**

String with enumerated values. The strings are displayed in the Tivoli Enterprise Portal. The warehouse and queries return the values that are shown in parentheses. The following values are defined:

- Unavailable (-1)
- NA  $(-2)$

Any other value is the value that is returned by the agent in the Tivoli Enterprise Portal.

#### **Warehouse name**

SHUTDOWN\_DESKTOPS\_AFTER\_USE or SHTDTAUS

### **Automatic Power on for Assigned attribute**

### **Description**

Indicates whether the assigned desktops that belong to a desktop group must be turned on automatically.

**Type**

String with enumerated values. The strings are displayed in the Tivoli Enterprise Portal. The warehouse and queries return the values that are shown in parentheses. The following values are defined:

- Unavailable (-1)
- NA $(-2)$

Any other value is the value that is returned by the agent in the Tivoli Enterprise Portal.

**Warehouse name** AUTOMATIC\_POWER\_ON\_FOR\_ASSIGNED or APOFA **Desktops Preparing attribute**
The number of desktops that are preparing to be delivered to the user. This attribute is available only for Citrix XenDesktop 5.6.

**Type**

Integer (32-bit numeric property) with enumerated values. The strings are displayed in the Tivoli Enterprise Portal. The warehouse and queries return the values that are shown in parentheses. The following values are defined:

- Unavailable (-1)
- NA $(-2)$

Any other value is the value that is returned by the agent in the Tivoli Enterprise Portal.

### **Warehouse name**

DESKTOPS\_PREPARING or DNPREG

### **Desktops Available Percentage attribute**

#### **Description**

Desktops Available Percent.

### **Type**

Integer (32-bit numeric property) with enumerated values. The strings are displayed in the Tivoli Enterprise Portal. The warehouse and queries return the values that are shown in parentheses. The following values are defined:

- Unavailable (-1)
- NA  $(-2)$

Any other value is the value that is returned by the agent in the Tivoli Enterprise Portal.

### **Warehouse name**

DESKTOPS\_AVAILABLE\_PERCENT or DA\_PER

# **Desktop Groups in Use attribute group**

This attribute group provides information about the desktop groups that are currently used. **Historical group**

This attribute group is eligible for use with Tivoli Data Warehouse.

**Attribute descriptions**

The following list contains information about each attribute in the Desktop Groups in Use attribute group:

# **Node attribute: This attribute is a key attribute.**

**Description**

The managed system name of the agent.

**Type**

String

**Source**

The source for this attribute is the agent.

**Warehouse name**

NODE

**Timestamp attribute**

**Description**

The local time at the agent when the data was collected.

**Type**

String

**Source**

The source for this attribute is the agent.

### **Warehouse name**

TIMESTAMP

### **Desktop Utilization % attribute**

The percentage of desktops that are currently used.

**Type**

String with enumerated values. The strings are displayed in the Tivoli Enterprise Portal. The warehouse and queries return the values that are shown in parentheses. The following values are defined:

• Unavailable (-1)

• NA $(-2)$ 

Any other value is the value that is returned by the agent in the Tivoli Enterprise Portal.

### **Warehouse name**

DSKUTL\_RANG or DKUTL

### **Number of Desktop Groups attribute**

### **Description**

The number of desktop groups that belong to a category, which is based on the currently used desktops.

**Type**

Integer (32-bit numeric property) with enumerated values. The strings are displayed in the Tivoli Enterprise Portal. The warehouse and queries return the values that are shown in parentheses. The following values are defined:

- Unavailable (-1)
- NA  $(-2)$

Any other value is the value that is returned by the agent in the Tivoli Enterprise Portal.

### **Warehouse name**

DSKUTL\_VALUE or DKNUSE

# **Desktop Pooled Non Pooled attribute group**

This attribute group provides information about the types of desktops.

**Historical group**

This attribute group is eligible for use with Tivoli Data Warehouse.

**Attribute descriptions**

The following list contains information about each attribute in the Desktop Pooled Non Pooled attribute group:

**Node attribute: This attribute is a key attribute.**

**Description**

The managed system name of the agent.

**Type**

String

**Source**

The source for this attribute is the agent.

**Warehouse name** NODE

# **Timestamp attribute**

**Description**

The local time at the agent when the data was collected.

**Type**

String

**Source**

The source for this attribute is the agent.

```
Warehouse name
```
TIMESTAMP

**Pooled Desktops attribute**

The number of pooled desktops.

**Type**

Integer (32-bit numeric property) with enumerated values. The strings are displayed in the Tivoli Enterprise Portal. The warehouse and queries return the values that are shown in parentheses. The following values are defined:

- Unavailable (-1)
- NA $(-2)$

Any other value is the value that is returned by the agent in the Tivoli Enterprise Portal.

### **Warehouse name**

DSK\_POOLED or DSKPOOL

# **Non Pooled Desktops attribute**

# **Description**

The number of non-pooled desktops.

**Type**

Integer (32-bit numeric property) with enumerated values. The strings are displayed in the Tivoli Enterprise Portal. The warehouse and queries return the values that are shown in parentheses. The following values are defined:

- Unavailable (-1)
- NA  $(-2)$

Any other value is the value that is returned by the agent in the Tivoli Enterprise Portal.

#### **Warehouse name**

DSK\_NONPOOLED or DSKNPOOL

# **Desktop Usage attribute group**

This attribute group provides information about the desktop usage in the desktop groups. This attribute group is available for Citrix XenDesktop 5.0 and Citrix XenDesktop 5.6.

# **Historical group**

This attribute group is eligible for use with Tivoli Data Warehouse.

#### **Attribute descriptions**

The following list contains information about each attribute in the Desktop Usage attribute group: **Node attribute: This attribute is a key attribute.**

**Description**

The managed system name of the agent.

**Type**

String

**Source**

The source for this attribute is the agent.

# **Warehouse name**

NODE

# **Timestamp attribute**

**Description**

The local time at the agent when the data was collected.

**Type**

String

**Source**

The source for this attribute is the agent.

# **Warehouse name**

TIMESTAMP

# **Desktop Group UID attribute**

**Description**

The unique ID of the desktop group.

### **Type**

Integer (32-bit numeric property) with enumerated values. The strings are displayed in the Tivoli Enterprise Portal. The warehouse and queries return the values that are shown in parentheses. The following values are defined:

- Unavailable (-1)
- NA  $(-2)$

Any other value is the value that is returned by the agent in the Tivoli Enterprise Portal.

**Warehouse name**

DESKTOP\_GROUP\_UID or DGUID

### **In Use attribute**

**Description**

The number of desktops that are currently used.

**Type**

String with enumerated values. The strings are displayed in the Tivoli Enterprise Portal. The warehouse and queries return the values that are shown in parentheses. The following values are defined:

- Unavailable (-1)
- NA $(-2)$

Any other value is the value that is returned by the agent in the Tivoli Enterprise Portal.

**Warehouse name** IN\_USE or INUSE

# **Timestamp attribute**

**Description**

The date and time when the desktop group was used.

**Type**

String with enumerated values. The strings are displayed in the Tivoli Enterprise Portal. The warehouse and queries return the values that are shown in parentheses. The following values are defined:

- Unavailable (-1)
- NA  $(-2)$

Any other value is the value that is returned by the agent in the Tivoli Enterprise Portal.

**Warehouse name**

DTIMESTAMP or TIMSTMP

# **Desktops in Desktop Group attribute group**

This attribute group provides information about the desktops that belong to a desktop group. **Historical group**

This attribute group is eligible for use with Tivoli Data Warehouse.

**Attribute descriptions**

The following list contains information about each attribute in the Desktops in Desktop Group attribute group:

**Node attribute: This attribute is a key attribute.**

**Description**

The managed system name of the agent.

**Type**

String

**Source**

The source for this attribute is the agent.

**Warehouse name**

# NODE

**Timestamp attribute**

The local time at the agent when the data was collected.

**Type** String

**Source**

The source for this attribute is the agent.

# **Warehouse name**

TIMESTAMP

# **Desktop UID attribute**

**Description**

The unique ID of the desktop.

### **Type**

Integer (32-bit numeric property) with enumerated values. The strings are displayed in the Tivoli Enterprise Portal. The warehouse and queries return the values that are shown in parentheses. The following values are defined:

- Unavailable (-1)
- NA  $(-2)$

Any other value is the value that is returned by the agent in the Tivoli Enterprise Portal.

# **Warehouse name**

UID or DSKUID

### **Hosted Machine Name attribute**

# **Description**

The name of the hypervisor machine that hosts the desktop.

**Type**

String with enumerated values. The strings are displayed in the Tivoli Enterprise Portal. The warehouse and queries return the values that are shown in parentheses. The following values are defined:

- Unavailable (-1)
- NA $(-2)$

Any other value is the value that is returned by the agent in the Tivoli Enterprise Portal.

# **Warehouse name**

HOSTED\_MACHINE\_NAME or HOSTSVR

# **Device ID attribute**

# **Description**

The device ID of the desktop.

# **Type**

String with enumerated values. The strings are displayed in the Tivoli Enterprise Portal. The warehouse and queries return the values that are shown in parentheses. The following values are defined:

- Unavailable (-1)
- NA  $(-2)$

Any other value is the value that is returned by the agent in the Tivoli Enterprise Portal.

# **Warehouse name**

DEVICE\_ID or DVID

# **OS Type attribute**

### **Description**

The operating system of the desktop.

**Type**

String with enumerated values. The strings are displayed in the Tivoli Enterprise Portal. The warehouse and queries return the values that are shown in parentheses. The following values are defined:

- Unavailable (-1)
- NA  $(-2)$

## **Warehouse name**

OS\_TYPE or OSTYP

# **Power State attribute**

### **Description**

The power state of the desktop.

**Type**

String with enumerated values. The strings are displayed in the Tivoli Enterprise Portal. The warehouse and queries return the values that are shown in parentheses. The following values are defined:

- Unavailable (-1)
- NA  $(-2)$
- Off  $(-3)$

Any other value is the value that is returned by the agent in the Tivoli Enterprise Portal.

# **Warehouse name**

POWER\_STATE or PWRST

# **Catalog Kind attribute**

**Description**

The type of catalog that the desktop belongs to.

**Type**

String with enumerated values. The strings are displayed in the Tivoli Enterprise Portal. The warehouse and queries return the values that are shown in

parentheses. The following values are defined:

- Unavailable (-1)
- NA  $(-2)$

Any other value is the value that is returned by the agent in the Tivoli Enterprise Portal.

### **Warehouse name**

CATALOG\_KIND or CTKND

### **Desktop Group UID attribute**

# **Description**

The unique ID of desktop group that the desktop belongs to.

**Type**

String with enumerated values. The strings are displayed in the Tivoli Enterprise Portal. The warehouse and queries return the values that are shown in parentheses. The following values are defined:

- Unavailable (-1)
- NA $(-2)$

Any other value is the value that is returned by the agent in the Tivoli Enterprise Portal.

### **Warehouse name**

DSKGRP\_UID or DSKGUID

### **Desktop Group Name attribute**

### **Description**

The name of desktop group that the desktop belongs to.

**Type**

String with enumerated values. The strings are displayed in the Tivoli Enterprise Portal. The warehouse and queries return the values that are shown in parentheses. The following values are defined:

• Unavailable (-1)

• NA $(-2)$ 

Any other value is the value that is returned by the agent in the Tivoli Enterprise Portal.

**Warehouse name**

DESKTOP\_GROUP or DSKGRP

**Registration State attribute**

# **Description**

The registration status of the desktop. The valid values are Registered and Unregistered.

**Type**

String with enumerated values. The strings are displayed in the Tivoli Enterprise Portal. The warehouse and queries return the values that are shown in parentheses. The following values are defined:

- Unavailable  $(-1)$
- NA  $(-2)$
- Unregistered (Unregistered)

Any other value is the value that is returned by the agent in the Tivoli Enterprise Portal.

# **Warehouse name**

REGISTRATION\_STATE or DSKRS

# **Last Deregistration Reason attribute**

# **Description**

The reason to unregister the desktop.

**Type**

String with enumerated values. The strings are displayed in the Tivoli Enterprise Portal. The warehouse and queries return the values that are shown in parentheses. The following values are defined:

- Unavailable (-1)
- NA  $(-2)$

Any other value is the value that is returned by the agent in the Tivoli Enterprise Portal.

### **Warehouse name**

LAST\_DEREGISTRATION\_REASON or DSKLDR

### **Last Connection Failure attribute**

# **Description**

The reason for the last connection failure of the desktop.

**Type**

String with enumerated values. The strings are displayed in the Tivoli Enterprise Portal. The warehouse and queries return the values that are shown in parentheses. The following values are defined:

- Unavailable  $(-1)$
- NA  $(-2)$
- None  $(-3)$

Any other value is the value that is returned by the agent in the Tivoli Enterprise Portal.

# **Warehouse name**

LAST\_CONNECTION\_FAILURE or DSKLCF

### **Applications in Use attribute**

# **Description**

The names of the applications that are running on the desktop.

**Type**

String with enumerated values. The strings are displayed in the Tivoli Enterprise Portal. The warehouse and queries return the values that are shown in parentheses. The following values are defined:

- Unavailable (-1)
- NA  $(-2)$

### **Warehouse name**

APPLICATIONS\_IN\_USE or DSKAPPUSE

# **Associated User UPN attribute**

# **Description**

The User Principle Name (UPN) of the desktop user.

**Type**

String with enumerated values. The strings are displayed in the Tivoli Enterprise Portal. The warehouse and queries return the values that are shown in parentheses. The following values are defined:

- Unavailable  $(-1)$
- NA $(-2)$

Any other value is the value that is returned by the agent in the Tivoli Enterprise Portal.

# **Warehouse name**

ASSOCIATED\_USER\_UPN or DSKUPN

# **Catalog Name attribute**

# **Description**

The name of the catalog that the desktop belongs to.

**Type**

String with enumerated values. The strings are displayed in the Tivoli Enterprise Portal. The warehouse and queries return the values that are shown in parentheses. The following values are defined:

- Unavailable (-1)
- NA $(-2)$

Any other value is the value that is returned by the agent in the Tivoli Enterprise Portal.

### **Warehouse name**

CATALOG\_NAME or DSKCATNM

# **DNS Name attribute**

### **Description**

The Domain Name System (DNS) name of the desktop.

**Type**

String with enumerated values. The strings are displayed in the Tivoli Enterprise Portal. The warehouse and queries return the values that are shown in parentheses. The following values are defined:

- Unavailable (-1)
- NA $(-2)$

Any other value is the value that is returned by the agent in the Tivoli Enterprise Portal.

### **Warehouse name**

DNS\_NAME or DSKDNSNM

# **Desktop Kind attribute**

### **Description**

The type of the desktop. The valid values are Private, Shared, PrivateApp, and SharedApp.

**Type**

String with enumerated values. The strings are displayed in the Tivoli Enterprise Portal. The warehouse and queries return the values that are shown in parentheses. The following values are defined:

• Unavailable (-1)

• NA  $(-2)$ 

Any other value is the value that is returned by the agent in the Tivoli Enterprise Portal.

# **Warehouse name**

DESKTOP\_KIND or DSKKIND

# **Controller Name attribute**

# **Description**

The DNS name of controller that the desktop is registered with.

**Type**

String with enumerated values. The strings are displayed in the Tivoli Enterprise Portal. The warehouse and queries return the values that are shown in parentheses. The following values are defined:

- Unavailable (-1)
- NA $(-2)$

Any other value is the value that is returned by the agent in the Tivoli Enterprise Portal.

### **Warehouse name**

CONTROLLER\_NAME or DSKBC\_NAM

# **In Maintenance Mode attribute**

# **Description**

Indicates whether the desktop is in maintenance mode.

### **Type**

String with enumerated values. The strings are displayed in the Tivoli Enterprise Portal. The warehouse and queries return the values that are shown in parentheses. The following values are defined:

- Unavailable (-1)
- NA  $(-2)$

Any other value is the value that is returned by the agent in the Tivoli Enterprise Portal.

# **Warehouse name**

IN\_MAINTENANCE\_MODE or DSKMAINTMD

### **Assigned Status attribute**

#### **Description**

Indicates whether the desktop is assigned.

**Type**

String with enumerated values. The strings are displayed in the Tivoli Enterprise Portal. The warehouse and queries return the values that are shown in

parentheses. The following values are defined:

- Unavailable (-1)
- NA  $(-2)$

Any other value is the value that is returned by the agent in the Tivoli Enterprise Portal.

# **Warehouse name**

ISASSIGNED or DSKASIGNED

### **Published Application attribute**

# **Description**

The name of the application that is published on the desktop.

# **Type**

String with enumerated values. The strings are displayed in the Tivoli Enterprise Portal. The warehouse and queries return the values that are shown in parentheses. The following values are defined:

- Unavailable (-1)
- NA  $(-2)$

### **Warehouse name**

PUBLISHED\_APPLICATION or DSKAPPSPUB

### **Session Username attribute**

**Description** The user name that is associated with the current session on the desktop.

**Type**

String with enumerated values. The strings are displayed in the Tivoli Enterprise Portal. The warehouse and queries return the values that are shown in parentheses. The following values are defined:

- Unavailable (-1)
- NA  $(-2)$

Any other value is the value that is returned by the agent in the Tivoli Enterprise Portal.

### **Warehouse name**

SESSION\_USERNAME or DSKSESNUNM

# **Last Connection Time attribute**

# **Description**

Indicates the time when the desktop was last connected.

**Type**

String with enumerated values. The strings are displayed in the Tivoli Enterprise Portal. The warehouse and queries return the values that are shown in parentheses. The following values are defined:

- Unavailable (-1)
- NA  $(-2)$

Any other value is the value that is returned by the agent in the Tivoli Enterprise Portal.

### **Warehouse name**

LAST\_CONNECTION\_TIME or DSKLSTCNTM

# **Last Connection User attribute**

# **Description**

The name of the user who last attempted to connect to the desktop.

**Type**

String with enumerated values. The strings are displayed in the Tivoli Enterprise Portal. The warehouse and queries return the values that are shown in parentheses. The following values are defined:

- Unavailable (-1)
- NA  $(-2)$

Any other value is the value that is returned by the agent in the Tivoli Enterprise Portal<sub>.</sub>

### **Warehouse name**

LAST\_CONNECTION\_USER or DSKLSTUSR

### **Catalog UID attribute**

#### **Description**

The unique ID of the catalog that the desktop belongs to.

**Type**

Integer (32-bit numeric property) with enumerated values. The strings are displayed in the Tivoli Enterprise Portal. The warehouse and queries return the values that are shown in parentheses. The following values are defined:

- Unavailable (-1)
- NA  $(-2)$

Any other value is the value that is returned by the agent in the Tivoli Enterprise Portal.

### **Warehouse name**

CATALOG\_UID or DSKCATUID

# **Session UID attribute**

# **Description**

The unique ID of the session that is associated with the desktop.

#### **Type**

Integer (32-bit numeric property) with enumerated values. The strings are displayed in the Tivoli Enterprise Portal. The warehouse and queries return the values that are shown in parentheses. The following values are defined:

- Unavailable (-1)
- NA  $(-2)$

Any other value is the value that is returned by the agent in the Tivoli Enterprise Portal.

# **Warehouse name**

SESSION\_UID or DSKSESONID

# **Last Error Reason attribute**

# **Description**

The reason for the last error occurred on the desktop. This attribute is available only for Citrix XenDesktop 5.6.

### **Type**

String with enumerated values. The strings are displayed in the Tivoli Enterprise Portal. The warehouse and queries return the values that are shown in parentheses. The following values are defined:

- Unavailable (-1)
- NA  $(-2)$

Any other value is the value that is returned by the agent in the Tivoli Enterprise Portal.

### **Warehouse name**

LAST\_ERROR\_REASON or LERRESN

# **Last Error Time attribute**

# **Description**

The time when the last error occurred on the desktop. This attribute is available only for Citrix XenDesktop 5.6.

# **Type**

String with enumerated values. The strings are displayed in the Tivoli Enterprise Portal. The warehouse and queries return the values that are shown in parentheses. The following values are defined:

- Unavailable (-1)
- NA  $(-2)$

Any other value is the value that is returned by the agent in the Tivoli Enterprise Portal<sub>.</sub>

#### **Warehouse name**

LAST\_ERROR\_TIME or LERRTIM

# **Machine Internal State attribute**

### **Description**

The internal status of the broker machine. This attribute is available only for Citrix XenDesktop 5.6.

### **Type**

String with enumerated values. The strings are displayed in the Tivoli Enterprise Portal. The warehouse and queries return the values that are shown in parentheses. The following values are defined:

- Unavailable (-1)
- NA  $(-2)$

### **Warehouse name**

MACHINE\_INTERNAL\_STATE or MACIS

### **Pvd Stage attribute**

**Description**

The status of the Personal vDisk (Pvd) of the broker machine. The valid values are None, Requested, PoweringOn, and Working.

**Type**

String with enumerated values. The strings are displayed in the Tivoli Enterprise Portal. The warehouse and queries return the values that are shown in parentheses. The following values are defined:

- Unavailable (-1)
- $\cdot$  NA  $(-2)$

Any other value is the value that is returned by the agent in the Tivoli Enterprise Portal.

# **Warehouse name**

DPVD\_STAGE or DPVDSTG

# **Event Log Details attribute group**

This attribute group provides information about event logs for the Citrix XenDesktop services. **Historical group**

This attribute group is eligible for use with Tivoli Data Warehouse.

# **Attribute descriptions**

The following list contains information about each attribute in the Event Log Details attribute group:

**Node attribute: This attribute is a key attribute.**

**Description**

The managed system name of the agent.

**Type**

String **Source**

The source for this attribute is the agent.

**Warehouse name**

NODE

### **Timestamp attribute**

**Description**

The local time at the agent when the data was collected.

**Type**

String

**Source**

The source for this attribute is the agent.

# **Warehouse name**

TIMESTAMP

# **Time attribute**

**Description**

The time when the event was generated.

**Type**

String with enumerated values. The strings are displayed in the Tivoli Enterprise Portal. The warehouse and queries return the values that are shown in parentheses. The following values are defined:

- Unavailable (-1)
- NA $(-2)$

# **Warehouse name**

TIME

# **Entry Type attribute**

**Description**

The type of the event.

**Type**

String with enumerated values. The strings are displayed in the Tivoli Enterprise Portal. The warehouse and queries return the values that are shown in parentheses. The following values are defined:

- Unavailable (-1)
- $\bullet$  NA  $(-2)$

Any other value is the value that is returned by the agent in the Tivoli Enterprise Portal.

### **Warehouse name**

ENTRY\_TYPE

# **Source attribute**

**Description**

The source of the event.

**Type**

String with enumerated values. The strings are displayed in the Tivoli Enterprise Portal. The warehouse and queries return the values that are shown in parentheses. The following values are defined:

- Unavailable (-1)
- NA $(-2)$

Any other value is the value that is returned by the agent in the Tivoli Enterprise Portal.

# **Warehouse name**

**SOURCE** 

### **Message attribute**

**Description**

The description of the event.

**Type**

String with enumerated values. The strings are displayed in the Tivoli Enterprise Portal. The warehouse and queries return the values that are shown in parentheses. The following values are defined:

- Unavailable (-1)
- NA  $(-2)$

Any other value is the value that is returned by the agent in the Tivoli Enterprise Portal<sub>.</sub>

**Warehouse name** MESSAGE

# **Hyp Alert Details attribute group**

This attribute group provides information about the alerts that are reported by the hypervisor. **Historical group**

This attribute group is eligible for use with Tivoli Data Warehouse.

### **Attribute descriptions**

The following list contains information about each attribute in the Hyp Alert Details attribute group:

**Node attribute: This attribute is a key attribute.**

**Description**

The managed system name of the agent.

### **Type**

String

**Source**

The source for this attribute is the agent.

# **Warehouse name**

NODE

# **Timestamp attribute**

**Description**

The local time at the agent when the data was collected.

### **Type**

String

**Source**

The source for this attribute is the agent.

**Warehouse name**

TIMESTAMP

# **Severity attribute**

### **Description**

The severity of an alert.

### **Type**

String with enumerated values. The strings are displayed in the Tivoli Enterprise Portal. The warehouse and queries return the values that are shown in parentheses. The following values are defined:

- Unavailable (-1)
- NA $(-2)$
- Yellow (Yellow)
- Red (Red)
- Green (Green)

Any other value is the value that is returned by the agent in the Tivoli Enterprise Portal.

### **Warehouse name**

**SEVERITY** 

### **Time attribute**

**Description**

The time when an alert was generated.

### **Type**

String with enumerated values. The strings are displayed in the Tivoli Enterprise Portal. The warehouse and queries return the values that are shown in parentheses. The following values are defined:

- Unavailable (-1)
- NA  $(-2)$

Any other value is the value that is returned by the agent in the Tivoli Enterprise Portal.

# **Warehouse name**

# TIME

# **Hypervisor Connection UID attribute**

# **Description**

The unique ID of the hypervisor connection for which an alert was generated.

### **Type**

String with enumerated values. The strings are displayed in the Tivoli Enterprise Portal. The warehouse and queries return the values that are shown in parentheses. The following values are defined:

- Unavailable (-1)
- NA $(-2)$

### **Warehouse name**

HYP\_CONN\_UID or HYP\_CN\_UID

### **Hosting Server Name attribute**

# **Description**

The name of the hypervisor server for which an alert was generated.

**Type**

String with enumerated values. The strings are displayed in the Tivoli Enterprise Portal. The warehouse and queries return the values that are shown in parentheses. The following values are defined:

- Unavailable (-1)
- $\bullet$  NA  $(-2)$

Any other value is the value that is returned by the agent in the Tivoli Enterprise Portal.

### **Warehouse name**

SERVER\_NAME or HSVR\_NAME

# **Metric attribute**

# **Description**

The server metric for which an alert was generated.

**Type**

String with enumerated values. The strings are displayed in the Tivoli Enterprise Portal. The warehouse and queries return the values that are shown in parentheses. The following values are defined:

- Unavailable (-1)
- NA  $(-2)$

Any other value is the value that is returned by the agent in the Tivoli Enterprise Portal.

### **Warehouse name**

### METRIC

### **Trigger Interval attribute**

### **Description**

The duration between the two alerts.

### **Type**

String with enumerated values. The strings are displayed in the Tivoli Enterprise Portal. The warehouse and queries return the values that are shown in parentheses. The following values are defined:

- Unavailable (-1)
- 
- NA  $(-2)$

Any other value is the value that is returned by the agent in the Tivoli Enterprise Portal<sub>.</sub>

### **Warehouse name**

TRIGGER\_INTERVAL or INTERVAL

# **Trigger Level attribute**

### **Description**

The warning or error threshold level at which an alert was generated.

### **Type**

String with enumerated values. The strings are displayed in the Tivoli Enterprise Portal. The warehouse and queries return the values that are shown in parentheses. The following values are defined:

- Unavailable (-1)
- NA  $(-2)$

Any other value is the value that is returned by the agent in the Tivoli Enterprise Portal.

#### **Warehouse name**

TRIGGER\_LEVEL or LEVEL

# **Trigger Period attribute**

**Description**

The duration between the time when the server metric exceeded the warning or error threshold and the time when an alert was generated.

**Type**

String with enumerated values. The strings are displayed in the Tivoli Enterprise Portal. The warehouse and queries return the values that are shown in parentheses. The following values are defined:

- Unavailable (-1)
- NA  $(-2)$

Any other value is the value that is returned by the agent in the Tivoli Enterprise Portal<sub>.</sub>

```
Warehouse name
```
TRIGGER\_PERIOD or PERIOD

# **License Usage attribute group**

This attribute group provides information about the Citrix XenDesktop license usage.

**Historical group**

This attribute group is eligible for use with Tivoli Data Warehouse.

**Attribute descriptions**

The following list contains information about each attribute in the License Usage attribute group: **Node attribute: This attribute is a key attribute.**

**Description**

The managed system name of the agent.

**Type**

String **Source**

The source for this attribute is the agent.

**Warehouse name**

NODE

**Timestamp attribute**

**Description**

The local time at the agent when the data was collected.

**Type**

String

**Source**

The source for this attribute is the agent.

# **Warehouse name**

TIMESTAMP

### **License Full Product Name attribute**

**Description**

The name of the product that the license belongs to.

**Type**

String with enumerated values. The strings are displayed in the Tivoli Enterprise Portal. The warehouse and queries return the values that are shown in parentheses. The following values are defined:

- Unavailable (-1)
- $\bullet$  NA  $(-2)$

Any other value is the value that is returned by the agent in the Tivoli Enterprise Portal.

#### **Warehouse name**

LICENSE\_PRODUCT\_NAME or LIC\_PRD\_NM

### **Licenses in Use attribute**

# **Description**

The number of Citrix XenDesktop licenses that are currently used.

**Type**

Integer (32-bit numeric property) with enumerated values. The strings are displayed in the Tivoli Enterprise Portal. The warehouse and queries return the values that are shown in parentheses. The following values are defined:

- Unavailable (-1)
- NA $(-2)$

Any other value is the value that is returned by the agent in the Tivoli Enterprise Portal.

### **Warehouse name**

LICENSES\_IN\_USE or LSUSE

# **Licenses Available attribute**

### **Description**

The number of Citrix XenDesktop licenses that are available.

### **Type**

Integer (32-bit numeric property) with enumerated values. The strings are displayed in the Tivoli Enterprise Portal. The warehouse and queries return the values that are shown in parentheses. The following values are defined:

- Unavailable (-1)
- NA  $(-2)$

Any other value is the value that is returned by the agent in the Tivoli Enterprise Portal.

# **Warehouse name**

LICENSES\_AVAILABLE or LSAVAI

#### **License Overdraft attribute**

### **Description**

The number of overdraft Citrix XenDesktop licenses.

**Type**

Integer (32-bit numeric property) with enumerated values. The strings are displayed in the Tivoli Enterprise Portal. The warehouse and queries return the values that are shown in parentheses. The following values are defined:

- Unavailable (-1)
- NA $(-2)$

Any other value is the value that is returned by the agent in the Tivoli Enterprise Portal.

**Warehouse name**

LICENSE\_OVERDRAFT or LSOVR\_DRFT

### **Licenses in Use Percent attribute**

# **Description**

The percentage of Citrix XenDesktop licenses that are currently used.

**Type**

Integer (32-bit numeric property) with enumerated values. The strings are displayed in the Tivoli Enterprise Portal. The warehouse and queries return the values that are shown in parentheses. The following values are defined:

- Unavailable (-1)
- NA  $(-2)$

Any other value is the value that is returned by the agent in the Tivoli Enterprise Portal.

### **Warehouse name**

LICENSES\_IN\_USE\_PERCENT or LIUPER

# **Performance Object Status attribute group**

The Performance Object Status attribute group contains information that reflects the status of other attribute groups so you can see the status of all of the performance objects that make up this application all at once. Each of these other performance attribute groups is represented by a row in this table (or other type of view). The status for an attribute group reflects the result of the last attempt to collect data for that attribute group, which allows you to see whether the agent is performing correctly. Unlike other attribute groups, the Performance Object Status attribute group does not reflect the state of the monitored application. This attribute group is most often used to determine why data is not available for one of the performance attribute groups. **Historical group** This attribute group is eligible for use with Tivoli Data Warehouse. **Attribute descriptions** The following list contains information about each attribute in the Performance Object Status attribute group: **Node attribute: This attribute is a key attribute. Description** The managed system name of the agent. **Type** String **Source** The source for this attribute is the agent. **Warehouse name** NODE **Timestamp attribute Description** The local time at the agent when the data was collected. **Type** String **Source** The source for this attribute is the agent. **Warehouse name** TIMESTAMP **Query Name attribute: This attribute is a key attribute. Description** The name of the attribute group. **Type** String **Warehouse name** QUERY\_NAME or ATTRGRP **Object Name attribute Description** The name of the performance object. **Type** String **Warehouse name** OBJECT\_NAME or OBJNAME **Object Type attribute Description** The type of the performance object. **Type** Integer with enumerated values. The strings are displayed in the Tivoli Enterprise Portal. The warehouse and queries return the values that are shown in parentheses. The following values are defined: • WMI  $(0)$  $\cdot$  PERFMON (1)

- WMI ASSOCIATION GROUP (2)
- $\text{IMX (3)}$
- SNMP  $(4)$
- SHELL COMMAND (5)
- JOINED GROUPS (6)
- CIMOM  $(7)$
- $\cdot$  CUSTOM  $(8)$
- ROLLUP DATA (9)
- WMI REMOTE DATA (10)
- $\cdot$  LOG FILE (11)
- $\cdot$  JDBC (12)
- CONFIG DISCOVERY (13)
- NT EVENT LOG (14)
- $\cdot$  FILTER (15)
- $\cdot$  SNMP EVENT (16)
- PING  $(17)$
- DIRECTOR DATA (18)
- DIRECTOR EVENT (19)
- SSH REMOTE SHELL COMMAND (20)

### **Warehouse name**

OBJECT\_TYPE or OBJTYPE

### **Object Status attribute**

**Description**

The status of the performance object.

**Type**

Integer with enumerated values. The strings are displayed in the Tivoli Enterprise Portal. The warehouse and queries return the values that are shown in parentheses. The following values are defined:

- ACTIVE  $(0)$
- INACTIVE  $(1)$

Any other value is the value that is returned by the agent in the Tivoli Enterprise Portal.

### **Warehouse name**

OBJECT\_STATUS or OBJSTTS

# **Error Code attribute**

#### **Description**

The error code that is associated with the query.

**Type**

Integer with enumerated values. The strings are displayed in the Tivoli Enterprise Portal. The warehouse and queries return the values that are shown in parentheses. The following values are defined:

- $\cdot$  NO ERROR  $(0)$
- GENERAL ERROR (1)
- OBJECT NOT FOUND (2)
- COUNTER NOT FOUND (3)
- NAMESPACE ERROR (4)
- OBJECT CURRENTLY UNAVAILABLE (5)
- COM LIBRARY INIT FAILURE (6)
- SECURITY INIT FAILURE (7)
- PROXY SECURITY FAILURE (9)
- NO INSTANCES RETURNED (10)
- ASSOCIATOR QUERY FAILED (11)
- REFERENCE QUERY FAILED (12)
- NO RESPONSE RECEIVED (13)
- CANNOT FIND JOINED QUERY (14)
- CANNOT FIND JOIN ATTRIBUTE IN QUERY 1 RESULTS (15)
- CANNOT FIND JOIN ATTRIBUTE IN QUERY 2 RESULTS (16)
- QUERY 1 NOT A SINGLETON (17)
- QUERY 2 NOT A SINGLETON (18)
- NO INSTANCES RETURNED IN QUERY 1 (19)
- NO INSTANCES RETURNED IN QUERY 2 (20)
- CANNOT FIND ROLLUP QUERY (21)
- CANNOT FIND ROLLUP ATTRIBUTE (22)
- FILE OFFLINE (23)
- NO HOSTNAME  $(24)$
- MISSING LIBRARY (25)
- ATTRIBUTE COUNT MISMATCH (26)
- ATTRIBUTE NAME MISMATCH (27)
- COMMON DATA PROVIDER NOT STARTED (28)
- CALLBACK REGISTRATION ERROR (29)
- MDL LOAD ERROR (30)
- AUTHENTICATION FAILED (31)
- CANNOT RESOLVE HOST NAME (32)
- SUBNODE UNAVAILABLE (33)
- SUBNODE NOT FOUND IN CONFIG (34)
- ATTRIBUTE ERROR (35)
- CLASSPATH ERROR (36)
- CONNECTION FAILURE (37)
- FILTER SYNTAX ERROR (38)
- FILE NAME MISSING (39)
- SQL QUERY ERROR (40)
- SQL FILTER QUERY ERROR (41)
- SQL DB QUERY ERROR (42)
- SQL DB FILTER QUERY ERROR (43)
- PORT OPEN FAILED (44)
- ACCESS DENIED (45)
- TIMEOUT  $(46)$
- NOT IMPLEMENTED (47)
- REQUESTED A BAD VALUE (48)
- RESPONSE TOO BIG (49)
- GENERAL RESPONSE ERROR (50)
- SCRIPT NONZERO RETURN (51)
- SCRIPT NOT FOUND (52)
- SCRIPT LAUNCH ERROR (53)
- CONF FILE DOES NOT EXIST (54)
- CONF FILE ACCESS DENIED (55)
- INVALID CONF FILE (56)
- EIF INITIALIZATION FAILED (57)
- CANNOT OPEN FORMAT FILE (58)
- FORMAT FILE SYNTAX ERROR (59)
- REMOTE HOST UNAVAILABLE (60)
- EVENT LOG DOES NOT EXIST (61)
- PING FILE DOES NOT EXIST (62)
- NO PING DEVICE FILES (63)
- PING DEVICE LIST FILE MISSING (64)
- SNMP MISSING PASSWORD (65)
- $\cdot$  DISABLED (66)
- URLS FILE NOT FOUND (67)
- XML PARSE ERROR (68)

• NOT INITIALIZED (69)

- ICMP SOCKETS FAILED (70)
- DUPLICATE CONF FILE (71)

Any other value is the value that is returned by the agent in the Tivoli Enterprise Portal.

### **Warehouse name**

ERROR\_CODE or ERRCODE

# **Last Collection Start attribute**

### **Description**

The most recent time a data collection of this group started.

**Type**

Timestamp with enumerated values. The strings are displayed in the Tivoli Enterprise Portal. The warehouse and queries return the values that are shown in parentheses. The following values are defined:

- NOT COLLECTED (0691231190000000)
- NOT COLLECTED (0000000000000001)

Any other value is the value that is returned by the agent in the Tivoli Enterprise Portal.

### **Warehouse name**

LAST\_COLLECTION\_START or COLSTRT

# **Last Collection Finished attribute**

# **Description**

The most recent time a data collection of this group finished.

**Type**

Timestamp with enumerated values. The strings are displayed in the Tivoli Enterprise Portal. The warehouse and queries return the values that are shown in parentheses. The following values are defined:

- NOT COLLECTED (0691231190000000)
- NOT COLLECTED (0000000000000001)

Any other value is the value that is returned by the agent in the Tivoli Enterprise Portal.

### **Warehouse name**

LAST\_COLLECTION\_FINISHED or COLFINI

# **Last Collection Duration attribute**

# **Description**

The duration of the most recently completed data collection of this group in seconds.

#### **Type**

Real number (32-bit counter) with two decimal places of precision

### **Warehouse name**

LAST\_COLLECTION\_DURATION or COLDURA

# **Average Collection Duration attribute**

# **Description**

The average duration of all data collections of this group in seconds.

#### **Type**

Real number (32-bit counter) with two decimal places of precision with enumerated values. The strings are displayed in the Tivoli Enterprise Portal. The warehouse and queries return the values that are shown in parentheses. The following values are defined:

 $\cdot$  NO DATA  $(-100)$ 

Any other value is the value that is returned by the agent in the Tivoli Enterprise Portal.

#### **Warehouse name**

AVERAGE\_COLLECTION\_DURATION or COLAVGD

### **Refresh Interval attribute**

**Description**

The interval at which this group is refreshed in seconds.

**Type**

Integer (32-bit counter)

**Warehouse name**

REFRESH\_INTERVAL or REFRINT

# **Number of Collections attribute**

# **Description**

The number of times this group has been collected since agent start.

#### **Type**

Integer (32-bit counter)

**Warehouse name**

NUMBER\_OF\_COLLECTIONS or NUMCOLL

# **Cache Hits attribute**

### **Description**

The number of times an external data request for this group was satisfied from the cache.

#### **Type**

Integer (32-bit counter)

**Warehouse name**

CACHE\_HITS or CACHEHT

### **Cache Misses attribute**

### **Description**

The number of times an external data request for this group was not available in the cache.

#### **Type**

Integer (32-bit counter)

### **Warehouse name**

CACHE\_MISSES or CACHEMS

# **Cache Hit Percent attribute**

# **Description**

The percentage of external data requests for this group that were satisfied from the cache.

### **Type**

Real number (32-bit counter) with two decimal places of precision

### **Warehouse name**

CACHE\_HIT\_PERCENT or CACHPCT

# **Intervals Skipped attribute**

# **Description**

The number of times a background data collection for this group was skipped because the previous collection was still running when the next one was due to start.

#### **Type**

Integer (32-bit counter)

```
Warehouse name
```
INTERVALS\_SKIPPED or INTSKIP

# **Thread Pool Status attribute group**

The Thread Pool Status attribute group contains information that reflects the status of the internal thread pool used to collect data asynchronously.

# **Historical group**

This attribute group is eligible for use with Tivoli Data Warehouse.

### **Attribute descriptions**

The following list contains information about each attribute in the Thread Pool Status attribute group:

### **Node attribute: This attribute is a key attribute.**

### **Description**

The managed system name of the agent.

**Type**

String

**Source**

The source for this attribute is the agent.

# **Warehouse name**

**NODE** 

# **Timestamp attribute**

**Description**

The local time at the agent when the data was collected.

**Type**

String

**Source**

The source for this attribute is the agent.

**Warehouse name**

TIMESTAMP

# **Thread Pool Size attribute**

### **Description**

The number of threads currently existing in the thread pool.

# **Type**

Integer (32-bit gauge) with enumerated values. The strings are displayed in the Tivoli Enterprise Portal. The warehouse and queries return the values that are shown in parentheses. The following values are defined:

- NO DATA  $(-1)$
- $\cdot$  NO DATA (-100)

Any other value is the value that is returned by the agent in the Tivoli Enterprise Portal.

### **Warehouse name**

THREAD\_POOL\_SIZE or THPSIZE

# **Thread Pool Max Size attribute**

# **Description**

The maximum number of threads allowed to exist in the thread pool.

# **Type**

Integer (32-bit numeric property) with enumerated values. The strings are displayed in the Tivoli Enterprise Portal. The warehouse and queries return the values that are shown in parentheses. The following values are defined:

- $\cdot$  NO DATA  $(-1)$
- $\cdot$  NO DATA (-100)

Any other value is the value that is returned by the agent in the Tivoli Enterprise Portal.

### **Warehouse name**

THREAD\_POOL\_MAX\_SIZE or TPMAXSZ

# **Thread Pool Active Threads attribute**

### **Description**

The number of threads in the thread pool currently active doing work.

**Type**

Integer (32-bit gauge) with enumerated values. The strings are displayed in the Tivoli Enterprise Portal. The warehouse and queries return the values that are shown in parentheses. The following values are defined:

• NO DATA  $(-1)$ 

 $\cdot$  NO DATA (-100)

Any other value is the value that is returned by the agent in the Tivoli Enterprise Portal.

### **Warehouse name**

THREAD\_POOL\_ACTIVE\_THREADS or TPACTTH

### **Thread Pool Avg Active Threads attribute**

# **Description**

The average number of threads in the thread pool simultaneously active doing work.

**Type**

Real number (32-bit gauge) with two decimal places of precision with enumerated values. The strings are displayed in the Tivoli Enterprise Portal. The warehouse and queries return the values that are shown in parentheses. The following values are defined:

- $\cdot$  NO DATA  $(-1)$
- $\cdot$  NO DATA (-100)

Any other value is the value that is returned by the agent in the Tivoli Enterprise Portal.

# **Warehouse name**

THREAD\_POOL\_AVG\_ACTIVE\_THREADS or TPAVGAT

# **Thread Pool Min Active Threads attribute**

### **Description**

The smallest number of threads in the thread pool that have simultaneously been active doing work.

**Type**

Integer (32-bit counter) with enumerated values. The strings are displayed in the Tivoli Enterprise Portal. The warehouse and queries return the values that are shown in parentheses. The following values are defined:

- NO DATA  $(-1)$
- $\cdot$  NO DATA (-100)

Any other value is the value that is returned by the agent in the Tivoli Enterprise Portal.

#### **Warehouse name**

THREAD\_POOL\_MIN\_ACTIVE\_THREADS or TPMINAT

# **Thread Pool Max Active Threads attribute**

### **Description**

The peak number of threads in the thread pool that have simultaneously been active doing work.

### **Type**

Integer (32-bit counter) with enumerated values. The strings are displayed in the Tivoli Enterprise Portal. The warehouse and queries return the values that are shown in parentheses. The following values are defined:

- $\cdot$  NO DATA  $(-1)$
- $\cdot$  NO DATA (-100)

Any other value is the value that is returned by the agent in the Tivoli Enterprise Portal.

### **Warehouse name**

THREAD\_POOL\_MAX\_ACTIVE\_THREADS or TPMAXAT

# **Thread Pool Queue Length attribute**

### **Description**

The number of jobs currently waiting in the thread pool queue.

**Type**

Integer (32-bit gauge) with enumerated values. The strings are displayed in the

Tivoli Enterprise Portal. The warehouse and queries return the values that are shown in parentheses. The following values are defined:

- NO DATA  $(-1)$
- NO DATA  $(-100)$

Any other value is the value that is returned by the agent in the Tivoli Enterprise Portal.

### **Warehouse name**

THREAD\_POOL\_QUEUE\_LENGTH or TPQLGTH **Thread Pool Avg Queue Length attribute**

### **Description**

The average length of the thread pool queue during this run.

# **Type**

Real number (32-bit gauge) with two decimal places of precision with enumerated values. The strings are displayed in the Tivoli Enterprise Portal. The warehouse and queries return the values that are shown in parentheses. The following values are defined:

- NO DATA  $(-1)$
- $\cdot$  NO DATA (-100)

Any other value is the value that is returned by the agent in the Tivoli Enterprise Portal.

### **Warehouse name**

THREAD\_POOL\_AVG\_QUEUE\_LENGTH or TPAVGQL

# **Thread Pool Min Queue Length attribute**

# **Description**

The minimum length the thread pool queue has reached.

**Type**

Integer (32-bit counter) with enumerated values. The strings are displayed in the Tivoli Enterprise Portal. The warehouse and queries return the values that are shown in parentheses. The following values are defined:

- $\cdot$  NO DATA  $(-1)$
- NO DATA  $(-100)$

Any other value is the value that is returned by the agent in the Tivoli Enterprise Portal.

### **Warehouse name**

THREAD\_POOL\_MIN\_QUEUE\_LENGTH or TPMINQL

# **Thread Pool Max Queue Length attribute**

# **Description**

The peak length the thread pool queue has reached.

### **Type**

Integer (32-bit counter) with enumerated values. The strings are displayed in the Tivoli Enterprise Portal. The warehouse and queries return the values that are shown in parentheses. The following values are defined:

- $\cdot$  NO DATA  $(-1)$
- $\cdot$  NO DATA (-100)

Any other value is the value that is returned by the agent in the Tivoli Enterprise Portal.

### **Warehouse name**

THREAD\_POOL\_MAX\_QUEUE\_LENGTH or TPMAXQL

# **Thread Pool Avg Job Wait attribute**

### **Description**

The average time a job spends waiting on the thread pool queue in seconds.

**Type**

Real number (32-bit gauge) with two decimal places of precision with

enumerated values. The strings are displayed in the Tivoli Enterprise Portal. The warehouse and queries return the values that are shown in parentheses. The following values are defined:

- NO DATA  $(-1)$
- $\cdot$  NO DATA (-100)

Any other value is the value that is returned by the agent in the Tivoli Enterprise Portal.

### **Warehouse name**

THREAD\_POOL\_AVG\_JOB\_WAIT or TPAVJBW

# **Thread Pool Total Jobs attribute**

**Description**

The number of jobs completed by all threads in the pool since agent start.

**Type**

Integer (32-bit counter) with enumerated values. The strings are displayed in the Tivoli Enterprise Portal. The warehouse and queries return the values that are shown in parentheses. The following values are defined:

- NO DATA  $(-1)$
- $\cdot$  NO DATA (-100)

Any other value is the value that is returned by the agent in the Tivoli Enterprise Portal.

### **Warehouse name**

THREAD\_POOL\_TOTAL\_JOBS or TPTJOBS

# **XenDesktop 4 IMA Networking Service attribute group**

This attribute group provides information about the Citrix XenDesktop 4 Independent Management Architecture (IMA) Network Service.

**Historical group**

This attribute group is eligible for use with Tivoli Data Warehouse.

**Attribute descriptions**

The following list contains information about each attribute in the XenDesktop 4 IMA Networking Service attribute group:

**Node attribute: This attribute is a key attribute.**

**Description**

The managed system name of the agent.

**Type**

String **Source**

The source for this attribute is the agent.

**Warehouse name**

**NODE** 

**Timestamp attribute**

**Description**

The local time at the agent when the data was collected.

# **Type**

String

**Source**

The source for this attribute is the agent.

**Warehouse name**

TIMESTAMP

# **Total Network Connections attribute**

# **Description**

The total number of active IMA network connections.

**Type**

Real number (64-bit numeric property) with four decimal places of precision with

enumerated values. The strings are displayed in the Tivoli Enterprise Portal. The warehouse and queries return the values that are shown in parentheses. The following values are defined:

- Unavailable (-1)
- NA  $(-2)$

Any other value is the value that is returned by the agent in the Tivoli Enterprise Portal.

# **Warehouse name**

TOTAL\_NETWORK\_CONNECTIONS or NETCONN

### **Bytes Sent Per Sec attribute**

**Description**

The amount of network traffic (in bytes) sent per second for IMA communication.

**Type**

Real number (64-bit numeric property) with four decimal places of precision with enumerated values. The strings are displayed in the Tivoli Enterprise Portal. The warehouse and queries return the values that are shown in parentheses. The following values are defined:

- Unavailable (-1)
- NA  $(-2)$

Any other value is the value that is returned by the agent in the Tivoli Enterprise Portal.

## **Warehouse name**

BYTES\_SENT\_PER\_SEC or BYTESSENT

# **Bytes Received Per Sec attribute**

# **Description**

The amount of network traffic (in bytes) received per second for IMA communication.

### **Type**

Real number (64-bit numeric property) with four decimal places of precision with enumerated values. The strings are displayed in the Tivoli Enterprise Portal. The warehouse and queries return the values that are shown in parentheses. The following values are defined:

- Unavailable (-1)
- NA  $(-2)$

Any other value is the value that is returned by the agent in the Tivoli Enterprise Portal.

### **Warehouse name**

BYTES\_RECEIVED\_PER\_SEC or BYTES\_REC

# **XenDesktop 4 Licensing Service attribute group**

This attribute group provides information about the Citrix XenDesktop 4 Licensing Service. **Historical group**

This attribute group is eligible for use with Tivoli Data Warehouse.

**Attribute descriptions**

The following list contains information about each attribute in the XenDesktop 4 Licensing Service attribute group:

# **Node attribute: This attribute is a key attribute.**

### **Description**

The managed system name of the agent.

**Type**

String **Source**

The source for this attribute is the agent.

### **Warehouse name**

# NODE

# **Timestamp attribute**

**Description**

The local time at the agent when the data was collected.

**Type**

String

**Source**

The source for this attribute is the agent.

**Warehouse name**

TIMESTAMP

# **Average License Check in Response Time attribute**

# **Description**

The average response time (in milliseconds) that is required for a license check-in request.

### **Type**

Real number (64-bit numeric property) with four decimal places of precision with enumerated values. The strings are displayed in the Tivoli Enterprise Portal. The warehouse and queries return the values that are shown in parentheses. The following values are defined:

- Unavailable (-1)
- NA  $(-2)$

Any other value is the value that is returned by the agent in the Tivoli Enterprise Portal.

### **Warehouse name**

AVERAGE\_LICENSE\_CHECK\_IN\_RESPONSE\_TIME or AVGCHKINRS **Average License Check out Response Time attribute**

### **Description**

The average response time (in milliseconds) that is required for a license check-out request.

**Type**

Real number (64-bit numeric property) with four decimal places of precision with enumerated values. The strings are displayed in the Tivoli Enterprise Portal. The warehouse and queries return the values that are shown in parentheses. The following values are defined:

- Unavailable (-1)
- NA  $(-2)$

Any other value is the value that is returned by the agent in the Tivoli Enterprise Portal.

### **Warehouse name**

AVERAGE\_LICENSE\_CHECK\_OUT\_RESPONSE\_TIME or CHKOUTRES **Last Recorded License Check in Response Time attribute**

### **Description**

The time (in milliseconds) taken by the last license check-in request.

**Type**

Real number (64-bit numeric property) with four decimal places of precision with enumerated values. The strings are displayed in the Tivoli Enterprise Portal. The warehouse and queries return the values that are shown in parentheses. The following values are defined:

- Unavailable (-1)
- NA  $(-2)$

Any other value is the value that is returned by the agent in the Tivoli Enterprise Portal.

### **Warehouse name**

LAST\_RECORDED\_LICENSE\_CHECK\_IN\_RESPONSE\_TIME or LCHKINRES **Last Recorded License Check out Response Time attribute**

### **Description**

The time (in milliseconds) taken by the last license check-out request.

**Type**

Real number (64-bit numeric property) with four decimal places of precision with enumerated values. The strings are displayed in the Tivoli Enterprise Portal. The warehouse and queries return the values that are shown in parentheses. The following values are defined:

- Unavailable (-1)
- NA  $(-2)$

Any other value is the value that is returned by the agent in the Tivoli Enterprise Portal<sub>.</sub>

### **Warehouse name**

LAST\_RECORDED\_LICENSE\_CHECK\_OUT\_RESPONSE\_TIME or LCHECKOUT **License Server Connection Failure attribute**

### **Description**

The duration for which the Citrix MetaFrame Presentation server is disconnected from the license server.

**Type**

Real number (64-bit numeric property) with four decimal places of precision with enumerated values. The strings are displayed in the Tivoli Enterprise Portal. The warehouse and queries return the values that are shown in parentheses. The following values are defined:

- Unavailable (-1)
- NA  $(-2)$

Any other value is the value that is returned by the agent in the Tivoli Enterprise Portal.

# **Warehouse name**

LICENSE\_SERVER\_CONNECTION\_FAILURE or CONNFAIL

# **Maximum License Check in Response Time attribute**

# **Description**

The maximum response time (in milliseconds) that is required for a license check-in request.

**Type**

Real number (64-bit numeric property) with four decimal places of precision with enumerated values. The strings are displayed in the Tivoli Enterprise Portal. The warehouse and queries return the values that are shown in parentheses. The following values are defined:

- Unavailable (-1)
- NA  $(-2)$

Any other value is the value that is returned by the agent in the Tivoli Enterprise Portal.

### **Warehouse name**

MAXIMUM\_LICENSE\_CHECK\_IN\_RESPONSE\_TIME or MCHECKIN **Maximum License Check out Response Time attribute**

### **Description**

The maximum response time (in milliseconds) that is required for a license check-out request.

**Type**

Real number (64-bit numeric property) with four decimal places of precision with

enumerated values. The strings are displayed in the Tivoli Enterprise Portal. The warehouse and queries return the values that are shown in parentheses. The following values are defined:

- Unavailable (-1)
- NA $(-2)$

Any other value is the value that is returned by the agent in the Tivoli Enterprise Portal.

### **Warehouse name**

MAXIMUM\_LICENSE\_CHECK\_OUT\_RESPONSE\_TIME or MAXCHKOUT

# **XenDesktop 4 MetaFrame Service attribute group**

This attribute group provides information about the Citrix XenDesktop 4 MetaFrame Service. **Historical group**

This attribute group is eligible for use with Tivoli Data Warehouse.

### **Attribute descriptions**

The following list contains information about each attribute in the XenDesktop 4 MetaFrame Service attribute group:

### **Node attribute: This attribute is a key attribute.**

**Description**

The managed system name of the agent.

**Type**

String

**Source**

The source for this attribute is the agent.

**Warehouse name** NODE

**Timestamp attribute**

**Description**

The local time at the agent when the data was collected.

**Type**

String

**Source**

The source for this attribute is the agent.

**Warehouse name**

TIMESTAMP

# **Application Resolutions Per Sec attribute**

# **Description**

The number of application resolutions (application start requests) per second.

**Type**

Real number (64-bit numeric property) with four decimal places of precision with enumerated values. The strings are displayed in the Tivoli Enterprise Portal. The warehouse and queries return the values that are shown in parentheses. The following values are defined:

- Unavailable (-1)
- NA  $(-2)$

Any other value is the value that is returned by the agent in the Tivoli Enterprise Portal.

### **Warehouse name**

APP\_RESOLUTIONS\_PERSEC or APP\_RESPS

# **Application Enumerations Per Sec attribute**

# **Description**

The number of application enumerations (requests for application list) per second.

**Type**

Real number (64-bit numeric property) with four decimal places of precision with

enumerated values. The strings are displayed in the Tivoli Enterprise Portal. The warehouse and queries return the values that are shown in parentheses. The following values are defined:

- Unavailable (-1)
- NA  $(-2)$

Any other value is the value that is returned by the agent in the Tivoli Enterprise Portal.

# **Warehouse name**

APPLICATION\_ENUMERATIONS\_PERSEC or APP\_ENUPS **Filtered Applications Enumerations Per Sec attribute**

### **Description**

The number of filtered application enumerations (requests for application list) per second.

**Type**

Real number (64-bit numeric property) with four decimal places of precision with enumerated values. The strings are displayed in the Tivoli Enterprise Portal. The warehouse and queries return the values that are shown in parentheses. The following values are defined:

- Unavailable (-1)
- NA $(-2)$

Any other value is the value that is returned by the agent in the Tivoli Enterprise Portal.

### **Warehouse name**

FILTERED\_APP\_ENUMERATIONS\_PERSEC or FIL\_APP\_PS

# **Application Resolution Time attribute**

# **Description**

The time required to complete a resolution of an application.

### **Type**

Real number (64-bit numeric property) with four decimal places of precision with enumerated values. The strings are displayed in the Tivoli Enterprise Portal. The warehouse and queries return the values that are shown in parentheses. The following values are defined:

- Unavailable (-1)
- NA  $(-2)$

Any other value is the value that is returned by the agent in the Tivoli Enterprise Portal.

### **Warehouse name**

APP\_RESOLUTION\_TIME or APP\_RES

# **DataStore Bytes Read Per Sec attribute**

# **Description**

The number of bytes that are read per second from the data store.

**Type**

Real number (64-bit numeric property) with four decimal places of precision with enumerated values. The strings are displayed in the Tivoli Enterprise Portal. The warehouse and queries return the values that are shown in parentheses. The following values are defined:

- Unavailable (-1)
- NA  $(-2)$

Any other value is the value that is returned by the agent in the Tivoli Enterprise Portal.

# **Warehouse name**

DATASTORE\_BYTES\_READ\_PERSEC or DS\_BYTES\_R **LocalHostCache Bytes Read Per Sec attribute**

The number of bytes that are read per second from the local host cache (LHC).

**Type**

Real number (64-bit numeric property) with four decimal places of precision with enumerated values. The strings are displayed in the Tivoli Enterprise Portal. The warehouse and queries return the values that are shown in parentheses. The following values are defined:

- Unavailable (-1)
- NA  $(-2)$

Any other value is the value that is returned by the agent in the Tivoli Enterprise Portal.

#### **Warehouse name**

```
LOCALHOSTCACHE_BYTES_READ_PERSEC or CACHE_B_R
DynamicStore Bytes Read Per Sec attribute
```
### **Description**

The number of bytes that are read per second from the dynamic store.

**Type**

Real number (64-bit numeric property) with four decimal places of precision with enumerated values. The strings are displayed in the Tivoli Enterprise Portal. The warehouse and queries return the values that are shown in parentheses. The following values are defined:

- Unavailable (-1)
- NA  $(-2)$

Any other value is the value that is returned by the agent in the Tivoli Enterprise Portal.

### **Warehouse name**

DYNAMICSTORE\_BYTES\_READ\_PERSEC or DS\_WRITE

# **DataStore Bytes Written Per Sec attribute**

# **Description**

The number of bytes that are written per second to the data store.

**Type**

Real number (64-bit numeric property) with four decimal places of precision with enumerated values. The strings are displayed in the Tivoli Enterprise Portal. The warehouse and queries return the values that are shown in parentheses. The following values are defined:

- Unavailable (-1)
- $\bullet$  NA  $(-2)$

Any other value is the value that is returned by the agent in the Tivoli Enterprise Portal.

#### **Warehouse name**

DATASTORE\_BYTES\_WRITTEN\_PERSEC or DS\_WRPS

### **LocalHostCache Bytes Written Per Sec attribute**

#### **Description**

The number of bytes that are written per second to the LHC.

### **Type**

Real number (64-bit numeric property) with four decimal places of precision with enumerated values. The strings are displayed in the Tivoli Enterprise Portal. The warehouse and queries return the values that are shown in parentheses. The following values are defined:

- Unavailable (-1)
- NA  $(-2)$

Any other value is the value that is returned by the agent in the Tivoli Enterprise Portal.

### **Warehouse name**

LOCALHOSTCACHEBYTES\_WRITTEN\_PERSEC or CACHE\_WPS

# **DynamicStore Bytes Written Per Sec attribute**

### **Description**

The number of bytes that are written per second to the dynamic store.

**Type**

Real number (64-bit numeric property) with four decimal places of precision with enumerated values. The strings are displayed in the Tivoli Enterprise Portal. The warehouse and queries return the values that are shown in parentheses. The following values are defined:

- Unavailable (-1)
- NA  $(-2)$

Any other value is the value that is returned by the agent in the Tivoli Enterprise Portal<sub>.</sub>

### **Warehouse name**

### DYNAMICSTORE\_BYTES\_WRITTEN\_PERSEC or DY\_BY\_W\_PS

### **DataStore Reads Per Sec attribute**

### **Description**

The number of data reads from the data store per second.

**Type**

Real number (64-bit numeric property) with four decimal places of precision with enumerated values. The strings are displayed in the Tivoli Enterprise Portal. The warehouse and queries return the values that are shown in parentheses. The following values are defined:

- Unavailable (-1)
- NA  $(-2)$

Any other value is the value that is returned by the agent in the Tivoli Enterprise Portal.

### **Warehouse name**

DATASTORE\_READS\_PERSEC or DS\_R\_PS

# **LocalHostCache Reads Per Sec attribute**

# **Description**

The number of data reads from the LHC per second.

**Type**

Real number (64-bit numeric property) with four decimal places of precision with enumerated values. The strings are displayed in the Tivoli Enterprise Portal. The warehouse and queries return the values that are shown in parentheses. The following values are defined:

- Unavailable (-1)
- NA  $(-2)$

Any other value is the value that is returned by the agent in the Tivoli Enterprise Portal.

# **Warehouse name**

LOCALHOSTCACHE\_READS\_PERSEC or CACHE\_READ

### **DynamicStore Reads Per Sec attribute**

# **Description**

The number of data reads from the dynamic store per second.

### **Type**

Real number (64-bit numeric property) with four decimal places of precision with enumerated values. The strings are displayed in the Tivoli Enterprise Portal. The warehouse and queries return the values that are shown in parentheses. The following values are defined:

- Unavailable (-1)
- NA  $(-2)$

### **Warehouse name**

DYNAMIC\_READS\_PERSEC or DY\_RE\_PS

# **DataStore Writes Per Sec attribute**

# **Description**

The number of data writes to the data store per second.

**Type**

Real number (64-bit numeric property) with four decimal places of precision with enumerated values. The strings are displayed in the Tivoli Enterprise Portal. The warehouse and queries return the values that are shown in parentheses. The following values are defined:

- Unavailable (-1)
- NA  $(-2)$

Any other value is the value that is returned by the agent in the Tivoli Enterprise Portal.

### **Warehouse name**

DATASTORE\_WRITES\_PERSEC or DS\_WR\_PS

# **LocalHostCache Writes Per Sec attribute**

# **Description**

The number of data writes to the LHC.

**Type**

Real number (64-bit numeric property) with four decimal places of precision with enumerated values. The strings are displayed in the Tivoli Enterprise Portal. The warehouse and queries return the values that are shown in parentheses. The following values are defined:

- Unavailable (-1)
- NA  $(-2)$

Any other value is the value that is returned by the agent in the Tivoli Enterprise Portal.

### **Warehouse name**

LOCALHOSTCACHE\_WRITES\_PERSEC or LCHE\_W\_PS

# **DynamicStore Writes Per Sec attribute**

# **Description**

The number of data writes to the dynamic store per second.

**Type**

Real number (64-bit numeric property) with four decimal places of precision with enumerated values. The strings are displayed in the Tivoli Enterprise Portal. The warehouse and queries return the values that are shown in parentheses. The following values are defined:

- Unavailable (-1)
- NA  $(-2)$

Any other value is the value that is returned by the agent in the Tivoli Enterprise Portal.

### **Warehouse name**

DYNAMICSTORE\_WRITES\_PERSEC or DYWR\_PS

### **Zone Elections Won attribute**

# **Description**

The number of times a server in the farm won a zone election.

#### **Type**

Real number (64-bit numeric property) with four decimal places of precision with enumerated values. The strings are displayed in the Tivoli Enterprise Portal. The warehouse and queries return the values that are shown in parentheses. The following values are defined:

- Unavailable (-1)
- NA  $(-2)$

## **Warehouse name**

ZONE\_ELECTIONS\_WON or ELE\_WON

# **Zone Elections attribute**

**Description**

The number of zone data collector (ZDC) elections that occurred in the presentation server farm.

**Type**

Real number (64-bit numeric property) with four decimal places of precision with enumerated values. The strings are displayed in the Tivoli Enterprise Portal. The warehouse and queries return the values that are shown in parentheses. The following values are defined:

- Unavailable (-1)
- NA  $(-2)$

Any other value is the value that is returned by the agent in the Tivoli Enterprise Portal.

### **Warehouse name**

ZONE\_ELECTIONS or ELEC

## **DataStore Connection Failure attribute**

# **Description**

The duration for which the Citrix MetaFrame Presentation server is disconnected from the data store.

**Type**

Real number (64-bit numeric property) with four decimal places of precision with enumerated values. The strings are displayed in the Tivoli Enterprise Portal. The warehouse and queries return the values that are shown in parentheses. The following values are defined:

- Unavailable (-1)
- NA  $(-2)$

Any other value is the value that is returned by the agent in the Tivoli Enterprise Portal.

# **Warehouse name**

DATA\_STORE\_CONNECTION\_FAILURE or CONN\_FAIL

# **DynamicStore Update Bytes Received attribute**

# **Description**

The number of bytes that are received in the dynamic store update packets.

**Type**

Real number (64-bit numeric property) with four decimal places of precision with enumerated values. The strings are displayed in the Tivoli Enterprise Portal. The warehouse and queries return the values that are shown in parentheses. The following values are defined:

- Unavailable (-1)
- NA  $(-2)$

Any other value is the value that is returned by the agent in the Tivoli Enterprise Portal.

### **Warehouse name**

DYNAMICSTORE\_UPDATE\_BYTES\_RECEIVED or DT\_U\_RES\_R **DynamicStore Update Response Bytes Sent attribute**

### **Description**

The number of bytes that are sent in response to the dynamic store update packets.

**Type**

Real number (64-bit numeric property) with four decimal places of precision with enumerated values. The strings are displayed in the Tivoli Enterprise Portal. The warehouse and queries return the values that are shown in parentheses. The following values are defined:

- Unavailable (-1)
- NA  $(-2)$

Any other value is the value that is returned by the agent in the Tivoli Enterprise Portal.

### **Warehouse name**

### DYNAMICSTORE\_UPDATE\_RESPONSE\_BYTES\_SENT or DT\_U\_RESSE **DynamicStore Update Packets Received attribute**

### **Description**

The number of update packets that are received by the dynamic store.

**Type**

Real number (64-bit numeric property) with four decimal places of precision with enumerated values. The strings are displayed in the Tivoli Enterprise Portal. The warehouse and queries return the values that are shown in parentheses. The following values are defined:

- Unavailable (-1)
- NA  $(-2)$

Any other value is the value that is returned by the agent in the Tivoli Enterprise Portal.

#### **Warehouse name**

DYNAMICSTORE\_UPDATE\_PACKETS\_RECEIVED or DT\_U\_PKT\_R **DynamicStore Query Request Bytes Received attribute**

#### **Description**

The number of bytes that are received in the dynamic store query request packets.

**Type**

Real number (64-bit numeric property) with four decimal places of precision with enumerated values. The strings are displayed in the Tivoli Enterprise Portal. The warehouse and queries return the values that are shown in parentheses. The following values are defined:

- Unavailable (-1)
- $\bullet$  NA  $(-2)$

Any other value is the value that is returned by the agent in the Tivoli Enterprise Portal.

### **Warehouse name**

DYNAMICSTORE\_QUERY\_REQUEST\_AND\_BYTES\_RECEIVED or DTQ\_REQB\_R

# **DynamicStore Query Response Bytes Sent attribute**

### **Description**

The number of bytes that are sent in response to the dynamic store queries.

# **Type**

Real number (64-bit numeric property) with four decimal places of precision with enumerated values. The strings are displayed in the Tivoli Enterprise Portal. The warehouse and queries return the values that are shown in parentheses. The following values are defined:

- Unavailable (-1)
- NA  $(-2)$

Any other value is the value that is returned by the agent in the Tivoli Enterprise Portal.
#### **Warehouse name**

DYNAMICSTORE\_QUERY\_RESPONSEAND\_BYTES\_SENT or DT\_QRESB\_S **DynamicStore Query Count attribute**

#### **Description**

The number of dynamic store queries that are executed.

**Type**

Real number (64-bit numeric property) with four decimal places of precision with enumerated values. The strings are displayed in the Tivoli Enterprise Portal. The warehouse and queries return the values that are shown in parentheses. The following values are defined:

- Unavailable (-1)
- NA  $(-2)$

Any other value is the value that is returned by the agent in the Tivoli Enterprise Portal<sub>.</sub>

#### **Warehouse name**

DYNAMICSTORE\_QUERY\_COUNT or DS\_QUCNT

#### **DynamicStore Gateway Update Bytes Sent attribute**

#### **Description**

The number of bytes that are sent across gateways to the remote data collectors.

**Type**

Real number (64-bit numeric property) with four decimal places of precision with enumerated values. The strings are displayed in the Tivoli Enterprise Portal. The warehouse and queries return the values that are shown in parentheses. The following values are defined:

- Unavailable (-1)
- NA  $(-2)$

Any other value is the value that is returned by the agent in the Tivoli Enterprise Portal.

#### **Warehouse name**

DYNAMICSTORE\_GATEWAY\_UPDATEAND\_BYTES\_SENT or DS\_GW\_UBYS **DynamicStore Gateway Update Count attribute**

#### **Description**

The number of dynamic store update packets that are sent to the remote data collectors.

**Type**

Real number (64-bit numeric property) with four decimal places of precision with enumerated values. The strings are displayed in the Tivoli Enterprise Portal. The warehouse and queries return the values that are shown in parentheses. The following values are defined:

- Unavailable (-1)
- NA $(-2)$

Any other value is the value that is returned by the agent in the Tivoli Enterprise Portal.

#### **Warehouse name**

DYNAMICSTORE\_GATEWAY\_UPDATE\_COUNT or DY\_GUP\_CNT **WorkItem Queue Executing Count attribute**

#### **Description**

The number of work items that are currently being executed.

#### **Type**

Real number (64-bit numeric property) with four decimal places of precision with enumerated values. The strings are displayed in the Tivoli Enterprise Portal. The warehouse and queries return the values that are shown in parentheses. The following values are defined:

• Unavailable (-1)

• NA $(-2)$ 

Any other value is the value that is returned by the agent in the Tivoli Enterprise Portal.

#### **Warehouse name**

#### WORKITEM\_QUEUE\_EXECUTING\_COUNT or WIQEXECNT

#### **WorkItem Queue Ready Count attribute**

## **Description**

The number of work items that are ready to be executed.

**Type**

Real number (64-bit numeric property) with four decimal places of precision with enumerated values. The strings are displayed in the Tivoli Enterprise Portal. The warehouse and queries return the values that are shown in parentheses. The following values are defined:

- Unavailable (-1)
- NA  $(-2)$

Any other value is the value that is returned by the agent in the Tivoli Enterprise Portal.

#### **Warehouse name**

WORKITEM\_QUEUE\_READY\_COUNT or WIQ\_RDYCNT

## **WorkItem Queue Pending Count attribute**

#### **Description**

The number of work items that are waiting to be executed.

**Type**

Real number (64-bit numeric property) with four decimal places of precision with enumerated values. The strings are displayed in the Tivoli Enterprise Portal. The warehouse and queries return the values that are shown in parentheses. The following values are defined:

- Unavailable (-1)
- NA  $(-2)$

Any other value is the value that is returned by the agent in the Tivoli Enterprise Portal.

#### **Warehouse name**

WORKITEM\_QUEUE\_PENDING\_COUNT or WIQ\_PNDCNT

#### **DataStore Bytes Read attribute**

## **Description**

The number of bytes that are read from the data store.

**Type**

Real number (64-bit numeric property) with four decimal places of precision with enumerated values. The strings are displayed in the Tivoli Enterprise Portal. The warehouse and queries return the values that are shown in parentheses. The following values are defined:

- Unavailable (-1)
- NA  $(-2)$

Any other value is the value that is returned by the agent in the Tivoli Enterprise Portal.

#### **Warehouse name**

DATASTORE\_BYTES\_READ or DS\_BYTESRE

#### **DataStore Reads attribute**

#### **Description**

The number of data reads from the data store.

**Type**

Real number (64-bit numeric property) with four decimal places of precision with

enumerated values. The strings are displayed in the Tivoli Enterprise Portal. The warehouse and queries return the values that are shown in parentheses. The following values are defined:

- Unavailable (-1)
- NA  $(-2)$

Any other value is the value that is returned by the agent in the Tivoli Enterprise Portal.

#### **Warehouse name**

DATASTORE\_READS or RSWIQEXE\_C

#### **Resolution WorkItem Queue Executing Count attribute**

## **Description**

The number of application resolution requests that are currently being executed.

## **Type**

Real number (64-bit numeric property) with four decimal places of precision with enumerated values. The strings are displayed in the Tivoli Enterprise Portal. The warehouse and queries return the values that are shown in parentheses. The following values are defined:

- Unavailable (-1)
- NA $(-2)$

Any other value is the value that is returned by the agent in the Tivoli Enterprise Portal.

#### **Warehouse name**

RESOLUTION\_WORKITEM\_QUEUE\_EXECUTING\_COUNT or RESWIQ\_EC **Resolution WorkItem Queue Ready Count attribute**

#### **Description**

The number of application resolution requests that are ready to be executed.

**Type**

Real number (64-bit numeric property) with four decimal places of precision with enumerated values. The strings are displayed in the Tivoli Enterprise Portal. The warehouse and queries return the values that are shown in parentheses. The following values are defined:

- Unavailable (-1)
- NA  $(-2)$

Any other value is the value that is returned by the agent in the Tivoli Enterprise Portal.

#### **Warehouse name**

RESOLUTION\_WORKITEM\_OUEUE\_READY\_COUNT or RSWIO\_RDYC **Application Resolutions Failed Per Sec attribute**

#### **Description**

The number of application resolutions that failed per second.

**Type**

Real number (64-bit numeric property) with four decimal places of precision with enumerated values. The strings are displayed in the Tivoli Enterprise Portal. The warehouse and queries return the values that are shown in parentheses. The following values are defined:

- Unavailable (-1)
- NA $(-2)$

Any other value is the value that is returned by the agent in the Tivoli Enterprise Portal.

#### **Warehouse name**

APPLICATION\_RESOLUTIONS\_FAILED\_PERSEC or AP\_RES\_FPS **Number of XML Threads attribute**

#### **Description**

The number of threads that are allocated to the web-based sessions to establish a connection for a user request.

**Type**

Real number (64-bit numeric property) with four decimal places of precision with enumerated values. The strings are displayed in the Tivoli Enterprise Portal. The warehouse and queries return the values that are shown in parentheses. The following values are defined:

- Unavailable (-1)
- NA  $(-2)$

Any other value is the value that is returned by the agent in the Tivoli Enterprise Portal.

#### **Warehouse name**

NUMBER\_OF\_XML\_THREADS or N\_XMLT

## **Maximum Number of XML Threads attribute**

#### **Description**

The maximum number of threads that are allocated to the web-based sessions to establish a connection for a user request.

**Type**

Real number (64-bit numeric property) with four decimal places of precision with enumerated values. The strings are displayed in the Tivoli Enterprise Portal. The warehouse and queries return the values that are shown in parentheses. The following values are defined:

- Unavailable (-1)
- $\bullet$  NA  $(-2)$

Any other value is the value that is returned by the agent in the Tivoli Enterprise Portal.

#### **Warehouse name**

MAXIMUM\_NUMBER\_OF\_XML\_THREADS or MAX\_NXMLT

## **Number of Busy XML Threads attribute**

## **Description**

The number of requests that are currently being executed by the Citrix XML Service.

**Type**

Real number (64-bit numeric property) with four decimal places of precision with enumerated values. The strings are displayed in the Tivoli Enterprise Portal. The warehouse and queries return the values that are shown in parentheses. The following values are defined:

- Unavailable (-1)
- NA  $(-2)$

Any other value is the value that is returned by the agent in the Tivoli Enterprise Portal.

#### **Warehouse name**

NUMBER\_OF\_BUSY\_XML\_THREADS or N\_BUSY\_XML

## **XenDesktop Service Instances attribute group**

This attribute group provides information about the Citrix XenDesktop 5.0 and Citrix XenDesktop 5.6 service instances.

#### **Historical group**

This attribute group is eligible for use with Tivoli Data Warehouse.

**Attribute descriptions**

The following list contains information about each attribute in the XenDesktop Service Instances attribute group:

**Node attribute: This attribute is a key attribute.**

#### **Description**

The managed system name of the agent.

**Type** String

**Source**

The source for this attribute is the agent.

#### **Warehouse name**

NODE

#### **Timestamp attribute**

**Description**

The local time at the agent when the data was collected.

**Type**

String **Source**

The source for this attribute is the agent.

### **Warehouse name**

#### TIMESTAMP

#### **Service Group UID attribute**

#### **Description**

The unique ID of the service group that the service instance belongs to.

#### **Type**

String with enumerated values. The strings are displayed in the Tivoli Enterprise Portal. The warehouse and queries return the values that are shown in parentheses. The following values are defined:

- Unavailable (-1)
- NA $(-2)$

Any other value is the value that is returned by the agent in the Tivoli Enterprise Portal.

#### **Warehouse name**

SERVICEGROUPUID or SRCGPID

#### **Service Group Name attribute**

#### **Description**

The name of the service group that the service instance belongs to.

#### **Type**

String with enumerated values. The strings are displayed in the Tivoli Enterprise Portal. The warehouse and queries return the values that are shown in parentheses. The following values are defined:

- Unavailable (-1)
- NA  $(-2)$

Any other value is the value that is returned by the agent in the Tivoli Enterprise Portal.

#### **Warehouse name**

SERVICEGROUPNAME or SRCGPNAME

#### **Service UID attribute**

#### **Description**

The unique ID of the service.

**Type**

String with enumerated values. The strings are displayed in the Tivoli Enterprise Portal. The warehouse and queries return the values that are shown in parentheses. The following values are defined:

- Unavailable (-1)
- NA $(-2)$

Any other value is the value that is returned by the agent in the Tivoli Enterprise Portal.

#### **Warehouse name**

SERVICE\_UID or SRCUID

**Service Type attribute**

#### **Description**

The type of the service.

**Type**

String with enumerated values. The strings are displayed in the Tivoli Enterprise Portal. The warehouse and queries return the values that are shown in parentheses. The following values are defined:

- Unavailable (-1)
- NA  $(-2)$

Any other value is the value that is returned by the agent in the Tivoli Enterprise Portal.

#### **Warehouse name**

SERVICE\_TYPE or SRCTYPE

### **Service Instance Address attribute**

## **Description**

The connection address of the service instance.

**Type**

String with enumerated values. The strings are displayed in the Tivoli Enterprise Portal. The warehouse and queries return the values that are shown in parentheses. The following values are defined:

- Unavailable (-1)
- NA  $(-2)$

Any other value is the value that is returned by the agent in the Tivoli Enterprise Portal.

#### **Warehouse name**

**ADDRESS** 

#### **Service Instance Binding attribute**

#### **Description**

The binding (connection protocol) type that is used for communication with the service instance.

**Type**

String with enumerated values. The strings are displayed in the Tivoli Enterprise Portal. The warehouse and queries return the values that are shown in parentheses. The following values are defined:

- Unavailable (-1)
- NA  $(-2)$

Any other value is the value that is returned by the agent in the Tivoli Enterprise Portal.

**Warehouse name**

BINDING

## **Service Instance Version attribute**

#### **Description**

The full build version of the service instance.

**Type**

String with enumerated values. The strings are displayed in the Tivoli Enterprise Portal. The warehouse and queries return the values that are shown in parentheses. The following values are defined:

- Unavailable (-1)
- NA  $(-2)$

Any other value is the value that is returned by the agent in the Tivoli Enterprise Portal.

## **Warehouse name** VERSION

## **Service Account attribute**

## **Description**

The Active Directory account name for the computer where the service instance is running.

## **Type**

String with enumerated values. The strings are displayed in the Tivoli Enterprise Portal. The warehouse and queries return the values that are shown in parentheses. The following values are defined:

- Unavailable  $(-1)$
- NA  $(-2)$

Any other value is the value that is returned by the agent in the Tivoli Enterprise Portal<sub>.</sub>

## **Warehouse name**

SERVICE\_ACCOUNT or SRCACC

## **Service Account SID attribute**

## **Description**

The security ID of the Active Directory account for the computer where the service instance is running.

**Type**

String with enumerated values. The strings are displayed in the Tivoli Enterprise Portal. The warehouse and queries return the values that are shown in parentheses. The following values are defined:

- Unavailable (-1)
- NA  $(-2)$

Any other value is the value that is returned by the agent in the Tivoli Enterprise Portal.

## **Warehouse name**

SERVICE\_ACCOUNT\_SID or SRCAC\_SID

## **Interface Type attribute**

## **Description**

The type of interface provided by the service instance. The valid values are SDK, InterService, and Peer.

## **Type**

String with enumerated values. The strings are displayed in the Tivoli Enterprise Portal. The warehouse and queries return the values that are shown in parentheses. The following values are defined:

- Unavailable (-1)
- NA  $(-2)$

Any other value is the value that is returned by the agent in the Tivoli Enterprise Portal.

## **Warehouse name**

INTERFACE\_TYPE or INT\_TYPE

## **XenDesktop Services attribute group**

This attribute group provides information about the Citrix XenDesktop 5.0 and Citrix XenDesktop 5.6 services.

## **Historical group**

This attribute group is eligible for use with Tivoli Data Warehouse.

## **Attribute descriptions**

The following list contains information about each attribute in the XenDesktop Services attribute group:

**Node attribute: This attribute is a key attribute.**

#### **Description**

The managed system name of the agent.

**Type**

String

**Source**

The source for this attribute is the agent.

## **Warehouse name**

**NODE** 

## **Timestamp attribute**

**Description**

The local time at the agent when the data was collected.

**Type**

String **Source**

The source for this attribute is the agent.

#### **Warehouse name**

TIMESTAMP

#### **Service Name attribute**

#### **Description**

The name of the Citrix XenDesktop service.

#### **Type**

String with enumerated values. The strings are displayed in the Tivoli Enterprise Portal. The warehouse and queries return the values that are shown in parentheses. The following values are defined:

- Unavailable (-1)
- NA $(-2)$

Any other value is the value that is returned by the agent in the Tivoli Enterprise Portal.

#### **Warehouse name**

SERVICENAME or SER\_NAME

## **DB Connection Status attribute**

#### **Description**

Indicates whether the Citrix XenDesktop service is connected to the database. The valid values are Yes and No.

#### **Type**

Integer (32-bit numeric property) with enumerated values. The strings are displayed in the Tivoli Enterprise Portal. The warehouse and queries return the values that are shown in parentheses. The following values are defined:

- Yes  $(1)$
- No  $(0)$
- Unavailable (-1)

Any other value is the value that is returned by the agent in the Tivoli Enterprise Portal.

#### **Warehouse name**

DBCONNECTED or DBCONN

#### **Database Transactions Per Sec attribute**

## **Description**

The number of database transactions that are executed per second by the current Citrix XenDesktop service.

#### **Type**

Real number (64-bit numeric property) with four decimal places of precision with enumerated values. The strings are displayed in the Tivoli Enterprise Portal. The warehouse and queries return the values that are shown in parentheses. The following values are defined:

• Unavailable (-1)

• NA $(-2)$ 

Any other value is the value that is returned by the agent in the Tivoli Enterprise Portal.

#### **Warehouse name**

DBTRANS\_PER\_SEC or DBTRANS

**Average Database Transactions Per Sec attribute**

#### **Description**

The average number of database transactions that are executed per second by the current Citrix XenDesktop service.

**Type**

Real number (64-bit numeric property) with four decimal places of precision with enumerated values. The strings are displayed in the Tivoli Enterprise Portal. The warehouse and queries return the values that are shown in parentheses. The following values are defined:

- Unavailable (-1)
- $\bullet$  NA  $(-2)$

Any other value is the value that is returned by the agent in the Tivoli Enterprise Portal.

#### **Warehouse name**

AVGDBTRANSPERSEC or AVGDBTRA

## **Registration Average Request Time attribute**

#### **Description**

The average time taken by the Citrix XenDesktop service to register desktops with the broker controller.

**Type**

Real number (64-bit numeric property) with four decimal places of precision with enumerated values. The strings are displayed in the Tivoli Enterprise Portal. The warehouse and queries return the values that are shown in parentheses. The following values are defined:

- Unavailable (-1)
- NA  $(-2)$

Any other value is the value that is returned by the agent in the Tivoli Enterprise Portal.

#### **Warehouse name**

REG\_AVG\_REQ\_TIME or REG\_REQ

## **Registration Request Per Sec attribute**

#### **Description**

The number of desktop registration requests that are executed by the Citrix XenDesktop service per second.

**Type**

Real number (64-bit numeric property) with four decimal places of precision with enumerated values. The strings are displayed in the Tivoli Enterprise Portal. The warehouse and queries return the values that are shown in parentheses. The following values are defined:

- Unavailable (-1)
- NA  $(-2)$

Any other value is the value that is returned by the agent in the Tivoli Enterprise Portal.

#### **Warehouse name**

REG\_REQ\_PER\_SEC or REG\_PERSEC

#### **Registration Request Rejected Per Sec attribute**

#### **Description**

The number of desktop registration requests that are rejected by the Citrix XenDesktop service per second.

**Type**

Real number (64-bit numeric property) with four decimal places of precision with enumerated values. The strings are displayed in the Tivoli Enterprise Portal. The warehouse and queries return the values that are shown in parentheses. The following values are defined:

- Unavailable (-1)
- NA  $(-2)$

Any other value is the value that is returned by the agent in the Tivoli Enterprise Portal.

### **Warehouse name**

REG\_REQ\_REJECTS\_PER\_SEC or REG\_REJ

## **XenDesktop XML Service attribute group**

This attribute group provides information about the Citrix XenDesktop 5.0 and Citrix XenDesktop 5.6 XML Services. The XML Service communicates the published application information to the servers that are running the Web Interface.

#### **Historical group**

This attribute group is eligible for use with Tivoli Data Warehouse.

**Attribute descriptions**

The following list contains information about each attribute in the XenDesktop XML Service attribute group:

**Node attribute: This attribute is a key attribute.**

**Description**

The managed system name of the agent.

**Type**

String

**Source**

The source for this attribute is the agent.

## **Warehouse name**

NODE

## **Timestamp attribute**

**Description**

The local time at the agent when the data was collected.

**Type**

String

**Source**

The source for this attribute is the agent.

**Warehouse name**

TIMESTAMP

## **Transaction Name attribute**

## **Description**

The name of the XML Service transaction.

**Type**

String with enumerated values. The strings are displayed in the Tivoli Enterprise Portal. The warehouse and queries return the values that are shown in parentheses. The following values are defined:

• Unavailable (-1)

Any other value is the value that is returned by the agent in the Tivoli Enterprise Portal.

**Warehouse name**

TRANSACTION\_NAME or TNAM

## **Average Transaction Time attribute**

**Description**

The average time required for the XML Service transaction.

**Type**

Real number (64-bit numeric property) with four decimal places of precision with enumerated values. The strings are displayed in the Tivoli Enterprise Portal. The warehouse and queries return the values that are shown in parentheses. The following values are defined:

- Unavailable (-1)
- NA  $(-2)$

Any other value is the value that is returned by the agent in the Tivoli Enterprise Portal.

#### **Warehouse name**

AVERAGE\_TRANSACTION\_TIME or AVGTIME

#### **Concurrent Transactions attribute**

#### **Description**

The number of concurrent XML Service transactions.

**Type**

Real number (64-bit numeric property) with four decimal places of precision with enumerated values. The strings are displayed in the Tivoli Enterprise Portal. The warehouse and queries return the values that are shown in parentheses. The following values are defined:

- Unavailable (-1)
- NA  $(-2)$

Any other value is the value that is returned by the agent in the Tivoli Enterprise Portal.

#### **Warehouse name**

CONCURRENT\_TRANSACTIONS or CONTRAS

#### **Transactions Per Sec attribute**

#### **Description**

The number of XML Service transactions per second.

**Type**

Real number (64-bit numeric property) with four decimal places of precision with enumerated values. The strings are displayed in the Tivoli Enterprise Portal. The warehouse and queries return the values that are shown in parentheses. The following values are defined:

- Unavailable (-1)
- NA  $(-2)$

Any other value is the value that is returned by the agent in the Tivoli Enterprise Portal.

#### **Warehouse name**

TRANSACTIONS\_PER\_SEC or TRA\_PS

## **Disk capacity planning for historical data**

Disk capacity planning for a monitoring agent is a prediction of the amount of disk space to be consumed for each attribute group with historical data that is being collected. Required disk storage is an important factor when you are defining data collection rules and your strategy for historical data collection.

The Capacity planning for historical data table provides the following information required to calculate disk space for this monitoring agent:

**Table** Table name as it is displayed in the warehouse database, if the attribute group is configured to be written to the warehouse. The table name listed here corresponds to the table name in ["Attribute](#page-32-0) [groups for the monitoring agent" on page 25.](#page-32-0)

#### **Attribute group**

Name of the attribute group used to create the table in the warehouse database if it is short enough to fit in the table naming constraints of the database being used for the warehouse. The attribute group name listed here corresponds to the Warehouse table name in ["Attribute groups](#page-32-0) [for the monitoring agent" on page 25.](#page-32-0)

#### **Bytes per row (agent)**

Estimate of the record length for each row or instance written to the agent disk for historical data collection. This estimate can be used for agent disk space planning purposes.

#### **Database bytes per row (warehouse)**

Estimate of the record length for detailed records written to the warehouse database, if the attribute group is configured to be written to the warehouse. Detailed records are records that have been uploaded from the agent for long-term historical data collection. This estimate can be used for warehouse disk-space planning purposes.

#### **Aggregate bytes per row (warehouse)**

Estimate of the record length for aggregate records written to the warehouse database, if the attribute group is configured to be written to the warehouse. Aggregate records are created by the Summarization agent for attribute groups that have been configured for summarization. This estimate can be used for warehouse disk-space planning purposes.

In addition to the information in the tables, you must know the number of rows of data that you plan to collect. An attribute group can have single or multiple rows of data depending on the application environment that is being monitored. For example, if your attribute group is monitoring each processor in your computer and you have a dual processor computer, the number of rows is two.

|                   |                                 | Bytes per      | <b>Database</b><br>bytes per | Aggregate<br>bytes per |
|-------------------|---------------------------------|----------------|------------------------------|------------------------|
| <b>Table</b>      | Attribute group                 | row<br>(agent) | row<br>(warehouse)           | row<br>(warehouse)     |
| KV5BRAPP          | <b>KV5_BROKER_APPLICATION</b>   | 1280           | 1289                         | 1326                   |
|                   |                                 |                |                              |                        |
| KV5BCTL           | KV5_BROKER_CATALOG              | 700            | 708                          | 745                    |
| <b>KV5CNTRLR</b>  | KV5_BROKER_CONTROLLERS          | 1180           | 1188                         | 1225                   |
| KV5MACHINE        | KV5_BROKER_MACHINE              | 1876           | 1890                         | 1927                   |
| KV5CATALOG        | KV5_BROKER_MACHINES_CATALOG     | 180            | 178                          | 215                    |
| KV5OSTYPE         | KV5_BROKER_MACHINES_OS_TYPE     | 180            | 178                          | 215                    |
| KV5PWRSTAT        | KV5 BROKER MACHINES POWER STATE | 180            | 178                          | 215                    |
| KV5RAM            | KV5 BROKER MACHINES RAM         | 84             | 82                           | 119                    |
| KV5SHUTDWN        | KV5_BROKER_MACHINES_SHUTDOWN    | 180            | 178                          | 215                    |
| <b>KV5USRSSON</b> | KV5_BROKER_SESSION              | 2676           | 2698                         | 2735                   |
| <b>KV5DUSR</b>    | <b>KV5_BROKER_USER</b>          | 376            | 375                          | 412                    |
| KV5CONNLOG        | KV5_CONNECTION_LOG              | 984            | 991                          | 1028                   |
| <b>KV5DSKGRPS</b> | KV5_DESKTOP_GROUPS              | 808            | 819                          | 856                    |
| KV5DKGRAV         | KV5_DESKTOP_GROUPS_AVAILABLE    | 180            | 178                          | 215                    |
| KV5DKGRUSE        | KV5_DESKTOP_GROUPS_INUSE        | 180            | 178                          | 215                    |
| <b>KV5DKINGR</b>  | KV5_DESKTOP_IN_GROUP            | 2688           | 2713                         | 2750                   |
| KV5DKPOOL         | KV5_DESKTOP_POOLED_NON_POOLED   | 84             | 82                           | 119                    |
| KV5USAG           | KV5_DESKTOP_USAGE               | 280            | 279                          | 316                    |
| KV5EVTLGDT        | KV5_EVENT_LOG_DETAILS           | 1376           | 1380                         | 1417                   |

*Table 2. Capacity planning for historical data logged by the Citrix XenDesktop agent*

|              |                               | Bytes per<br>row | <b>Database</b><br>bytes per<br>row | Aggregate<br>bytes per<br>row |
|--------------|-------------------------------|------------------|-------------------------------------|-------------------------------|
| <b>Table</b> | Attribute group               | (agent)          | (warehouse)                         | (warehouse)                   |
| KV5HYPALRT   | KV5_HYP_ALERT_DETAILS         | 876              | 880                                 | 917                           |
| KV5LUSE      | KV5 LICENSE USAGE             | 192              | 193                                 | 230                           |
| KV5POBJST    | KV5_PERFORMANCE_OBJECT_STATUS | 352              | 399                                 | 664                           |
| KV5THPLST    | KV5 THREAD POOL STATUS        | 124              | 168                                 | 550                           |
| KV5XD4LIC    | KV5 XD4 LICENSING SERVICE     | 132              | 191                                 | 228                           |
| KV5XD4MF     | KV5 XD4 METAFRAME SERVICE     | 380              | 718                                 | 755                           |
| KV5XD4NET    | KV5_XD4_NETWORKING_SERVICE    | 100              | 123                                 | 160                           |
| KV5XD5IN     | KV5 XD5 SERVICE INSTANCES     | 1076             | 1082                                | 1119                          |
| KV5XD5XML    | KV5 XD5 XML SERVICE           | 200              | 224                                 | 261                           |
| KV5XD5SER    | KV5_XENDESKTOP5_SERVICES      | 220              | 263                                 | 300                           |

*Table 2. Capacity planning for historical data logged by the Citrix XenDesktop agent (continued)*

For more information about historical data collection, see "Managing historical data" in the *IBM Tivoli Monitoring Administrator's Guide*.

# **Chapter 5. Situations reference**

A situation is a logical expression involving one or more system conditions. Situations are used to monitor the condition of systems in your network. You can manage situations from the Tivoli Enterprise Portal by using the Situation Editor or from the command-line interface using the tacmd commands for situations. You can manage private situations in the private configuration XML file.

## **About situations**

The monitoring agents that you use to monitor your system environment include a set of predefined situations that you can use as-is. You can also create new situations to meet your requirements.

Predefined situations contain attributes that check for system conditions common to many enterprises. Using predefined situations can improve the speed with which you can begin using the IBM Tivoli Monitoring for Virtual Environments Agent for Citrix XenDesktop. You can change the conditions or values being monitored by a predefined situation to the conditions or values best suited to your enterprise.

You can display predefined situations and create your own situations using the Situation editor. The Situation editor initially lists the situations associated with the Navigator item that you selected. When you click a situation name or create a situation, a panel opens with the following tabs:

## **Formula**

Formula describing the condition being tested.

## **Distribution**

List of managed systems (operating systems, subsystems, or applications) to which the situation can be distributed. All the Citrix XenDesktop agent managed systems are assigned by default.

## **Expert advice**

Comments and instructions to be read in the event workspace.

## **Action**

Command to be sent to the system.

**EIF** Customize forwarding of the event to an Event Integration Facility receiver. (Available when the Tivoli Enterprise Monitoring Server is configured to forward events.)

**Until** Options to close the event after a period of time, or when another situation becomes true.

## **Additional information about situations**

The *Tivoli Enterprise Portal User's Guide* contains more information about predefined and custom situations and how to use them to respond to alerts.

For a list of the predefined situations and information about each individual situation for this monitoring agent, see "Predefined situations."

# **Predefined situations**

The monitoring agent contains predefined situations, which are organized by Navigator item.

- Citrix XenDesktop
	- Not applicable
- Broker Controller
	- KV5\_License\_server\_Conn\_Lost
- KV5\_LicenseUsageThreshold
- Broker Machines
	- KV5\_Available\_Machines\_in\_CTL
- Desktop Group
	- KV5\_DesktopGroupDisabled
	- KV5\_Shutdown\_Desktops\_AfterUse
	- KV5\_DesktopsAvailable
	- KV5\_BrokerMachineUnregistered
- Desktop Users
	- KV5\_BrokerSessionDisconnected
	- KV5\_BrokerSessionRunning
- Event Log
	- Not applicable
- Services
	- Not applicable

# **Situation descriptions**

Each situation description provides information about the situation that you can use to monitor the condition of systems in your network.

The situation descriptions provide the following information:

## **Description**

Information about the conditions that the situation tests.

**Formula**

Syntax that contains one or more logical expressions that describe the conditions for the situation to monitor.

## **Distribution**

Whether the situation is automatically distributed to instances of the agent or is available for manual distribution.

## **Run at startup**

Whether the situation starts monitoring when the agent starts.

## **Sampling interval**

Number of seconds that elapse between one sample of data that the monitoring agent collects for the server and the next sample.

## **Situation persistence**

Whether the conditions specified in the situation evaluate to "true" for the defined number of occurrences in a row before the situation is raised. The default of one means that no persistence-checking takes place.

## **Severity**

Severity of the predefined events: Warning, Informational, or Critical.

## **Clearing conditions**

Controls when a true situation closes: after a period, when another situation is true, or whichever occurs first if both are selected.

# **Citrix XenDesktop Navigator item**

No predefined situations are included for this Navigator item.

# **Broker Controller Navigator item**

The situation descriptions are organized by the Navigator item to which the situations are relevant. **KV5\_License\_server\_Conn\_Lost situation**

# **Description**

The connection to the license server is lost.

The situation is evaluated for the table.

## **Formula**

\*IF \*VALUE KV5\_BROKER\_CONTROLLERS.Licensing\_Grace\_Period\_Active \*EQ True

See ["Attributes in each attribute group" on page 27](#page-34-0) for descriptions of the attributes in this formula.

## **Distribution**

This situation is automatically distributed to instances of this agent.

**Run at startup**

Yes

## **Sampling interval**

30 seconds

## **Situation persistence**

The number of times the conditions of the situation must occur for the situation to be true is 1.

## **Error conditions**

Critical

## **Clearing conditions**

The situation clears when the condition becomes false.

## **KV5\_LicenseUsageThreshold situation**

## **Description**

The license usage count exceeded the threshold value.

The situation is evaluated for the table.

## **Formula**

\*IF \*VALUE KV5\_LICENSE\_USAGE.Licenses\_In\_Use\_Percent \*GT 90

See ["Attributes in each attribute group" on page 27](#page-34-0) for descriptions of the attributes in this formula.

## **Distribution**

This situation is automatically distributed to instances of this agent.

**Run at startup**

Yes

## **Sampling interval**

30 seconds

## **Situation persistence**

The number of times the conditions of the situation must occur for the situation to be true is 1.

## **Error conditions**

# Warning

**Clearing conditions**

The situation clears when the condition becomes false.

# **Broker Machines Navigator item**

The situation descriptions are organized by the Navigator item to which the situations are relevant.

## **KV5\_Available\_Machines\_in\_CTL situation**

## **Description**

The number of available desktops in the catalog is low.

The situation is evaluated for each distinct value of the CTLK attribute.

#### **Formula**

\*IF \*VALUE KV5\_BROKER\_CATALOG.AvailableCount \*LT 5

See ["Attributes in each attribute group" on page 27](#page-34-0) for descriptions of the attributes in this formula.

#### **Distribution**

This situation is automatically distributed to instances of this agent.

### **Run at startup**

Yes

#### **Sampling interval** 30 seconds

## **Situation persistence**

The number of times the conditions of the situation must occur for the situation to be true is 1.

## **Error conditions**

#### Warning

#### **Clearing conditions**

The situation clears when the condition becomes false.

## **Desktop Group Navigator item**

The situation descriptions are organized by the Navigator item to which the situations are relevant. **KV5\_DesktopGroupDisabled situation**

#### **Description**

The desktop group is disabled.

The situation is evaluated for the table.

#### **Formula**

\*IF \*VALUE KV5\_DESKTOP\_GROUPS.Enabled \*EQ False

See ["Attributes in each attribute group" on page 27](#page-34-0) for descriptions of the attributes in this formula.

#### **Distribution**

This situation is automatically distributed to instances of this agent.

#### **Run at startup**

Yes

## **Sampling interval**

30 seconds

#### **Situation persistence**

The number of times the conditions of the situation must occur for the situation to be true is 1.

#### **Error conditions**

Warning

## **Clearing conditions**

The situation clears when the condition becomes false.

## **KV5\_Shutdown\_Desktops\_AfterUse situation**

#### **Description**

The desktop group is set up to turn off all desktops after use.

The situation is evaluated for the table.

#### **Formula**

\*IF \*VALUE KV5\_DESKTOP\_GROUPS.Shutdown\_Desktops\_After\_Use \*EQ True

See ["Attributes in each attribute group" on page 27](#page-34-0) for descriptions of the attributes in this formula.

#### **Distribution**

This situation is automatically distributed to instances of this agent.

## **Run at startup**

Yes

#### **Sampling interval**

30 seconds

**Situation persistence**

The number of times the conditions of the situation must occur for the situation to be true is 1.

**Error conditions**

Warning

## **Clearing conditions**

The situation clears when the condition becomes false.

## **KV5\_DesktopsAvailable situation**

## **Description**

The number of available desktops is low.

The situation is evaluated for the table.

### **Formula**

\*IF \*VALUE KV5\_DESKTOP\_GROUPS.Desktops\_Available\_Percent \*LT 20

See ["Attributes in each attribute group" on page 27](#page-34-0) for descriptions of the attributes in this formula.

#### **Distribution**

This situation is automatically distributed to instances of this agent.

### **Run at startup**

Yes

## **Sampling interval**

30 seconds

## **Situation persistence**

The number of times the conditions of the situation must occur for the situation to be true is 1.

#### **Error conditions**

Warning

#### **Clearing conditions**

The situation clears when the condition becomes false.

## **KV5\_BrokerMachineUnregistered situation**

#### **Description**

The broker machine is unregistered from the broker controller.

The situation is evaluated for the table.

### **Formula**

\*IF \*VALUE KV5\_DESKTOP\_IN\_GROUP.Registration\_State \*EQ Unregistered

See ["Attributes in each attribute group" on page 27](#page-34-0) for descriptions of the attributes in this formula.

#### **Distribution**

This situation is automatically distributed to instances of this agent.

## **Run at startup**

Yes

## **Sampling interval**

30 seconds

### **Situation persistence**

The number of times the conditions of the situation must occur for the situation to be true is 1.

#### **Error conditions**

Warning

#### **Clearing conditions**

The situation clears when the condition becomes false.

## **Desktop Users Navigator item**

The situation descriptions are organized by the Navigator item to which the situations are relevant. **KV5\_BrokerSessionDisconnected situation**

# **Description**

The broker session is disconnected.

The situation is evaluated for the table.

## **Formula**

\*IF \*VALUE KV5\_BROKER\_SESSION.SessionState \*EQ Disconnected

See ["Attributes in each attribute group" on page 27](#page-34-0) for descriptions of the attributes in this formula.

#### **Distribution**

This situation is automatically distributed to instances of this agent.

**Run at startup**

Yes

## **Sampling interval**

30 seconds

### **Situation persistence**

The number of times the conditions of the situation must occur for the situation to be true is 1.

## **Error conditions**

## Warning

**Clearing conditions**

The situation clears when the condition becomes false.

## **KV5\_BrokerSessionRunning situation**

## **Description**

The broker machine is disconnected.

The situation is evaluated for the table.

#### **Formula**

\*IF \*VALUE KV5\_BROKER\_SESSION.SessionState \*EQ Unknown

See ["Attributes in each attribute group" on page 27](#page-34-0) for descriptions of the attributes in this formula.

### **Distribution**

This situation is automatically distributed to instances of this agent.

**Run at startup**

Yes

## **Sampling interval**

30 seconds

## **Situation persistence**

The number of times the conditions of the situation must occur for the situation to be true is 1.

#### **Error conditions**

Warning

## **Clearing conditions**

The situation clears when the condition becomes false.

# **Event Log Navigator item**

No predefined situations are included for this Navigator item.

## **Services Navigator item**

No predefined situations are included for this Navigator item.

# **Chapter 6. Take Action commands reference**

Take Action commands can be run from the portal client or included in a situation or a policy.

## **About Take Action commands**

When included in a situation, the command runs when the situation becomes true. A Take Action command in a situation is also referred to as *reflex automation*. When you enable a Take Action command in a situation, you automate a response to system conditions. For example, you can use a Take Action command to send a command to restart a process on the managed system or to send a text message to a cell phone.

In advanced automation, policies are used to take actions, schedule work, and automate manual tasks. A policy comprises a series of automated steps called activities that are connected to create a workflow. After an activity is completed, the Tivoli Enterprise Portal receives return-code feedback, and advanced automation logic responds with subsequent activities that are prescribed by the feedback.

A basic Take Action command shows the return code of the operation in a message box that is displayed after the action is completed or in a log file. After you close this window, no further information is available for this action.

## **Additional information about Take Action commands**

For more information about working with Take Action commands, see *Take Action commands* in the *Tivoli Enterprise Portal User's Guide*.

For a list of the Take Action commands for this monitoring agent and a description of each command, see "Predefined Take Action commands" and the information for each individual command.

# **Predefined Take Action commands**

Not all agents have predefined Take Action commands. But you can create Take Action commands for any agent.

This monitoring agent contains the following Take Action commands:

- Add Machine to Desktop Group
- Add Machines to Desktop Group
- Disable Desktop Group
- v Disable Shutdown Desktops After Use
- Disconnect Desktop Session
- Disconnect User Session
- Enable Desktop Group
- New Desktop Group
- Remove Desktop Group
- Remove Machine from Desktop Group
- Stop Desktop Session
- Stop User Session

## **Take Action command descriptions**

Each Take Action command description provides information you can use to decide whether to run the Take Action command or whether to include the Take Action command in a situation or a policy.

The descriptions of the Take Action commands provide the following information:

## **Description**

Actions the command performs on the system to which it is sent, and the permissions required for the Take Action command to function.

## **Return codes**

Information that the Take Action command returns.

# **Add Machine to Desktop Group action**

Adds only one broker machine to the desktop group.

## **System command**

To include the Take Action command in a situation or workflow policy, use the following syntax for the system command:

ADD\_MACHINE\_TO\_DESKTOP\_GROUP \

[KV5 BROKER MACHINE.UID]

[KV5\_DESKTOP\_GROUPS.Desktop\_group\_UID]

You can use attribute substitution to supply the Take Action command arguments from the situation, for example:

ADD\_MACHINE\_TO\_DESKTOP\_GROUP \

[&{KV5\_BROKER\_MACHINE.UID}] \

[&{KV5\_DESKTOP\_GROUPS.Desktop\_group\_UID}]

You can also use attribute substitution in a workflow policy though the format is slightly different:

ADD\_MACHINE\_TO\_DESKTOP\_GROUP \

[&WaitOnSituation:KV5\_BROKER\_MACHINE.UID] \

[&WaitOnSituation:KV5\_DESKTOP\_GROUPS.Desktop\_group\_UID]

## **Command arguments**

- v **Name:** KV5\_BROKER\_MACHINE.UID
	- **Description:** The unique ID of the broker machine that you want to add to the desktop group.
	- **Default:** null
- v **Name:** KV5\_DESKTOP\_GROUPS.Desktop\_group\_UID
	- **Description:** The unique ID of the desktop group to which you want to add the broker machine.
	- **Default:** null

## **Destination systems**

\_EnDDESTINATIONS\_NONE\_OR\_LIST\_EnD

- Return Code: 0
	- Return Code Type: SUCCESS
- Operating systems: Linux 2.6 (Intel), Linux (64-bit zSeries®), Linux (64-bit x86), Windows, Windows (64-bit)
- Message ID: KV50000E
- Message: The task was completed.
- Return Code: 1
	- Return Code Type: GENERAL\_ERROR
	- Operating systems: Linux 2.6 (Intel), Linux (64-bit zSeries), Linux (64-bit x86), Windows, Windows (64-bit)
	- Message ID: KV50001E
	- Message: The argument for the BrokerMachineUID parameter is invalid.
- Return Code: 2
	- Return Code Type: GENERAL\_ERROR
	- Operating systems: Linux 2.6 (Intel), Linux (64-bit zSeries), Linux (64-bit x86), Windows, Windows (64-bit)
	- Message ID: KV50002E
	- Message: The argument for the BrokerMachineUID parameter is invalid.
- Return Code: 3
	- Return Code Type: GENERAL\_ERROR
	- Operating systems: Linux 2.6 (Intel), Linux (64-bit zSeries), Linux (64-bit x86), Windows, Windows (64-bit)
	- Message ID: KV50003E
	- Message: The argument for the DesktopGroupUID parameter is invalid.
- Return Code: 4
	- Return Code Type: GENERAL\_ERROR
	- Operating systems: Linux 2.6 (Intel), Linux (64-bit zSeries), Linux (64-bit x86), Windows, Windows (64-bit)
	- Message ID: KV50004E
	- Message: The argument for the DesktopGroupUID parameter is invalid.
- Return Code: 184
	- Return Code Type: GENERAL\_ERROR
	- Operating systems: Linux 2.6 (Intel), Linux (64-bit zSeries), Linux (64-bit x86), Windows, Windows (64-bit)
	- Message ID: KV50007E
	- Message: The broker machine does not exist.
- Return Code: 8
	- Return Code Type: GENERAL\_ERROR
	- Operating systems: Linux 2.6 (Intel), Linux (64-bit zSeries), Linux (64-bit x86), Windows, Windows (64-bit)
	- Message ID: KV50008E
	- Message: An unidentified error has occurred.
- Return Code: 10
	- Return Code Type: GENERAL\_ERROR
	- Operating systems: Linux 2.6 (Intel), Linux (64-bit zSeries), Linux (64-bit x86), Windows, Windows (64-bit)
	- Message ID: KV50010E
	- Message: The Citrix XenDesktop version does not support the Take Action command.
- Return Code: 181
	- Return Code Type: GENERAL\_ERROR
	- Operating systems: Linux 2.6 (Intel), Linux (64-bit zSeries), Linux (64-bit x86), Windows, Windows (64-bit)
	- Message ID: KV50181E
	- Message: The broker machine is already allocated.
- Return Code: 182
	- Return Code Type: GENERAL\_ERROR
	- Operating systems: Linux 2.6 (Intel), Linux (64-bit zSeries), Linux (64-bit x86), Windows, Windows (64-bit)
	- Message ID: KV50182E
	- Message: The desktop group was not found.
- Return Code: 183
	- Return Code Type: GENERAL\_ERROR
	- Operating systems: Linux 2.6 (Intel), Linux (64-bit zSeries), Linux (64-bit x86), Windows, Windows (64-bit)
	- Message ID: KV50183E
	- Message: The operation is not compatible with the desktop group.
- Return Code: 12
	- Return Code Type: INSUFFICIENT\_USER\_AUTHORITY
	- Operating systems: Linux 2.6 (Intel), Linux (64-bit zSeries), Linux (64-bit x86), Windows, Windows (64-bit)
	- Message ID: KV51004
	- Message: WARNING::NO MESSAGE FOUND FOR THIS RETURN CODE!!!!!

## **Add Machines to Desktop Group action**

Adds various broker machines to the desktop group.

## **System command**

To include the Take Action command in a situation or workflow policy, use the following syntax for the system command:

ADD\_MACHINES\_TO\_DESKTOP\_GROUP \

[KV5\_XENCATALOG.CATALOG\_UID]

[KV5\_DESKTOP\_GROUPS.Desktop\_group\_UID]

[KV5\_DESKTOPGROUP.Broker\_MACHINE\_COUNT]

You can use attribute substitution to supply the Take Action command arguments from the situation, for example:

ADD\_MACHINES\_TO\_DESKTOP\_GROUP \

[&{KV5\_XENCATALOG.CATALOG\_UID}] \

[&{KV5 DESKTOP GROUPS.Desktop group UID}] \

[&{KV5\_DESKTOPGROUP.Broker\_MACHINE\_COUNT}]

You can also use attribute substitution in a workflow policy though the format is slightly different:

ADD\_MACHINES\_TO\_DESKTOP\_GROUP \

[&WaitOnSituation:KV5\_XENCATALOG.CATALOG\_UID] \

[&WaitOnSituation:KV5\_DESKTOP\_GROUPS.Desktop\_group\_UID] \

[&WaitOnSituation:KV5\_DESKTOPGROUP.Broker\_MACHINE\_COUNT]

## **Command arguments**

- v **Name:** KV5\_XENCATALOG.CATALOG\_UID
	- **Description:** The unique ID of the catalog that the broker machines belong to.
	- **Default:** null
- v **Name:** KV5\_DESKTOP\_GROUPS.Desktop\_group\_UID
	- **Description:** The unique ID of the desktop group to which you want to add broker machines.
	- **Default:** null
- v **Name:** KV5\_DESKTOPGROUP.Broker\_MACHINE\_COUNT
	- **Description:** The number of broker machines that you want to add to the desktop group.
	- **Default:** null

## **Destination systems**

\_EnDDESTINATIONS\_NONE\_OR\_LIST\_EnD

- Return Code: 0
	- Return Code Type: SUCCESS
	- Operating systems: Linux 2.6 (Intel), Linux (64-bit zSeries), Linux (64-bit x86), Windows, Windows (64-bit)
	- Message ID: KV50000E
	- Message: The task was completed.
- Return Code: 3
	- Return Code Type: GENERAL\_ERROR
	- Operating systems: Linux 2.6 (Intel), Linux (64-bit zSeries), Linux (64-bit x86), Windows, Windows (64-bit)
	- Message ID: KV50003E
	- Message: The argument for the DesktopGroupUID parameter is invalid.
- Return Code: 4
	- Return Code Type: GENERAL\_ERROR
	- Operating systems: Linux 2.6 (Intel), Linux (64-bit zSeries), Linux (64-bit x86), Windows, Windows (64-bit)
	- Message ID: KV50004E
	- Message: The argument for the DesktopGroupUID parameter is invalid.
- Return Code: 8
	- Return Code Type: GENERAL\_ERROR
	- Operating systems: Linux 2.6 (Intel), Linux (64-bit zSeries), Linux (64-bit x86), Windows, Windows (64-bit)
	- Message ID: KV50008E
	- Message: An unidentified error has occurred.
- Return Code: 10
	- Return Code Type: GENERAL\_ERROR
	- Operating systems: Linux 2.6 (Intel), Linux (64-bit zSeries), Linux (64-bit x86), Windows, Windows (64-bit)
	- Message ID: KV50010E
- Message: The Citrix XenDesktop version does not support the Take Action command.
- Return Code: 101
	- Return Code Type: GENERAL\_ERROR
	- Operating systems: Linux 2.6 (Intel), Linux (64-bit zSeries), Linux (64-bit x86), Windows, Windows (64-bit)
	- Message ID: KV50101E
	- Message: The argument for the Catalog parameter is invalid.
- Return Code: 102
	- Return Code Type: GENERAL\_ERROR
	- Operating systems: Linux 2.6 (Intel), Linux (64-bit zSeries), Linux (64-bit x86), Windows, Windows (64-bit)
	- Message ID: KV50102E
	- Message: The unique ID of the catalog must be an integer.
- Return Code: 103
	- Return Code Type: GENERAL\_ERROR
	- Operating systems: Linux 2.6 (Intel), Linux (64-bit zSeries), Linux (64-bit x86), Windows, Windows (64-bit)
	- Message ID: KV50103E
	- Message: The argument for the COUNT parameter is invalid.
- Return Code: 104
	- Return Code Type: GENERAL\_ERROR
	- Operating systems: Linux 2.6 (Intel), Linux (64-bit zSeries), Linux (64-bit x86), Windows, Windows (64-bit)
	- Message ID: KV50104E
	- Message: The value of the COUNT parameter must be a positive integer.
- Return Code: 105
	- Return Code Type: GENERAL\_ERROR
	- Operating systems: Linux 2.6 (Intel), Linux (64-bit zSeries), Linux (64-bit x86), Windows, Windows (64-bit)
	- Message ID: KV50105E
	- Message: No broker machines are available in the catalog.
- Return Code: 106
	- Return Code Type: GENERAL\_ERROR
	- Operating systems: Linux 2.6 (Intel), Linux (64-bit zSeries), Linux (64-bit x86), Windows, Windows (64-bit)
	- Message ID: KV50106E
	- Message: The catalog does not contain the specified number of broker machines. However, the broker machines that are currently available in the catalog are added to the desktop group.
- Return Code: 107
	- Return Code Type: GENERAL\_ERROR
	- Operating systems: Linux 2.6 (Intel), Linux (64-bit zSeries), Linux (64-bit x86), Windows, Windows (64-bit)
	- Message ID: KV50107E
	- Message: The broker machines are added to the desktop group.
- Return Code: 108
	- Return Code Type: GENERAL\_ERROR
- Operating systems: Linux 2.6 (Intel), Linux (64-bit zSeries), Linux (64-bit x86), Windows, Windows (64-bit)
- Message ID: KV50108E
- Message: The catalog does not exist.
- Return Code: 109
	- Return Code Type: GENERAL\_ERROR
	- Operating systems: Linux 2.6 (Intel), Linux (64-bit zSeries), Linux (64-bit x86), Windows, Windows (64-bit)
	- Message ID: KV50109E
	- Message: The desktop group was not found.
- Return Code: 1
	- Return Code Type: NOT\_APPLICABLE
	- Operating systems: Linux 2.6 (Intel), Linux (64-bit zSeries), Linux (64-bit x86), Windows, Windows (64-bit)
	- Message ID: KV51001
	- Message: WARNING::NO MESSAGE FOUND FOR THIS RETURN CODE!!!!!
- Return Code: 2
	- Return Code Type: GENERAL\_ERROR
	- Operating systems: Linux 2.6 (Intel), Linux (64-bit zSeries), Linux (64-bit x86), Windows, Windows (64-bit)
	- Message ID: KV51002
	- Message: WARNING::NO MESSAGE FOUND FOR THIS RETURN CODE!!!!!
- Return Code: 12
	- Return Code Type: INSUFFICIENT\_USER\_AUTHORITY
	- Operating systems: Linux 2.6 (Intel), Linux (64-bit zSeries), Linux (64-bit x86), Windows, Windows (64-bit)
	- Message ID: KV51004
	- Message: WARNING::NO MESSAGE FOUND FOR THIS RETURN CODE!!!!!

# **Disable Desktop Group action**

Disables the desktop group.

## **System command**

To include the Take Action command in a situation or workflow policy, use the following syntax for the system command:

DISABLE\_DESKTOP\_GROUP \

[KV5 DESKTOP GROUPS.Desktop group UID]

You can use attribute substitution to supply the Take Action command arguments from the situation, for example:

DISABLE\_DESKTOP\_GROUP \

[&{KV5 DESKTOP GROUPS.Desktop group UID}]

You can also use attribute substitution in a workflow policy though the format is slightly different:

DISABLE\_DESKTOP\_GROUP \

[&WaitOnSituation:KV5\_DESKTOP\_GROUPS.Desktop\_group\_UID]

## **Command arguments**

- v **Name:** KV5\_DESKTOP\_GROUPS.Desktop\_group\_UID
	- **Description:** The unique ID of the desktop group that you want to disable.
	- **Default:** null

## **Destination systems**

\_EnDDESTINATIONS\_NONE\_OR\_LIST\_EnD

- Return Code: 0
	- Return Code Type: SUCCESS
	- Operating systems: Linux 2.6 (Intel), Linux (64-bit zSeries), Linux (64-bit x86), Windows, Windows (64-bit)
	- Message ID: KV50000E
	- Message: The task was completed.
- Return Code: 3
	- Return Code Type: GENERAL\_ERROR
	- Operating systems: Linux 2.6 (Intel), Linux (64-bit zSeries), Linux (64-bit x86), Windows, Windows (64-bit)
	- Message ID: KV50003E
	- Message: The argument for the DesktopGroupUID parameter is invalid.
- Return Code: 4
	- Return Code Type: GENERAL\_ERROR
	- Operating systems: Linux 2.6 (Intel), Linux (64-bit zSeries), Linux (64-bit x86), Windows, Windows (64-bit)
	- Message ID: KV50004E
	- Message: The argument for the DesktopGroupUID parameter is invalid.
- Return Code: 6
	- Return Code Type: GENERAL\_ERROR
	- Operating systems: Linux 2.6 (Intel), Linux (64-bit zSeries), Linux (64-bit x86), Windows, Windows (64-bit)
	- Message ID: KV50006E
	- Message: The desktop group does not exist.
- Return Code: 8
	- Return Code Type: GENERAL\_ERROR
	- Operating systems: Linux 2.6 (Intel), Linux (64-bit zSeries), Linux (64-bit x86), Windows, Windows (64-bit)
	- Message ID: KV50008E
	- Message: An unidentified error has occurred.
- Return Code: 1
	- Return Code Type: NOT\_APPLICABLE
	- Operating systems: Linux 2.6 (Intel), Linux (64-bit zSeries), Linux (64-bit x86), Windows, Windows (64-bit)
	- Message ID: KV51001
	- Message: WARNING::NO MESSAGE FOUND FOR THIS RETURN CODE!!!!!
- Return Code: 2
	- Return Code Type: GENERAL\_ERROR
	- Operating systems: Linux 2.6 (Intel), Linux (64-bit zSeries), Linux (64-bit x86), Windows, Windows (64-bit)
- Message ID: KV51002
- Message: WARNING::NO MESSAGE FOUND FOR THIS RETURN CODE!!!!!
- Return Code: 12
	- Return Code Type: INSUFFICIENT\_USER\_AUTHORITY
	- Operating systems: Linux 2.6 (Intel), Linux (64-bit zSeries), Linux (64-bit x86), Windows, Windows (64-bit)
	- Message ID: KV51004
	- Message: WARNING::NO MESSAGE FOUND FOR THIS RETURN CODE!!!!!

## **Disable Shutdown Desktops After Use action**

Disables the desktop group configuration property that is set to turn off all the desktops in the desktop group when the user has logged off or disconnected the session.

#### **System command**

To include the Take Action command in a situation or workflow policy, use the following syntax for the system command:

DISABLE\_SHUTDOWN\_DESKTOPS\_AFTER\_USE \

[KV5 DESKTOP GROUPS.Desktop group UID]

You can use attribute substitution to supply the Take Action command arguments from the situation, for example:

DISABLE\_SHUTDOWN\_DESKTOPS\_AFTER\_USE \

[&{KV5 DESKTOP GROUPS.Desktop group UID}]

You can also use attribute substitution in a workflow policy though the format is slightly different:

DISABLE\_SHUTDOWN\_DESKTOPS\_AFTER\_USE \

[&WaitOnSituation:KV5\_DESKTOP\_GROUPS.Desktop\_group\_UID]

#### **Command arguments**

- v **Name:** KV5\_DESKTOP\_GROUPS.Desktop\_group\_UID
	- **Description:** The unique ID of the desktop group for which you want to disable the configuration property that is set to turn off all the desktops after the user has logged off or disconnected the session.
	- **Default:** null

#### **Destination systems**

EnDDESTINATIONS NONE OR LIST EnD

- Return Code: 0
	- Return Code Type: SUCCESS
	- Operating systems: Linux 2.6 (Intel), Linux (64-bit zSeries), Linux (64-bit x86), Windows, Windows (64-bit)
	- Message ID: KV50000E
	- Message: The task was completed.
- Return Code: 3
	- Return Code Type: GENERAL\_ERROR
	- Operating systems: Linux 2.6 (Intel), Linux (64-bit zSeries), Linux (64-bit x86), Windows, Windows (64-bit)
	- Message ID: KV50003E
- Message: The argument for the DesktopGroupUID parameter is invalid.
- Return Code: 4
	- Return Code Type: GENERAL\_ERROR
	- Operating systems: Linux 2.6 (Intel), Linux (64-bit zSeries), Linux (64-bit x86), Windows, Windows (64-bit)
	- Message ID: KV50004E
	- Message: The argument for the DesktopGroupUID parameter is invalid.
- Return Code: 6
	- Return Code Type: GENERAL\_ERROR
	- Operating systems: Linux 2.6 (Intel), Linux (64-bit zSeries), Linux (64-bit x86), Windows, Windows (64-bit)
	- Message ID: KV50006E
	- Message: The desktop group does not exist.
- Return Code: 8
	- Return Code Type: GENERAL\_ERROR
	- Operating systems: Linux 2.6 (Intel), Linux (64-bit zSeries), Linux (64-bit x86), Windows, Windows (64-bit)
	- Message ID: KV50008E
	- Message: An unidentified error has occurred.
- Return Code: 1
	- Return Code Type: NOT\_APPLICABLE
	- Operating systems: Linux 2.6 (Intel), Linux (64-bit zSeries), Linux (64-bit x86), Windows, Windows (64-bit)
	- Message ID: KV51001
	- Message: WARNING::NO MESSAGE FOUND FOR THIS RETURN CODE!!!!!
- Return Code: 2
	- Return Code Type: GENERAL\_ERROR
	- Operating systems: Linux 2.6 (Intel), Linux (64-bit zSeries), Linux (64-bit x86), Windows, Windows (64-bit)
	- Message ID: KV51002
	- Message: WARNING::NO MESSAGE FOUND FOR THIS RETURN CODE!!!!!
- Return Code: 12
	- Return Code Type: INSUFFICIENT\_USER\_AUTHORITY
	- Operating systems: Linux 2.6 (Intel), Linux (64-bit zSeries), Linux (64-bit x86), Windows, Windows (64-bit)
	- Message ID: KV51004
	- Message: WARNING::NO MESSAGE FOUND FOR THIS RETURN CODE!!!!!

# **Disconnect Desktop Session action**

Disconnects the active desktop session.

## **System command**

To include the Take Action command in a situation or workflow policy, use the following syntax for the system command:

DISCONNECT DESKTOP SESSION \

[KV5\_Desktop\_In\_Group.Uid]

You can use attribute substitution to supply the Take Action command arguments from the situation, for example:

DISCONNECT\_DESKTOP\_SESSION \

[&{KV5 Desktop In Group.Uid}]

You can also use attribute substitution in a workflow policy though the format is slightly different:

DISCONNECT\_DESKTOP\_SESSION \

[&WaitOnSituation:KV5 Desktop In Group.Uid]

## **Command arguments**

- v **Name:** KV5\_Desktop\_In\_Group.Uid
	- **Description:** The unique ID of the desktop session that you want to disconnect.
	- **Default:** null

## **Destination systems**

\_EnDDESTINATIONS\_NONE\_OR\_LIST\_EnD

- Return Code: 0
	- Return Code Type: SUCCESS
	- Operating systems: Linux 2.6 (Intel), Linux (64-bit zSeries), Linux (64-bit x86), Windows, Windows (64-bit)
	- Message ID: KV50000E
	- Message: The task was completed.
- Return Code: 8
	- Return Code Type: GENERAL\_ERROR
	- Operating systems: Linux 2.6 (Intel), Linux (64-bit zSeries), Linux (64-bit x86), Windows, Windows (64-bit)
	- Message ID: KV50008E
	- Message: An unidentified error has occurred.
- Return Code: 10
	- Return Code Type: GENERAL\_ERROR
	- Operating systems: Linux 2.6 (Intel), Linux (64-bit zSeries), Linux (64-bit x86), Windows, Windows (64-bit)
	- Message ID: KV50010E
	- Message: The Citrix XenDesktop version does not support the Take Action command.
- Return Code: 161
	- Return Code Type: GENERAL\_ERROR
	- Operating systems: Linux 2.6 (Intel), Linux (64-bit zSeries), Linux (64-bit x86), Windows, Windows (64-bit)
	- Message ID: KV50161E
	- Message: The unique ID of the desktop cannot be blank.
- Return Code: 162
	- Return Code Type: GENERAL\_ERROR
	- Operating systems: Linux 2.6 (Intel), Linux (64-bit zSeries), Linux (64-bit x86), Windows, Windows (64-bit)
	- Message ID: KV50162E
	- Message: The unique ID of the desktop must be numeric.
- Return Code: 166
	- Return Code Type: GENERAL\_ERROR
	- Operating systems: Linux 2.6 (Intel), Linux (64-bit zSeries), Linux (64-bit x86), Windows, Windows (64-bit)
	- Message ID: KV50163E
	- Message: The desktop with the specified unique ID is not available.
- Return Code: 1
	- Return Code Type: NOT\_APPLICABLE
	- Operating systems: Linux 2.6 (Intel), Linux (64-bit zSeries), Linux (64-bit x86), Windows, Windows (64-bit)
	- Message ID: KV51001
	- Message: WARNING::NO MESSAGE FOUND FOR THIS RETURN CODE!!!!!
- Return Code: 2
	- Return Code Type: GENERAL\_ERROR
	- Operating systems: Linux 2.6 (Intel), Linux (64-bit zSeries), Linux (64-bit x86), Windows, Windows (64-bit)
	- Message ID: KV51002
	- Message: WARNING::NO MESSAGE FOUND FOR THIS RETURN CODE!!!!!
- Return Code: 12
	- Return Code Type: INSUFFICIENT\_USER\_AUTHORITY
	- Operating systems: Linux 2.6 (Intel), Linux (64-bit zSeries), Linux (64-bit x86), Windows, Windows (64-bit)
	- Message ID: KV51004
	- Message: WARNING::NO MESSAGE FOUND FOR THIS RETURN CODE!!!!!

## **Disconnect User Session action**

Disconnects the active desktop session for a specific desktop user.

## **System command**

To include the Take Action command in a situation or workflow policy, use the following syntax for the system command:

DISCONNECT\_USER\_SESSION \

[KV5 Broker Session.UserName]

You can use attribute substitution to supply the Take Action command arguments from the situation, for example:

DISCONNECT USER SESSION \

[&{KV5 Broker Session.UserName}]

You can also use attribute substitution in a workflow policy though the format is slightly different:

DISCONNECT USER SESSION \

[&WaitOnSituation:KV5\_Broker\_Session.UserName]

#### **Command arguments**

- v **Name:** KV5\_Broker\_Session.UserName
	- **Description:** The user name of the user whose desktop session you want to disconnect.
	- **Default:** null

### **Destination systems**

\_EnDDESTINATIONS\_NONE\_OR\_LIST\_EnD

- Return Code: 0
	- Return Code Type: SUCCESS
	- Operating systems: Linux 2.6 (Intel), Linux (64-bit zSeries), Linux (64-bit x86), Windows, Windows (64-bit)
	- Message ID: KV50000E
	- Message: The task was completed.
- Return Code: 8
	- Return Code Type: GENERAL\_ERROR
	- Operating systems: Linux 2.6 (Intel), Linux (64-bit zSeries), Linux (64-bit x86), Windows, Windows (64-bit)
	- Message ID: KV50008E
	- Message: An unidentified error has occurred.
- Return Code: 165
	- Return Code Type: GENERAL\_ERROR
	- Operating systems: Linux 2.6 (Intel), Linux (64-bit zSeries), Linux (64-bit x86), Windows, Windows (64-bit)
	- Message ID: KV50165E
	- Message: WARNING::NO MESSAGE FOUND FOR THIS RETURN CODE!!!!!
- Return Code: 171
	- Return Code Type: GENERAL\_ERROR
	- Operating systems: Linux 2.6 (Intel), Linux (64-bit zSeries), Linux (64-bit x86), Windows, Windows (64-bit)
	- Message ID: KV50171E
	- Message: The user name cannot be blank.
- Return Code: 166
	- Return Code Type: GENERAL\_ERROR
	- Operating systems: Linux 2.6 (Intel), Linux (64-bit zSeries), Linux (64-bit x86), Windows, Windows (64-bit)
	- Message ID: KV50172E
	- Message: The specified user name is not available.
- Return Code: 1
	- Return Code Type: NOT\_APPLICABLE
	- Operating systems: Linux 2.6 (Intel), Linux (64-bit zSeries), Linux (64-bit x86), Windows, Windows (64-bit)
	- Message ID: KV51001
	- Message: WARNING::NO MESSAGE FOUND FOR THIS RETURN CODE!!!!!
- Return Code: 2
	- Return Code Type: GENERAL\_ERROR
	- Operating systems: Linux 2.6 (Intel), Linux (64-bit zSeries), Linux (64-bit x86), Windows, Windows (64-bit)
	- Message ID: KV51002
	- Message: WARNING::NO MESSAGE FOUND FOR THIS RETURN CODE!!!!!
- Return Code: 12
- Return Code Type: INSUFFICIENT\_USER\_AUTHORITY
- Operating systems: Linux 2.6 (Intel), Linux (64-bit zSeries), Linux (64-bit x86), Windows, Windows (64-bit)
- Message ID: KV51004
- Message: WARNING::NO MESSAGE FOUND FOR THIS RETURN CODE!!!!!

# **Enable Desktop Group action**

Enables the desktop group.

### **System command**

To include the Take Action command in a situation or workflow policy, use the following syntax for the system command:

ENABLE\_DESKTOP\_GROUP \

[KV5 DESKTOP GROUPS.Desktop group UID]

You can use attribute substitution to supply the Take Action command arguments from the situation, for example:

ENABLE\_DESKTOP\_GROUP \

[&{KV5 DESKTOP GROUPS.Desktop group UID}]

You can also use attribute substitution in a workflow policy though the format is slightly different:

ENABLE\_DESKTOP\_GROUP \

[&WaitOnSituation:KV5\_DESKTOP\_GROUPS.Desktop\_group\_UID]

### **Command arguments**

- v **Name:** KV5\_DESKTOP\_GROUPS.Desktop\_group\_UID
	- **Description:** The unique ID of the desktop group that you want to enable.
	- **Default:** null

## **Destination systems**

\_EnDDESTINATIONS\_NONE\_OR\_LIST\_EnD

- Return Code: 0
	- Return Code Type: SUCCESS
	- Operating systems: Linux 2.6 (Intel), Linux (64-bit zSeries), Linux (64-bit x86), Windows, Windows (64-bit)
	- Message ID: KV50000E
	- Message: The task was completed.
- Return Code: 3
	- Return Code Type: GENERAL\_ERROR
	- Operating systems: Linux 2.6 (Intel), Linux (64-bit zSeries), Linux (64-bit x86), Windows, Windows (64-bit)
	- Message ID: KV50003E
	- Message: The argument for the DesktopGroupUID parameter is invalid.
- Return Code: 4
	- Return Code Type: GENERAL\_ERROR
	- Operating systems: Linux 2.6 (Intel), Linux (64-bit zSeries), Linux (64-bit x86), Windows, Windows (64-bit)
- Message ID: KV50004E
- Message: The argument for the DesktopGroupUID parameter is invalid.
- Return Code: 6
	- Return Code Type: GENERAL\_ERROR
	- Operating systems: Linux 2.6 (Intel), Linux (64-bit zSeries), Linux (64-bit x86), Windows, Windows (64-bit)
	- Message ID: KV50006E
	- Message: The desktop group does not exist.
- Return Code: 8
	- Return Code Type: GENERAL\_ERROR
	- Operating systems: Linux 2.6 (Intel), Linux (64-bit zSeries), Linux (64-bit x86), Windows, Windows (64-bit)
	- Message ID: KV50008E
	- Message: An unidentified error has occurred.
- Return Code: 1
	- Return Code Type: NOT\_APPLICABLE
	- Operating systems: Linux 2.6 (Intel), Linux (64-bit zSeries), Linux (64-bit x86), Windows, Windows (64-bit)
	- Message ID: KV51001
	- Message: WARNING::NO MESSAGE FOUND FOR THIS RETURN CODE!!!!!
- Return Code: 2
	- Return Code Type: GENERAL\_ERROR
	- Operating systems: Linux 2.6 (Intel), Linux (64-bit zSeries), Linux (64-bit x86), Windows, Windows (64-bit)
	- Message ID: KV51002
	- Message: WARNING::NO MESSAGE FOUND FOR THIS RETURN CODE!!!!!
- Return Code: 12
	- Return Code Type: INSUFFICIENT\_USER\_AUTHORITY
	- Operating systems: Linux 2.6 (Intel), Linux (64-bit zSeries), Linux (64-bit x86), Windows, Windows (64-bit)
	- Message ID: KV51004
	- Message: WARNING::NO MESSAGE FOUND FOR THIS RETURN CODE!!!!!

## **New Desktop Group action**

Creates a new desktop group.

## **System command**

To include the Take Action command in a situation or workflow policy, use the following syntax for the system command:

NEW DESKTOP GROUP \

[KV5\_DESKTOPGROUP.DESKTOPGROUP\_NAME]

[KV5 DESKTOP GROUPS.Published Name]

[KV5 DESKTOP GROUPS.Desktop Kind]

You can use attribute substitution to supply the Take Action command arguments from the situation, for example:

NEW DESKTOP GROUP \

[&{KV5\_DESKTOPGROUP.DESKTOPGROUP\_NAME}] \

[&{KV5\_DESKTOP\_GROUPS.Published\_Name}] \

[&{KV5\_DESKTOP\_GROUPS.Desktop\_Kind}]

You can also use attribute substitution in a workflow policy though the format is slightly different:

NEW DESKTOP GROUP \

[&WaitOnSituation:KV5\_DESKTOPGROUP.DESKTOPGROUP\_NAME] \

[&WaitOnSituation:KV5\_DESKTOP\_GROUPS.Published\_Name] \

[&WaitOnSituation:KV5 DESKTOP GROUPS.Desktop Kind]

#### **Command arguments**

- v **Name:** KV5\_DESKTOPGROUP.DESKTOPGROUP\_NAME
	- **Description:** The name of the new desktop group.
	- **Default:** null
- v **Name:** KV5\_DESKTOP\_GROUPS.Published\_Name
	- **Description:** The displayed name of the desktop group.
	- **Default:** null
- v **Name:** KV5\_DESKTOP\_GROUPS.Desktop\_Kind
	- **Description:** The type of the desktop that belongs to the desktop group. The valid values are Private, Shared, PrivateApp, and SharedApp.
	- **Default:** null

## **Destination systems**

\_EnDDESTINATIONS\_NONE\_OR\_LIST\_EnD

- Return Code: 0
	- Return Code Type: SUCCESS
	- Operating systems: Linux 2.6 (Intel), Linux (64-bit zSeries), Linux (64-bit x86), Windows, Windows (64-bit)
	- Message ID: KV50000E
	- Message: The task was completed.
- Return Code: 8
	- Return Code Type: GENERAL\_ERROR
	- Operating systems: Linux 2.6 (Intel), Linux (64-bit zSeries), Linux (64-bit x86), Windows, Windows (64-bit)
	- Message ID: KV50008E
	- Message: An unidentified error has occurred.
- Return Code: 141
	- Return Code Type: GENERAL\_ERROR
	- Operating systems: Linux 2.6 (Intel), Linux (64-bit zSeries), Linux (64-bit x86), Windows, Windows (64-bit)
	- Message ID: KV50141E
	- Message: The argument for the PublishedName parameter is invalid.
- Return Code: 142
- Return Code Type: GENERAL\_ERROR
- Operating systems: Linux 2.6 (Intel), Linux (64-bit zSeries), Linux (64-bit x86), Windows, Windows (64-bit)
- Message ID: KV50142E
- Message: The argument for the Name parameter is invalid.
- Return Code: 143
	- Return Code Type: GENERAL\_ERROR
	- Operating systems: Linux 2.6 (Intel), Linux (64-bit zSeries), Linux (64-bit x86), Windows, Windows (64-bit)
	- Message ID: KV50143E
	- Message: The argument for the DesktopKind parameter is invalid.
- Return Code: 144
	- Return Code Type: GENERAL\_ERROR
	- Operating systems: Linux 2.6 (Intel), Linux (64-bit zSeries), Linux (64-bit x86), Windows, Windows (64-bit)
	- Message ID: KV50144E
	- Message: The desktop type is invalid.
- Return Code: 145
	- Return Code Type: GENERAL\_ERROR
	- Operating systems: Linux 2.6 (Intel), Linux (64-bit zSeries), Linux (64-bit x86), Windows, Windows (64-bit)
	- Message ID: KV50145E
	- Message: The desktop group already exists.
- Return Code: 1
	- Return Code Type: NOT\_APPLICABLE
	- Operating systems: Linux 2.6 (Intel), Linux (64-bit zSeries), Linux (64-bit x86), Windows, Windows (64-bit)
	- Message ID: KV51001
	- Message: WARNING::NO MESSAGE FOUND FOR THIS RETURN CODE!!!!!
- Return Code: 2
	- Return Code Type: GENERAL\_ERROR
	- Operating systems: Linux 2.6 (Intel), Linux (64-bit zSeries), Linux (64-bit x86), Windows, Windows (64-bit)
	- Message ID: KV51002
	- Message: WARNING::NO MESSAGE FOUND FOR THIS RETURN CODE!!!!!
- Return Code: 12
	- Return Code Type: INSUFFICIENT\_USER\_AUTHORITY
	- Operating systems: Linux 2.6 (Intel), Linux (64-bit zSeries), Linux (64-bit x86), Windows, Windows (64-bit)
	- Message ID: KV51004
	- Message: WARNING::NO MESSAGE FOUND FOR THIS RETURN CODE!!!!!

## **Remove Desktop Group action**

Removes the desktop group.

### **System command**

To include the Take Action command in a situation or workflow policy, use the following syntax for the system command:

REMOVE DESKTOP GROUP \

[KV5\_Desktop\_Groups.Desktop\_group\_UID]

You can use attribute substitution to supply the Take Action command arguments from the situation, for example:

REMOVE DESKTOP GROUP \

[&{KV5\_Desktop\_Groups.Desktop\_group\_UID}]

You can also use attribute substitution in a workflow policy though the format is slightly different:

REMOVE DESKTOP GROUP \

[&WaitOnSituation:KV5\_Desktop\_Groups.Desktop\_group\_UID]

### **Command arguments**

- v **Name:** KV5\_Desktop\_Groups.Desktop\_group\_UID
	- **Description:** The unique ID of the desktop group that you want to remove.
	- **Default:** null

### **Destination systems**

\_EnDDESTINATIONS\_NONE\_OR\_LIST\_EnD

#### **Return codes**

- Return Code: 0
	- Return Code Type: SUCCESS
	- Operating systems: Linux 2.6 (Intel), Linux (64-bit zSeries), Linux (64-bit x86), Windows, Windows (64-bit)
	- Message ID: KV50000E
	- Message: The task was completed.
- Return Code: 3
	- Return Code Type: GENERAL\_ERROR
	- Operating systems: Linux 2.6 (Intel), Linux (64-bit zSeries), Linux (64-bit x86), Windows, Windows (64-bit)
	- Message ID: KV50003E
	- Message: The argument for the DesktopGroupUID parameter is invalid.
- Return Code: 4
	- Return Code Type: GENERAL\_ERROR
	- Operating systems: Linux 2.6 (Intel), Linux (64-bit zSeries), Linux (64-bit x86), Windows, Windows (64-bit)
	- Message ID: KV50004E
	- Message: The argument for the DesktopGroupUID parameter is invalid.
- Return Code: 151
	- Return Code Type: GENERAL\_ERROR
	- Operating systems: Linux 2.6 (Intel), Linux (64-bit zSeries), Linux (64-bit x86), Windows, Windows (64-bit)
	- Message ID: KV50006E
	- Message: The desktop group does not exist.
- Return Code: 8
	- Return Code Type: GENERAL\_ERROR
- Operating systems: Linux 2.6 (Intel), Linux (64-bit zSeries), Linux (64-bit x86), Windows, Windows (64-bit)
- Message ID: KV50008E
- Message: An unidentified error has occurred.
- Return Code: 1
	- Return Code Type: NOT\_APPLICABLE
	- Operating systems: Linux 2.6 (Intel), Linux (64-bit zSeries), Linux (64-bit x86), Windows, Windows (64-bit)
	- Message ID: KV51001
	- Message: WARNING::NO MESSAGE FOUND FOR THIS RETURN CODE!!!!!
- Return Code: 2
	- Return Code Type: GENERAL\_ERROR
	- Operating systems: Linux 2.6 (Intel), Linux (64-bit zSeries), Linux (64-bit x86), Windows, Windows (64-bit)
	- Message ID: KV51002
	- Message: WARNING::NO MESSAGE FOUND FOR THIS RETURN CODE!!!!!
- Return Code: 12
	- Return Code Type: INSUFFICIENT\_USER\_AUTHORITY
	- Operating systems: Linux 2.6 (Intel), Linux (64-bit zSeries), Linux (64-bit x86), Windows, Windows (64-bit)
	- Message ID: KV51004
	- Message: WARNING::NO MESSAGE FOUND FOR THIS RETURN CODE!!!!!

## **Remove Machine from Desktop Group action**

Removes a broker machine from the desktop group.

#### **System command**

To include the Take Action command in a situation or workflow policy, use the following syntax for the system command:

REMOVE\_MACHINE\_FROM\_DESKTOP\_GROUP \

[KV5\_Broker\_Machine.UID]

[KV5 DESKTOP GROUPS.Desktop group UID]

You can use attribute substitution to supply the Take Action command arguments from the situation, for example:

REMOVE MACHINE FROM DESKTOP GROUP \

[&{KV5\_Broker\_Machine.UID}] \

[&{KV5\_DESKTOP\_GROUPS.Desktop\_group\_UID}]

You can also use attribute substitution in a workflow policy though the format is slightly different:

REMOVE\_MACHINE\_FROM\_DESKTOP\_GROUP \

[&WaitOnSituation:KV5\_Broker\_Machine.UID] \

[&WaitOnSituation:KV5\_DESKTOP\_GROUPS.Desktop\_group\_UID]

### **Command arguments**

• Name: KV5 Broker Machine.UID

- **Description:** The unique ID of the broker machine that you want to remove from the desktop group.
- **Default:** null
- v **Name:** KV5\_DESKTOP\_GROUPS.Desktop\_group\_UID
	- **Description:** The unique ID of the desktop group from which you want to remove the broker machine.
	- **Default:** null

### **Destination systems**

\_EnDDESTINATIONS\_NONE\_OR\_LIST\_EnD

### **Return codes**

- Return Code: 0
	- Return Code Type: SUCCESS
	- Operating systems: Linux 2.6 (Intel), Linux (64-bit zSeries), Linux (64-bit x86), Windows, Windows (64-bit)
	- Message ID: KV50000E
	- Message: The task was completed.
- Return Code: 1
	- Return Code Type: GENERAL\_ERROR
	- Operating systems: Linux 2.6 (Intel), Linux (64-bit zSeries), Linux (64-bit x86), Windows, Windows (64-bit)
	- Message ID: KV50001E
	- Message: The argument for the BrokerMachineUID parameter is invalid.
- Return Code: 2
	- Return Code Type: GENERAL\_ERROR
	- Operating systems: Linux 2.6 (Intel), Linux (64-bit zSeries), Linux (64-bit x86), Windows, Windows (64-bit)
	- Message ID: KV50002E
	- Message: The argument for the BrokerMachineUID parameter is invalid.
- Return Code: 3
	- Return Code Type: GENERAL\_ERROR
	- Operating systems: Linux 2.6 (Intel), Linux (64-bit zSeries), Linux (64-bit x86), Windows, Windows (64-bit)
	- Message ID: KV50003E
	- Message: The argument for the DesktopGroupUID parameter is invalid.
- Return Code: 4
	- Return Code Type: GENERAL\_ERROR
	- Operating systems: Linux 2.6 (Intel), Linux (64-bit zSeries), Linux (64-bit x86), Windows, Windows (64-bit)
	- Message ID: KV50004E
	- Message: The argument for the DesktopGroupUID parameter is invalid.
- Return Code: 115
	- Return Code Type: GENERAL\_ERROR
	- Operating systems: Linux 2.6 (Intel), Linux (64-bit zSeries), Linux (64-bit x86), Windows, Windows (64-bit)
	- Message ID: KV50007E
	- Message: The broker machine does not exist.
- Return Code: 8
	- Return Code Type: GENERAL\_ERROR
	- Operating systems: Linux 2.6 (Intel), Linux (64-bit zSeries), Linux (64-bit x86), Windows, Windows (64-bit)
	- Message ID: KV50008E
	- Message: An unidentified error has occurred.
- Return Code: 9
	- Return Code Type: GENERAL\_ERROR
	- Operating systems: Linux 2.6 (Intel), Linux (64-bit zSeries), Linux (64-bit x86), Windows, Windows (64-bit)
	- Message ID: KV50009E
	- Message: The object does not exist.
- Return Code: 10
	- Return Code Type: GENERAL\_ERROR
	- Operating systems: Linux 2.6 (Intel), Linux (64-bit zSeries), Linux (64-bit x86), Windows, Windows (64-bit)
	- Message ID: KV50010E
	- Message: The Citrix XenDesktop version does not support the Take Action command.
- Return Code: 114
	- Return Code Type: GENERAL\_ERROR
	- Operating systems: Linux 2.6 (Intel), Linux (64-bit zSeries), Linux (64-bit x86), Windows, Windows (64-bit)
	- Message ID: KV50114E
	- Message: The broker machine is not available in the desktop group.
- Return Code: 116
	- Return Code Type: GENERAL\_ERROR
	- Operating systems: Linux 2.6 (Intel), Linux (64-bit zSeries), Linux (64-bit x86), Windows, Windows (64-bit)
	- Message ID: KV50116E
	- Message: The user session is active on the broker machine.
- Return Code: 117
	- Return Code Type: GENERAL\_ERROR
	- Operating systems: Linux 2.6 (Intel), Linux (64-bit zSeries), Linux (64-bit x86), Windows, Windows (64-bit)
	- Message ID: KV50117E
	- Message: WARNING::NO MESSAGE FOUND FOR THIS RETURN CODE!!!!!
- Return Code: 12
	- Return Code Type: INSUFFICIENT\_USER\_AUTHORITY
	- Operating systems: Linux 2.6 (Intel), Linux (64-bit zSeries), Linux (64-bit x86), Windows, Windows (64-bit)
	- Message ID: KV51004
	- Message: WARNING::NO MESSAGE FOUND FOR THIS RETURN CODE!!!!!

## **Stop Desktop Session action**

Stops or logs off the desktop session.

### **System command**

To include the Take Action command in a situation or workflow policy, use the following syntax for the system command:

STOP\_DESKTOP\_SESSION \

[KV5\_Desktop\_In\_Group.Uid]

You can use attribute substitution to supply the Take Action command arguments from the situation, for example:

STOP\_DESKTOP\_SESSION \

[&{KV5 Desktop In Group.Uid}]

You can also use attribute substitution in a workflow policy though the format is slightly different:

STOP\_DESKTOP\_SESSION \

[&WaitOnSituation:KV5\_Desktop\_In\_Group.Uid]

#### **Command arguments**

- v **Name:** KV5\_Desktop\_In\_Group.Uid
	- **Description:** The unique ID of the desktop session that you want to stop.
	- **Default:** null

#### **Destination systems**

\_EnDDESTINATIONS\_NONE\_OR\_LIST\_EnD

#### **Return codes**

- Return Code: 0
	- Return Code Type: SUCCESS
	- Operating systems: Linux 2.6 (Intel), Linux (64-bit zSeries), Linux (64-bit x86), Windows, Windows (64-bit)
	- Message ID: KV50000E
	- Message: The task was completed.
- Return Code: 8
	- Return Code Type: GENERAL\_ERROR
	- Operating systems: Linux 2.6 (Intel), Linux (64-bit zSeries), Linux (64-bit x86), Windows, Windows (64-bit)
	- Message ID: KV50008E
	- Message: An unidentified error has occurred.
- Return Code: 10
	- Return Code Type: GENERAL\_ERROR
	- Operating systems: Linux 2.6 (Intel), Linux (64-bit zSeries), Linux (64-bit x86), Windows, Windows (64-bit)
	- Message ID: KV50010E
	- Message: The Citrix XenDesktop version does not support the Take Action command.
- Return Code: 161
	- Return Code Type: GENERAL\_ERROR
	- Operating systems: Linux 2.6 (Intel), Linux (64-bit zSeries), Linux (64-bit x86), Windows, Windows (64-bit)
	- Message ID: KV50161E
	- Message: The unique ID of the desktop cannot be blank.
- Return Code: 162
	- Return Code Type: GENERAL\_ERROR
	- Operating systems: Linux 2.6 (Intel), Linux (64-bit zSeries), Linux (64-bit x86), Windows, Windows (64-bit)
	- Message ID: KV50162E
	- Message: The unique ID of the desktop must be numeric.
- Return Code: 164
	- Return Code Type: GENERAL\_ERROR
	- Operating systems: Linux 2.6 (Intel), Linux (64-bit zSeries), Linux (64-bit x86), Windows, Windows (64-bit)
	- Message ID: KV50163E
	- Message: The desktop with the specified unique ID is not available.
- Return Code: 1
	- Return Code Type: NOT\_APPLICABLE
	- Operating systems: Linux 2.6 (Intel), Linux (64-bit zSeries), Linux (64-bit x86), Windows, Windows (64-bit)
	- Message ID: KV51001
	- Message: WARNING::NO MESSAGE FOUND FOR THIS RETURN CODE!!!!!
- Return Code: 2
	- Return Code Type: GENERAL\_ERROR
	- Operating systems: Linux 2.6 (Intel), Linux (64-bit zSeries), Linux (64-bit x86), Windows, Windows (64-bit)
	- Message ID: KV51002
	- Message: WARNING::NO MESSAGE FOUND FOR THIS RETURN CODE!!!!!
- Return Code: 12
	- Return Code Type: INSUFFICIENT\_USER\_AUTHORITY
	- Operating systems: Linux 2.6 (Intel), Linux (64-bit zSeries), Linux (64-bit x86), Windows, Windows (64-bit)
	- Message ID: KV51004
	- Message: WARNING::NO MESSAGE FOUND FOR THIS RETURN CODE!!!!!

## **Stop User Session action**

Stops or logs off the desktop session for a specific desktop user.

## **System command**

To include the Take Action command in a situation or workflow policy, use the following syntax for the system command:

STOP USER SESSION \

[KV5\_Broker\_Session.UserName]

You can use attribute substitution to supply the Take Action command arguments from the situation, for example:

STOP\_USER\_SESSION \

[&{KV5\_Broker\_Session.UserName}]

You can also use attribute substitution in a workflow policy though the format is slightly different:

STOP USER SESSION \

[&WaitOnSituation:KV5\_Broker\_Session.UserName]

#### **Command arguments**

- v **Name:** KV5\_Broker\_Session.UserName
	- **Description:** The user name of the desktop user whose session you want to stop.
	- **Default:** null

#### **Destination systems**

\_EnDDESTINATIONS\_NONE\_OR\_LIST\_EnD

#### **Return codes**

- Return Code: 0
	- Return Code Type: SUCCESS
	- Operating systems: Linux 2.6 (Intel), Linux (64-bit zSeries), Linux (64-bit x86), Windows, Windows (64-bit)
	- Message ID: KV50000E
	- Message: The task was completed.
- Return Code: 8
	- Return Code Type: GENERAL\_ERROR
	- Operating systems: Linux 2.6 (Intel), Linux (64-bit zSeries), Linux (64-bit x86), Windows, Windows (64-bit)
	- Message ID: KV50008E
	- Message: An unidentified error has occurred.
- Return Code: 179
	- Return Code Type: GENERAL\_ERROR
	- Operating systems: Linux 2.6 (Intel), Linux (64-bit zSeries), Linux (64-bit x86), Windows, Windows (64-bit)
	- Message ID: KV50171E
	- Message: The user name cannot be blank.
- Return Code: 164
	- Return Code Type: GENERAL\_ERROR
	- Operating systems: Linux 2.6 (Intel), Linux (64-bit zSeries), Linux (64-bit x86), Windows, Windows (64-bit)
	- Message ID: KV50172E
	- Message: The specified user name is not available.
- Return Code: 1
	- Return Code Type: NOT\_APPLICABLE
	- Operating systems: Linux 2.6 (Intel), Linux (64-bit zSeries), Linux (64-bit x86), Windows, Windows (64-bit)
	- Message ID: KV51001
	- Message: WARNING::NO MESSAGE FOUND FOR THIS RETURN CODE!!!!!
- Return Code: 2
	- Return Code Type: GENERAL\_ERROR
	- Operating systems: Linux 2.6 (Intel), Linux (64-bit zSeries), Linux (64-bit x86), Windows, Windows (64-bit)
	- Message ID: KV51002
	- Message: WARNING::NO MESSAGE FOUND FOR THIS RETURN CODE!!!!!
- Return Code: 12
	- Return Code Type: INSUFFICIENT\_USER\_AUTHORITY
	- Operating systems: Linux 2.6 (Intel), Linux (64-bit zSeries), Linux (64-bit x86), Windows, Windows (64-bit)
	- Message ID: KV51004
	- Message: WARNING::NO MESSAGE FOUND FOR THIS RETURN CODE!!!!!

# **Chapter 7. Policies reference**

Policies are used as an advanced automation technique for implementing more complex workflow strategies than you can create through simple automation. All agents do not provide predefined policies, but you can create policies for any agent.

A *policy* is a set of automated system processes that can take actions, schedule work for users, or automate manual tasks. You use the Workflow Editor to design policies. You control the order in which the policy executes a series of automated steps, which are also called *activities*. Policies are connected to create a workflow. After an activity is completed, the Tivoli Enterprise Portal receives return-code feedback, and advanced automation logic responds with subsequent activities prescribed by the feedback.

For more information about working with policies, see *Automation with policies* in the *Tivoli Enterprise Portal User's Guide*.

For information about using the Workflow Editor, see the *IBM Tivoli Monitoring Administrator's Guide* or the Tivoli Enterprise Portal online help.

## **Predefined policies**

Not all agents have predefined policies. But you can create policies for any agent.

The IBM Tivoli Monitoring for Virtual Environments Agent for Citrix XenDesktop does not provide predefined policies.

# **Chapter 8. Troubleshooting**

Problems can be related to IBM Tivoli Monitoring or the specific agent that you are using.

For general troubleshooting information, see the *IBM Tivoli Monitoring Troubleshooting Guide*. For other problem-solving options, see ["Support information" on page 174.](#page-181-0)

You can resolve some problems by ensuring that your system matches the system requirements listed in the Prerequisites topic for the agent in the information center, or in the Requirements topic of the agent user's guide.

The following activities can help you find a solution to the problem you are having:

- v "Gathering product information for IBM Software Support"
- ["Using logging" on page 150](#page-157-0)
- v ["Consulting the lists of identified problems and workarounds" on page 150](#page-157-0)

## **Gathering product information for IBM Software Support**

Before contacting IBM Software Support about a problem you are experiencing with this product, gather the information shown in Table 3.

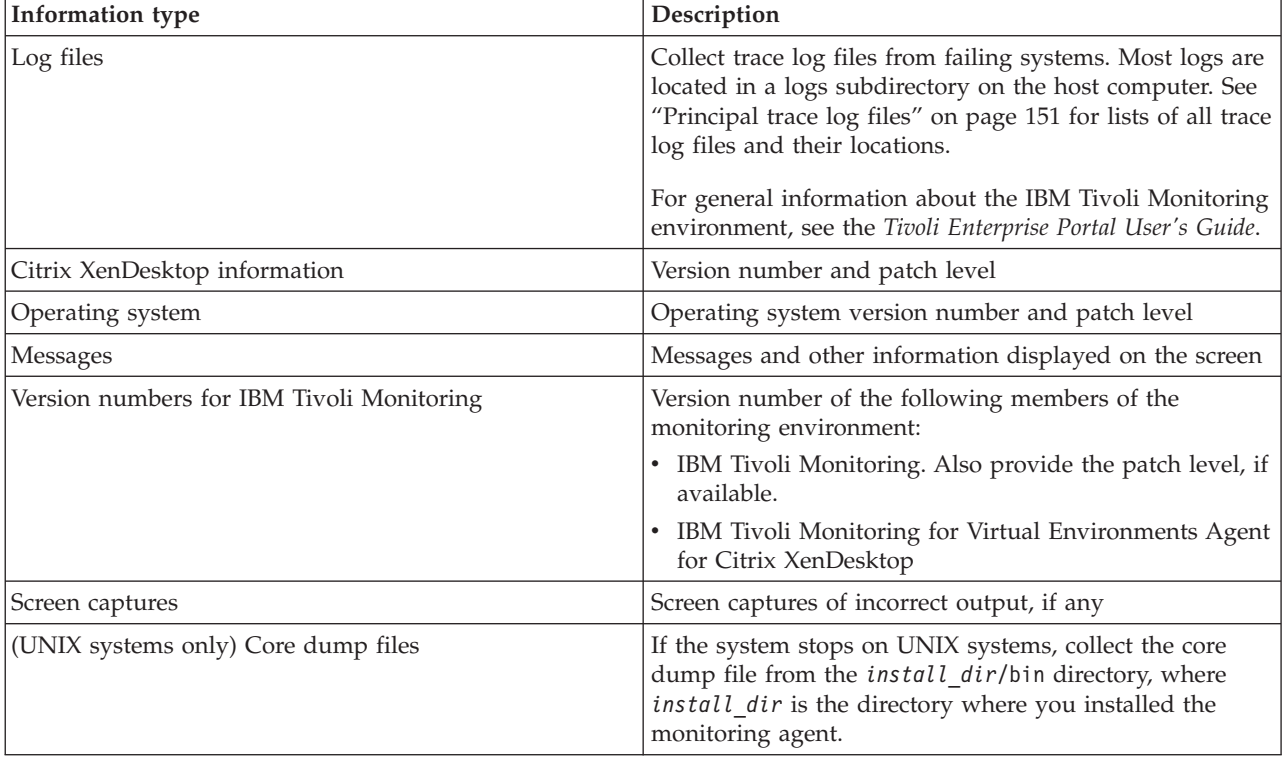

*Table 3. Information to gather before contacting IBM Software Support*

You can use the pdcollect tool to collect the most commonly used information from a system. This tool gathers log files, configuration information, version information, and other data. For more information about using this tool, see the "pdcollect tool" in the *IBM Tivoli Monitoring Troubleshooting Guide*.

<span id="page-157-0"></span>For information about working with IBM Software Support, see [IBM Support Portal Service Requests and](http://www.ibm.com/support/entry/portal/Open_service_request/Software/Software_support_(general)) [PMRs](http://www.ibm.com/support/entry/portal/Open_service_request/Software/Software_support_(general)) (http://www.ibm.com/support/entry/portal/Open\_service\_request/Software/ Software\_support\_(general)).

## **Using logging**

Logging is the primary troubleshooting feature in the Citrix XenDesktop agent. *Logging* refers to the text messages and trace data that is generated by the Citrix XenDesktop agent. Messages and trace data are sent to a file.

Trace data captures transient information about the current operating environment when a component or application fails to operate as designed. IBM Software Support personnel use the captured trace information to determine the source of an error or unexpected condition. See "Trace logging" for more information.

## **Consulting the lists of identified problems and workarounds**

Known problems are organized into types such as those in the following list to make them easier to locate:

- Installation and configuration
- General usage and operation
- Display of monitoring data
- Take Action commands

Information about symptoms and detailed workarounds for these types of problems is located in ["Problems and workarounds" on page 160.](#page-167-0)

For general troubleshooting information, see the *IBM Tivoli Monitoring Troubleshooting Guide*.

## **Trace logging**

Trace logs are used to capture information about the operating environment when component software fails to operate as designed.

The principal log type is the RAS (Reliability, Availability, and Serviceability) trace log. These logs are in the English language only. The RAS trace log mechanism is available for all components of IBM Tivoli Monitoring. Most logs are located in a logs subdirectory on the host computer. See the following information to learn how to configure and use trace logging:

- ["Principal trace log files" on page 151](#page-158-0)
- ["Examples: Using trace logs" on page 154](#page-161-0)
- ["Setting RAS trace parameters by using the GUI" on page 155](#page-162-0)

**Note:** The documentation refers to the RAS facility in IBM Tivoli Monitoring as "RAS1."

IBM Software Support personnel use the information captured by trace logging to trace a problem to its source or to determine why an error occurred. All components in the IBM Tivoli Monitoring environment have a default tracing level. The tracing level can be changed on a per-component level to adjust the type of trace information collected, the degree of trace detail, the number of trace logs to be kept, and the amount of disk space used for tracing.

## **Overview of log file management**

Knowing the naming conventions for log files helps you to find the files.

## <span id="page-158-0"></span>**Agent log file naming conventions**

Table 4 provides the names, locations, and descriptions of IBM Tivoli Monitoring general RAS1 log files. The log file names for the Citrix XenDesktop agent adhere to the following naming convention:

### **Windows systems**

*hostname*\_*productcode\_instance-name*\_*program*\_*HEXtimestamp*-*nn*.log

### **Linux and UNIX systems**

*hostname*\_*productcode\_instance-name*\_*program*\_*HEXtimestamp*-*nn*.log

Where:

*hostname*

Host name of the computer where the monitoring component is running.

*productcode*

Two-character product code. For IBM Tivoli Monitoring for Virtual Environments Agent for Citrix XenDesktop, the product code is v5.

*instance-name*

Instance name of the agent.

*program*

Name of the program being run.

*HEXtimestamp*

Hexadecimal time stamp representing the time at which the program started.

*nn* Rolling log suffix.

## **Principal trace log files**

Trace log files are located on various systems.

Table 4 contains locations, file names, and descriptions of trace logs that can help determine the source of problems with agents.

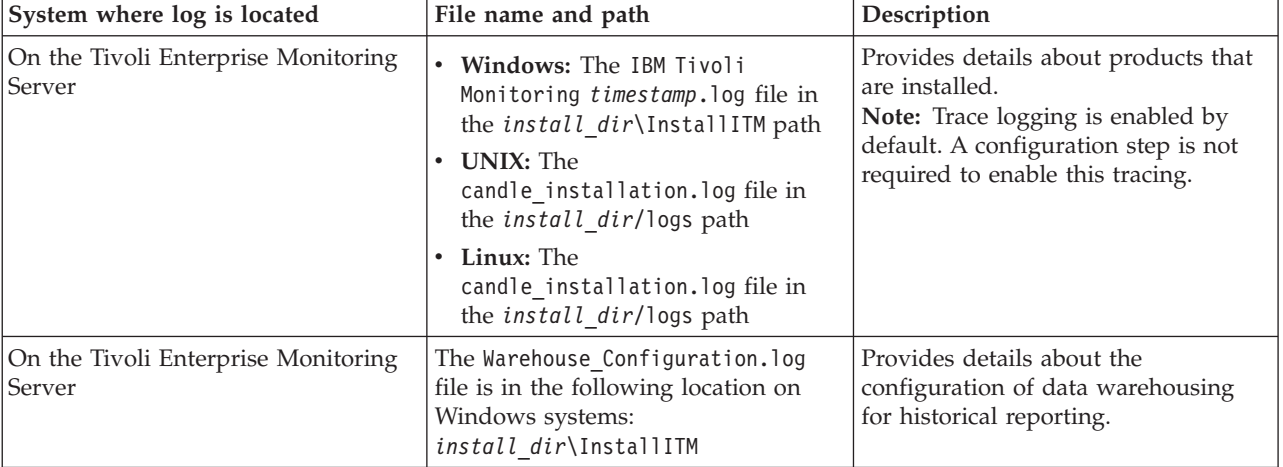

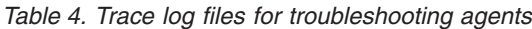

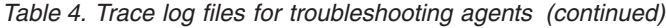

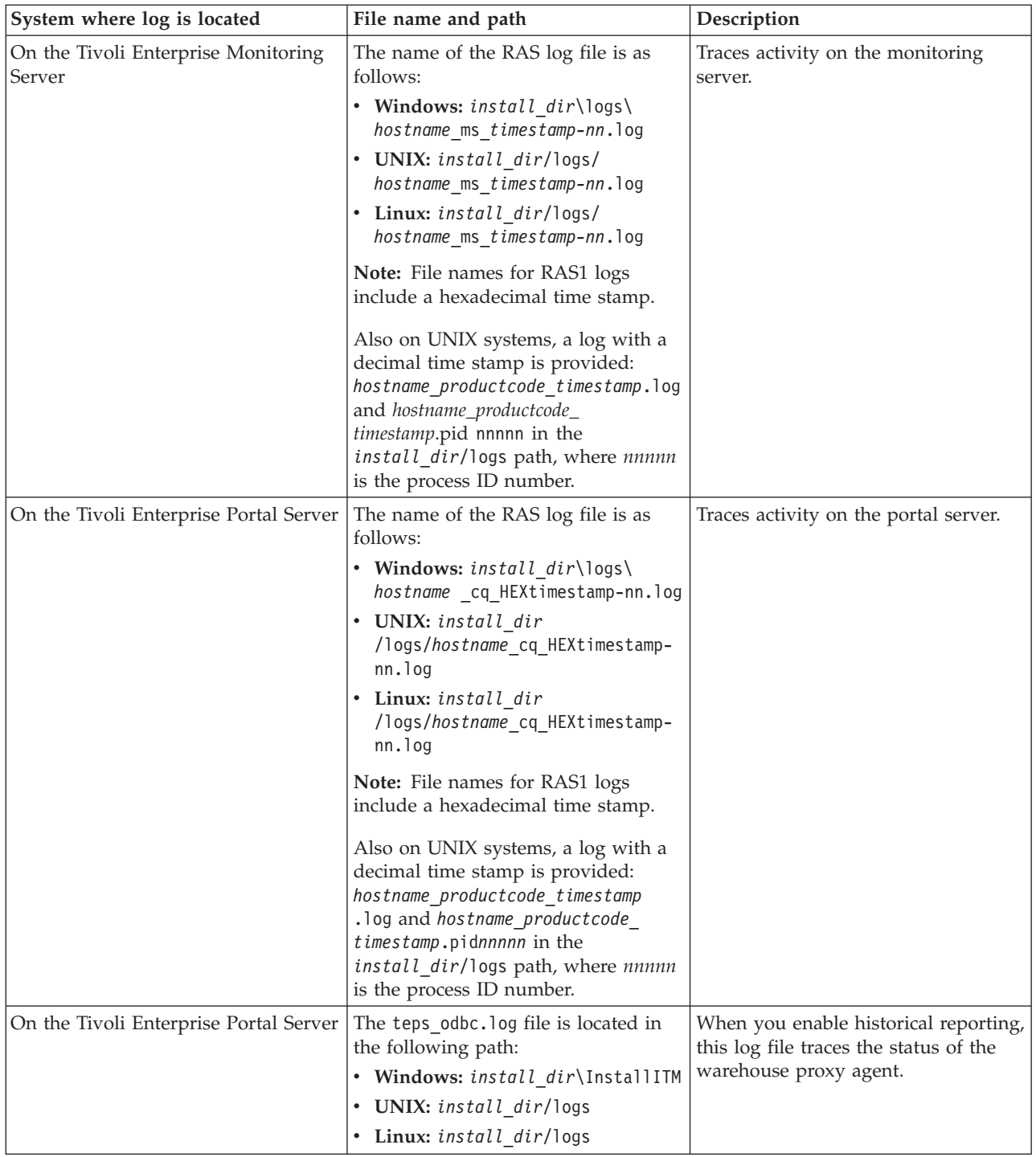

| System where log is located                        | File name and path                                                                                                    | Description                                                                                                    |
|----------------------------------------------------|----------------------------------------------------------------------------------------------------|----------------------------------------------------------------------------------------------------|
| On the computer that hosts the<br>monitoring agent | The RAS1 log files are as follows:<br>• Windows: hos tname<br>_v5_ <i>instance_name</i> _kv5agent_<br>HEXtimestamp-nn.log in the<br><i>install_dir\tmaitm6\logs</i><br>directory<br>UNIX:<br>٠<br>hostname_v5_instance_name_<br>kv5agent<br>HEXtimestamp-nn.log in the<br><i>install_dir</i> /logs directory<br>Linux:<br>$\bullet$<br>$hostname_v5\_instance\_name$<br>kv5agent<br>HEXtimestamp-nn.log in the<br>install_dir/logs directory<br>These logs are in the following<br>directories:<br>• Windows: install_dir\tmaitm6\<br>logs<br>• UNIX: install_dir/logs<br>• Linux: install_dir/logs<br>On Linux systems, the following<br>additional logs are provided:<br>- hostname_v5_timestamp.log<br>hostname_v5_timestamp.pidnnnnn<br>in the <i>install_dir</i> /logs path,<br>where <i>nnnnn</i> is the process ID<br>number | Traces activity of the monitoring<br>agent.                                                                                                    |
| On the computer that hosts the<br>monitoring agent | The agent operations log files are as<br>follows:<br><i>instance_hostname</i> V5.LGO is the<br>current log created when the agent<br>was started.<br><i>instance_hostname_V5.LG1</i> is the<br>backup of the previous log.<br>These logs are in the following<br>directory depending on the operating<br>system that you are using:<br>• Windows: install_dir\tmaitm6\<br>logs<br>• Linux: install_dir/logs<br>• UNIX: install_dir/logs                                                                                                    | Shows whether the agent could<br>connect to the monitoring server.<br>Shows which situations are started<br>and stopped, and shows other events<br>while the agent is running. A new<br>version of this file is generated every<br>time the agent is restarted.<br>IBM Tivoli Monitoring generates one<br>backup copy of the *. LG0 file with<br>the tag .LG1. View the .LG1 tag to<br>learn the following details regarding<br>the <i>previous</i> monitoring session:<br>• Status of connectivity with the<br>monitoring server<br>Situations that were running<br>The success or failure status of<br>٠<br>Take Action commands |

*Table 4. Trace log files for troubleshooting agents (continued)*

<span id="page-161-0"></span>*Table 4. Trace log files for troubleshooting agents (continued)*

| System where log is located | File name and path |  |
|-----------------------------|--------------------|--|
| .                           |                    |  |

```
Definitions of variables:
```
- v *timestamp* is a time stamp with a format that includes year (y), month (m), day (d), hour (h), and minute (m), as follows: **yyyymmdd hhmm**
- v *HEXtimestamp* is a hexadecimal representation of the time at which the process was started.
- v *install\_dir* represents the directory path where you installed the IBM Tivoli Monitoring component. *install\_dir* can represent a path on the computer that hosts the monitoring system, the monitoring agent, or the portal.
- v *instance* refers to the name of the database instance that you are monitoring.
- *instance\_name* refers to the name of the agent instance.
- v *hostname* refers to the name of the computer on which the IBM Tivoli Monitoringcomponent runs.
- *nn* represents the circular sequence in which logs are rotated, this value includes a range from 1 5, by default. The first is always retained because it includes configuration parameters.
- *productcode* specifies the product code, for example, um for Universal Agent or nt for Windows systems.

For more information about the complete set of trace logs that are maintained on the monitoring server, see the *IBM Tivoli Monitoring Installation and Setup Guide*.

# **Examples: Using trace logs**

You can open trace logs in a text editor to learn some basic facts about your IBM Tivoli Monitoring environment.

IBM Software Support applies specialized knowledge to analyze trace logs to determine the source of problems. The following examples are from the Tivoli Enterprise Monitoring Server log.

### **Example one**

This excerpt shows the typical log for a failed connection between a monitoring agent and a monitoring server with the host name **server1a**:

(Thursday, August 11, 2005, 08:21:30-{94C}kdcl0cl.c,105,"KDCL0\_ClientLookup") status=1c020006, "location server unavailable", ncs/KDC1\_STC\_SERVER\_UNAVAILABLE

(Thursday, August 11, 2005, 08:21:35-{94C}kraarreg.cpp,1157,"LookupProxy") Unable to connect to broker at ip.pipe:: status=0, "success", ncs/KDC1\_STC\_OK

(Thursday, August 11, 2005, 08:21:35-{94C}kraarreg.cpp,1402,"FindProxyUsingLocalLookup") Unable to find running CMS on CT\_CMSLIST <IP.PIPE:#server1a>

### **Example two**

The following excerpts from the trace log *for the monitoring server* show the status of an agent, identified here as "Remote node." The name of the computer where the agent is running is **SERVER5B**:

(42C039F9.0000-6A4:kpxreqhb.cpp,649,"HeartbeatInserter") Remote node SERVER5B:V5 is ON-LINE. ...

(42C3079B.0000-6A4:kpxreqhb.cpp,644,"HeartbeatInserter") Remote node SERVER5B:V5 is OFF-LINE.

See the following key points about the preceding excerpts:

- v The monitoring server appends the **V5** product code to the server name to form a unique name (SERVER5B:V5 ) for this instance of the IBM Tivoli Monitoring for Virtual Environments Agent for Citrix XenDesktop. By using this unique name, you can distinguish multiple monitoring products that might be running on **SERVER5B**.
- The log shows when the agent started (ON-LINE) and later stopped (OFF-LINE) in the environment.
- v For the sake of brevity, an ellipsis (...) represents the series of trace log entries that were generated while the agent was running.
- v Between the ON-LINE and OFF-LINE log entries, the agent was communicating with the monitoring server.

• The ON-LINE and OFF-LINE log entries are always available in the trace log. All trace levels that are described in "Setting RAS trace parameters by using the GUI" provide these entries.

<span id="page-162-0"></span>On Windows systems, you can use the following alternate method to view trace logs:

- 1. In the Windows **Start** menu, click **Program Files** > **IBM Tivoli Monitoring** > **Manage Tivoli Enterprise Monitoring Services**. The Manage Tivoli Enterprise Monitoring Services window is displayed.
- 2. Right-click a component and click **Advanced** > **View Trace Log** in the menu. For example, if you want to view the trace log of the IBM Tivoli Monitoring for Virtual Environments Agent for Citrix XenDesktop, right-click the name of that agent in the window. You can also use the viewer to access remote logs.

**Note:** The viewer converts time stamps in the logs to a format that is easier to read.

## **RAS trace parameters**

Pinpoint a problem by setting detailed tracing of individual components of the monitoring agent and modules

See ["Overview of log file management" on page 150](#page-157-0) to ensure that you understand log rolling and can reference the correct log files when you manage log file generation.

## **Setting RAS trace parameters by using the GUI**

On Windows systems, you can use the graphical user interface to set trace options.

### **About this task**

The IBM Tivoli Monitoring for Virtual Environments Agent for Citrix XenDesktop uses RAS1 tracing and generates the logs described in [Table 4 on page 151.](#page-158-0) The default RAS1 trace level is ERROR.

## **Procedure**

- 1. Open the Manage Tivoli Enterprise Monitoring Services window.
- 2. Select **Advanced** > **Edit Trace Parms**. The Tivoli Enterprise Monitoring Server Trace Parameters window is displayed.
- 3. Select a new trace setting in the pull-down menu in the **Enter RAS1 Filters** field or type a valid string.
	- v General error tracing. KBB\_RAS1=ERROR
	- Intensive error tracing. KBB\_RAS1=ERROR (UNIT:kv5 ALL)
	- Maximum error tracing. KBB\_RAS1=ERROR (UNIT:kv5 ALL) (UNIT:kra ALL)

**Note:** As this example shows, you can set multiple RAS tracing options in a single statement.

- 4. Modify the value for Maximum Log Size Per File (MB) to change the log file size (changes LIMIT value).
- 5. Modify the value for Maximum Number of Log Files Per Session to change the number of log files per startup of a program (changes COUNT value).
- 6. Modify the value for Maximum Number of Log Files Total to change the number of log files for all startups of a program (changes MAXFILES value).
- 7. Optional: Click Y (Yes) in the **KDC\_DEBUG Setting** menu to log information that can help you diagnose communications and connectivity problems between the monitoring agent and the monitoring server. The **KDC\_DEBUG** setting and the **Maximum error tracing** setting can generate a large amount of trace logging. Use these settings only temporarily, while you are troubleshooting problems. Otherwise, the logs can occupy excessive amounts of hard disk space.

8. Click **OK**. You see a message reporting a restart of the monitoring agent so that your changes take effect.

### **What to do next**

Monitor the size of the logs directory. Default behavior can generate a total of 45 - 60 MB for each agent that is running on a computer. For example, each database instance that you monitor can generate 45 - 60 MB of log data. See the "Procedure" section to learn how to adjust file size and numbers of log files to prevent logging activity from occupying too much disk space.

Regularly prune log files other than the RAS1 log files in the logs directory. Unlike the RAS1 log files that are pruned automatically, other log types can grow indefinitely, for example, the logs in [Table 4 on](#page-158-0) [page 151](#page-158-0) that include a process ID number (PID).

Use collector trace logs as an additional source of troubleshooting information.

**Note:** The **KDC\_DEBUG** setting and the **Maximum error tracing** setting can generate a large amount of trace logging. Use these settings only temporarily while you are troubleshooting problems. Otherwise, the logs can occupy excessive amounts of hard disk space.

## **Manually setting RAS trace parameters**

You can manually edit the RAS1 trace logging parameters.

## **About this task**

The Citrix XenDesktop agent uses RAS1 tracing and generates the logs described in [Table 4 on page 151.](#page-158-0) The default RAS1 trace level is ERROR.

### **Procedure**

- 1. Open the trace options file:
	- v **Windows systems:**

*install\_dir*\tmaitm6\KV5ENV*\_instance name*

v **UNIX systems:**

*install\_dir* /config/v5*\_instance name*.config

- 2. Edit the line that begins with **KBB\_RAS1=** to set trace logging preferences. For example, if you want detailed trace logging, set the **Maximum Tracing** option: KBB\_RAS1=ERROR (UNIT:kv5 ALL) (UNIT:kra ALL)
- 3. Edit the line that begins with **KBB\_RAS1\_LOG=** to manage the generation of log files:
	- v **MAXFILES**: The total number of files that are to be kept for all startups of a specific program. When this value is exceeded, the oldest log files are discarded. The default value is 9.
	- v **LIMIT**: The maximum size, in megabytes (MB) of a RAS1 log file. The default value is 5.
	- IBM Software Support might guide you to modify the following parameters:
		- **COUNT**: The number of log files to keep in the rolling cycle of one program startup. The default is 3.
		- **PRESERVE**: The number of files that are not to be reused in the rolling cycle of one program startup. The default value is 1.

**Note:** The **KBB** RAS1 LOG parameter also provides for the specification of the log file directory, log file name, and the inventory control file directory and name. Do not modify these values or log information can be lost.

4. Restart the monitoring agent so that your changes take effect.

## **What to do next**

Monitor the size of the logs directory. Default behavior can generate a total of 45 - 60 MB for each agent that is running on a computer. For example, each database instance that you monitor can generate 45 - 60 MB of log data. See the "Procedure" section to learn how to adjust file size and numbers of log files to prevent logging activity from occupying too much disk space.

Regularly prune log files other than the RAS1 log files in the logs directory. Unlike the RAS1 log files that are pruned automatically, other log types can grow indefinitely, for example, the logs in [Table 4 on](#page-158-0) [page 151](#page-158-0) that include a process ID number (PID).

Use collector trace logs as an additional source of troubleshooting information.

**Note:** The **KDC\_DEBUG** setting and the **Maximum error tracing** setting can generate a large amount of trace logging. Use these settings only temporarily while you are troubleshooting problems. Otherwise, the logs can occupy excessive amounts of hard disk space.

## **Dynamic modification of trace settings**

You can dynamically modify the trace settings for an IBM Tivoli Monitoring component, such as, Tivoli Enterprise Monitoring Server, Tivoli Enterprise Portal Server, most monitoring agents, and other components. You can access these components, except for a few monitoring agents, from the tracing utility.

Dynamic modification of the trace settings is the most efficient method, because you can do it without restarting the component. Settings take effect immediately. Modifications by this method are not persistent.

**Note:** When the component is restarted, the trace settings are read again from the .env file. Dynamically modifying these settings does not change the settings in the .env files. To modify these trace settings permanently, modify them in the .env files.

## **ras1**

Run this command to modify the trace settings for a Tivoli Monitoring component.

The syntax is as follows:

```
ras1 set|list (UNIT|COMP: class_name ANY|ALL|Detail|ERROR|Flow|INPUT|Metrics|OUTPUT|STATE)
{(UNIT|COMP: class_name ANY|ALL|Detail|ERROR|Flow|INPUT|Metrics|OUTPUT|STATE)}
```
You can specify more than one component class to which to apply the trace settings.

## **Command options**

*set*

Turns on or off tracing depending upon the value of its parameters. If the parameter is **ANY**, it turns it off. All other parameters turn on tracing based on the specified type or level.

*list*

Displays the default level and type of tracing that is set by default.

## **Parameters**

The parameters that determine the component classes to which to apply the trace settings are as follows:

**COMP**: *class\_name*

Modifies the trace setting for the name of the component class, as specified by *class\_name* , for example, COMP:KDH. The output contains trace for the specified class.

#### **UNIT**: *class\_name*

Modifies the trace setting for any unit that starts with the specified *class\_name* value, for example, UNIT: kra. The output contains trace for any unit that begins with the specified filter pattern.

The parameters that determine the trace level and type are as follows:

#### **ALL**

Displays all trace levels, including every trace point defined for the component. This setting might result in a large amount of trace, so specify other parameters to exclude unwanted trace. You might require the **ALL** parameter to isolate a problem, which is the equivalent to setting "Error Detail Flow State Input Output Metrics".

#### **ANY**

Turns off tracing.

#### **Detail**

Displays detailed information about each function.

When entered with the list option, the trace is tagged with Det.

#### **ERROR**

Logs internal error conditions.

When entered with the list option, the trace is tagged with ER. The output can also be tagged with EVERYE+EVERYU+ER.

#### **Flow**

Displays control flow data for each function entry and exit.

When entered with the list option, the trace is tagged with Fl.

#### **INPUT**

Displays input data for each function.

When entered with the list option, the trace is tagged with IN.

#### **Metrics**

Displays metrics on each function.

When entered with the list option, the trace is tagged with ME.

#### **OUTPUT**

Displays output data for each function.

When entered with the list option, the trace is tagged with OUT.

#### **State**

Displays the status for each function.

When entered with the list option, the trace is tagged with St.

### **Example**

If you enter ras1 set (COMP:KDH ALL) (COMP:ACF1 ALL) (COMP:KDE ALL), the trace utility turns on all levels of tracing for all the files and functions for which KDH, ACF1, and KDE are the classes.

kbbcre1.c, 400, May 29 2007, 12:54:43, 1.1, \* kbbcrn1.c, 400, May 29 2007, 12:54:42, 1.1, \* **kdhb1de.c, 400, May 29 2007, 12:59:34, 1.1, KDH** kdh0med.c, 400, May 29 2007, 12:59:24, 1.1, KDH kdhsrej.c, 400, May 29 2007, 13:00:06, 1.5, KDH kdhb1fh.c, 400, May 29 2007, 12:59:33, 1.1, KDH kdhb1oe.c, 400, May 29 2007, 12:59:38, 1.2, KDH kdhs1ns.c, 400, May 29 2007, 13:00:08, 1.3, KDH **kbbacdl.c, 400, May 29 2007, 12:54:27, 1.2, ACF1** kbbaclc.c, 400, May 29 2007, 12:54:27, 1.4, ACF1

```
kbbac1i.c, 400, May 29 2007, 12:54:28, 1.11, ACF1
vkdhsfcn.c, 400, May 29 2007, 13:00:11, 1.1, KDH
kdhserq.c, 400, May 29 2007, 12:59:53, 1.1, KDH
kdhb1pr.c, 400, May 29 2007, 12:59:39, 1.1, KDH
kdhsgnh.c, 400, May 29 2007, 12:59:49, 1.1, KDH
kdh0uts.c, 400, May 29 2007, 12:59:23, 1.1, KDH
kdhsrsp.c, 400, May 29 2007, 13:00:13, 1.2, KDH
kdhs1rp.c, 400, May 29 2007, 13:00:12, 1.1, KDH
kdhscsv.c, 400, May 29 2007, 12:59:58, 1.9, KDH
kdebbac.c, 400, May 29 2007, 12:56:50, 1.10, KDE
...
```
## **Turning on tracing**

To use the tracing utility, you must use a local logon credential for the computer. This tracing method uses the IBM Tivoli Monitoring Service Console. Access the Service Console by using a web browser.

## **About this task**

When you start the Service Console, information is displayed about the components that are currently running on that computer. For example, these components are listed as follows:

- Tivoli Enterprise Portal Server: cnp
- Monitoring Agent for Windows OS: nt
- Tivoli Enterprise Monitoring Server: ms

After you log on, you can type a question mark (?) to display a list of the supported commands. Use the **ras1** command to modify trace settings. If you type this command in the field provided in the Service Console window and click **Submit**, the help for this command is displayed.

## **Procedure**

1. Open a web browser and enter the URL to access the Service Console. http://*hostname*:1920

where *hostname* is the IP address or host name of the computer on which the IBM Tivoli Monitoring component is running.

2. Click the hyperlink associated with the component for which you want to modify its trace settings.

**Note:** In the previous view, if you want to modify tracing for the Tivoli Enterprise Monitoring Server, select **IBM Tivoli Monitoring Service Console** under **Service Point: system.***your host name***\_ms**.

- 3. Enter a user ID and password to access the system. This ID is any valid user that has access to the system.
- 4. Enter the command to turn on the required level of trace for the specified component classes or units. ras1 set (UNIT|COMP: *class\_name* ALL|Flow|ERROR|Detail|INPUT|Metrics|OUTPUT|STATE) {(UNIT|COMP: *class\_name* ALL|Flow|ERROR|Detail|INPUT|Metrics|OUTPUT|STATE)}

For example, to turn on the control flow trace for the KDE, the command is: ras1 (COMP:KDE Flow)

## **Turning off tracing**

You can use the IBM Tivoli Monitoring Service Console to run the **ras1** command and dynamically turn off tracing.

## **Procedure**

1. Open a web browser and enter the URL to access the Service Console. http://*hostname*:1920

<span id="page-167-0"></span>where *hostname* is the IP address or host name of the computer on which the IBM Tivoli Monitoring component is running.

- 2. Click the hyperlink associated with the component for which you want to modify its trace settings.
- 3. Enter a user ID and password to access the system. This ID is any valid user that has access to the system.
- 4. Enter the command to turn off the required level of trace for the specified component classes or units. ras1 set (UNIT|COMP: *class\_name* ANY) {(UNIT|COMP: *class\_name* ANY)}

For example, to turn off tracing for the kbbcrcd class of the Windows OS agent, the command is: ras1 set (UNIT:kbbcrcd ANY)

## **Setting trace parameters for the Tivoli Enterprise Console server**

In addition to the trace information captured by IBM Tivoli Monitoring, you can also collect additional trace information for the Tivoli Enterprise Console components that gather event server metrics.

## **About this task**

To collect this information, modify the .tec\_diag\_config file on the Tivoli Enterprise Console event server. Use the steps in the following procedure to modify the event server trace parameters.

## **Procedure**

- 1. Open the \$BINDIR/TME/TEC/.tec diag config file in an ASCII editor.
- 2. Locate the entries that configure trace logging for the agent components on the event server. Two entries are included, one for tec\_reception and one for tec\_rule:

```
# to debug Agent Utils
tec reception Agent Utils error /tmp/tec reception
SP
# to debug Agent Utils
tec_rule Agent_Utils error /tmp/tec_rule
```
3. To gather additional trace information, modify these entries to specify a trace level of trace2:

```
# to debug Agent Utils
tec_reception Agent_Utils trace2 /tmp/tec_reception
SP
# to debug Agent Utils
tec_rule Agent_Utils trace2 /tmp/tec_rule
```
4. In addition, modify the Highest\_level entries for tec\_rule and tec\_reception:

tec reception Highest level trace2 SP tec\_rule Highest\_level trace2

## **Problems and workarounds**

The known problems and workarounds are organized into types of problems that might occur with the Citrix XenDesktop agent, for example installation and configuration problems and workspace problems.

**Note:** You can resolve some problems by ensuring that your system matches the system requirements listed in the Prerequisites topic for the agent in the IBM Tivoli Monitoring for Virtual Environments Information Center.

**Note:** You can resolve some problems by ensuring that your system matches the system requirements listed in Agent installation and configuration.

For general troubleshooting information, see the *IBM Tivoli Monitoring Troubleshooting Guide*.

# **Installation and configuration troubleshooting**

Problems can occur during installation, configuration, and uninstallation of the agent.

The problems and solutions in Table 5 can occur during installation, configuration, and uninstallation of the agent.

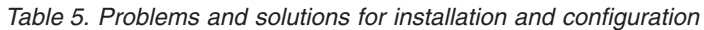

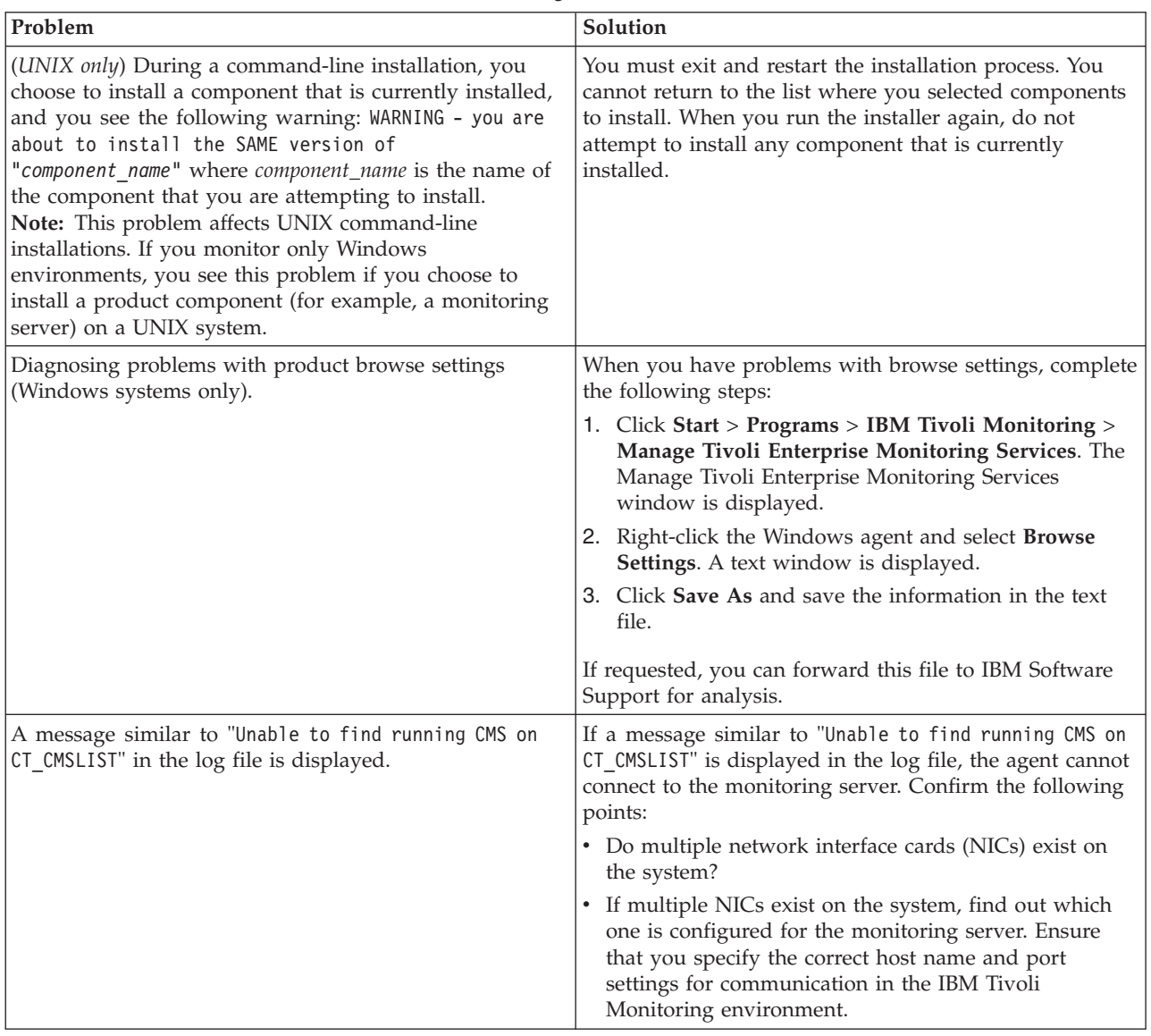

| Problem                                    | Solution                                                                                                    |
|--------------------------------------------|----------------------------------------------------------------------------------------------------|
| The system is experiencing high CPU usage. | <b>Agent process:</b> View the memory usage of the KV5CMA<br>process. If CPU usage seems to be excessive, restart the<br>monitoring agent.                                                                                                    |
|                                            | Network cards: The network card configurations can<br>decrease the performance of a system. Each stream of<br>packets that a network card receives (assuming that it is<br>a broadcast or destined for the under-performing system)<br>must generate a CPU interrupt and transfer the data<br>through the I/O bus. If the network card in question is a<br>bus-mastering card, work can be offloaded and a data<br>transfer between memory and the network card can<br>continue without using CPU processing power.<br>Bus-mastering cards are 32-bit and are based on PCI or<br>EISA bus architectures. |

*Table 5. Problems and solutions for installation and configuration (continued)*

*Table 6. General problems and solutions for uninstallation*

| Problem                                                                                                    | Solution                                                                                                    |
|----------------------------------------------------------------------------------------------------|----------------------------------------------------------------------------------------------------|
| On Windows systems, uninstallation of IBM Tivoli<br>Monitoring fails to uninstall the entire environment.      | Be sure that you follow the general uninstallation process<br>described in the IBM Tivoli Monitoring Installation and<br>Setup Guide: |
|                                                                                                    | 1. Remove Tivoli Enterprise Monitoring Server<br>Application support by completing the following<br>steps:                            |
|                                                                                                    | a. Use Manage Tivoli Enterprise Monitoring<br>Services.                                                                               |
|                                                                                                    | b. Select Tivoli Enterprise Monitoring Server.                                                                                        |
|                                                                                                    | c. Right-click and select Advanced.                                                                                                   |
|                                                                                                    | d. Select Remove TEMS application support.                                                                                            |
|                                                                                                    | e. Select the agent to remove its application support.                                                                                |
|                                                                                                    | 2. Uninstall the monitoring agents first, as in the<br>following examples:                                                            |
|                                                                                                    | • Uninstall a single monitoring agent for a specific<br>database.                                                                     |
|                                                                                                    | $-OR-$                                                                                                    |
|                                                                                                    | • Uninstall all instances of a monitoring product,<br>such as IBM Tivoli Monitoring for Databases.                                    |
|                                                                                                    | 3. Uninstall IBM Tivoli Monitoring.                                                                                                   |
| The way to remove inactive managed systems (systems<br>whose status is OFFLINE) from the Navigator tree in the | Use the following steps to remove, but not uninstall, an<br>offline managed system from the Navigator tree:                           |
| portal is not obvious.                                                                                         | 1. Click the Enterprise icon in the Navigator tree.                                                                                   |
|                                                                                                    | 2. Right-click, and then click Workspace > Managed<br>System Status.                                                                  |
|                                                                                                    | 3. Right-click the offline managed system, and select<br>Clear offline entry.                                                         |
|                                                                                                    | To uninstall the monitoring agent, use the procedure<br>described in the IBM Tivoli Monitoring Installation and<br>Setup Guide.       |

| Problem                                                                                                    | Solution                                                                                                    |
|----------------------------------------------------------------------------------------------------|----------------------------------------------------------------------------------------------------|
| IBM Tivoli Monitoring might not be able to generate a<br>unique name for monitoring components because of the<br>truncation of names that the product automatically<br>generates. | If the agent supports multiple instances, IBM Tivoli<br>Monitoring automatically creates a name for each<br>monitoring component by concatenating the subsystem<br>name, host name, and product code separated by colons<br>(subsystem_name:hostname:KV5).<br>Note: When you monitor a multinode system, such as a<br>database, IBM Tivoli Monitoring adds a subsystem name<br>to the concatenated name, typically a database instance<br>name. |
|                                                                                                    | The length of the name that IBM Tivoli Monitoring<br>generates is limited to 32 characters. Truncation can<br>result in multiple components having the same<br>32-character name. If this problem happens, shorten the<br>hostname portion of the name as follows:                                                                                                    |
|                                                                                                    | 1. Open the configuration file for the monitoring agent,<br>which is located in the following path:                                                                                                    |
|                                                                                                    | • On Windows: install_dir\tmaitm6\<br>Kproduct_codeCMA.INI. For example, the product<br>code for the Monitoring Agent for Windows OS is<br>NT. The file name is KNTCMA. INI.                                                                                                    |
|                                                                                                    | • On UNIX and Linux: itm_home/config/<br>product_code.ini and product_code.config. For<br>example, the file names for the Monitoring Agent<br>for UNIX OS is ux.ini and ux.config.                                                                                                    |
|                                                                                                    | 2. Find the line that begins with CTIRA_HOSTNAME=.                                                                                                    |
|                                                                                                    | 3. Type a new name for host name that is a unique,<br>shorter name for the host computer. The final<br>concatenated name including the subsystem name,<br>new host name, and KV5, cannot be longer than 32<br>characters.<br>Note: You must ensure that the resulting name is<br>unique with respect to any existing monitoring<br>component that was previously registered with the<br>Tivoli Enterprise Monitoring Server.                    |
|                                                                                                    | 4. Save the file.                                                                                                    |
|                                                                                                    | 5. Restart the agent.                                                                                                    |
| The software inventory tag for the agent on UNIX and<br>Linux systems is not removed during uninstallation of<br>the agent.                                                       | After uninstalling the agent, manually remove the file<br>named full name of agent. cmptag from the<br>\$CANDLEHOME/properties/version/directory.                                                                                                    |

*Table 6. General problems and solutions for uninstallation (continued)*

*Table 6. General problems and solutions for uninstallation (continued)*

| Problem                                                                                                    | Solution                                                                                                    |
|----------------------------------------------------------------------------------------------------|----------------------------------------------------------------------------------------------------|
| When the agent is installed using group deployment,<br>deploygroup was run multiple times. The group<br>deployment starts and completes successfully, but there<br>were multiple entries in the Deploy Status Summary<br>workspace on the Tivoli Enterprise Portal. When the<br>command tried to install multiple times, the additional<br>installations were queued and then were in failed state<br>though the agent was deployed successfully.<br>Note: | There is no solution at this time.                                                                                                    |
| • When the bundle group contains a single bundle and<br>the deployment group contains more than one<br>member (managed system of the same type as $\text{AIX}^{\circledast}$ or<br>Linux), the deployment is successful on both systems.                                                                                                    |                                                                                                    |
| • When the bundle group contains more than one<br>bundle and the deploy group contains single or<br>multiple members, the deployment will be executed<br>on each group member (managed system) depending<br>on the members present in the bundle group and<br>deploy group.                                                                                                    |                                                                                                    |
| The command creates a transaction for each XX bundle<br>for each target system; the bundle matching the<br>operating system for the deployment member is<br>processed successfully; and remaining transactions<br>were in a queued or failed state.                                                                                                    |                                                                                                    |
| The configuration panel is blank on 64-bit Windows<br>systems where the Tivoli Enterprise Monitoring Agent<br>Framework (component GL) is version 06.23.00.00 or<br>06.23.01.00.                                                                                                    | Check the GL component version by running kincinfo -t<br>GL from a Windows command line. Example:<br>%CANDLE_HOME%\InstallITM\kincinfo -t GL                                                                                                    |
|                                                                                                    | If the GL component version is 06.23.00.00 or 06.23.01.00,<br>take one of the following actions:                                                                                                    |
|                                                                                                    | • Preferred action: Upgrade the Windows OS Agent to<br>Version 6.2.3 Fix Pack 2.                                                                                                    |
|                                                                                                    | Alternate action: Install the Agent Compatibility (AC)<br>٠<br>component from the IBM Tivoli Monitoring V6.2.3 Fix<br>Pack 1 media. See Installing the Agent Compatibility<br>(AC) component (http://pic.dhe.ibm.com/infocenter/<br>tivihelp/v15r1/topic/com.ibm.itm.doc_6.2.3fp1/<br>itm623FP1_install199.htm#acpinstall). |

# **Remote deployment troubleshooting**

Problems can occur with remote deployment and removal of agent software using the Agent Remote Deploy process.

[Table 7 on page 165](#page-172-0) contains problems and solutions related to remote deployment.

<span id="page-172-0"></span>*Table 7. Remote deployment problems and solutions*

| Problem                                                                                                    | Solution                                                                                                    |
|----------------------------------------------------------------------------------------------------|----------------------------------------------------------------------------------------------------|
| While you are using the remote deployment feature to<br>install the IBM Tivoli Monitoring for Virtual<br>Environments Agent for Citrix XenDesktop, an empty<br>command window is displayed on the target computer.<br>This problem occurs when the target of remote<br>deployment is a Windows computer. (For more<br>information about the remote deployment feature, see<br>the IBM Tivoli Monitoring Installation and Setup Guide.) | Do not close or modify this window. It is part of the<br>installation process and is dismissed automatically.                                                                                                    |
| The removal of a monitoring agent fails when you use<br>the remote removal process in the Tivoli Enterprise<br>Portal desktop or browser.                                                                                                    | This problem might occur when you attempt the remote<br>removal process immediately after you restart the Tivoli<br>Enterprise Monitoring Server. You must allow time for<br>the monitoring agent to refresh its connection with the<br>Tivoli Enterprise Monitoring Server before you begin the<br>remote removal process. |

# **Agent troubleshooting**

A problem can occur with the agent after it has been installed.

Table 8 contains problems and solutions that can occur with the agent after it is installed.

| Problem                                                                                                    | Solution                                                                                                    |
|----------------------------------------------------------------------------------------------------|----------------------------------------------------------------------------------------------------|
| Log data accumulates too rapidly.                                                                                                   | Check the RAS trace option settings, which are described<br>in "Setting RAS trace parameters by using the GUI" on<br>page 155. The trace option settings that you can set on<br>the KBB RAS1= and KDC DEBUG= lines potentially generate<br>large amounts of data. |
| When using the <b>itmemed agent</b> commands to start or stop<br>this monitoring agent, you receive the following error<br>message: | Include the command option -o to specify the instance to<br>start or stop. The instance name must match the name<br>used for configuring the agent. For example:                                                                                                  |
| MKCIIN0201E Specified product is not configured.                                                                                    | ./itmcmd agent -o Test1 start v5                                                                                                    |
|                                                                                                    | For more information about using the itm cmd<br>commands, see the IBM Tivoli Monitoring Command<br>Reference.                                                                                                    |

*Table 8. Agent problems and solutions*

*Table 8. Agent problems and solutions (continued)*

| Problem                                                                                                    | Solution                                                                                                    |
|----------------------------------------------------------------------------------------------------|----------------------------------------------------------------------------------------------------|
| A configured and running instance of the monitoring<br>agent is not displayed in the Tivoli Enterprise Portal, but<br>other instances of the monitoring agent on the same<br>system are displayed in the portal. | IBM Tivoli Monitoring products use Remote Procedure<br>Call (RPC) to define and control product behavior. RPC<br>is the mechanism that a client process uses to make a<br>subroutine call (such as GetTimeOfDay or<br>ShutdownServer) to a server process somewhere in the<br>network. Tivoli processes can be configured to use<br>TCP/UDP, TCP/IP, SNA, and SSL as the protocol (or<br>delivery mechanism) for RPCs that you want.                          |
|                                                                                                    | IP.PIPE is the name given to Tivoli TCP/IP protocol for<br>RPCs. The RPCs are socket-based operations that use<br>TCP/IP ports to form socket addresses. IP.PIPE<br>implements virtual sockets and multiplexes all virtual<br>socket traffic across a single physical TCP/IP port<br>(visible from the <b>netstat</b> command).                                                                                                    |
|                                                                                                    | A Tivoli process derives the physical port for IP.PIPE<br>communications based on the configured, well-known<br>port for the hub Tivoli Enterprise Monitoring Server.<br>(This well-known port or BASE_PORT is configured by<br>using the 'PORT:' keyword on the KDC_FAMILIES /<br>KDE TRANSPORT environment variable and defaults to<br>'1918'.                                                                                                    |
|                                                                                                    | The physical port allocation method is defined as<br>(BASE_PORT + 4096*N), where N=0 for a Tivoli<br>Enterprise Monitoring Server process and $N = \{1, 2, , 15\}$<br>for another type of monitoring server process. Two<br>architectural limits result as a consequence of the<br>physical port allocation method:                                                                                                    |
|                                                                                                    | • No more than one Tivoli Enterprise Monitoring Server<br>reporting to a specific Tivoli Enterprise Monitoring<br>Server hub can be active on a system image.<br>• No more than 15 IP.PIPE processes can be active on a                                                                                                    |
|                                                                                                    | single system image.<br>A single system image can support any number of Tivoli<br>Enterprise Monitoring Server processes (address spaces)<br>if each Tivoli Enterprise Monitoring Server on that image<br>reports to a different hub. By definition, one Tivoli<br>Enterprise Monitoring Server hub is available per<br>monitoring enterprise, so this architecture limit has been<br>reduced to one Tivoli Enterprise Monitoring Server per<br>system image. |
|                                                                                                    | No more than 15 IP.PIPE processes or address spaces can<br>be active on a single system image. With the first limit<br>expressed earlier, this second limitation refers specifically<br>to Tivoli Enterprise Monitoring Agent processes: no more<br>than 15 agents per system image.                                                                                                    |
|                                                                                                    | Continued on next row.                                                                                                    |

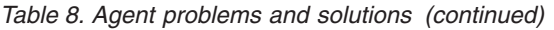

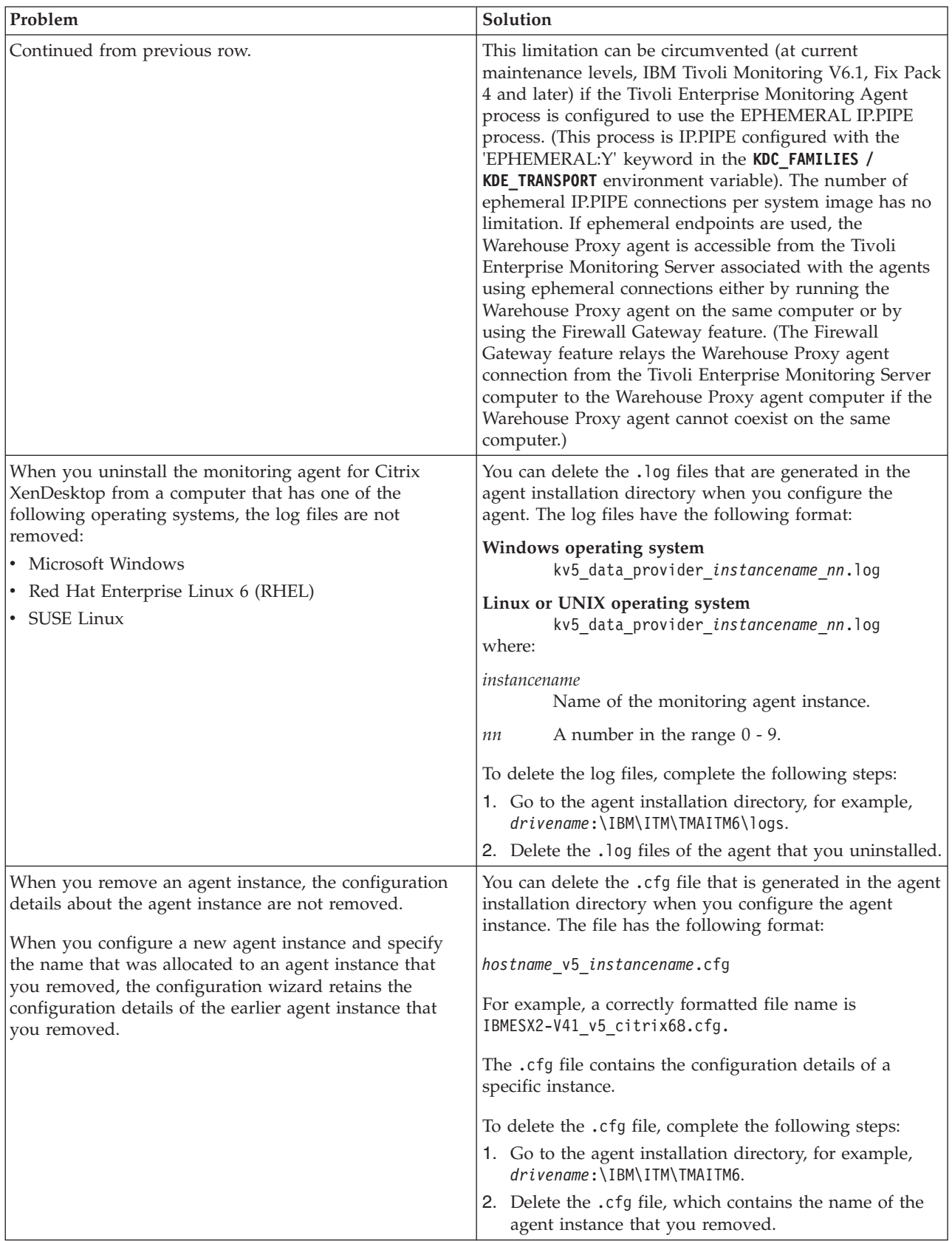

*Table 8. Agent problems and solutions (continued)*

| Problem                                                                                                    | Solution                                                                                                    |
|----------------------------------------------------------------------------------------------------|----------------------------------------------------------------------------------------------------|
| An agent instance cannot be renamed because the IBM<br>Tivoli Monitoring Framework does not provide an option<br>to rename an agent instance.                                                                                                    | No solution is available for this problem.                                                                                                    |
| The monitoring agent cannot collect data within 1<br>minute (60000 milliseconds) for certain attribute groups.<br>Therefore, the WS-Management protocol generates the<br>following error message in the log file:<br>The WS-Management service cannot complete the<br>operation within the time specified in<br>OperationTimeout.                                                                                                    | The WinRM 2.0 services on the computer that hosts the<br>components of the Citrix XenDesktop controller<br>implement the WS-Management protocol. The default<br>value of the MaxTimeoutms parameter of the<br>WS-Management protocol is 1 minute (60000<br>milliseconds). You must increase the default value.<br>To edit the default value of the MaxTimeoutms<br>parameter, complete the following steps:<br>1. Log on to the computer that hosts the components of<br>the Citrix XenDesktop controller.<br>2. Click Start > All Programs > Accessories > Windows<br>PowerShell. A command prompt opens.<br>3. At the command prompt, run these commands in the<br>following order:<br>a. <b>cd wsman:</b><br>b. Set-Item .\localhost\MaxTimeoutms value<br>Note: The MaxTimeoutms value must be in the<br>range 500 - 4294967295.<br>4. Restart WinRM. |
| When you try to complete more than 15 concurrent<br>transactions by using a single user name on a single<br>broker controller, the WS-Management protocol generates<br>the following error message in the log file:<br>The WS-Management service cannot process the<br>request. This user is allowed a maximum number of 15<br>concurrent operations, which has been exceeded.<br>Close existing operations for this user, or raise<br>the quota for this user. | By default, you can complete 15 transactions by using a<br>single user name on a single broker controller.<br>Complete one of the following steps to resolve this<br>problem:<br>• Run only one transaction instance on a single broker<br>controller.<br>Increase the concurrent transaction limit.<br>To increase the concurrent transaction limit, complete the<br>following steps:<br>1. Log on to the computer that hosts the components of<br>the Citrix XenDesktop controller.<br>2. Open a command prompt.<br>3. At the command prompt, run these commands in the<br>following order:<br>a. cd WSMan:\localhost\Service<br>b. Set-Item .\MaxConcurrentOperations value<br>Note: The MaxConcurrentOperations value must<br>be in the range 1 - 4294967295.<br>4. Restart WinRM.                                                                    |

*Table 8. Agent problems and solutions (continued)*

| Problem                                                                                                    | Solution                                                                                                    |
|----------------------------------------------------------------------------------------------------|----------------------------------------------------------------------------------------------------|
| When you try to connect to a single broker controller by<br>using more than five user names, the WS-Management                                                                                                    | Increase the default maximum user limit. The default<br>limit is five.                                                                                                    |
| protocol generates the following error message in the log<br>file:                                                                                                    | Complete the following steps:                                                                                                    |
| The WS-Management service cannot process the                                                                                                    | 1. Log on to the computer that hosts the components of<br>the Citrix XenDesktop controller.                                                                                                    |
| request. This service is configured to allow a<br>maximum of 5 concurrent shell users, which has been                                                                                                    | 2. Open a command prompt.                                                                                                    |
| exceeded. Retry your request after sometime or raise<br>the quota for concurrent shell users.                                                                                                    | 3. At the command prompt, run these commands in the<br>following order:                                                                                                    |
|                                                                                                    | a. cd WSMan:\localhost\Shell                                                                                                    |
|                                                                                                    | b. Set-Item .\MaxConcurrentUsers value<br>Note: The MaxConcurrentUsers value must be in<br>the range $1 - 100$ .                                                                                |
|                                                                                                    | 4. Restart WinRM.                                                                                                    |
| When you try to connect the Citrix XenDesktop<br>controller by using the Kerberos or Negotiate<br>authentication, the following error messages are<br>displayed in the agent log file if SPN (Service Principal<br>Name) for WinRM service is not registered on the Citrix | To connect to the Citrix XenDesktop by using the<br>Kerberos or Negotiate authentication, SPN for the<br>WinRM service that is running on a Citrix XenDesktop<br>controller must be registered. |
| XenDesktop controller:                                                                                                    | If it is not already registered, complete the following<br>steps:                                                                                                    |
| 2012-11-09 13:37:29 10 SEVERE: CPCController.main:<br>GSSException Minor Code0                                                                                                    | 1. Log on to the computer that hosts the components of<br>the Citrix XenDesktop controller.                                                                                                    |
| 2012-11-09 13:37:29 10 SEVERE: CPCController.main:                                                                                                    | 2. Open a command prompt.                                                                                                    |
| GSSException Minor String: Error:<br>java.lang.Exception: Error:                                                                                                    | 3. At the command prompt, run the following<br>command:                                                                                                    |
| com.ibm.security.krb5.KrbException, status code: 7                                                                                                    | setspn -A SPN Name Citrix XenDesktop controller name                                                                                                    |
| message: Server not found in Kerberos database                                                                                                    | For example, setspn -A WSMAN/XD56DDC.ITMfVS.com<br>XD56DDC                                                                                                    |
| 2012-11-09 13:37:29 10 SEVERE: CPCController.main:                                                                                                    | Where:                                                                                                    |
| org.ietf.jgss.GSSException, major code: 11, minor<br>code: 0                                                                                                    | WSMAN/XD56DDC.ITMfVS.com: The SPN name.                                                                                                    |
| major string: General failure, unspecified at GSSAPI                                                                                                    | XD56DDC: Citrix XenDesktop controller name.                                                                                                    |
| level                                                                                                    | You can verify whether the SPN is registered or not by<br>running the following command:                                                                                                    |
| minor string: Error: java.lang. Exception: Error:<br>com.ibm.security.krb5.KrbException, status code: 7                                                                                                    | setspn -L Citrix XenDesktop controller name                                                                                                    |
| message: Server not found in Kerberos database                                                                                                    | For example, setspn -L XD56DDC                                                                                                    |
| Note: The SPN gets automatically registered when the<br>winrm service starts for the first time on any Citrix<br>XenDesktop controller.                                                                                                    |                                                                                                    |
| When you try to connect the Citrix XenDesktop<br>controller by using the Kerberos or Negotiate                                                                                                    | To resolve this problem, you must complete any one of<br>the following tasks:                                                                                                    |
| authentication, the following error message is displayed<br>in the agent log                                                                                                    | • Synchronize the clocks.                                                                                                    |
| file:javax.security.auth.login.LoginException: Clock<br>skew too great                                                                                                    | • Increase the value of the clockskew parameter in the<br>krb5.ini file. For example, clockskew = 900                                                                                           |
| The error message is displayed if the system time differs                                                                                                    | The default value for clockskew is 300 seconds (five<br>minutes).                                                                                                    |
| significantly (typically five minutes) on the Key<br>Distribution Center (KDC) and the computer where the<br>Citrix XenDesktop agent is installed.                                                                                                    |                                                                                                    |

# **Workspace troubleshooting**

Problems can occur with general workspaces and agent-specific workspaces.

Table 9 contains problems and solutions related to workspaces.

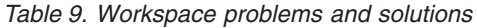

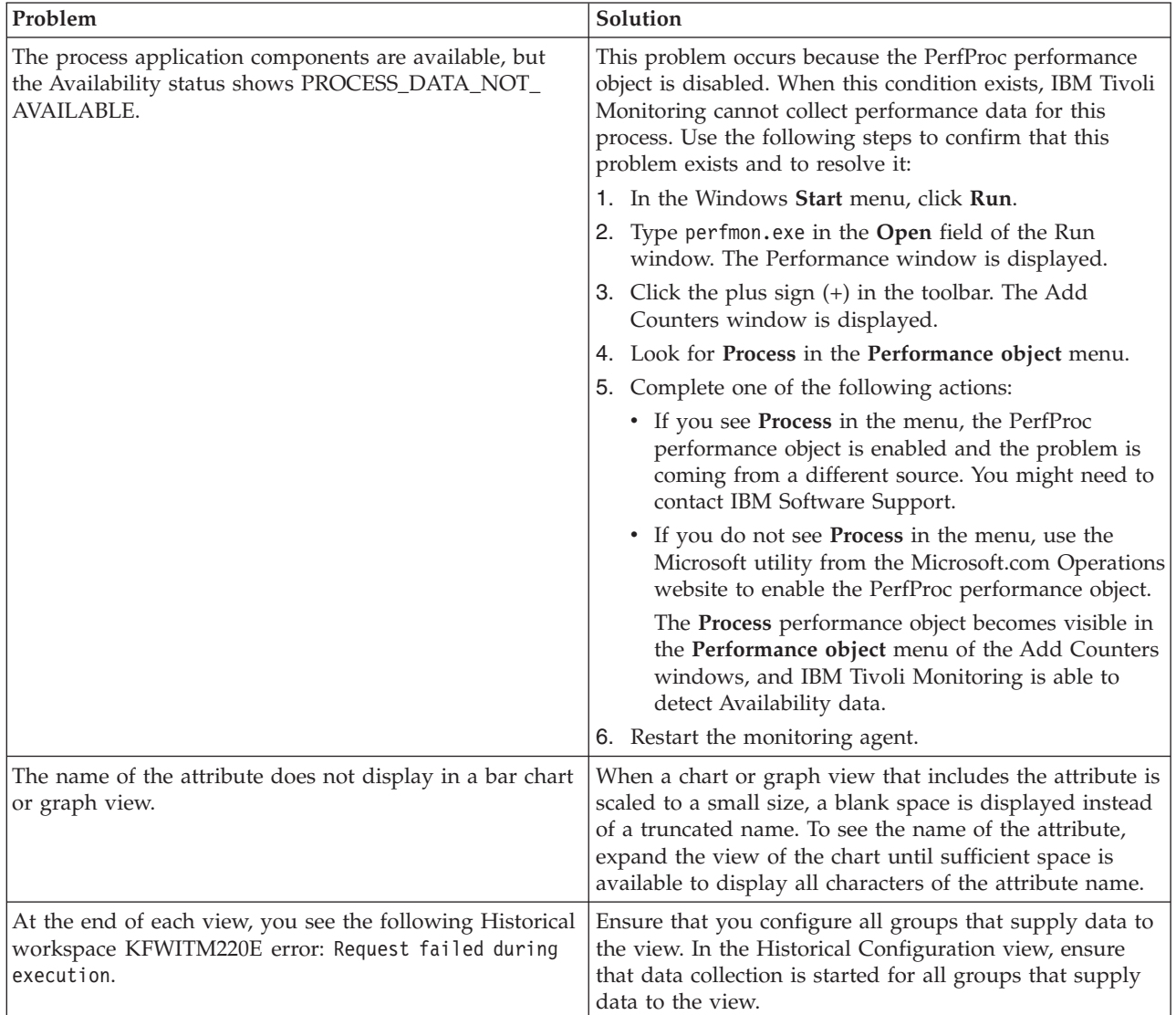

| Solution                                                                                                    |
|----------------------------------------------------------------------------------------------------|
| Use the following managing options for historical data<br>collection:                                                                                                    |
| • Basic historical data collection populates the<br>Warehouse with raw data. This type of data collection<br>is turned off by default. For information about<br>managing this feature including how to set the interval<br>at which data is collected, see Managing historical data<br>in the IBM Tivoli Monitoring Administrator's Guide. By<br>setting a more frequent interval for data collection,<br>you reduce the load on the system incurred every time<br>data is uploaded.<br>• Use the Summarization and Pruning agent to collect<br>specific amounts and types of historical data.<br>Historical data is not displayed until the<br>Summarization and Pruning monitoring agent begins<br>collecting the data. By default, this agent begins<br>collection at 2 a.m. daily. At that point, data is visible<br>in the workspace view. For information about how to<br>modify the default collection settings, see Managing<br>historical data in the IBM Tivoli Monitoring |
| Administrator's Guide.                                                                                                    |
| The Sort By, Group By, and First/Last functions column<br>are not compatible with the historical data collection<br>feature. Use of these advanced functions makes a query<br>ineligible for historical data collection.                                                                                                    |
| Even if data collection has started, you cannot use the<br>time span feature if the query for the chart or table<br>includes column functions or advanced query options<br>(Sort By, Group By, First / Last).                                                                                                    |
| To ensure support of historical data collection, do not use<br>the Sort By, Group By, or First/Last functions in your<br>queries.                                                                                                    |
| For information about the historical data collection<br>function, See Managing historical data in the IBM Tivoli<br>Monitoring Administrator's Guide or the Tivoli Enterprise<br>Portal online help.                                                                                                    |
| Truncation of process or service names for situations in<br>the Availability table in the portal display is the expected<br>behavior. The maximum name length is 100 bytes.                                                                                                    |
| Check the formation of the queries you use to gather<br>data. For example, look for invalid SQL statements.                                                                                                    |
| Ensure that application support has been added on the<br>monitoring server, portal server, and portal client.<br>For more information about installing application<br>support, see Installing and enabling application support in<br>the IBM Tivoli Monitoring Installation and Setup Guide.                                                                                                    |
|                                                                                                    |

*Table 9. Workspace problems and solutions (continued)*

# **Situation troubleshooting**

Problems can occur with situations and situation configuration.

Table 10 contains problems and solutions for situations.

*Table 10. Situation problems and solutions*

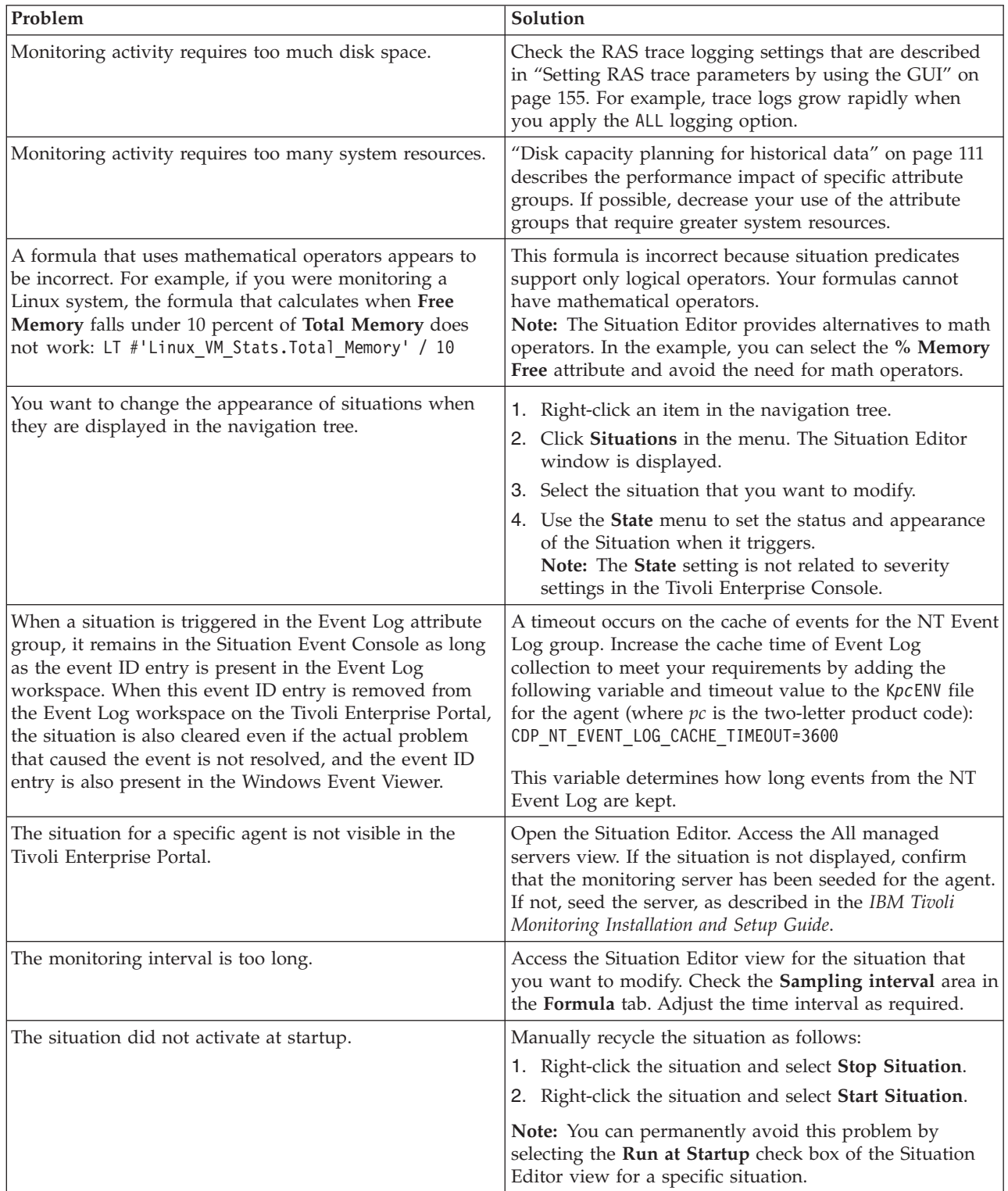
*Table 10. Situation problems and solutions (continued)*

| Problem                                                                            | Solution                                                                                                    |
|------------------------------------------------------------------------------------|----------------------------------------------------------------------------------------------------|
| The situation is not displayed.                                                    | Click the Action tab and check whether the situation has<br>an automated corrective action. This action can occur<br>directly or through a policy. The situation might be<br>resolving so quickly that you do not see the event or the<br>update in the graphical user interface.                                                                                                    |
| An Alert event did not occur even though the predicate<br>was correctly specified. | Check the logs, reports, and workspaces.                                                                                                    |
| A situation fires on an unexpected managed object.                                 | Confirm that you distributed and started the situation on<br>the correct managed system.                                                                                                    |
| The product did not distribute the situation to a<br>managed system.               | Click the Distribution tab and check the distribution<br>settings for the situation.                                                                                                    |
| The situation does not fire.                                                       | This problem can be caused when incorrect predicates<br>are present in the formula that defines the situation. For<br>example, the managed object shows a state that normally<br>triggers a monitoring event, but the situation is not true<br>because the wrong attribute is specified in the formula.<br>In the Formula tab, analyze predicates as follows:                                                                     |
|                                                                                    | 1. Click the fx icon in the Formula area. The Show<br>formula window is displayed.                                                                                                    |
|                                                                                    | a. Confirm the following details in the Formula area<br>of the window:                                                                                                    |
|                                                                                    | • The attributes that you intend to monitor are<br>specified in the formula.                                                                                                    |
|                                                                                    | • The situations that you intend to monitor are<br>specified in the formula.                                                                                                    |
|                                                                                    | • The logical operators in the formula match your<br>monitoring goal.                                                                                                    |
|                                                                                    | • The numeric values in the formula match your<br>monitoring goal.                                                                                                    |
|                                                                                    | b. (Optional) Select the Show detailed formula<br>check box to see the original names of attributes<br>in the application or operating system that you<br>are monitoring.                                                                                                    |
|                                                                                    | c. Click OK to dismiss the Show formula window.                                                                                                    |
|                                                                                    | 2. (Optional) In the Formula area of the Formula tab,<br>temporarily assign numeric values that immediately<br>trigger a monitoring event. The triggering of the<br>event confirms that other predicates in the formula<br>are valid.<br>Note: After you complete this test, you must restore<br>the numeric values to valid levels so that you do not<br>generate excessive monitoring data based on your<br>temporary settings. |
|                                                                                    | For additional information about situations that do not<br>fire, see Situations are not firing in the IBM Tivoli<br>Monitoring Troubleshooting Guide.                                                                                                    |
| Situation events are not displayed in the Events Console<br>view of the workspace. | Associate the situation with a Navigator item.<br>Note: The situation does not need to be displayed in the<br>workspace. It is sufficient that the situation is associated<br>with any Navigator item.                                                                                                    |

*Table 10. Situation problems and solutions (continued)*

| Problem                                | Solution                                                                                                    |
|----------------------------------------|----------------------------------------------------------------------------------------------------|
| You do not have access to a situation. | Note: You must have administrator privileges to<br>complete these steps.                                                                           |
|                                        | 1. Click $Edit >$ Administer Users to access the<br>Administer Users window.                                                                       |
|                                        | 2. In the Users area, select the user whose privileges<br>you want to modify.                                                                      |
|                                        | 3. In the Permissions tab, Applications tab, and<br>Navigator Views tab, select the permissions or<br>privileges that correspond to the user role. |
|                                        | 4. Click OK.                                                                                                    |
| A managed system seems to be offline.  | 1. Select Physical View and click the Enterprise Level of<br>the navigator tree.                                                                   |
|                                        | 2. Click View > Workspace > Managed System Status<br>to see a list of managed systems and their status.                                            |
|                                        | 3. If a system is offline, check network connectivity and<br>the status of the specific system or application.                                     |

# **Take Action commands troubleshooting**

Problems can occur with Take Action commands.

Table 11 contains problems and solutions that can occur with Take Action commands.

When each Take Action command runs, it generates a log file listed in [Table 4 on page 151.](#page-158-0)

*Table 11. Take Action commands problems and solutions*

| Problem                                                            | Solution                                                                                                    |
|--------------------------------------------------------------------|----------------------------------------------------------------------------------------------------|
| Take Action commands often require several minutes to<br>complete. | Allow several minutes. If you do not see a message<br>advising you of completion, try to run the command<br>manually.                                                                                                    |
| Situations fail to trigger Take Action commands.                   | Attempt to manually run the Take Action command in<br>the Tivoli Enterprise Portal. If the Take Action command<br>works, look for configuration problems in the situation.<br>See "Situation troubleshooting" on page 172. If the Take<br>Action command fails, for general information about<br>troubleshooting Take Action commands, see the IBM<br>Tivoli Monitoring Troubleshooting Guide. |

# **Support information**

If you have a problem with your IBM software, you want to resolve it quickly.

IBM provides the following ways for you to obtain the support you need:

# **Online**

The following websites contain troubleshooting information:

- v Go to the [IBM Software Support website](http://www.ibm.com/support/entry/portal/software) (http://www.ibm.com/support/entry/portal/ software) and follow the instructions.
- Go to the [Application Performance Management Wiki](http://www.ibm.com/developerworks/servicemanagement/apm/index.html) (http://www.ibm.com/developerworks/ servicemanagement/apm/index.html). Feel free to contribute to this wiki.

# **IBM Support Assistant**

The IBM Support Assistant (ISA) is a free local software serviceability workbench that helps you resolve questions and problems with IBM software products. The ISA provides quick access to support-related information and serviceability tools for problem determination. To install the ISA software, go to the [IBM Support Assistant website](http://www.ibm.com/software/support/isa) (http://www.ibm.com/software/support/isa).

# **Informational, warning, and error messages overview**

Messages relay information about how the system or application is performing and can alert you to exceptional conditions when they occur.

Messages are sent to an output destination, such as a file, database, or console screen.

If you receive a warning or error message, you can do one of the following actions:

- v Follow the instructions listed in the Detail window of the message if this information is included there.
- v Consult the message details listed in this topic to see what action you can take to correct the problem.
- v Consult the message log for message ID, text, time, and date of the message, as well as other data you can use to diagnose the problem.

# **Message format**

The message format contains a message ID and text, an explanation, and an operator response.

IBM Tivoli Monitoring for Virtual Environments Agent for Citrix XenDesktop messages have the following format:

Message ID and text Explanation Operator Response

The message ID has the following format: CCC####*severity*

where:

- **CCC** Prefix that indicates the component to which the message applies. The following components are used:
	- **KV5** General Citrix XenDesktop agent messages
	- **####** Number of the message

*severity*

Severity of the message. Three levels of severity are used:

- **I** Informational messages provide feedback about something that happened in the product or system that might be important. These messages can provide guidance when you are requesting a specific action from the product.
- **W** Warning messages call your attention to an exception condition. The condition might not be an error but can cause problems if not resolved.
- **E** Error messages indicate that an action cannot be completed because of a user or system error. These messages require user response.

The *Text* of the message provides a general statement regarding the problem or condition that occurred. The *Explanation* provides additional information about the message and the possible cause for the condition. The *Operator Response* provides actions to take in response to the condition, particularly for error messages (messages with the "E" suffix).

**Note:** Many message texts and explanations contain variables, such as the specific name of a server or application. Those variables are represented in this topic as symbols, such as "&1." Actual messages contain values for these variables.

# **Agent messages**

The following messages apply to IBM Tivoli Monitoring for Virtual Environments Agent for Citrix XenDesktop.

## **KV51111E**

Windows Remote Management (WinRM) is not configured.

**Explanation:**

None.

# **Operator response:**

To configure WinRM, type winrm quickconfig at a command prompt. For detailed information about configuring WinRM, see Chapter 2, "Requirements and agent installation and configuration".

## **KV51112E**

Please try after sometime.

### **Explanation:**

None.

**Operator response:**

None.

# **KV50000E**

The task was completed.

#### **Explanation:**

None.

**Operator response:**

None.

### **KV50001E**

The argument for the BrokerMachineUID parameter is invalid.

## **Explanation:**

The parameter value cannot be blank or 'null'.

## **Operator response:**

None.

### **KV50002E**

The argument for the BrokerMachineUID parameter is invalid.

### **Explanation:**

The integer value must be in the range 1 - 2147483647.

## **Operator response:**

None.

## **KV50003E**

The argument for the DesktopGroupUID parameter is invalid.

## **Explanation:**

The parameter value cannot be blank or 'null'.

# **Operator response:**

None.

## **KV50004E**

The argument for the DesktopGroupUID parameter is invalid.

## **Explanation:**

The integer value must be in the range 1 - 2147483647.

## **Operator response:**

None.

# **KV50005E**

The integer value is either too large or too small.

## **Explanation:**

The integer value must be in the range 1 - 2147483647.

## **Operator response:**

None.

## **KV50006E**

The desktop group does not exist.

**Explanation:**

None.

# **Operator response:**

None.

## **KV50007E**

The broker machine does not exist.

**Explanation:** None.

## **Operator response:** None.

## **KV50008E**

An unidentified error has occurred.

#### **Explanation:**

None.

## **Operator response:**

None.

## **KV50009E**

The object does not exist.

## **Explanation:**

None.

**Operator response:** None.

## **KV50010E**

The Citrix XenDesktop version does not support the Take Action command.

# **Explanation:**

None.

**Operator response:** None.

## **KV50101E**

The argument for the Catalog parameter is invalid.

## **Explanation:**

The parameter value cannot be blank or 'null'.

## **Operator response:**

None.

#### **KV50102E**

The unique ID of the catalog must be an integer.

## **Explanation:**

The integer value must be in the range 1 - 2147483647.

## **Operator response:**

None.

### **KV50103E**

The argument for the COUNT parameter is invalid.

### **Explanation:**

The parameter value cannot be blank or 'null'.

**Operator response:** None.

## **KV50104E**

The value of the COUNT parameter must be a positive integer.

#### **Explanation:**

None.

**Operator response:** None.

#### **KV50105E**

No broker machines are available in the catalog.

## **Explanation:**

None.

## **Operator response:**

None.

## **KV50106E**

The catalog does not contain the specified number of broker machines. However, the broker machines that are currently available in the catalog are added to the desktop group.

## **Explanation:**

None.

## **Operator response:**

None.

## **KV50107E**

The broker machines are added to the desktop group.

## **Explanation:**

None.

### **Operator response:**

None.

## **KV50108E**

The catalog does not exist.

# **Explanation:**

None.

# **Operator response:**

None.

## **KV50109E**

The desktop group was not found.

## **Explanation:**

None.

## **Operator response:**

None.

## **KV50114E**

The broker machine is not available in the desktop group.

**Explanation:** None.

**Operator response:** None.

# **KV50116E**

The user session is active on the broker machine.

**Explanation:** None.

**Operator response:** Disconnect the user session.

## **KV50121E**

The application display name already exists.

**Explanation:**

None.

## **Operator response:**

None.

## **KV50122E**

The argument for the DisplayName parameter is invalid.

## **Explanation:**

The parameter value cannot be blank or 'null'.

# **Operator response:**

None.

# **KV50123E**

The argument for the CommandLineExecutable parameter is invalid.

## **Explanation:**

The parameter value cannot be blank or 'null'.

**Operator response:** None.

# **KV50131E**

The application does not exist.

## **Explanation:**

None.

### **Operator response:**

None.

# **KV50132E**

The application name is required.

# **Explanation:**

None.

# **Operator response:**

None.

# **KV50133E**

The application name is invalid.

#### **Explanation:**

None.

**Operator response:**

None.

## **KV50141E**

The argument for the PublishedName parameter is invalid.

## **Explanation:**

The parameter value cannot be blank or 'null'.

**Operator response:**

None.

# **KV50142E**

The argument for the Name parameter is invalid.

#### **Explanation:**

The parameter value cannot be blank or 'null'.

# **Operator response:**

None.

## **KV50143E**

The argument for the DesktopKind parameter is invalid.

## **Explanation:**

The parameter value cannot be blank or 'null'.

## **Operator response:**

None.

## **KV50144E**

The desktop type is invalid.

### **Explanation:**

The valid values of the desktop type are Private, Shared, PrivateApp, and SharedApp.

# **Operator response:**

None.

# **KV50145E**

The desktop group already exists.

## **Explanation:**

None.

## **Operator response:** None.

## **KV50161E**

The unique ID of the desktop cannot be blank.

## **Explanation:**

The unique ID of the desktop must be in the range 1 - 2147483647.

#### **Operator response:**

Enter a valid unique ID for the desktop.

## **KV50162E**

The unique ID of the desktop must be numeric.

## **Explanation:**

The unique ID of the desktop must be in the range 1 - 2147483647.

### **Operator response:**

Enter a valid unique ID for the desktop.

## **KV50163E**

The desktop with the specified unique ID is not available.

**Explanation:** None.

# **Operator response:**

None.

## **KV50171E**

The user name cannot be blank.

**Explanation:** None.

**Operator response:** Enter a valid user name.

## **KV50172E**

The specified user name is not available.

## **Explanation:**

None.

## **Operator response:**

Enter a valid user name.

## **KV50177E**

The broker session does not exist for a specific user.

#### **Explanation:**

None.

## **Operator response:** None.

# **KV50181E**

The broker machine is already allocated.

**Explanation:** None.

**Operator response:** None.

# **KV50182E**

The desktop group was not found.

# **Explanation:**

None.

# **Operator response:**

None.

### **KV50183E**

The operation is not compatible with the desktop group.

# **Explanation:**

None.

# **Operator response:**

None.

# <span id="page-190-0"></span>**Appendix A. Event mapping**

The Tivoli Event Integration Facility (EIF) interface is used to forward situation events to Tivoli Netcool/OMNIbus or Tivoli Enterprise Console.

EIF events specify an event class, and the event data is specified as name-value pairs that identify the name of an event slot and the value for the slot. An event class can have subclasses. IBM Tivoli Monitoring provides the base event class definitions and a set of base slots that are included in all monitoring events. Agents extend the base event classes to define subclasses that include agent-specific slots. For Citrix XenDesktop agent events, the event classes correspond to the agent attribute groups, and the agent-specific slots correspond to the attributes in the attribute group.

The situation editor in the Tivoli Enterprise Portal can be used to perform custom mapping of data to EIF slots instead of using the default mapping described in this topic. For more information about EIF slot customization, see the *Tivoli Enterprise Portal User's Guide*.

Tivoli Enterprise Console requires that event classes and their slots are defined in BAROC (Basic Recorder of Objects in C) files. Each agent provides a BAROC file that contains event class definitions for the agent and is installed on the Tivoli Enterprise Monitoring Server in the TECLIB directory (install\_dir/cms/ TECLIB for Windows systems and install\_dir/tables/TEMS\_hostname/TECLIB for UNIX systems) when application support for the agent is installed. The BAROC file for the agent and the base BAROC files provided with Tivoli Monitoring must also be installed onto the Tivoli Enterprise Console. For details, see "Setting up event forwarding to Tivoli Enterprise Console" in the *IBM Tivoli Monitoring Installation and Setup Guide*.

Each of the event classes is a child of KV5 Base and is defined in the kv5.baroc (version 7.2) file. The KV5\_Base event class can be used for generic rules processing for any event from the IBM Tivoli Monitoring for Virtual Environments Agent for Citrix XenDesktop.

For events that are generated by situations in the Broker Application attribute group, events are sent by using the ITM\_KV5\_BROKER\_APPLICATION event class. This event class contains the following slots:

- node: STRING
- timestamp: STRING
- applicationtype: STRING
- applicationtype\_enum: STRING
- name: STRING
- name\_enum: STRING
- cpuprioritylevel: STRING
- cpuprioritylevel\_enum: STRING
- enabled: STRING
- v enabled\_enum: STRING
- visible: STRING
- visible enum: STRING
- windowsize\_type: STRING
- windowsize\_type\_enum: STRING
- windowwidth: STRING
- windowwidth\_enum: STRING
- shortcutaddedtodesktop: STRING
- shortcutaddedtodesktop\_enum: STRING
- no\_of\_instance: INTEGER
- no\_of\_instance\_enum: STRING
- windowscale: STRING
- windowscale\_enum: STRING
- windowheight: STRING
- windowheight\_enum: STRING
- audiorequired: STRING
- audiorequired\_enum: STRING
- audiotype: STRING
- audiotype\_enum: STRING

For events that are generated by situations in the Broker Catalog attribute group, events are sent by using the ITM\_KV5\_BROKER\_CATALOG event class. This event class contains the following slots:

- node: STRING
- timestamp: STRING
- uid: STRING
- uid enum: STRING
- name: STRING
- name\_enum: STRING
- allocation\_type: STRING
- allocation\_type\_enum: STRING
- assignedusers: INTEGER
- v assignedusers\_enum: STRING
- availableassigned: INTEGER
- availableassigned\_enum: STRING
- availablecount: INTEGER
- availablecount\_enum: STRING
- availableunassignedcount: INTEGER
- v availableunassignedcount\_enum: STRING
- catalogkind: STRING
- catalogkind\_enum: STRING
- unassignedcount: INTEGER
- unassignedcount\_enum: STRING
- usedcount: INTEGER
- usedcount enum: STRING
- v pvsaddress: STRING
- pvsaddress\_enum: STRING
- pvsdomain: STRING
- pvsdomain\_enum: STRING

For events that are generated by situations in the Broker Controllers attribute group, events are sent by using the ITM\_KV5\_BROKER\_CONTROLLERS event class. This event class contains the following slots:

- node: STRING
- timestamp: STRING
- controller\_version: STRING
- controller\_version\_enum: STRING
- active\_site\_services: STRING
- active\_site\_services\_enum: STRING
- desktops\_registered: INTEGER
- desktops\_registered\_enum: STRING
- uid: STRING
- uid\_enum: STRING
- os\_type: STRING
- v os\_type\_enum: STRING
- os\_version: STRING
- os\_version\_enum: STRING
- dns name: STRING
- dns name enum: STRING
- last\_activity\_time: STRING
- last\_activity\_time\_enum: STRING
- last\_start\_time: STRING
- last\_start\_time\_enum: STRING
- machine\_name: STRING
- machine\_name\_enum: STRING
- state: STRING
- v state\_enum: STRING
- licensing\_grace\_period\_active: STRING
- licensing\_grace\_period\_active\_enum: STRING

For events that are generated by situations in the Broker Machine attribute group, events are sent by using the ITM\_KV5\_BROKER\_MACHINE event class. This event class contains the following slots:

- node: STRING
- timestamp: STRING
- uid: STRING
- uid\_enum: STRING
- dns name: STRING
- v dns\_name\_enum: STRING
- hyp\_connection\_name: STRING
- v hyp\_connection\_name\_enum: STRING
- v shutdown\_after\_use: STRING
- v shutdown\_after\_use\_enum: STRING
- v power\_state: STRING
- power\_state\_enum: STRING
- machine name: STRING
- v machine\_name\_enum: STRING
- catalog\_kind: STRING
- catalog\_kind\_enum: STRING
- ostype: STRING
- ostype\_enum: STRING
- ram: STRING
- ram\_enum: STRING
- cataloguid: STRING
- cataloguid\_enum: STRING
- desktopuid: STRING
- desktopuid\_enum: STRING
- catalogname: STRING
- catalogname\_enum: STRING
- hostedmachineid: STRING
- hostedmachineid enum: STRING
- hostedmachinename: STRING
- hostedmachinename\_enum: STRING
- isassigned: STRING
- isassigned\_enum: STRING
- poweractionpending: STRING
- poweractionpending\_enum: STRING
- registrationstate: STRING
- registrationstate\_enum: STRING
- pvd\_stage: STRING
- pvd\_stage\_enum: STRING

For events that are generated by situations in the Broker Machines Catalog attribute group, events are sent by using the ITM\_KV5\_BROKER\_MACHINES\_CATALOG event class. This event class contains the following slots:

- node: STRING
- timestamp: STRING
- catalog\_kind: STRING
- catalog\_kind\_enum: STRING
- number\_of\_machines: INTEGER
- number\_of\_machines\_enum: STRING

For events that are generated by situations in the Broker Machines OS Type attribute group, events are sent by using the ITM\_KV5\_BROKER\_MACHINES\_OS\_TYPE event class. This event class contains the following slots:

- node: STRING
- timestamp: STRING
- name: STRING
- name\_enum: STRING
- number of machines: INTEGER
- v number\_of\_machines\_enum: STRING

For events that are generated by situations in the Broker Machines Power State attribute group, events are sent by using the ITM\_KV5\_BROKER\_MACHINES\_POWER\_STATE event class. This event class contains the following slots:

- node: STRING
- timestamp: STRING
- kv5 status: STRING
- kv5\_status\_enum: STRING
- number\_of\_machines: INTEGER
- v number\_of\_machines\_enum: STRING

For events that are generated by situations in the Broker Machines RAM attribute group, events are sent by using the ITM\_KV5\_BROKER\_MACHINES\_RAM event class. This event class contains the following slots:

- node: STRING
- timestamp: STRING
- size: INTEGER
- size\_enum: STRING
- v number\_of\_machines: INTEGER
- number of machines enum: STRING

For events that are generated by situations in the Broker Machines Shutdown attribute group, events are sent by using the ITM\_KV5\_BROKER\_MACHINES\_SHUTDOWN event class. This event class contains the following slots:

- node: STRING
- timestamp: STRING
- kv5 status: STRING
- kv5 status enum: STRING
- number of machines: INTEGER
- v number\_of\_machines\_enum: STRING

For events that are generated by situations in the Broker Session attribute group, events are sent by using the ITM\_KV5\_BROKER\_SESSION event class. This event class contains the following slots:

- node: STRING
- timestamp: STRING
- autonomouslybrokered: STRING
- autonomouslybrokered\_enum: STRING
- brokeringtime: STRING
- brokeringtime\_enum: STRING
- brokeringusername: STRING
- brokeringusername\_enum: STRING
- brokeringusersid: STRING
- brokeringusersid\_enum: STRING
- clientaddress: STRING
- v clientaddress\_enum: STRING
- v clientname: STRING
- clientname enum: STRING
- clientversion: STRING
- clientversion enum: STRING
- connectedviahostname: STRING
- v connectedviahostname\_enum: STRING
- connectedviaip: STRING
- connectedviaip\_enum: STRING
- desktopsid: STRING
- desktopsid\_enum: STRING
- desktopuid: STRING
- desktopuid\_enum: STRING
- deviceid: STRING
- v deviceid\_enum: STRING
- hardwareid: STRING
- hardwareid\_enum: STRING
- launchedviahostname: STRING
- launchedviahostname\_enum: STRING
- launchedviaip: STRING
- launchedviaip\_enum: STRING
- protocol: STRING
- protocol\_enum: STRING
- secureicaactive: STRING
- secureicaactive enum: STRING
- v sessionid: STRING
- sessionid\_enum: STRING
- v sessionstate: STRING
- sessionstate\_enum: STRING
- sessionstatechangetime: STRING
- v sessionstatechangetime\_enum: STRING
- smartaccesstags: STRING
- smartaccesstags\_enum: STRING
- starttime: STRING
- starttime\_enum: STRING
- uid: STRING
- uid\_enum: STRING
- username: STRING
- username\_enum: STRING
- usersid: STRING
- usersid\_enum: STRING
- machinename: STRING
- machinename\_enum: STRING

For events that are generated by situations in the Broker User attribute group, events are sent by using the ITM\_KV5\_BROKER\_USER event class. This event class contains the following slots:

- node: STRING
- timestamp: STRING
- full\_name: STRING
- full\_name\_enum: STRING
- v user\_name: STRING
- v user\_name\_enum: STRING
- user\_sid: STRING
- user\_sid\_enum: STRING

For events that are generated by situations in the Connection Log attribute group, events are sent by using the ITM\_KV5\_CONNECTION\_LOG event class. This event class contains the following slots:

- node: STRING
- timestamp: STRING
- uid: INTEGER
- uid\_enum: STRING
- machine\_name: STRING
- machine\_name\_enum: STRING
- brokering\_time: STRING
- brokering\_time\_enum: STRING
- brokering\_user\_name: STRING
- brokering\_user\_name\_enum: STRING
- brokering\_user\_upn: STRING
- brokering\_user\_upn\_enum: STRING
- connection failure reason: STRING
- connection failure reason enum: STRING
- disconnected: STRING
- disconnected enum: STRING
- end time: STRING
- end\_time\_enum: STRING
- v establishment\_time: STRING
- establishment\_time\_enum: STRING
- v machine\_dns\_name: STRING
- v machine\_dns\_name\_enum: STRING
- machine uid: INTEGER
- machine uid enum: STRING

For events that are generated by situations in the Desktop Group Available attribute group, events are sent by using the ITM\_KV5\_DESKTOP\_GROUPS\_AVAILABLE event class. This event class contains the following slots:

- node: STRING
- timestamp: STRING
- dskavl\_rang: STRING
- dskavl\_rang\_enum: STRING
- dskavl value: INTEGER
- dskavl value enum: STRING

For events that are generated by situations in the Desktop Groups attribute group, events are sent by using the ITM\_KV5\_DESKTOP\_GROUPS event class. This event class contains the following slots:

- node: STRING
- timestamp: STRING
- published\_name: STRING
- published\_name\_enum: STRING
- desktop\_kind: STRING
- desktop\_kind\_enum: STRING
- total\_desktops: INTEGER
- total\_desktops\_enum: STRING
- v desktops\_available: INTEGER
- desktops\_available\_enum: STRING
- desktops\_disconnected: INTEGER
- desktops\_disconnected\_enum: STRING
- v desktops\_in\_use: INTEGER
- desktops\_in\_use\_enum: STRING
- desktops\_never\_registered: INTEGER
- desktops\_never\_registered\_enum: STRING
- desktops\_unregistered: INTEGER
- v desktops\_unregistered\_enum: STRING
- enabled: STRING
- enabled enum: STRING
- desktop\_group\_uid: STRING
- desktop\_group\_uid\_enum: STRING
- in\_maintenance\_mode: STRING
- v in\_maintenance\_mode\_enum: STRING
- v shutdown\_desktops\_after\_use: STRING
- v shutdown\_desktops\_after\_use\_enum: STRING
- v automatic\_power\_on\_for\_assigned: STRING
- v automatic\_power\_on\_for\_assigned\_enum: STRING
- desktops\_preparing: INTEGER
- desktops\_preparing\_enum: STRING
- desktops\_available\_percent: INTEGER
- desktops\_available\_percent\_enum: STRING

For events that are generated by situations in the Desktop Groups in Use attribute group, events are sent by using the ITM\_KV5\_DESKTOP\_GROUPS\_INUSE event class. This event class contains the following slots:

- node: STRING
- timestamp: STRING
- dskutl\_rang: STRING
- dskutl\_rang\_enum: STRING
- dskutl\_value: INTEGER
- dskutl value enum: STRING

For events that are generated by situations in the Desktop Pooled Non Pooled attribute group, events are sent by using the ITM\_KV5\_DESKTOP\_POOLED\_NON\_POOLED event class. This event class contains the following slots:

- node: STRING
- timestamp: STRING
- dsk\_pooled: INTEGER
- dsk\_pooled\_enum: STRING
- dsk\_nonpooled: INTEGER
- dsk\_nonpooled\_enum: STRING

For events that are generated by situations in the Desktop Usage attribute group, events are sent by using the ITM\_KV5\_DESKTOP\_USAGE event class. This event class contains the following slots:

• node: STRING

- timestamp: STRING
- desktop\_group\_uid: INTEGER
- desktop\_group\_uid\_enum: STRING
- in\_use: STRING
- in\_use\_enum: STRING
- dtimestamp: STRING
- dtimestamp\_enum: STRING

For events that are generated by situations in the Desktops in Desktop Group attribute group, events are sent by using the ITM\_KV5\_DESKTOP\_IN\_GROUP event class. This event class contains the following slots:

- node: STRING
- timestamp: STRING
- uid: INTEGER
- uid\_enum: STRING
- hosted machine name: STRING
- v hosted\_machine\_name\_enum: STRING
- device id: STRING
- device id enum: STRING
- os\_type: STRING
- os\_type\_enum: STRING
- power\_state: STRING
- power\_state\_enum: STRING
- catalog\_kind: STRING
- catalog\_kind\_enum: STRING
- dskgrp\_uid: STRING
- dskgrp\_uid\_enum: STRING
- desktop\_group: STRING
- desktop\_group\_enum: STRING
- registration\_state: STRING
- registration\_state\_enum: STRING
- last\_deregistration\_reason: STRING
- last\_deregistration\_reason\_enum: STRING
- last connection failure: STRING
- v last\_connection\_failure\_enum: STRING
- applications\_in\_use: STRING
- applications\_in\_use\_enum: STRING
- v associated\_user\_upn: STRING
- associated\_user\_upn\_enum: STRING
- catalog\_name: STRING
- catalog\_name\_enum: STRING
- dns name: STRING
- dns name enum: STRING
- desktop\_kind: STRING
- desktop\_kind\_enum: STRING
- controller name: STRING
- v controller\_name\_enum: STRING
- in\_maintenance\_mode: STRING
- in\_maintenance\_mode\_enum: STRING
- isassigned: STRING
- isassigned\_enum: STRING
- published\_application: STRING
- published\_application\_enum: STRING
- v session\_username: STRING
- v session\_username\_enum: STRING
- last\_connection\_time: STRING
- last\_connection\_time\_enum: STRING
- last\_connection\_user: STRING
- v last\_connection\_user\_enum: STRING
- catalog\_uid: INTEGER
- catalog\_uid\_enum: STRING
- v session\_uid: INTEGER
- v session\_uid\_enum: STRING
- last\_error\_reason: STRING
- last\_error\_reason\_enum: STRING
- last error time: STRING
- last\_error\_time\_enum: STRING
- machine\_internal\_state: STRING
- v machine\_internal\_state\_enum: STRING
- dpvd\_stage: STRING
- dpvd\_stage\_enum: STRING

For events that are generated by situations in the Event Log Details attribute group, events are sent by using the ITM\_KV5\_EVENT\_LOG\_DETAILS event class. This event class contains the following slots:

- node: STRING
- timestamp: STRING
- time: STRING
- time\_enum: STRING
- entry\_type: STRING
- entry\_type\_enum: STRING
- kv5\_source: STRING
- kv5\_source\_enum: STRING
- message: STRING
- message\_enum: STRING

For events that are generated by situations in the Hyp Alert Details attribute group, events are sent by using the ITM\_KV5\_HYP\_ALERT\_DETAILS event class. This event class contains the following slots:

- node: STRING
- timestamp: STRING
- kv5\_severity: STRING
- kv5\_severity\_enum: STRING
- time: STRING
- time\_enum: STRING
- hyp\_conn\_uid: STRING
- hyp\_conn\_uid\_enum: STRING
- v server\_name: STRING
- server\_name\_enum: STRING
- metric: STRING
- v metric\_enum: STRING
- trigger\_interval: STRING
- trigger\_interval\_enum: STRING
- trigger\_level: STRING
- trigger\_level\_enum: STRING
- trigger\_period: STRING
- trigger\_period\_enum: STRING

For events that are generated by situations in the License Usage attribute group, events are sent by using the ITM\_KV5\_LICENSE\_USAGE event class. This event class contains the following slots:

- node: STRING
- timestamp: STRING
- license\_product\_name: STRING
- license\_product\_name\_enum: STRING
- licenses\_in\_use: INTEGER
- licenses in use enum: STRING
- licenses\_available: INTEGER
- licenses\_available\_enum: STRING
- license\_overdraft: INTEGER
- v license\_overdraft\_enum: STRING
- licenses\_in\_use\_percent: INTEGER
- licenses\_in\_use\_percent\_enum: STRING

For events that are generated by situations in the Performance Object Status attribute group, events are sent by using the ITM\_KV5\_PERFORMANCE\_OBJECT\_STATUS event class. This event class contains the following slots:

- node: STRING
- timestamp: STRING
- v query\_name: STRING
- object\_name: STRING
- object\_type: INTEGER
- object\_type\_enum: STRING
- object status: INTEGER
- object\_status\_enum: STRING
- error code: INTEGER
- error code enum: STRING
- last\_collection\_start: STRING
- last\_collection\_start\_enum: STRING
- last collection finished: STRING
- v last\_collection\_finished\_enum: STRING
- last\_collection\_duration: REAL
- average\_collection\_duration: REAL
- average\_collection\_duration\_enum: STRING
- refresh\_interval: INTEGER
- number\_of\_collections: INTEGER
- cache\_hits: INTEGER
- v cache\_misses: INTEGER
- cache\_hit\_percent: REAL
- intervals\_skipped: INTEGER

For events that are generated by situations in the Thread Pool Status attribute group, events are sent by using the ITM\_KV5\_THREAD\_POOL\_STATUS event class. This event class contains the following slots:

- node: STRING
- timestamp: STRING
- thread\_pool\_size: INTEGER
- thread\_pool\_size\_enum: STRING
- thread\_pool\_max\_size: INTEGER
- thread\_pool\_max\_size\_enum: STRING
- thread\_pool\_active\_threads: INTEGER
- thread\_pool\_active\_threads\_enum: STRING
- thread\_pool\_avg\_active\_threads: REAL
- thread\_pool\_avg\_active\_threads\_enum: STRING
- thread\_pool\_min\_active\_threads: INTEGER
- v thread\_pool\_min\_active\_threads\_enum: STRING
- thread\_pool\_max\_active\_threads: INTEGER
- thread\_pool\_max\_active\_threads\_enum: STRING
- thread\_pool\_queue\_length: INTEGER
- thread\_pool\_queue\_length\_enum: STRING
- thread\_pool\_avg\_queue\_length: REAL
- thread\_pool\_avg\_queue\_length\_enum: STRING
- thread\_pool\_min\_queue\_length: INTEGER
- thread\_pool\_min\_queue\_length\_enum: STRING
- v thread\_pool\_max\_queue\_length: INTEGER
- v thread\_pool\_max\_queue\_length\_enum: STRING
- thread\_pool\_avg\_job\_wait: REAL
- thread\_pool\_avg\_job\_wait\_enum: STRING
- thread\_pool\_total\_jobs: INTEGER
- thread\_pool\_total\_jobs\_enum: STRING

For events that are generated by situations in the XenDesktop 4 IMA Networking Service attribute group, events are sent by using the ITM\_KV5\_XD4\_NETWORKING\_SERVICE event class. This event class contains the following slots:

- node: STRING
- timestamp: STRING
- total\_network\_connections: REAL
- total network connections enum: STRING
- bytes\_sent\_per\_sec: REAL
- bytes\_sent\_per\_sec\_enum: STRING
- bytes\_received\_per\_sec: REAL
- bytes\_received\_per\_sec\_enum: STRING

For events that are generated by situations in the XenDesktop 4 Licensing Service attribute group, events are sent by using the ITM\_KV5\_XD4\_LICENSING\_SERVICE event class. This event class contains the following slots:

- node: STRING
- timestamp: STRING
- v average\_license\_check\_in\_response\_time: REAL
- v average\_license\_check\_in\_response\_time\_enum: STRING
- v average\_license\_check\_out\_response\_time: REAL
- v average\_license\_check\_out\_response\_time\_enum: STRING
- v last\_recorded\_license\_check\_in\_response\_time: REAL
- last recorded license check in response time enum: STRING
- v last\_recorded\_license\_check\_out\_response\_time: REAL
- v last\_recorded\_license\_check\_out\_response\_time\_enum: STRING
- license server connection failure: REAL
- v license\_server\_connection\_failure\_enum: STRING
- v maximum\_license\_check\_in\_response\_time: REAL
- v maximum\_license\_check\_in\_response\_time\_enum: STRING
- v maximum\_license\_check\_out\_response\_time: REAL
- v maximum\_license\_check\_out\_response\_time\_enum: STRING

For events that are generated by situations in the XenDesktop 4 MetaFrame Service attribute group, events are sent by using the ITM\_KV5\_XD4\_METAFRAME\_SERVICE event class. This event class contains the following slots:

- node: STRING
- timestamp: STRING
- app\_resolutions\_persec: REAL
- app\_resolutions\_persec\_enum: STRING
- v application\_enumerations\_persec: REAL
- v application\_enumerations\_persec\_enum: STRING
- v filtered\_app\_enumerations\_persec: REAL
- v filtered\_app\_enumerations\_persec\_enum: STRING
- app\_resolution\_time: REAL
- app\_resolution\_time\_enum: STRING
- datastore\_bytes\_read\_persec: REAL
- v datastore\_bytes\_read\_persec\_enum: STRING
- localhostcache\_bytes\_read\_persec: REAL
- localhostcache\_bytes\_read\_persec\_enum: STRING
- dynamicstore\_bytes\_read\_persec: REAL
- v dynamicstore\_bytes\_read\_persec\_enum: STRING
- datastore\_bytes\_written\_persec: REAL
- datastore\_bytes\_written\_persec\_enum: STRING
- localhostcachebytes\_written\_persec: REAL
- localhostcachebytes\_written\_persec\_enum: STRING
- dynamicstore\_bytes\_written\_persec: REAL
- v dynamicstore\_bytes\_written\_persec\_enum: STRING
- datastore\_reads\_persec: REAL
- v datastore\_reads\_persec\_enum: STRING
- localhostcache\_reads\_persec: REAL
- localhostcache\_reads\_persec\_enum: STRING
- v dynamic\_reads\_persec: REAL
- v dynamic\_reads\_persec\_enum: STRING
- datastore\_writes\_persec: REAL
- v datastore\_writes\_persec\_enum: STRING
- localhostcache\_writes\_persec: REAL
- localhostcache\_writes\_persec\_enum: STRING
- dynamicstore\_writes\_persec: REAL
- v dynamicstore\_writes\_persec\_enum: STRING
- zone\_elections\_won: REAL
- v zone\_elections\_won\_enum: STRING
- v zone\_elections: REAL
- zone elections enum: STRING
- v data\_store\_connection\_failure: REAL
- v data\_store\_connection\_failure\_enum: STRING
- v dynamicstore\_update\_bytes\_received: REAL
- v dynamicstore\_update\_bytes\_received\_enum: STRING
- v dynamicstore\_update\_response\_bytes\_sent: REAL
- v dynamicstore\_update\_response\_bytes\_sent\_enum: STRING
- dynamicstore\_update\_packets\_received: REAL
- dynamicstore\_update\_packets\_received\_enum: STRING
- v dynamicstore\_query\_request\_and\_bytes\_received: REAL
- dynamicstore\_query\_request\_and\_bytes\_received\_enum: STRING
- v dynamicstore\_query\_responseand\_bytes\_sent: REAL
- v dynamicstore\_query\_responseand\_bytes\_sent\_enum: STRING
- dynamicstore\_query\_count: REAL
- v dynamicstore\_query\_count\_enum: STRING
- v dynamicstore\_gateway\_updateand\_bytes\_sent: REAL
- v dynamicstore\_gateway\_updateand\_bytes\_sent\_enum: STRING
- dynamicstore\_gateway\_update\_count: REAL
- v dynamicstore\_gateway\_update\_count\_enum: STRING
- v workitem\_queue\_executing\_count: REAL
- v workitem\_queue\_executing\_count\_enum: STRING
- v workitem\_queue\_ready\_count: REAL
- v workitem\_queue\_ready\_count\_enum: STRING
- v workitem\_queue\_pending\_count: REAL
- workitem\_queue\_pending\_count\_enum: STRING
- datastore\_bytes\_read: REAL
- v datastore\_bytes\_read\_enum: STRING
- v datastore\_reads: REAL
- v datastore\_reads\_enum: STRING
- resolution\_workitem\_queue\_executing\_count: REAL
- resolution\_workitem\_queue\_executing\_count\_enum: STRING
- resolution\_workitem\_queue\_ready\_count: REAL
- resolution\_workitem\_queue\_ready\_count\_enum: STRING
- application\_resolutions\_failed\_persec: REAL
- v application\_resolutions\_failed\_persec\_enum: STRING
- number\_of\_xml\_threads: REAL
- number of xml threads enum: STRING
- v maximum\_number\_of\_xml\_threads: REAL
- v maximum\_number\_of\_xml\_threads\_enum: STRING
- v number\_of\_busy\_xml\_threads: REAL
- v number\_of\_busy\_xml\_threads\_enum: STRING

For events that are generated by situations in the XenDesktop Service Instances attribute group, events are sent by using the ITM\_KV5\_XD5\_SERVICE\_INSTANCES event class. This event class contains the following slots:

- node: STRING
- timestamp: STRING
- servicegroupuid: STRING
- servicegroupuid\_enum: STRING
- servicegroupname: STRING
- servicegroupname\_enum: STRING
- service\_uid: STRING
- service\_uid\_enum: STRING
- service\_type: STRING
- service\_type\_enum: STRING
- address: STRING
- address\_enum: STRING
- binding: STRING
- binding\_enum: STRING
- version: STRING
- version\_enum: STRING
- service account: STRING
- service account enum: STRING
- v service\_account\_sid: STRING
- service\_account\_sid\_enum: STRING
- interface\_type: STRING
- interface\_type\_enum: STRING

For events that are generated by situations in the XenDesktop Services attribute group, events are sent by using the ITM\_KV5\_XENDESKTOP5\_SERVICES event class. This event class contains the following slots:

- node: STRING
- timestamp: STRING
- servicename: STRING
- v servicename\_enum: STRING
- dbconnected: INTEGER
- dbconnected\_enum: STRING
- dbtrans\_per\_sec: REAL
- dbtrans\_per\_sec\_enum: STRING
- avgdbtranspersec: REAL
- avgdbtranspersec\_enum: STRING
- reg\_avg\_req\_time: REAL
- v reg\_avg\_req\_time\_enum: STRING
- reg\_req\_per\_sec: REAL
- v reg\_req\_per\_sec\_enum: STRING
- v reg\_req\_rejects\_per\_sec: REAL
- reg\_req\_rejects\_per\_sec\_enum: STRING

For events that are generated by situations in the XenDesktop XML Service attribute group, events are sent by using the ITM\_KV5\_XD5\_XML\_SERVICE event class. This event class contains the following slots:

- node: STRING
- timestamp: STRING
- v transaction\_name: STRING
- transaction name enum: STRING
- v average\_transaction\_time: REAL
- v average\_transaction\_time\_enum: STRING
- concurrent transactions: REAL
- concurrent\_transactions\_enum: STRING
- transactions\_per\_sec: REAL
- transactions\_per\_sec\_enum: STRING

# <span id="page-206-0"></span>**Appendix B. Documentation library**

Various publications are relevant to the use of the IBM Tivoli Monitoring for Virtual Environments Agent for Citrix XenDesktop.

For information about how to access and use the publications, see *[Using the publications](http://pic.dhe.ibm.com/infocenter/tivihelp/v61r1/topic/com.ibm.itm.doc_6.3/common/using_publications.htm)* (http://pic.dhe.ibm.com/infocenter/tivihelp/v61r1/topic/com.ibm.itm.doc\_6.3/common/ using\_publications.htm).

To find publications from the previous version of a product, click **Previous versions** under the name of the product in the **Contents** pane.

# **IBM Tivoli Monitoring for Virtual Environments Agent for Citrix XenDesktop library**

The documentation for this agent and other product components is in the [IBM Tivoli Monitoring for](http://pic.dhe.ibm.com/infocenter/tivihelp/v61r1/topic/com.ibm.tivoli.itmvs.doc_7.2/welcome_ve72.htm) [Virtual Environments Information Center](http://pic.dhe.ibm.com/infocenter/tivihelp/v61r1/topic/com.ibm.tivoli.itmvs.doc_7.2/welcome_ve72.htm) (http://pic.dhe.ibm.com/infocenter/tivihelp/v61r1/topic/ com.ibm.tivoli.itmvs.doc\_7.2/welcome\_ve72.htm).

One document is specific to the Citrix XenDesktop agent. The IBM Tivoli Monitoring for Virtual Environments Agent for Citrix XenDesktop User's Guide provides agent-specific information for configuring, using, and troubleshooting the Citrix XenDesktop agent.

The **Prerequisites** topic in the information center contains information about the prerequisites for each component.

Use the information in the user's guide for the agent with the *Tivoli Enterprise Portal User's Guide* to monitor Citrix XenDesktop resources.

# **Prerequisite publications**

To use the information in this publication effectively, you must have some prerequisite knowledge.

See the following publications to gain the required prerequisite knowledge:

- v *IBM Tivoli Monitoring Administrator's Guide*
- v *IBM Tivoli Monitoring Agent Builder User's Guide*
- v *IBM Tivoli Monitoring Command Reference*
- v *IBM Tivoli Monitoring Installation and Setup Guide*
- v *IBM Tivoli Monitoring High Availability Guide for Distributed Systems*
- v *IBM Tivoli Monitoring: Messages*
- v *IBM Tivoli Monitoring Troubleshooting Guide*
- v *IBM Tivoli Monitoring: IBM i OS Agent User's Guide*
- v *IBM Tivoli Monitoring: Linux OS Agent User's Guide*
- v *IBM Tivoli Monitoring: UNIX OS Agent User's Guide*
- v *IBM Tivoli Monitoring: Windows OS Agent User's Guide*
- v *Tivoli Enterprise Portal User's Guide*
- v *IBM Tivoli Performance Analyzer User's Guide*
- *IBM Tivoli Warehouse Proxy Agent User's Guide*
- *IBM Tivoli Warehouse Summarization and Pruning Agent User's Guide*

# <span id="page-207-0"></span>**Related publications**

The publications in related information centers provide useful information.

See the following information centers, which you can find by accessing [Tivoli Documentation Central](http://www.ibm.com/tivoli/documentation) (http://www.ibm.com/tivoli/documentation):

- Tivoli Monitoring
- Tivoli Application Dependency Discovery Manager
- Tivoli Business Service Manager
- Tivoli Enterprise Console

# **Other sources of documentation**

You can obtain additional technical documentation about monitoring products from other sources.

See the following sources of technical documentation about monitoring products:

• Service Management Connect (SMC)

For introductory information about SMC, see [IBM Service Management Connect](http://www.ibm.com/developerworks/servicemanagement/) (http:// www.ibm.com/developerworks/servicemanagement/).

For information about Tivoli products, see the [Application Performance Management community on](http://www.ibm.com/developerworks/servicemanagement/apm/index.html) [SMC](http://www.ibm.com/developerworks/servicemanagement/apm/index.html) (http://www.ibm.com/developerworks/servicemanagement/apm/index.html).

Connect, learn, and share with Service Management professionals. Get access to developers and product support technical experts who provide their perspectives and expertise. You can use SMC for these purposes:

- Become involved with transparent development, an ongoing, open engagement between external users and developers of Tivoli products where you can access early designs, sprint demos, product roadmaps, and pre-release code.
- Connect one-on-one with the experts to collaborate and network about Tivoli and Integrated Service Management.
- Benefit from the expertise and experience of others using blogs.
- Collaborate with the broader user community using wikis and forums.
- [IBM Integrated Service Management Library](http://www.ibm.com/software/brandcatalog/ismlibrary/) (http://www.ibm.com/software/brandcatalog/ ismlibrary/) is an online catalog that contains integration documentation as well as other downloadable product extensions.
- [IBM Redbook publications](http://www.redbooks.ibm.com/) (http://www.redbooks.ibm.com/) include Redbooks<sup>®</sup> publications, Redpapers, and Redbooks technotes that provide information about products from platform and solution perspectives.
- v [Technotes](http://www.ibm.com/support/entry/portal/software) (http://www.ibm.com/support/entry/portal/software), which are found through the IBM Software Support website, provide the latest information about known product limitations and workarounds.

# **Notices**

This information was developed for products and services offered in the U.S.A. IBM may not offer the products, services, or features discussed in this document in other countries. Consult your local IBM representative for information on the products and services currently available in your area. Any reference to an IBM product, program, or service is not intended to state or imply that only that IBM product, program, or service may be used. Any functionally equivalent product, program, or service that does not infringe any IBM intellectual property right may be used instead. However, it is the user's responsibility to evaluate and verify the operation of any non-IBM product, program, or service.

IBM may have patents or pending patent applications covering subject matter described in this document. The furnishing of this document does not give you any license to these patents. You can send license inquiries, in writing, to:

IBM Director of Licensing IBM Corporation North Castle Drive Armonk, NY 10504-1785 U.S.A.

For license inquiries regarding double-byte (DBCS) information, contact the IBM Intellectual Property Department in your country or send inquiries, in writing, to:

Intellectual Property Licensing Legal and Intellectual Property Law IBM Japan, Ltd. 19-21, Nihonbashi-Hakozakicho, Chuo-ku Tokyo 103-8510, Japan

The following paragraph does not apply to the United Kingdom or any other country where such provisions are inconsistent with local law:

INTERNATIONAL BUSINESS MACHINES CORPORATION PROVIDES THIS PUBLICATION "AS IS" WITHOUT WARRANTY OF ANY KIND, EITHER EXPRESS OR IMPLIED, INCLUDING, BUT NOT LIMITED TO, THE IMPLIED WARRANTIES OF NON-INFRINGEMENT, MERCHANTABILITY OR FITNESS FOR A PARTICULAR PURPOSE.

Some states do not allow disclaimer of express or implied warranties in certain transactions, therefore, this statement might not apply to you.

This information could include technical inaccuracies or typographical errors. Changes are periodically made to the information herein; these changes will be incorporated in new editions of the publication. IBM may make improvements and/or changes in the product(s) and/or the program(s) described in this publication at any time without notice.

Any references in this information to non-IBM Web sites are provided for convenience only and do not in any manner serve as an endorsement of those Web sites. The materials at those Web sites are not part of the materials for this IBM product and use of those Web sites is at your own risk.

IBM may use or distribute any of the information you supply in any way it believes appropriate without incurring any obligation to you.

Licensees of this program who wish to have information about it for the purpose of enabling: (i) the exchange of information between independently created programs and other programs (including this one) and (ii) the mutual use of the information which has been exchanged, should contact:

IBM Corporation 2Z4A/101 11400 Burnet Road Austin, TX 78758 U.S.A.

Such information may be available, subject to appropriate terms and conditions, including in some cases payment of a fee.

The licensed program described in this document and all licensed material available for it are provided by IBM under terms of the IBM Customer Agreement, IBM International Program License Agreement or any equivalent agreement between us.

Any performance data contained herein was determined in a controlled environment. Therefore, the results obtained in other operating environments may vary significantly. Some measurements may have been made on development-level systems and there is no guarantee that these measurements will be the same on generally available systems. Furthermore, some measurement may have been estimated through extrapolation. Actual results may vary. Users of this document should verify the applicable data for their specific environment.

Information concerning non-IBM products was obtained from the suppliers of those products, their published announcements or other publicly available sources. IBM has not tested those products and cannot confirm the accuracy of performance, compatibility or any other claims related to non-IBM products. Questions on the capabilities of non-IBM products should be addressed to the suppliers of those products.

All statements regarding IBM's future direction or intent are subject to change or withdrawal without notice, and represent goals and objectives only.

All IBM prices shown are IBM's suggested retail prices, are current and are subject to change without notice. Dealer prices may vary.

This information is for planning purposes only. The information herein is subject to change before the products described become available.

This information contains examples of data and reports used in daily business operations. To illustrate them as completely as possible, the examples include the names of individuals, companies, brands, and products. All of these names are fictitious and any similarity to the names and addresses used by an actual business enterprise is entirely coincidental.

## COPYRIGHT LICENSE:

This information contains sample application programs in source language, which illustrate programming techniques on various operating platforms. You may copy, modify, and distribute these sample programs in any form without payment to IBM, for the purposes of developing, using, marketing or distributing application programs conforming to the application programming interface for the operating platform for which the sample programs are written. These examples have not been thoroughly tested under all conditions. IBM, therefore, cannot guarantee or imply reliability, serviceability, or function of these programs. You may copy, modify, and distribute these sample programs in any form without payment to IBM for the purposes of developing, using, marketing, or distributing application programs conforming to IBM's application programming interfaces.

Each copy or any portion of these sample programs or any derivative work, must include a copyright notice as follows:

© IBM 2009. Portions of this code are derived from IBM Corp. Sample Programs. © Copyright IBM Corp. 2009. All rights reserved.

If you are viewing this information in softcopy form, the photographs and color illustrations might not be displayed.

# **Trademarks**

IBM, the IBM logo, and ibm.com® are trademarks or registered trademarks of International Business Machines Corp., registered in many jurisdictions worldwide. Other product and service names might be trademarks of IBM or other companies. A current list of IBM trademarks is available on the web at [Copyright and trademark information](http://www.ibm.com/legal/copytrade.shtml) (www.ibm.com/legal/copytrade.shtml).

Intel, Intel logo, and Intel Xeon, are trademarks or registered trademarks of Intel Corporation or its subsidiaries in the United States and other countries.

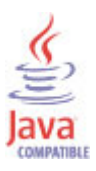

Java and all Java-based trademarks and logos are trademarks or registered trademarks of Oracle and/or its affiliates.

Linux is a registered trademark of Linus Torvalds in the United States, other countries, or both.

Microsoft and Windows are trademarks of Microsoft Corporation in the United States, other countries, or both.

UNIX is a registered trademark of The Open Group in the United States and other countries.

Other company, product, or service names may be trademarks or service marks of others.

# **Index**

# **A**

[Active Site Services attribute 36](#page-43-0) [activities 147](#page-154-0) [Add Machine to Desktop Group action 122](#page-129-0) [Add Machines to Desktop Group action 124](#page-131-0) additional information [attributes 25](#page-32-0) [situations 115](#page-122-0) [Take Action commands 121](#page-128-0) [Workspaces 19](#page-26-0) agent [functions 1](#page-8-0) [problems and workarounds 165](#page-172-0) [Agent Management Services 4](#page-11-0) [Allocation Type attribute 32](#page-39-0) [Application Enumerations Per Sec attribute 94](#page-101-0) [Application Resolution Time attribute 95](#page-102-0) [Application Resolutions Failed Per Sec attribute 103](#page-110-0) [Application Resolutions Per Sec attribute 94](#page-101-0) [Application Type attribute 28](#page-35-0) [Applications in Use attribute 71](#page-78-0) [Assigned Status attribute 42](#page-49-0)[, 73](#page-80-0) [Assigned to Users attribute 33](#page-40-0) [Associated User UPN attribute 72](#page-79-0) [attribute group 27](#page-34-0) attribute groups [Broker Application 28](#page-35-0) [Broker Catalog 31](#page-38-0) [Broker Controllers 35](#page-42-0) [Broker Machine 38](#page-45-0) [Broker Machines Catalog 43](#page-50-0) [Broker Machines OS Type 44](#page-51-0) [Broker Machines Power State 45](#page-52-0) [Broker Machines RAM 46](#page-53-0) [Broker Machines Shutdown 47](#page-54-0) [Broker Session 48](#page-55-0) [Broker User 55](#page-62-0) [Connection Log 57](#page-64-0) [Desktop Group Available 60](#page-67-0) [Desktop Groups 61](#page-68-0) [Desktop Groups in Use 65](#page-72-0) [Desktop Pooled Non Pooled 66](#page-73-0) [Desktop Usage 67](#page-74-0) [Desktops in Desktop Group 68](#page-75-0) [Event Log Details 76](#page-83-0) [Hyp Alert Details 77](#page-84-0) [License Usage 80](#page-87-0) [list of all 25](#page-32-0) [overview 25](#page-32-0) [Performance Object Status 82](#page-89-0) [Thread Pool Status 86](#page-93-0) [XenDesktop 4 IMA Networking Service 90](#page-97-0) [XenDesktop 4 Licensing Service 91](#page-98-0) [XenDesktop 4 MetaFrame Service 94](#page-101-0) [XenDesktop Service Instances 104](#page-111-0) [XenDesktop Services 107](#page-114-0) [XenDesktop XML Service 110](#page-117-0) [attributes 27](#page-34-0) [Active Site Services 36](#page-43-0) [additional information 25](#page-32-0) [Allocation Type 32](#page-39-0)

attributes *[\(continued\)](#page-34-0)* [Application Enumerations Per Sec 94](#page-101-0) [Application Resolution Time 95](#page-102-0) [Application Resolutions Failed Per Sec 103](#page-110-0) [Application Resolutions Per Sec 94](#page-101-0) [Application Type 28](#page-35-0) [Applications in Use 71](#page-78-0) [Assigned Status 42](#page-49-0)[, 73](#page-80-0) [Assigned to Users 33](#page-40-0) [Associated User UPN 72](#page-79-0) [Audio Required 31](#page-38-0) [Audio Type 31](#page-38-0) [Automatic Power on for Assigned 64](#page-71-0) [Autonomously Brokered 49](#page-56-0) [Available and Assigned to Users 33](#page-40-0) [Available Count 33](#page-40-0) [Available Desktop % 60](#page-67-0) [Available Unassigned Count 33](#page-40-0) [Average Collection Duration 85](#page-92-0) [Average Database Transactions Per Sec 109](#page-116-0) [Average License Check in Response Time 92](#page-99-0) [Average License Check out Response Time 92](#page-99-0) [Average Transaction Time 110](#page-117-0) [Broker Application 28](#page-35-0) [Broker Catalog 31](#page-38-0) [Broker Controllers 35](#page-42-0) [Broker Machine 38](#page-45-0) [Broker Machines Catalog 43](#page-50-0) [Broker Machines OS Type 44](#page-51-0) [Broker Machines Power State 45](#page-52-0) [Broker Machines RAM 46](#page-53-0) [Broker Machines Shutdown 47](#page-54-0) [Broker Session 48](#page-55-0) [Broker User 56](#page-63-0) [Brokering Time 49](#page-56-0)[, 58](#page-65-0) [Brokering User Name 49](#page-56-0)[, 58](#page-65-0) [Brokering User SID 50](#page-57-0) [Brokering User UPN 58](#page-65-0) [Bytes Received Per Sec 91](#page-98-0) [Bytes Sent Per Sec 91](#page-98-0) [Cache Hit Percent 86](#page-93-0) [Cache Hits 86](#page-93-0) [Cache Misses 86](#page-93-0) [Catalog Kind 34](#page-41-0)[, 40](#page-47-0)[, 44](#page-51-0)[, 70](#page-77-0) [Catalog Name 32](#page-39-0)[, 42](#page-49-0)[, 72](#page-79-0) [Catalog UID 32](#page-39-0)[, 41](#page-48-0)[, 74](#page-81-0) [Client IP Address 50](#page-57-0) [Client Name 50](#page-57-0) [Client Version 50](#page-57-0) [Concurrent Transactions 111](#page-118-0) [Connected Through Host Name 51](#page-58-0) [Connected Through IP 51](#page-58-0) [Connection Failure Reason 58](#page-65-0) [Connection Log 57](#page-64-0) [Controller Name 73](#page-80-0) [Controller Version 35](#page-42-0) [CPU Priority Level 29](#page-36-0) [Database Transactions Per Sec 108](#page-115-0) [DataStore Bytes Read 102](#page-109-0) [DataStore Bytes Read Per Sec 95](#page-102-0) [DataStore Bytes Written Per Sec 96](#page-103-0)

attributes *[\(continued\)](#page-34-0)* [DataStore Connection Failure 99](#page-106-0) [DataStore Reads 102](#page-109-0) [DataStore Reads Per Sec 97](#page-104-0) [DataStore Writes Per Sec 98](#page-105-0) [DB Connection Status 108](#page-115-0) [Desktop Group Available 60](#page-67-0) [Desktop Group Name 70](#page-77-0) [Desktop Group UID 63](#page-70-0)[, 67](#page-74-0)[, 70](#page-77-0) [Desktop Groups 61](#page-68-0) [Desktop Groups in Use 65](#page-72-0) [Desktop Kind 62](#page-69-0)[, 72](#page-79-0) [Desktop Pooled Non Pooled 66](#page-73-0) [Desktop SID 51](#page-58-0) [Desktop UID 41](#page-48-0)[, 51](#page-58-0)[, 69](#page-76-0) [Desktop Usage 67](#page-74-0) [Desktop Utilization % 66](#page-73-0) [Desktops Available 62](#page-69-0) [Desktops Available Percentage 65](#page-72-0) [Desktops Disconnected 62](#page-69-0) [Desktops in Desktop Group 68](#page-75-0) [Desktops in Use 63](#page-70-0) [Desktops Never Registered 63](#page-70-0) [Desktops Preparing 65](#page-72-0) [Desktops Registered 36](#page-43-0) [Desktops Unregistered 63](#page-70-0) [Device ID 52](#page-59-0)[, 69](#page-76-0) [Disconnected 59](#page-66-0) [DNS Name 37](#page-44-0)[, 39](#page-46-0)[, 72](#page-79-0) [DynamicStore Bytes Read Per Sec 96](#page-103-0) [DynamicStore Bytes Written Per Sec 97](#page-104-0) [DynamicStore Gateway Update Bytes Sent 101](#page-108-0) [DynamicStore Gateway Update Count 101](#page-108-0) [DynamicStore Query Count 101](#page-108-0) [DynamicStore Query Request Bytes Received 100](#page-107-0) [DynamicStore Query Response Bytes Sent 100](#page-107-0) [DynamicStore Reads Per Sec 97](#page-104-0) [DynamicStore Update Bytes Received 99](#page-106-0) [DynamicStore Update Packets Received 100](#page-107-0) [DynamicStore Update Response Bytes Sent 99](#page-106-0) [DynamicStore Writes Per Sec 98](#page-105-0) [Enabled 29](#page-36-0)[, 63](#page-70-0) [End Time 59](#page-66-0) [Entry Type 77](#page-84-0) [Error Code 83](#page-90-0) [Establishment Time 59](#page-66-0) [Event Log Details 76](#page-83-0) [Filtered Applications Enumerations Per Sec 95](#page-102-0) [Full Name 56](#page-63-0) [Hardware ID 52](#page-59-0) [Hosted Machine ID 42](#page-49-0) [Hosted Machine Name 42](#page-49-0)[, 69](#page-76-0) [Hosting Server Name 79](#page-86-0) [Hyp Alert Details 77](#page-84-0) [Hypervisor Connection Name 39](#page-46-0) [Hypervisor Connection UID 78](#page-85-0) [In Maintenance Mode 64](#page-71-0)[, 73](#page-80-0) [In Use 68](#page-75-0) [Interface Type 107](#page-114-0) [Intervals Skipped 86](#page-93-0) [Last Activity Time 37](#page-44-0) [Last Collection Duration 85](#page-92-0) [Last Collection Finished 85](#page-92-0) [Last Collection Start 85](#page-92-0) [Last Connection Failure 71](#page-78-0) [Last Connection Time 74](#page-81-0) [Last Connection User 74](#page-81-0)

attributes *[\(continued\)](#page-34-0)* [Last Deregistration Reason 71](#page-78-0) [Last Error Reason 75](#page-82-0) [Last Error Time 75](#page-82-0) [Last Recorded License Check in Response Time 92](#page-99-0) [Last Recorded License Check out Response Time 93](#page-100-0) [Last Start Time 37](#page-44-0) [Launched Through Host Name 52](#page-59-0) [Launched Through IP 52](#page-59-0) [License Full Product Name 80](#page-87-0) [License Overdraft 81](#page-88-0) [License Server Connection Failure 93](#page-100-0) [License Usage 80](#page-87-0) [Licenses Available 81](#page-88-0) [Licenses in Use 81](#page-88-0) [Licenses in Use Percent 81](#page-88-0) [Licensing Grace Period Active 38](#page-45-0) [LocalHostCache Bytes Read Per Sec 96](#page-103-0) [LocalHostCache Bytes Written Per Sec 96](#page-103-0) [LocalHostCache Reads Per Sec 97](#page-104-0) [LocalHostCache Writes Per Sec 98](#page-105-0) [Machine DNS Name 59](#page-66-0) [Machine Internal State 75](#page-82-0) [Machine Name 38](#page-45-0)[, 40](#page-47-0)[, 55](#page-62-0)[, 57](#page-64-0) [Machine UID 60](#page-67-0) [Maximum License Check in Response Time 93](#page-100-0) [Maximum License Check out Response Time 93](#page-100-0) [Maximum Number of XML Threads 104](#page-111-0) [Message 77](#page-84-0) [Metric 79](#page-86-0) [Name 28](#page-35-0)[, 56](#page-63-0) [Node 28](#page-35-0)[, 32](#page-39-0)[, 35](#page-42-0)[, 39](#page-46-0)[, 44](#page-51-0)[, 45](#page-52-0)[, 46](#page-53-0)[, 47](#page-54-0)[, 48](#page-55-0)[, 49](#page-56-0)[, 56](#page-63-0)[, 57](#page-64-0)[, 60](#page-67-0)[, 61](#page-68-0)[, 65](#page-72-0)[,](#page-73-0) [66](#page-73-0)[, 67](#page-74-0)[, 68](#page-75-0)[, 76](#page-83-0)[, 77](#page-84-0)[, 80](#page-87-0)[, 82](#page-89-0)[, 87](#page-94-0)[, 90](#page-97-0)[, 91](#page-98-0)[, 94](#page-101-0)[, 105](#page-112-0)[, 108](#page-115-0)[, 110](#page-117-0) [Non Pooled Desktops 67](#page-74-0) [Number of Busy XML Threads 104](#page-111-0) [Number of Collections 86](#page-93-0) [Number of Desktop Groups 61](#page-68-0)[, 66](#page-73-0) [Number of Instances 30](#page-37-0) [Number of Machines 44](#page-51-0)[, 45](#page-52-0)[, 46](#page-53-0)[, 47](#page-54-0)[, 48](#page-55-0) [Number of XML Threads 104](#page-111-0) [Object Name 82](#page-89-0) [Object Status 83](#page-90-0) [Object Type 82](#page-89-0) [OS Type 36](#page-43-0)[, 41](#page-48-0)[, 45](#page-52-0)[, 69](#page-76-0) [OS Version 37](#page-44-0) [overview 25](#page-32-0) [Performance Object Status 82](#page-89-0) [Pooled Desktops 67](#page-74-0) [Power Action Pending 43](#page-50-0) [Power State 40](#page-47-0)[, 70](#page-77-0) [Protocol 53](#page-60-0) [Published Application 73](#page-80-0) [Published Name 61](#page-68-0) [Pvd Stage 43](#page-50-0)[, 76](#page-83-0) [PVS Address 34](#page-41-0) [PVS Domain 35](#page-42-0) [Query Name 82](#page-89-0) [RAM in MB 41](#page-48-0)[, 47](#page-54-0) [Refresh Interval 86](#page-93-0) [Registration Average Request Time 109](#page-116-0) [Registration Request Per Sec 109](#page-116-0) [Registration Request Rejected Per Sec 109](#page-116-0) [Registration State 43](#page-50-0)[, 71](#page-78-0) [Resolution WorkItem Queue Executing Count 103](#page-110-0) [Resolution WorkItem Queue Ready Count 103](#page-110-0) [Secure ICA Active 53](#page-60-0) [Service Account 107](#page-114-0)

attributes *[\(continued\)](#page-34-0)* [Service Account SID 107](#page-114-0) [Service Group Name 105](#page-112-0) [Service Group UID 105](#page-112-0) [Service Instance Address 106](#page-113-0) [Service Instance Binding 106](#page-113-0) [Service Instance Version 106](#page-113-0) [Service Name 108](#page-115-0) [Service Type 106](#page-113-0) [Service UID 105](#page-112-0) [Session ID 53](#page-60-0) [Session State 53](#page-60-0) [Session State Change Time 54](#page-61-0) [Session UID 75](#page-82-0) [Session Username 74](#page-81-0) [Severity 78](#page-85-0) [Shortcut Added to Desktop 30](#page-37-0) [Shutdown Desktops After Use 64](#page-71-0) [SID 56](#page-63-0) [Smart Access Tags 54](#page-61-0) [Source 77](#page-84-0) [Start Time 54](#page-61-0) [State 38](#page-45-0) [Status 46](#page-53-0)[, 48](#page-55-0) [Thread Pool Active Threads 87](#page-94-0) [Thread Pool Avg Active Threads 88](#page-95-0) [Thread Pool Avg Job Wait 89](#page-96-0) [Thread Pool Avg Queue Length 89](#page-96-0) [Thread Pool Max Active Threads 88](#page-95-0) [Thread Pool Max Queue Length 89](#page-96-0) [Thread Pool Max Size 87](#page-94-0) [Thread Pool Min Active Threads 88](#page-95-0) [Thread Pool Min Queue Length 89](#page-96-0) [Thread Pool Queue Length 88](#page-95-0) [Thread Pool Size 87](#page-94-0) [Thread Pool Status 87](#page-94-0) [Thread Pool Total Jobs 90](#page-97-0) [Time 76](#page-83-0)[, 78](#page-85-0) [Timestamp 28](#page-35-0)[, 32](#page-39-0)[, 35](#page-42-0)[, 39](#page-46-0)[, 44](#page-51-0)[, 45](#page-52-0)[, 46](#page-53-0)[, 47](#page-54-0)[, 48](#page-55-0)[, 49](#page-56-0)[, 56](#page-63-0)[, 57](#page-64-0)[, 60](#page-67-0)[,](#page-68-0) [61](#page-68-0)[, 65](#page-72-0)[, 66](#page-73-0)[, 67](#page-74-0)[, 68](#page-75-0)[, 69](#page-76-0)[, 76](#page-83-0)[, 78](#page-85-0)[, 80](#page-87-0)[, 82](#page-89-0)[, 87](#page-94-0)[, 90](#page-97-0)[, 92](#page-99-0)[, 94](#page-101-0)[, 105](#page-112-0)[, 108](#page-115-0)[,](#page-117-0) [110](#page-117-0) [Total Desktops 62](#page-69-0) [Total Network Connections 90](#page-97-0) [Transaction Name 110](#page-117-0) [Transactions Per Sec 111](#page-118-0) [Trigger Interval 79](#page-86-0) [Trigger Level 79](#page-86-0) [Trigger Period 80](#page-87-0) [UID 36](#page-43-0)[, 39](#page-46-0)[, 54](#page-61-0)[, 57](#page-64-0) [Unassigned Count 34](#page-41-0) [Used Count 34](#page-41-0) [User Name 55](#page-62-0) [User SID 55](#page-62-0) [Visible 29](#page-36-0) [Will Shutdown After Use 40](#page-47-0) [Window Height 31](#page-38-0) [Window Scale 30](#page-37-0) [Window Size Type 29](#page-36-0) [Window Width 30](#page-37-0) [WorkItem Queue Executing Count 101](#page-108-0) [WorkItem Queue Pending Count 102](#page-109-0) [WorkItem Queue Ready Count 102](#page-109-0) [XenDesktop 4 IMA Networking Service 90](#page-97-0) [XenDesktop 4 Licensing Service 91](#page-98-0) [XenDesktop 4 MetaFrame Service 94](#page-101-0) [XenDesktop Service Instances 104](#page-111-0) [XenDesktop Services 107](#page-114-0)

attributes *[\(continued\)](#page-34-0)* [XenDesktop XML Service 110](#page-117-0) [Zone Elections 99](#page-106-0) [Zone Elections Won 98](#page-105-0) [Audio Required attribute 31](#page-38-0) [Audio Type attribute 31](#page-38-0) [Automatic Power on for Assigned attribute 64](#page-71-0) [Autonomously Brokered attribute 49](#page-56-0) [Availability XenDesktop 4 workspace 23](#page-30-0) [Availability XenDesktop workspace 23](#page-30-0) [Available and Assigned to Users attribute 33](#page-40-0) [Available Count attribute 33](#page-40-0) [Available Desktop % attribute 60](#page-67-0) [Available Unassigned Count attribute 33](#page-40-0) [Average Collection Duration attribute 85](#page-92-0) [Average Database Transactions Per Sec attribute 109](#page-116-0) [Average License Check in Response Time attribute 92](#page-99-0) [Average License Check out Response Time attribute 92](#page-99-0) [Average Transaction Time attribute 110](#page-117-0)

# **B**

[Broker Application attribute group 28](#page-35-0) [Broker Applications workspace 22](#page-29-0) [Broker Catalog attribute group 31](#page-38-0) [Broker Catalog workspace 21](#page-28-0) Broker Controller [situations 117](#page-124-0) workspaces [descriptions 20](#page-27-0) [Broker Controller workspace 20](#page-27-0) [Broker Controllers attribute group 35](#page-42-0) [Broker Machine attribute group 38](#page-45-0) Broker Machines [situations 117](#page-124-0) workspaces [descriptions 21](#page-28-0) [Broker Machines Catalog attribute group 43](#page-50-0) [Broker Machines Catalog Kind workspace 21](#page-28-0) [Broker Machines Details workspace 21](#page-28-0) [Broker Machines OS Type attribute group 44](#page-51-0) [Broker Machines OS Type workspace 21](#page-28-0) [Broker Machines Power State attribute group 45](#page-52-0) [Broker Machines Power State workspace 21](#page-28-0) [Broker Machines RAM attribute group 46](#page-53-0) [Broker Machines RAM workspace 22](#page-29-0) [Broker Machines Shutdown attribute group 47](#page-54-0) [Broker Machines Shutdown workspace 22](#page-29-0) [Broker Machines workspace 21](#page-28-0) [Broker Session attribute group 48](#page-55-0) [Broker User attribute group 55](#page-62-0) [Brokering Time attribute 49](#page-56-0)[, 58](#page-65-0) [Brokering User Name attribute 49](#page-56-0)[, 58](#page-65-0) [Brokering User SID attribute 50](#page-57-0) [Brokering User UPN attribute 58](#page-65-0) [Bytes Received Per Sec attribute 91](#page-98-0) [Bytes Sent Per Sec attribute 91](#page-98-0)

# **C**

[Cache Hit Percent attribute 86](#page-93-0) [Cache Hits attribute 86](#page-93-0) [Cache Misses attribute 86](#page-93-0) [calculate historical data disk space 111](#page-118-0) [capacity planning for historical data 111](#page-118-0) [Catalog Kind attribute 34](#page-41-0)[, 40](#page-47-0)[, 44](#page-51-0)[, 70](#page-77-0)

[Catalog Name attribute 32](#page-39-0)[, 42](#page-49-0)[, 72](#page-79-0) [Catalog UID attribute 32](#page-39-0)[, 41](#page-48-0)[, 74](#page-81-0) [Categorized Desktop Groups workspace 22](#page-29-0) Citrix XenDesktop [situations 117](#page-124-0) workspaces [descriptions 20](#page-27-0) Citrix XenDesktop agent [performance considerations 172](#page-179-0) [Citrix XenDesktop workspace 20](#page-27-0) [Client IP Address attribute 50](#page-57-0) [Client Name attribute 50](#page-57-0) [Client Version attribute 50](#page-57-0) commands [tacmd addSystem 16](#page-23-0) [Take Action 121](#page-128-0) [components 3](#page-10-0) [IBM Tivoli Monitoring 3](#page-10-0) [Concurrent Transactions attribute 111](#page-118-0) [configuration 13](#page-20-0) [agent 9](#page-16-0) [fields 14](#page-21-0) [problems and workarounds 161](#page-168-0) [remote 16](#page-23-0) [values 14](#page-21-0) [configuring the monitoring agent 9](#page-16-0) [Connected Through Host Name attribute 51](#page-58-0) [Connected Through IP attribute 51](#page-58-0) [Connection Failure Reason attribute 58](#page-65-0) [Connection Log attribute group 57](#page-64-0) [Controller Name attribute 73](#page-80-0) [Controller Version attribute 35](#page-42-0) [CPU Priority Level attribute 29](#page-36-0)

# **D**

[data collection 6](#page-13-0) [data sources 6](#page-13-0) [Database Transactions Per Sec attribute 108](#page-115-0) [DataStore Bytes Read attribute 102](#page-109-0) [DataStore Bytes Read Per Sec attribute 95](#page-102-0) [DataStore Bytes Written Per Sec attribute 96](#page-103-0) [DataStore Connection Failure attribute 99](#page-106-0) [DataStore Reads attribute 102](#page-109-0) [DataStore Reads Per Sec attribute 97](#page-104-0) [DataStore Writes Per Sec attribute 98](#page-105-0) [DB Connection Status attribute 108](#page-115-0) [descriptions 116](#page-123-0) Desktop Group [situations 118](#page-125-0) workspaces [descriptions 22](#page-29-0) [Desktop Group Available attribute group 60](#page-67-0) [Desktop Group Name attribute 70](#page-77-0) [Desktop Group UID attribute 63](#page-70-0)[, 67](#page-74-0)[, 70](#page-77-0) [Desktop Group workspace 22](#page-29-0) [Desktop Groups attribute group 61](#page-68-0) [Desktop Groups in Use attribute group 65](#page-72-0) [Desktop Kind attribute 62](#page-69-0)[, 72](#page-79-0) [Desktop Pooled Non Pooled attribute group 66](#page-73-0) [Desktop SID attribute 51](#page-58-0) [Desktop UID attribute 41](#page-48-0)[, 51](#page-58-0)[, 69](#page-76-0) [Desktop Usage attribute group 67](#page-74-0) Desktop Users [situations 120](#page-127-0) workspaces [descriptions 23](#page-30-0)

[Desktop Users workspace 23](#page-30-0) [Desktop Utilization % attribute 66](#page-73-0) [Desktops Available attribute 62](#page-69-0) [Desktops Available Percentage attribute 65](#page-72-0) [Desktops Disconnected attribute 62](#page-69-0) [Desktops in Desktop Group attribute group 68](#page-75-0) [Desktops in Use attribute 63](#page-70-0) [Desktops Never Registered attribute 63](#page-70-0) [Desktops Preparing attribute 65](#page-72-0) [Desktops Registered attribute 36](#page-43-0) [Desktops Unregistered attribute 63](#page-70-0) [detailed 155](#page-162-0) [developerWorks website 200](#page-207-0) [Device ID attribute 52](#page-59-0)[, 69](#page-76-0) [Disable Desktop Group action 127](#page-134-0) [Disable Shutdown Desktops After Use action 129](#page-136-0) [Disconnect Desktop Session action 130](#page-137-0) [Disconnect User Session action 132](#page-139-0) [Disconnected attribute 59](#page-66-0) [disk capacity planning for historical data 111](#page-118-0) [DNS Name attribute 37](#page-44-0)[, 39](#page-46-0)[, 72](#page-79-0) documentation *See* [publications](#page-206-0) [DynamicStore Bytes Read Per Sec attribute 96](#page-103-0) [DynamicStore Bytes Written Per Sec attribute 97](#page-104-0) [DynamicStore Gateway Update Bytes Sent attribute 101](#page-108-0) [DynamicStore Gateway Update Count attribute 101](#page-108-0) [DynamicStore Query Count attribute 101](#page-108-0) [DynamicStore Query Request Bytes Received attribute 100](#page-107-0) [DynamicStore Query Response Bytes Sent attribute 100](#page-107-0) [DynamicStore Reads Per Sec attribute 97](#page-104-0) [DynamicStore Update Bytes Received attribute 99](#page-106-0) [DynamicStore Update Packets Received attribute 100](#page-107-0) [DynamicStore Update Response Bytes Sent attribute 99](#page-106-0) [DynamicStore Writes Per Sec attribute 98](#page-105-0)

# **E**

[Enable Desktop Group action 134](#page-141-0) [Enabled attribute 29](#page-36-0)[, 63](#page-70-0) [End Time attribute 59](#page-66-0) [enhancements 2](#page-9-0) [Entry Type attribute 77](#page-84-0) [Error Code attribute 83](#page-90-0) [Establishment Time attribute 59](#page-66-0) event [mapping 183](#page-190-0) Event Log [situations 120](#page-127-0) workspaces [descriptions 23](#page-30-0) [Event Log Details attribute group 76](#page-83-0) [Event Log workspace 23](#page-30-0)

# **F**

[Filtered Applications Enumerations Per Sec attribute 95](#page-102-0) [Full Name attribute 56](#page-63-0)

# **H**

[Hardware ID attribute 52](#page-59-0) historical data [calculate disk space 111](#page-118-0) [disk capacity planning 111](#page-118-0) [Hosted Machine ID attribute 42](#page-49-0)
[Hosted Machine Name attribute 42](#page-49-0)[, 69](#page-76-0) [Hosting Server Name attribute 79](#page-86-0) [Hyp Alert Details attribute group 77](#page-84-0) [Hypervisor Connection Name attribute 39](#page-46-0) [Hypervisor Connection UID attribute 78](#page-85-0)

#### **I**

[IBM Tivoli Monitoring 3](#page-10-0) [overview 1](#page-8-0) [In Maintenance Mode attribute 64](#page-71-0)[, 73](#page-80-0) [In Use attribute 68](#page-75-0) [installation 13](#page-20-0) [agent 9](#page-16-0) [problems and workarounds 161](#page-168-0) [remote 16](#page-23-0) [installing language packs 9](#page-16-0) [installing the monitoring agent 9](#page-16-0) [Integrated Service Management Library documentation 200](#page-207-0) interface [user 5](#page-12-0) [Interface Type attribute 107](#page-114-0) [Intervals Skipped attribute 86](#page-93-0)

# **K**

[KV5\\_Available\\_Machines\\_in\\_CTL situation 117](#page-124-0) [KV5\\_BrokerMachineUnregistered situation 119](#page-126-0) [KV5\\_BrokerSessionDisconnected situation 120](#page-127-0) [KV5\\_BrokerSessionRunning situation 120](#page-127-0) [KV5\\_DesktopGroupDisabled situation 118](#page-125-0) [KV5\\_DesktopsAvailable situation 119](#page-126-0) [KV5\\_License\\_server\\_Conn\\_Lost situation 117](#page-124-0) [KV5\\_LicenseUsageThreshold situation 117](#page-124-0) [KV5\\_Shutdown\\_Desktops\\_AfterUse situation 118](#page-125-0)

# **L**

[language packs 9](#page-16-0) [installing 9](#page-16-0) [silent installation 9](#page-16-0) [Last Activity Time attribute 37](#page-44-0) [Last Collection Duration attribute 85](#page-92-0) [Last Collection Finished attribute 85](#page-92-0) [Last Collection Start attribute 85](#page-92-0) [Last Connection Failure attribute 71](#page-78-0) [Last Connection Time attribute 74](#page-81-0) [Last Connection User attribute 74](#page-81-0) [Last Deregistration Reason attribute 71](#page-78-0) [Last Error Reason attribute 75](#page-82-0) [Last Error Time attribute 75](#page-82-0) [Last Recorded License Check in Response Time attribute 92](#page-99-0) [Last Recorded License Check out Response Time attribute 93](#page-100-0) [Last Start Time attribute 37](#page-44-0) [Launched Through Host Name attribute 52](#page-59-0) [Launched Through IP attribute 52](#page-59-0) [License Full Product Name attribute 80](#page-87-0) [License Overdraft attribute 81](#page-88-0) [License Server Connection Failure attribute 93](#page-100-0) [License Usage attribute group 80](#page-87-0) [Licenses Available attribute 81](#page-88-0) [Licenses in Use attribute 81](#page-88-0) [Licenses in Use Percent attribute 81](#page-88-0) [Licensing Grace Period Active attribute 38](#page-45-0) [list of messages 176](#page-183-0) [LocalHostCache Bytes Read Per Sec attribute 96](#page-103-0)

[LocalHostCache Bytes Written Per Sec attribute 96](#page-103-0) [LocalHostCache Reads Per Sec attribute 97](#page-104-0) [LocalHostCache Writes Per Sec attribute 98](#page-105-0)

#### **M**

[Machine DNS Name attribute 59](#page-66-0) [Machine Internal State attribute 75](#page-82-0) [Machine Name attribute 38](#page-45-0)[, 40](#page-47-0)[, 55](#page-62-0)[, 57](#page-64-0) [Machine UID attribute 60](#page-67-0) [Maximum License Check in Response Time attribute 93](#page-100-0) [Maximum License Check out Response Time attribute 93](#page-100-0) [Maximum Number of XML Threads attribute 104](#page-111-0) [Message attribute 77](#page-84-0) messages [contents 175](#page-182-0) [for IBM Tivoli Monitoring for Virtual Environments Agent](#page-183-0) [for Citrix XenDesktop 176](#page-183-0) [format 175](#page-182-0) [Metric attribute 79](#page-86-0)

# **N**

[Name attribute 28](#page-35-0)[, 56](#page-63-0) [New Desktop Group action 135](#page-142-0) [new in this release 2](#page-9-0) [Node attribute 28](#page-35-0)[, 32](#page-39-0)[, 35](#page-42-0)[, 39](#page-46-0)[, 44](#page-51-0)[, 45](#page-52-0)[, 46](#page-53-0)[, 47](#page-54-0)[, 48](#page-55-0)[, 49](#page-56-0)[, 56](#page-63-0)[, 57](#page-64-0)[, 60](#page-67-0)[,](#page-68-0) [61](#page-68-0)[, 65](#page-72-0)[, 66](#page-73-0)[, 67](#page-74-0)[, 68](#page-75-0)[, 76](#page-83-0)[, 77](#page-84-0)[, 80](#page-87-0)[, 82](#page-89-0)[, 87](#page-94-0)[, 90](#page-97-0)[, 91](#page-98-0)[, 94](#page-101-0)[, 105](#page-112-0)[, 108](#page-115-0)[, 110](#page-117-0) [Non Pooled Desktops attribute 67](#page-74-0) [Number of Busy XML Threads attribute 104](#page-111-0) [Number of Collections attribute 86](#page-93-0) [Number of Desktop Groups attribute 61](#page-68-0)[, 66](#page-73-0) [Number of Instances attribute 30](#page-37-0) [Number of Machines attribute 44](#page-51-0)[, 45](#page-52-0)[, 46](#page-53-0)[, 47](#page-54-0)[, 48](#page-55-0) [Number of XML Threads attribute 104](#page-111-0)

# **O**

[Object Name attribute 82](#page-89-0) [Object Status attribute 83](#page-90-0) [Object Type attribute 82](#page-89-0) [operating systems 9](#page-16-0) [OS Type attribute 36](#page-43-0)[, 41](#page-48-0)[, 45](#page-52-0)[, 69](#page-76-0) [OS Version attribute 37](#page-44-0) overview [IBM Tivoli Monitoring 1](#page-8-0)

#### **P**

[performance considerations 172](#page-179-0) [Performance Object Status attribute group 82](#page-89-0) [policies 147](#page-154-0) [Pooled Desktops attribute 67](#page-74-0) [Power Action Pending attribute 43](#page-50-0) [Power State attribute 40](#page-47-0)[, 70](#page-77-0) [prerequisite checker 12](#page-19-0) [prerequisite publications 199](#page-206-0) [prerequisites 12](#page-19-0) [problems and workarounds 160](#page-167-0) [agent-specific 165](#page-172-0) [agent-specific workspaces 170](#page-177-0) [configuration 161](#page-168-0) [install 161](#page-168-0) [remote deployment 164](#page-171-0) [situations 172](#page-179-0)

[problems and workarounds](#page-167-0) *(continued)* [Take Action commands 174](#page-181-0) [workspaces 170](#page-177-0) [Protocol attribute 53](#page-60-0) [publications 199](#page-206-0)[, 200](#page-207-0) [developerWorks website 200](#page-207-0) [IBM Tivoli Monitoring 199](#page-206-0) [Integrated Service Management Library 200](#page-207-0) [prerequisite 199](#page-206-0) [Redbooks 200](#page-207-0) [related 200](#page-207-0) [Technotes 200](#page-207-0) [wikis 200](#page-207-0) [Published Application attribute 73](#page-80-0) [Published Name attribute 61](#page-68-0) [Pvd Stage attribute 43](#page-50-0)[, 76](#page-83-0) [PVS Address attribute 34](#page-41-0) [PVS Domain attribute 35](#page-42-0)

#### **Q**

[queries, using attributes 25](#page-32-0) [Query Name attribute 82](#page-89-0)

# **R**

[RAM in MB attribute 41](#page-48-0)[, 47](#page-54-0) [ras1 157](#page-164-0) [Redbooks 200](#page-207-0) [Refresh Interval attribute 86](#page-93-0) [Registration Average Request Time attribute 109](#page-116-0) [Registration Request Per Sec attribute 109](#page-116-0) [Registration Request Rejected Per Sec attribute 109](#page-116-0) [Registration State attribute 43](#page-50-0)[, 71](#page-78-0) remote [installation and configuration 16](#page-23-0) remote deployment [problems and workarounds 164](#page-171-0) [Remove Desktop Group action 137](#page-144-0) [Remove Machine from Desktop Group action 139](#page-146-0) [requirements 9](#page-16-0) [Resolution WorkItem Queue Executing Count attribute 103](#page-110-0) [Resolution WorkItem Queue Ready Count attribute 103](#page-110-0) [response file template 9](#page-16-0)

#### **S**

[Secure ICA Active attribute 53](#page-60-0) [Service Account attribute 107](#page-114-0) [Service Account SID attribute 107](#page-114-0) [Service Group Name attribute 105](#page-112-0) [Service Group UID attribute 105](#page-112-0) [Service Instance Address attribute 106](#page-113-0) [Service Instance Binding attribute 106](#page-113-0) [Service Instance Version attribute 106](#page-113-0) [Service Name attribute 108](#page-115-0) [Service Type attribute 106](#page-113-0) [Service UID attribute 105](#page-112-0) Services [situations 121](#page-128-0) workspaces [descriptions 23](#page-30-0) [Session ID attribute 53](#page-60-0) [Session State attribute 53](#page-60-0) [Session State Change Time attribute 54](#page-61-0) [Session UID attribute 75](#page-82-0)

[Session Username attribute 74](#page-81-0) [Severity attribute 78](#page-85-0) [Shortcut Added to Desktop attribute 30](#page-37-0) [Shutdown Desktops After Use attribute 64](#page-71-0) [SID attribute 56](#page-63-0) [silent installation 9](#page-16-0) [silent installation of language packs 9](#page-16-0) [situations 116](#page-123-0) additional information [predefined, defined 115](#page-122-0) [KV5\\_Available\\_Machines\\_in\\_CTL 117](#page-124-0) [KV5\\_BrokerMachineUnregistered 119](#page-126-0) [KV5\\_BrokerSessionDisconnected 120](#page-127-0) [KV5\\_BrokerSessionRunning 120](#page-127-0) [KV5\\_DesktopGroupDisabled 118](#page-125-0) [KV5\\_DesktopsAvailable 119](#page-126-0) [KV5\\_License\\_server\\_Conn\\_Lost 117](#page-124-0) [KV5\\_LicenseUsageThreshold 117](#page-124-0) [KV5\\_Shutdown\\_Desktops\\_AfterUse 118](#page-125-0) [overview 115](#page-122-0) [predefined 115](#page-122-0) [problems and workarounds 172](#page-179-0) [Situation Editor 115](#page-122-0) [situations, using attributes 25](#page-32-0) [Smart Access Tags attribute 54](#page-61-0) [Source attribute 77](#page-84-0) [Start Time attribute 54](#page-61-0) [State attribute 38](#page-45-0) [Status attribute 46](#page-53-0)[, 48](#page-55-0) [Stop Desktop Session action 142](#page-149-0) [Stop User Session action 143](#page-150-0) support

# **T**

[list of messages 176](#page-183-0)

[tacmd addSystem command 16](#page-23-0) Take Action commands [Add Machine to Desktop Group 122](#page-129-0) [Add Machines to Desktop Group 124](#page-131-0) [additional information 121](#page-128-0) [Disable Desktop Group 127](#page-134-0) [Disable Shutdown Desktops After Use 129](#page-136-0) [Disconnect Desktop Session 130](#page-137-0) [Disconnect User Session 132](#page-139-0) [Enable Desktop Group 134](#page-141-0) [New Desktop Group 135](#page-142-0) [overview 121](#page-128-0) [predefined 121](#page-128-0)[, 147](#page-154-0) [problems and workarounds 174](#page-181-0) [Remove Desktop Group 137](#page-144-0) [Remove Machine from Desktop Group 139](#page-146-0) [Stop Desktop Session 142](#page-149-0) [Stop User Session 143](#page-150-0) take actions [descriptions 122](#page-129-0) [Technotes 200](#page-207-0) [Thread Pool Active Threads attribute 87](#page-94-0) [Thread Pool Avg Active Threads attribute 88](#page-95-0) [Thread Pool Avg Job Wait attribute 89](#page-96-0) [Thread Pool Avg Queue Length attribute 89](#page-96-0) [Thread Pool Max Active Threads attribute 88](#page-95-0) [Thread Pool Max Queue Length attribute 89](#page-96-0) [Thread Pool Max Size attribute 87](#page-94-0) [Thread Pool Min Active Threads attribute 88](#page-95-0) [Thread Pool Min Queue Length attribute 89](#page-96-0) [Thread Pool Queue Length attribute 88](#page-95-0)

[Thread Pool Size attribute 87](#page-94-0) [Thread Pool Status attribute group 86](#page-93-0) [Thread Pool Total Jobs attribute 90](#page-97-0) [Time attribute 76](#page-83-0)[, 78](#page-85-0) [Timestamp attribute 28](#page-35-0)[, 32](#page-39-0)[, 35](#page-42-0)[, 39](#page-46-0)[, 44](#page-51-0)[, 45](#page-52-0)[, 46](#page-53-0)[, 47](#page-54-0)[, 48](#page-55-0)[, 49](#page-56-0)[, 56](#page-63-0)[,](#page-64-0) [57](#page-64-0)[, 60](#page-67-0)[, 61](#page-68-0)[, 65](#page-72-0)[, 66](#page-73-0)[, 67](#page-74-0)[, 68](#page-75-0)[, 69](#page-76-0)[, 76](#page-83-0)[, 78](#page-85-0)[, 80](#page-87-0)[, 82](#page-89-0)[, 87](#page-94-0)[, 90](#page-97-0)[, 92](#page-99-0)[, 94](#page-101-0)[, 105](#page-112-0)[,](#page-115-0) [108](#page-115-0)[, 110](#page-117-0) Tivoli Enterprise Console [event mapping 183](#page-190-0) [Total Desktops attribute 62](#page-69-0) [Total Network Connections attribute 90](#page-97-0) trace [turn off 159](#page-166-0) [turn on 159](#page-166-0) [trace settings 157](#page-164-0) [tracing 155](#page-162-0) [Transaction Name attribute 110](#page-117-0) [Transactions Per Sec attribute 111](#page-118-0) [Trigger Interval attribute 79](#page-86-0) [Trigger Level attribute 79](#page-86-0) [Trigger Period attribute 80](#page-87-0) [troubleshooting 149](#page-156-0) [agent-specific 165](#page-172-0) [agent-specific workspaces 170](#page-177-0) [installation 161](#page-168-0) [problems and workarounds 160](#page-167-0) [remote deployment 164](#page-171-0) [situations 172](#page-179-0) [Take Action commands 174](#page-181-0) [turn off trace 159](#page-166-0) [turn on trace 159](#page-166-0) [uninstallation 161](#page-168-0) [workspaces 170](#page-177-0)

# **U**

[UID attribute 36](#page-43-0)[, 39](#page-46-0)[, 54](#page-61-0)[, 57](#page-64-0) [Unassigned Count attribute 34](#page-41-0) [Used Count attribute 34](#page-41-0) [user interface options 5](#page-12-0) [User Name attribute 55](#page-62-0) [User SID attribute 55](#page-62-0)

#### **V** views

[Availability XenDesktop 4 workspace 23](#page-30-0) [Availability XenDesktop workspace 23](#page-30-0) [Broker Applications workspace 22](#page-29-0) [Broker Catalog workspace 21](#page-28-0) [Broker Controller workspace 20](#page-27-0) [Broker Machines Catalog Kind workspace 21](#page-28-0) [Broker Machines Details workspace 21](#page-28-0) [Broker Machines OS Type workspace 21](#page-28-0) [Broker Machines Power State workspace 21](#page-28-0) [Broker Machines RAM workspace 22](#page-29-0) [Broker Machines Shutdown workspace 22](#page-29-0) [Broker Machines workspace 21](#page-28-0) [Categorized Desktop Groups workspace 22](#page-29-0) [Citrix XenDesktop workspace 20](#page-27-0) [Desktop Group workspace 22](#page-29-0) [Desktop Users workspace 23](#page-30-0) [Event Log workspace 23](#page-30-0) [XenDesktop 4 Services workspace 23](#page-30-0) [XenDesktop Services workspace 24](#page-31-0) [Visible attribute 29](#page-36-0)

#### **W**

[wikis 200](#page-207-0) [Will Shutdown After Use attribute 40](#page-47-0) [Window Height attribute 31](#page-38-0) [Window Scale attribute 30](#page-37-0) [Window Size Type attribute 29](#page-36-0) [Window Width attribute 30](#page-37-0) [workarounds 160](#page-167-0) [Workflow Editor 147](#page-154-0) [WorkItem Queue Executing Count attribute 101](#page-108-0) [WorkItem Queue Pending Count attribute 102](#page-109-0) [WorkItem Queue Ready Count attribute 102](#page-109-0) workspaces [Availability XenDesktop 23](#page-30-0) [Availability XenDesktop 4 23](#page-30-0) [Broker Applications 22](#page-29-0) [Broker Catalog 21](#page-28-0) [Broker Controller 20](#page-27-0) [Broker Machines 21](#page-28-0) [Broker Machines Catalog Kind 21](#page-28-0) [Broker Machines Details 21](#page-28-0) [Broker Machines OS Type 21](#page-28-0) [Broker Machines Power State 21](#page-28-0) [Broker Machines RAM 22](#page-29-0) [Broker Machines Shutdown 22](#page-29-0) [Categorized Desktop Groups 22](#page-29-0) [Citrix XenDesktop 20](#page-27-0) [descriptions 20](#page-27-0) [Desktop Group 22](#page-29-0) [Desktop Users 23](#page-30-0) [Event Log 23](#page-30-0) [predefined 19](#page-26-0) [problems and workarounds 170](#page-177-0) [Services 23](#page-30-0) [XenDesktop 4 Services 23](#page-30-0) [XenDesktop Services 24](#page-31-0) **Workspaces** [additional information 19](#page-26-0) [overview 19](#page-26-0)

# **X**

[XenDesktop 4 IMA Networking Service attribute group 90](#page-97-0) [XenDesktop 4 Licensing Service attribute group 91](#page-98-0) [XenDesktop 4 MetaFrame Service attribute group 94](#page-101-0) [XenDesktop 4 Services workspace 23](#page-30-0) [XenDesktop Service Instances attribute group 104](#page-111-0) [XenDesktop Services attribute group 107](#page-114-0) [XenDesktop Services workspace 24](#page-31-0) [XenDesktop XML Service attribute group 110](#page-117-0)

#### **Z**

[Zone Elections attribute 99](#page-106-0) [Zone Elections Won attribute 98](#page-105-0)

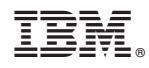

Printed in USA

SC14-7487-01

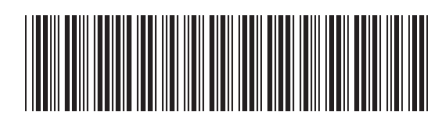